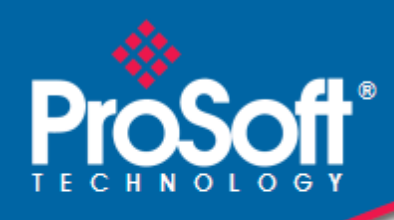

# **Where Automation Connects.**

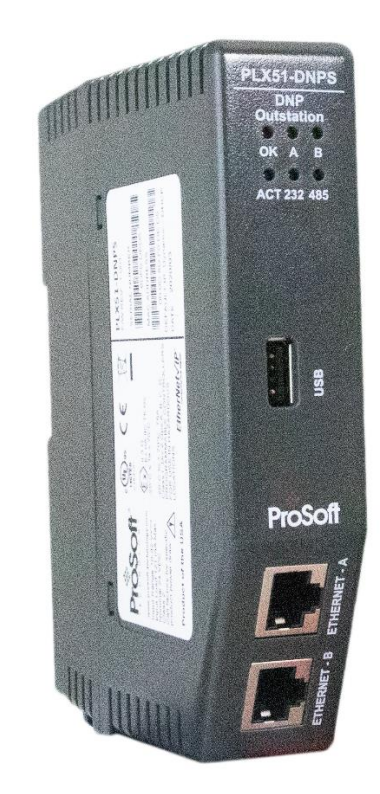

# **PLX51-DNPS**

**DNP3 Slave / Outstation Communications Gateway with SAv5**

May 22, 2023

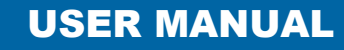

# <span id="page-1-0"></span>**Your Feedback Please**

We always want you to feel that you made the right decision to use our products. If you have suggestions, comments, compliments or complaints about our products, documentation, or support, please write or call us.

#### **ProSoft Technology, Inc.**

+1 (661) 716-5100 +1 (661) 716-5101 (Fax) [www.prosoft-technology.com](http://www.prosoft-technology.com/) support@prosoft-technology.com

PLX51-DNPS User Manual For Public Use.

May 22, 2023

ProSoft Technology®, is a registered copyright of ProSoft Technology, Inc. All other brand or product names are or may be trademarks of, and are used to identify products and services of, their respective owners.

In an effort to conserve paper, ProSoft Technology no longer includes printed manuals with our product shipments. User Manuals, Datasheets, Sample Ladder Files, and Configuration Files are provided at our website[: www.prosoft-technology.com](http://www.prosoft-technology.com/)

# <span id="page-1-1"></span>**Content Disclaimer**

This documentation is not intended as a substitute for and is not to be used for determining suitability or reliability of these products for specific user applications. It is the duty of any such user or integrator to perform the appropriate and complete risk analysis, evaluation and testing of the products with respect to the relevant specific application or use thereof. Neither ProSoft Technology nor any of its affiliates or subsidiaries shall be responsible or liable for misuse of the information contained herein. Information in this document including illustrations, specifications and dimensions may contain technical inaccuracies or typographical errors. ProSoft Technology makes no warranty or representation as to its accuracy and assumes no liability for and reserves the right to correct such inaccuracies or errors at any time without notice. If you have any suggestions for improvements or amendments or have found errors in this publication, please notify us.

No part of this document may be reproduced in any form or by any means, electronic or mechanical, including photocopying, without express written permission of ProSoft Technology. All pertinent state, regional, and local safety regulations must be observed when installing and using this product. For reasons of safety and to help ensure compliance with documented system data, only the manufacturer should perform repairs to components. When devices are used for applications with technical safety requirements, the relevant instructions must be followed. Failure to use ProSoft Technology software or approved software with our hardware products may result in injury, harm, or improper operating results. Failure to observe this information can result in injury or equipment damage.

© 2023 ProSoft Technology. All Rights Reserved.

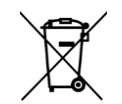

#### **For professional users in the European Union**

If you wish to discard electrical and electronic equipment (EEE), please contact your dealer or supplier for further information.

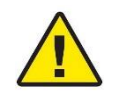

**Warning** – Cancer and Reproductive Harm – www.P65Warnings.ca.gov

# <span id="page-1-2"></span>**Agency Approvals and Certifications**

Please visit our website: [www.prosoft-technology.com](http://www.prosoft-technology.com/)

 $10$ 

# **Contents**

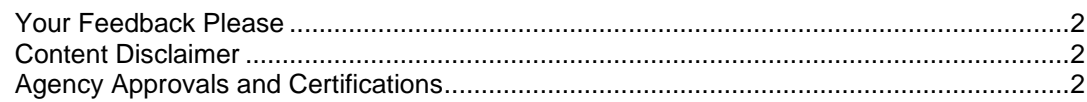

#### $\mathbf{1}$ **Preface**

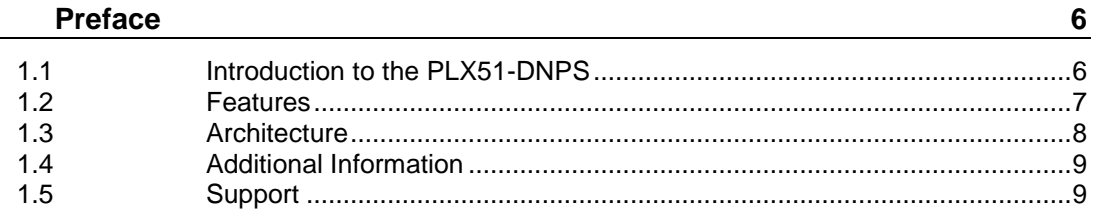

#### Installation  $\mathbf{2}$

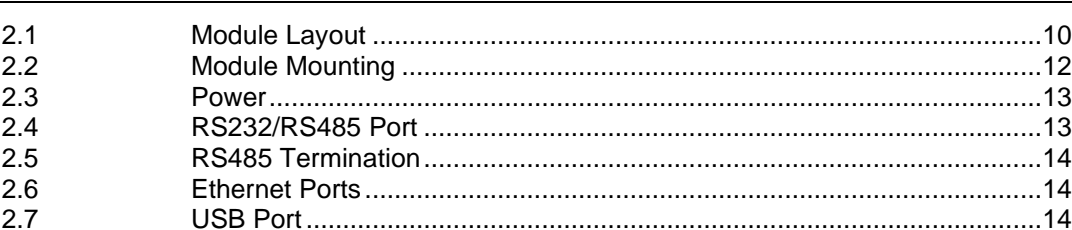

#### $\overline{\mathbf{3}}$ **Setup**

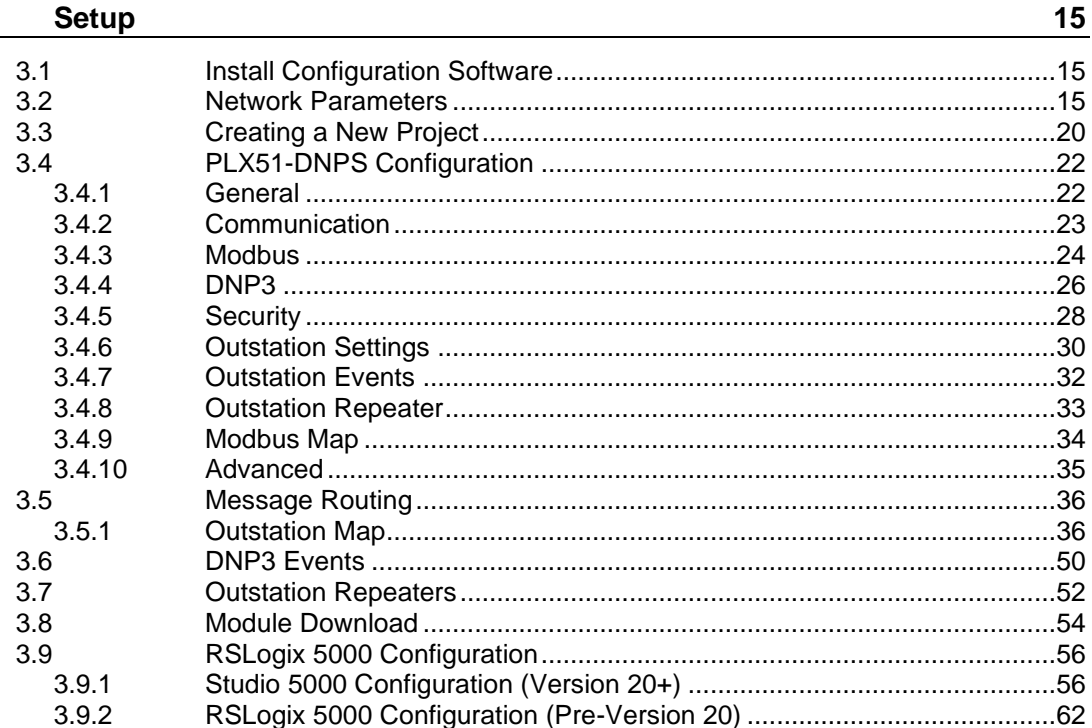

#### $\overline{\mathbf{4}}$ microSD Card

#### $4.1$  $4.2$  $4.2.1$  $4.2.2$

66

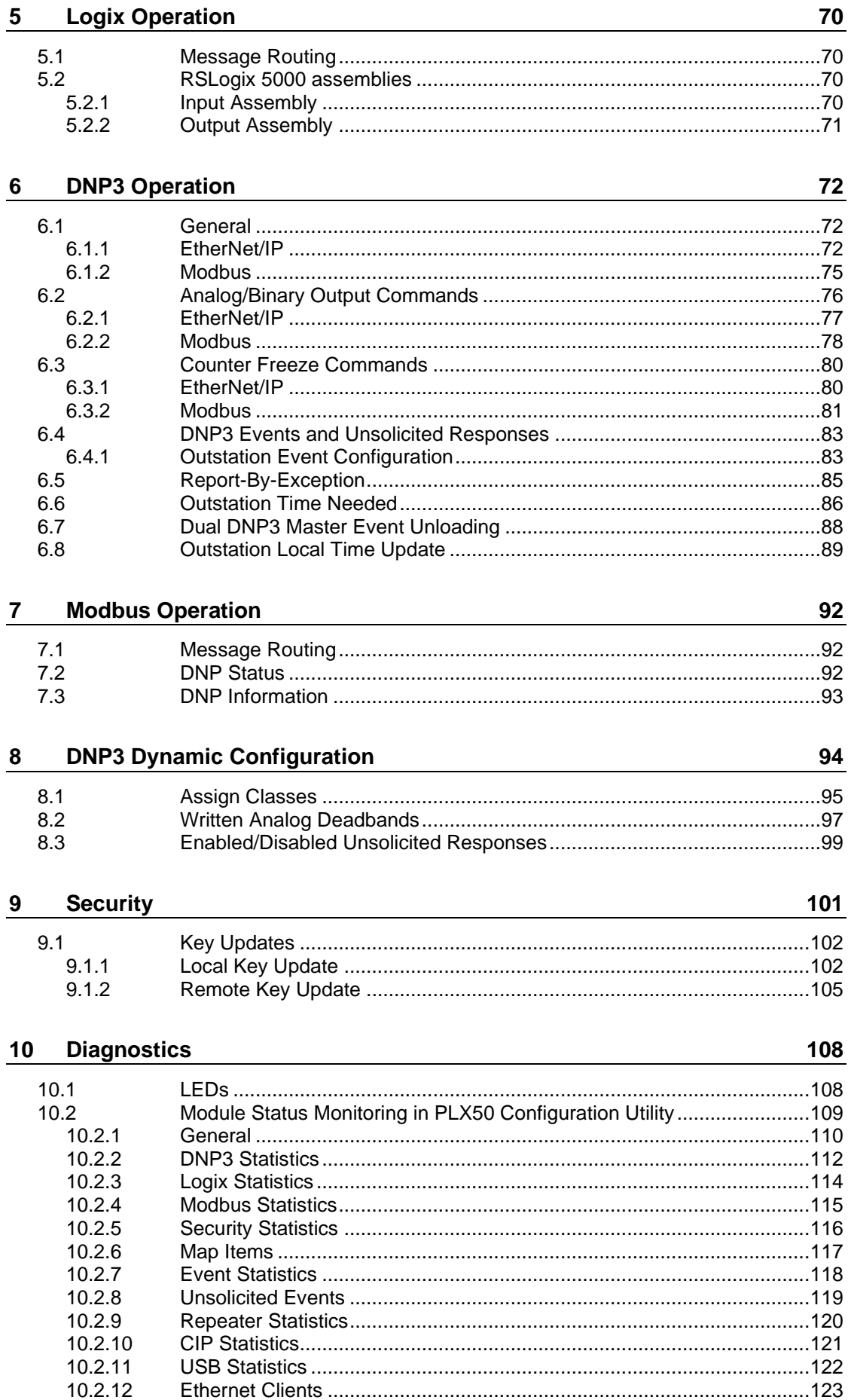

129

134

142

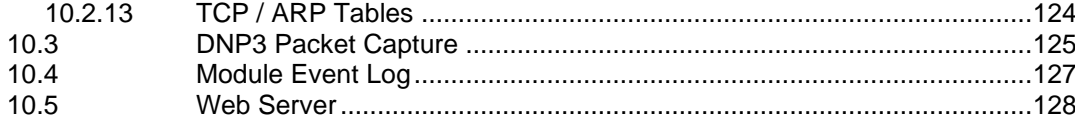

#### **Technical Specifications**  $11$

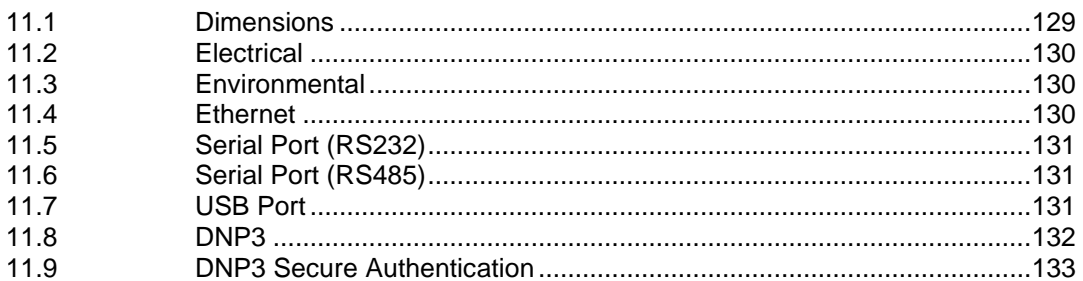

#### 12 Appendix A - DNP3 Reference

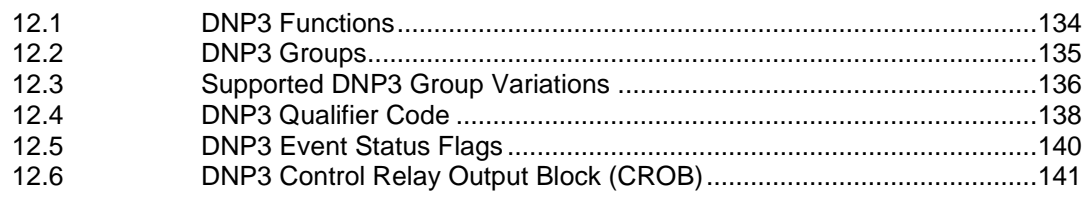

#### **Appendix B - CIP Object Reference**  $13$

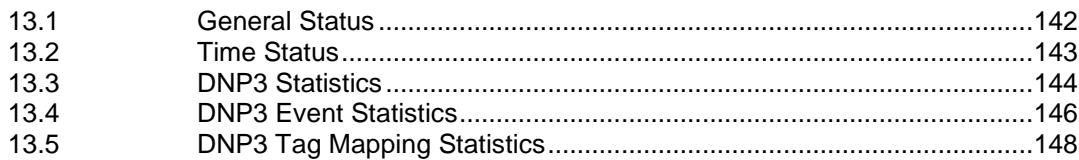

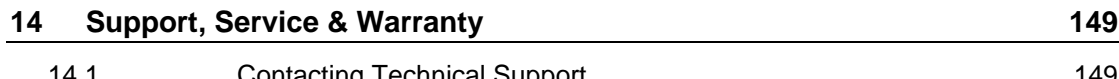

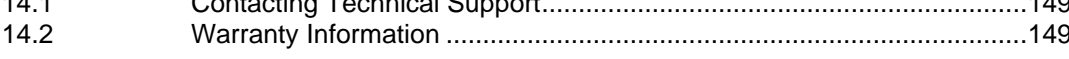

# <span id="page-5-0"></span>**1 Preface**

# **1.1 Introduction to the PLX51-DNPS**

<span id="page-5-1"></span>This manual describes the installation, operation, and diagnostics of the ProSoft Technology PLX51-DNPS module. This module provides intelligent data routing between DNP3 (serial, Ethernet UDP, or Ethernet TCP) and either EtherNet/IP or Modbus (TCP/IP or RTU). The PLX51-DNPS allows you to integrate DNP3 devices over a secure link into a Rockwell Logix platform (e.g. ControlLogix or CompactLogix) with minimal effort.

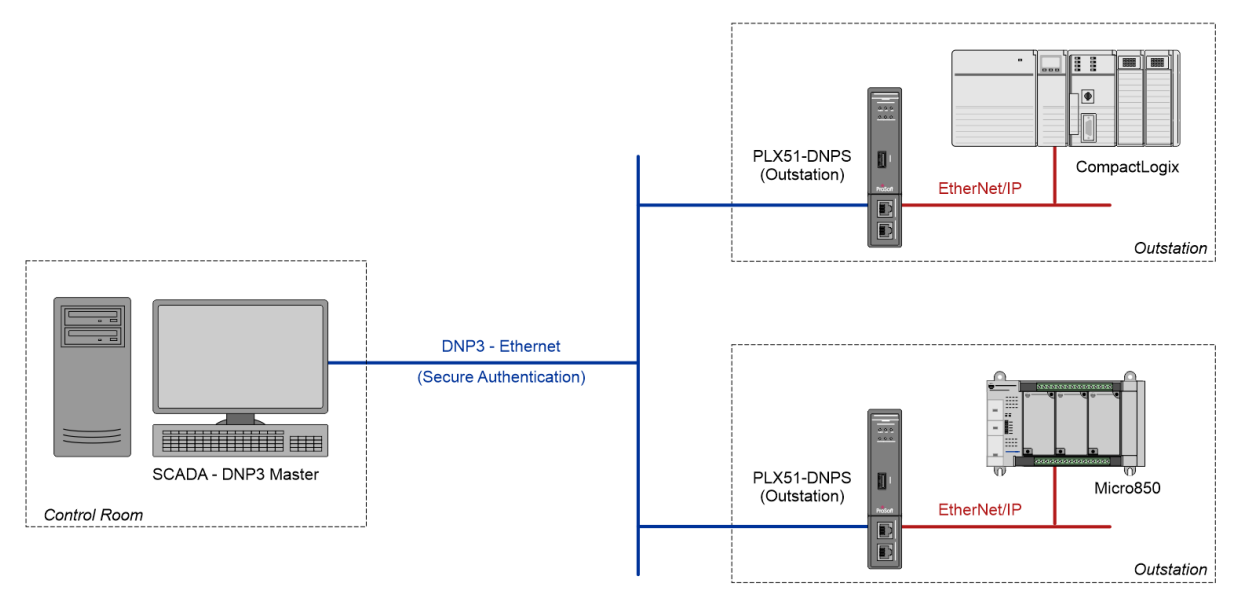

Figure 1.1 – Typical setup

### **1.2 Features**

<span id="page-6-0"></span>The PLX51-DNPS is able to transfer data from various DNP3 devices to a maximum of three Logix controllers when using EtherNet/IP.

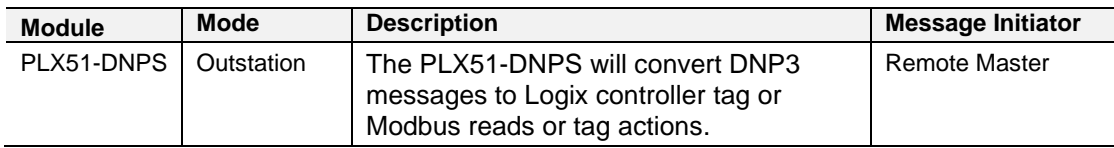

Table 1.1 – Modes of operation

The PLX51-DNPS is configured using the ProSoft Technology PLX50 Configuration Utility. This software can be downloaded at [www.prosoft-technology.com,](https://www.prosoft-technology.com/) free of charge. The PLX50 Configuration Utility offers various configuration methods, including a controller tag browser.

In this document the PLX51-DNPS is also referred to as the **module**.

When the *Operating Interface* is configured for EtherNet/IP, the module can operate in both a Logix "owned" and standalone mode. With a Logix connection the input and output assemblies will provide additional diagnostics information which will be available in the Logix controller environment.

The PLX51-DNPS allows you to integrate DNP3 devices into a Logix system with minimal effort. No copying or mapping of data in the Logix controller is required as the PLX51-DNPS writes directly into Logix tags.

When the *Operating Interface* is configured for one of the Modbus options the module can exchange DNP3 data with any Modbus device, operating in either a Modbus Master or Modbus Slave capacity.

The PLX51-DNPS module also provides DNP3 Secure Authentication 5, which enables you to connect DNP3 devices to a Logix platform securely. The module also provides a range of diagnostics, statistics and a DNP3 traffic analyzer to assist with fault-finding.

The PLX51-DNPS supports DNP3 on three ports, which can be configured from the PLX50 Configuration Utility: RS232, RS485 and Ethernet (TCP or UDP).

Previously complicated data mapping is made easy by precompiled UDTs which converts the various DNP3 data formats into meaningful data in the Logix environment.

The PLX51-DNPS also supports repeater functionality in Outstation mode, allowing you to have infield configurable repeaters in radio network applications.

The module's serial ports (both RS232 and RS485) are electrically isolated providing better noise immunity. Their connections use a terminal block for convenient installation.

A built-in webserver provides detailed diagnostics of system configuration and operation, including the display of DNP3 operation and communication statistics, without the need for any additional software.

### **1.3 Architecture**

<span id="page-7-0"></span>The figure below provides an example of a typical PLX51-DNPS network setup.

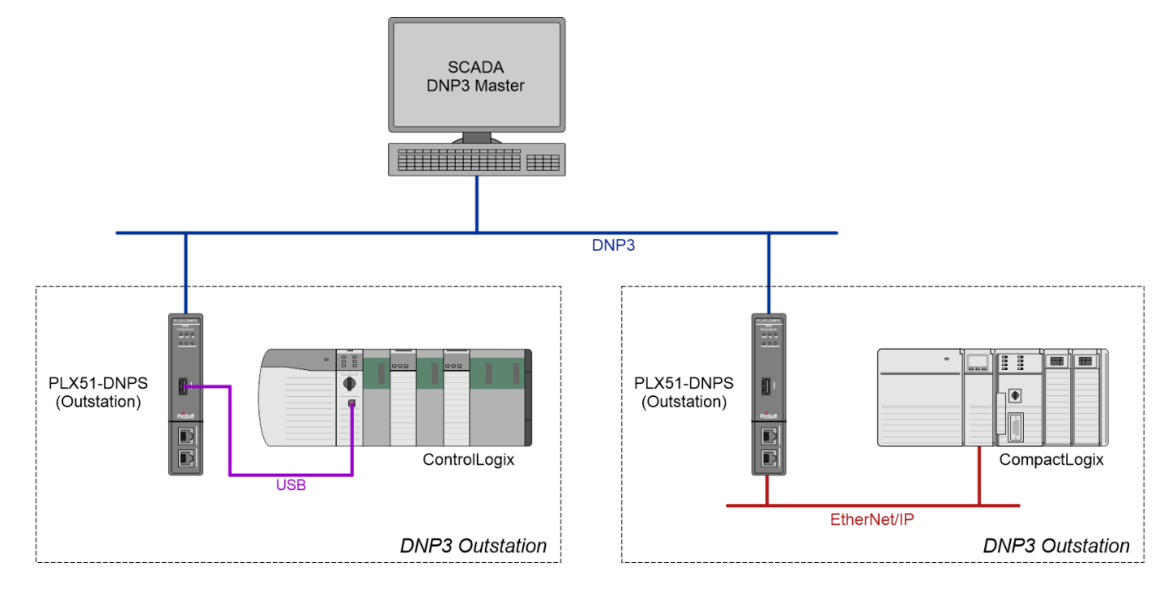

Figure 1.2 - Example of a typical network setup in Outstation mode

By converting and redirecting serial DNP3 messages from legacy devices to EtherNet/IP, the module provides an interface for data exchange to Allen-Bradley ControlLogix and CompactLogix platforms. This enables user to replace legacy devices and systems with minimal effort and downtime.

The PLX51-DNPS allows a Logix platform to seamlessly integrate into a DNP3 network. The module will route DNP3 message directly to Logix tags with no need for additional ladder code.

The PLX51-DNPS provides the latest DNP3 Secure Authentication 5 standard which allows for secure authentication across the DNP3 network (Serial or Ethernet). The need for network security is essential to utility installations and operations to prevent unwanted attacks from outsiders. The PLX51-DNPS allows you to configure the type and level of security needed with minimal effort.

The PLX51-DNPS allows you to implement repeaters into a radio network architecture when the DNP3 master cannot see all the outstations (see below). The PLX51-DNPS can be configured to repeat certain messages as well as route messages to other PLX51-DNPS's via Ethernet.

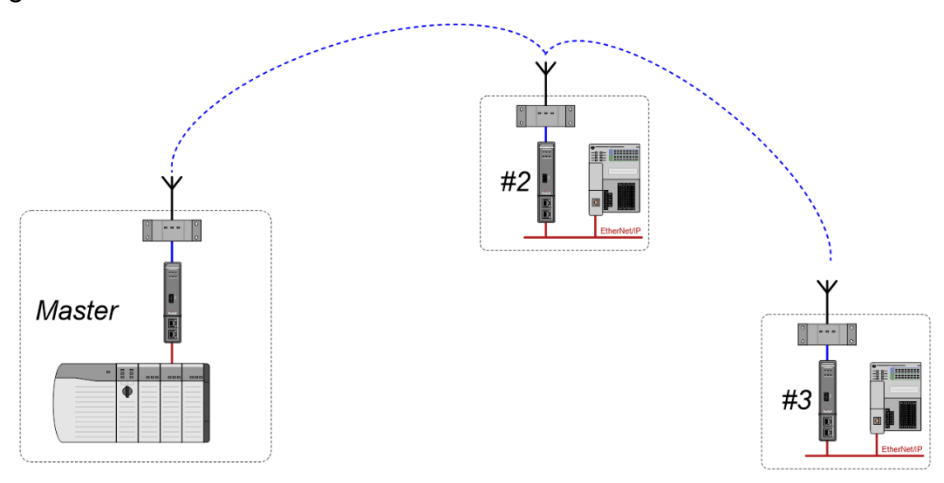

Figure 1.3 – Example of using the PLX51-DNPS as a repeater

# **1.4 Additional Information**

<span id="page-8-0"></span>The following documents contain additional information that can assist you with the module installation and operation.

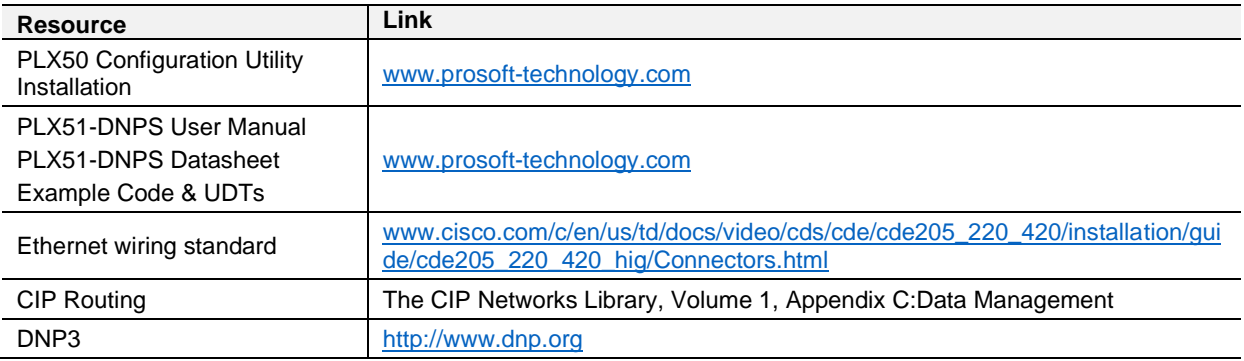

Table 1.2 - Additional information

### **1.5 Support**

<span id="page-8-1"></span>Technical support is provided via the Web (in the form of user manuals, FAQ, datasheets etc.) to assist with installation, operation, and diagnostics.

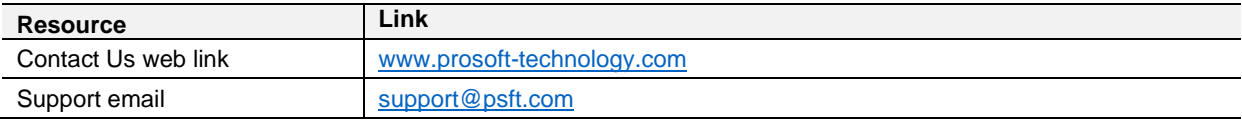

Table 1.3 – Support details

# <span id="page-9-0"></span>**2 Installation**

# **2.1 Module Layout**

<span id="page-9-1"></span>The PLX51-DNPS module has two Ethernet ports located at the lower front of the module. The Ethernet cable must be wired according to industry standards, which can be found in the ["Additional Information"](#page-8-0) section.

There are also two ports at the bottom of the module for Power and Serial communication (RS232 and RS485).

The power port uses a three-way connector which is used for the DC power supply positive and negative (or ground) rails as well as the earth connection.

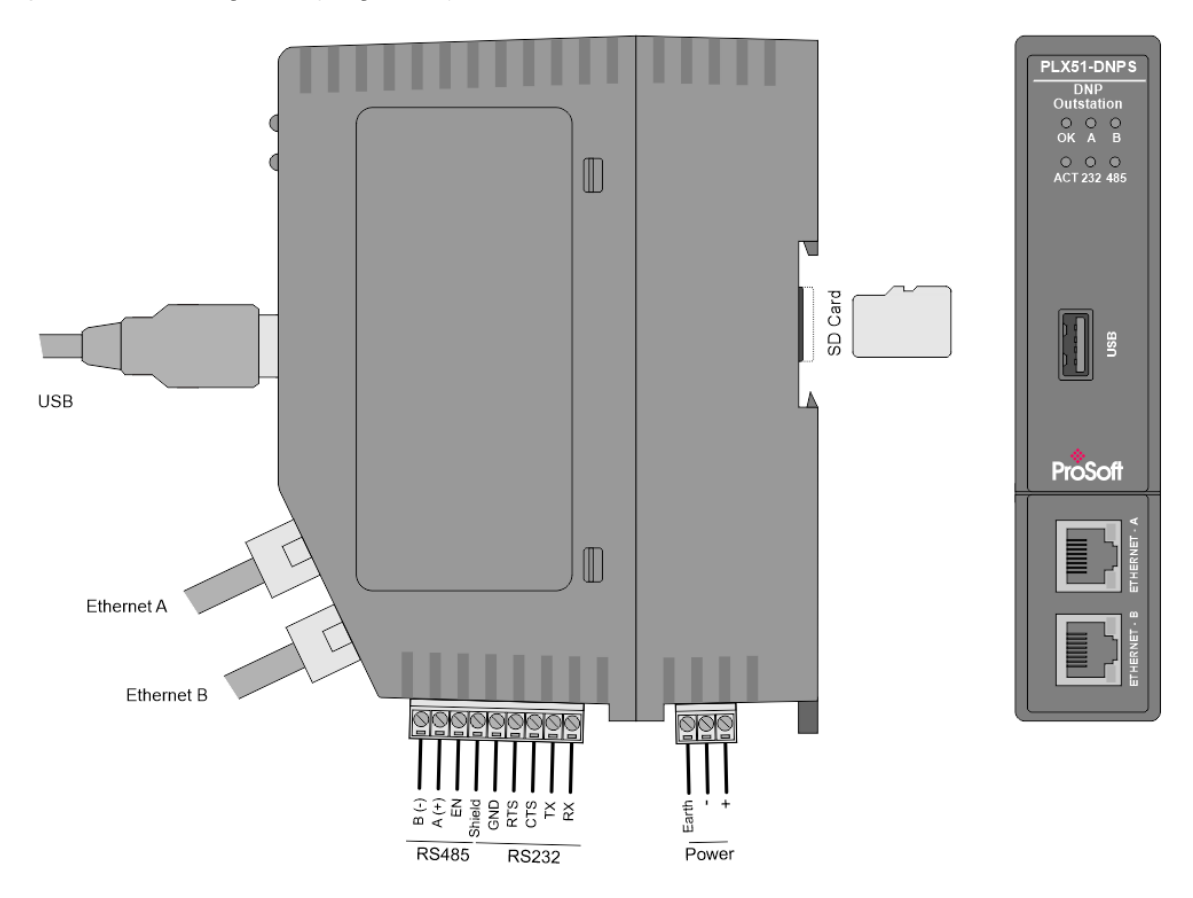

Figure 2.1 – PLX51-DNPS side and front view

The module provides six diagnostic LEDs as shown in the front view figure above. These LEDs are used to provide information regarding the module system operation, the Ethernet interface, and the auxiliary communication interface (RS232 or RS485).

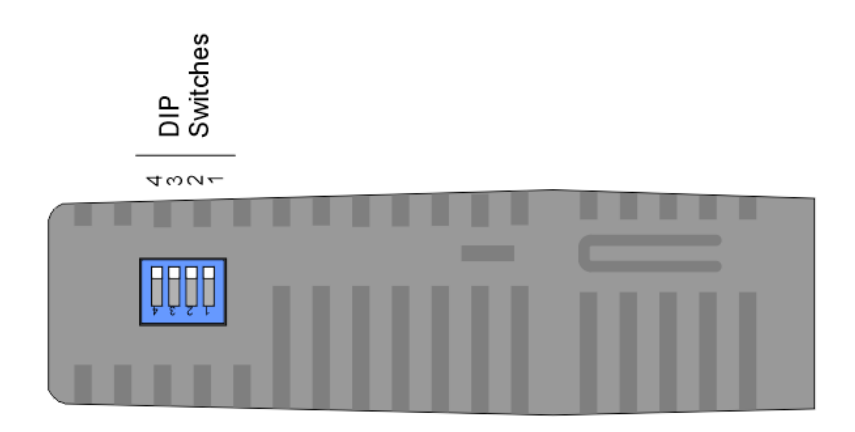

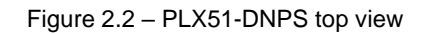

The module provides four DIP switches at the top of the enclosure as shown in the top view figure above.

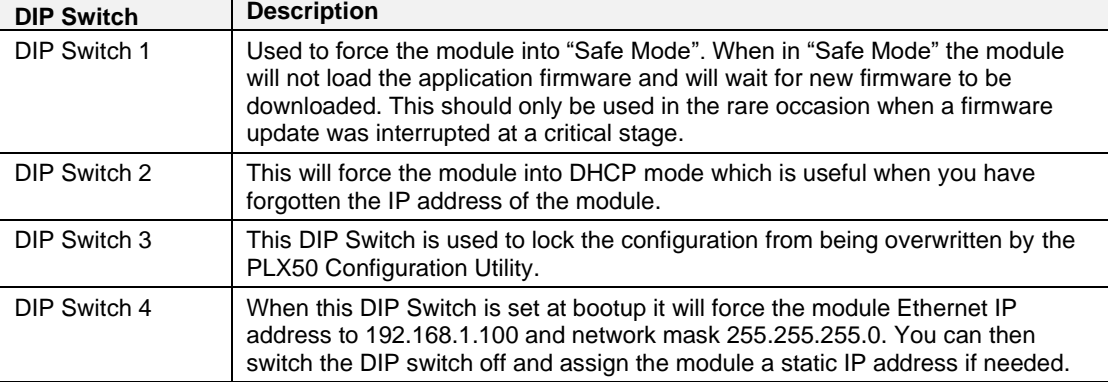

Table 2.1 - DIP switch settings

# **2.2 Module Mounting**

<span id="page-11-0"></span>The module provides a DIN rail clip to mount onto a 35mm DIN rail.

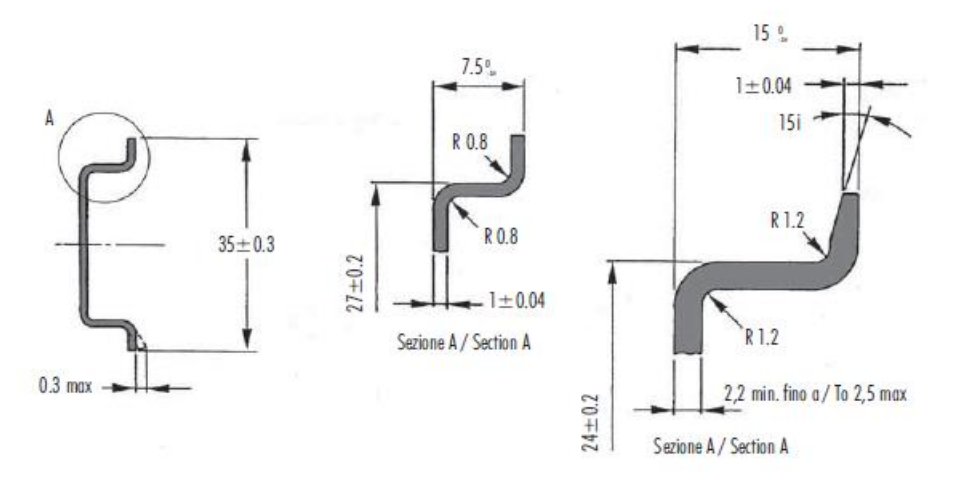

Figure 2.3 - DIN rail specification

The DIN rail clip is mounted on the bottom of the module at the back as shown in the figure below. Use a flat screwdriver to pull the clip downward. This will enable you to mount the module onto the DIN rail. Once the module is mounted onto the DIN rail the clip must be pushed upwards to lock the module onto the DIN rail.

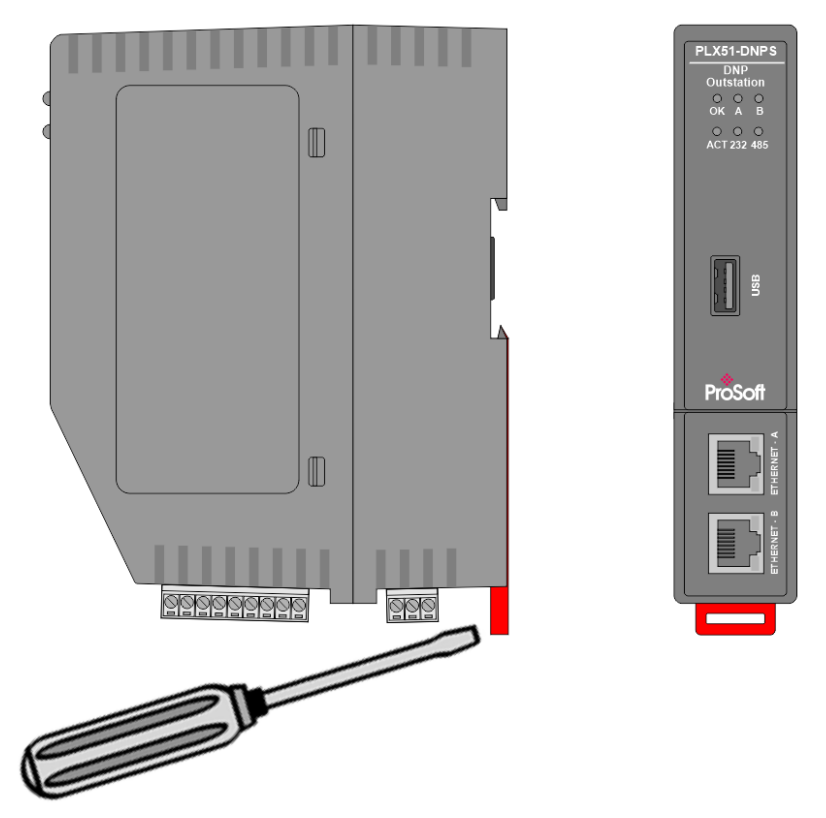

Figure 2.4 - DIN rail mouting

#### **2.3 Power**

<span id="page-12-0"></span>A three-way power connector is used to connect Power+, Power– (GND), and earth. The module requires an input voltage of 10 – 32Vdc. **Refer** to the ["Technical](#page-128-0)  [Specifications"](#page-128-0) section.

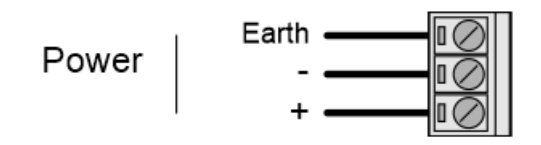

Figure 2.5 - Power connector

**IMPORTANT:** Attempting to operate the module at a voltage lower than 10 Vdc may cause the configuration to be cleared.

### **2.4 RS232/RS485 Port**

<span id="page-12-1"></span>The nine-way connector is used to connect the RS232 and RS485 conductors for serial communication. The shield terminal can be used for shielded cable in high noise environments.

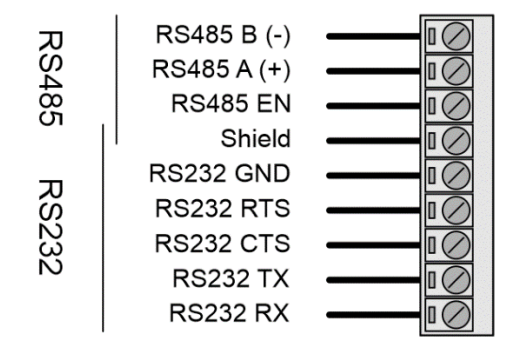

Figure 2.6 - RS232/RS485 connector

The RS485 port provides the standard A and B conductors as well as a RS485 drive enable. The (EN) transmit drive enable is provided to allow the DNP module to be used with repeaters and radios that may require a transmit enable line. Note that the EN line is referenced to RS232 GND.

The RS232 port provides the standard communication conductors (RX, TX, and GND) as well as hardware handshaking lines for legacy systems (RTS – Request to Send, CTS – Clear to Send).

Both RS232 and RS485 share a common cable shield connection which should be connected to the shield of the outgoing cable (RS232 and/or RS485).

**IMPORTANT:** The shield of the RS232/RS485 port is internally connected to the power connector earth. Thus, when using a shield, it is important to connect the Earth terminal on the power connector to a clean earth. Failing to do this can lower the signal quality of the RS232/RS485 communication.

**IMPORTANT:** When using a shielded cable, it is important that only one end of the shield is connected to earth to avoid current loops. It is recommended to connect the shield to the DNP module, and not to the other DNP module device.

#### **2.5 RS485 Termination**

<span id="page-13-0"></span>All RS485 networks are required to be terminated at the extremities (start and end point) of the communication conductor. The termination for the RS485 network can be enabled or disabled via the module configuration. Enabling the termination will connect an internal 150 Ohm resistor across the positive (+) and negative (-) conductors of the RS485 network.

#### **2.6 Ethernet Ports**

<span id="page-13-1"></span>The Ethernet connectors should be wired according to industry standards. Refer to the ["Additional Information"](#page-8-0) section for further details.

<span id="page-13-2"></span>The module has an embedded switch connecting the two Ethernet ports.

## **2.7 USB Port**

The module supports USB2.0 on its USB port and will operate as a USB Host device. You will require a USB Type-A connector on the DNP module side and generally a USB Type-B connector on the device side (i.e. Logix Controller).

**NOTE:** The USB interface can only be used with Logix Controllers that have a USB port. The module cannot route (via USB) across the backplane from another module (e.g. EN2T) to a Logix controller.

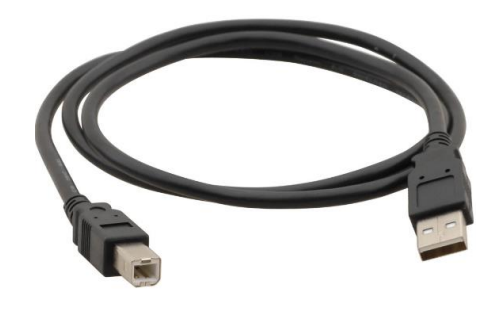

Figure 2.7 – USB 2.0 Type-A to USB Type-B cable

# <span id="page-14-0"></span>**3 Setup**

# **3.1 Install Configuration Software**

<span id="page-14-1"></span>All network setup and configuration of the module is achieved by means of the ProSoft PLX50 Configuration Utility. This software can be downloaded from: [www.prosoft-technology.com](https://www.prosoft-technology.com/)

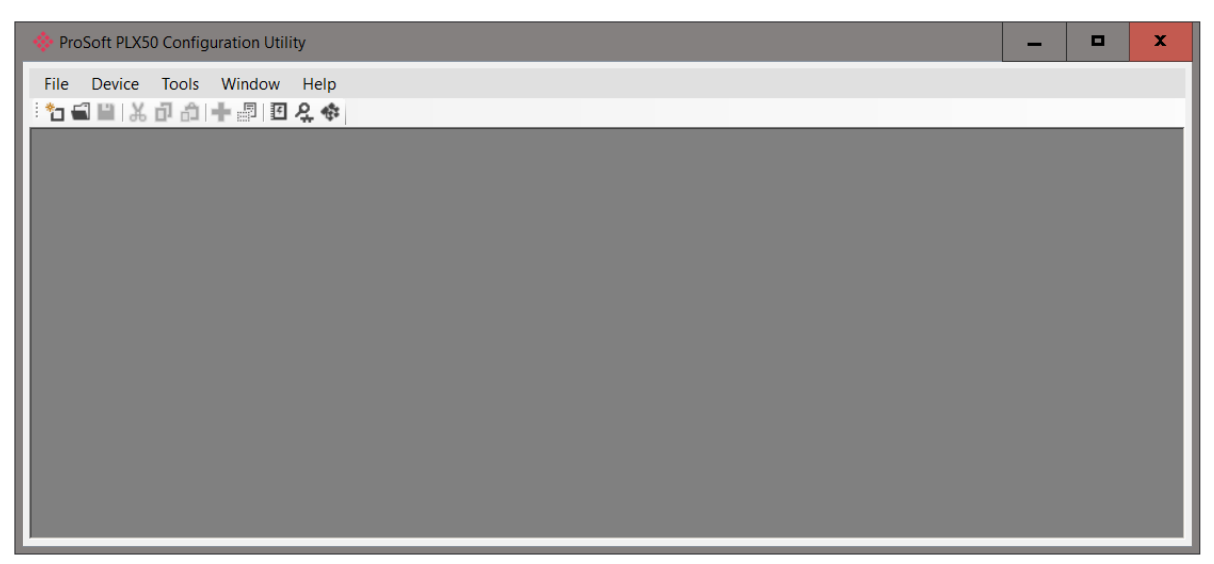

Figure 3.1 - ProSoft Technology PLX50 Configuration Utility software

# **3.2 Network Parameters**

<span id="page-14-2"></span>The module will have Dynamic Host Configuration Protocol (DHCP) enabled as factory default. A DHCP server must be used to provide the module with the required network parameters (IP address, subnet mask, etc.). There are a number of DHCP utilities available, however it is recommended that the DHCP server in the PLX50 Configuration Utility be used.

Within the PLX50 Configuration Utility environment, the *DHCP Server* can be found under the *Tools* menu.

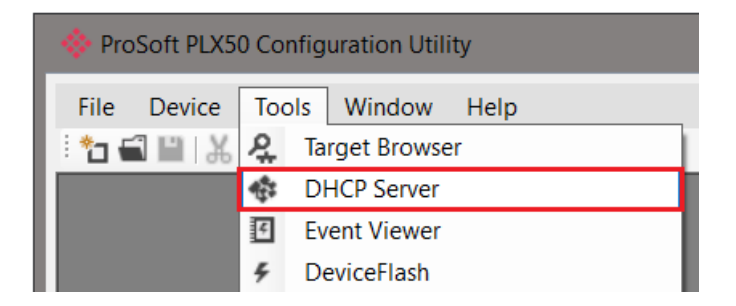

Figure 3.2 - Selecting DHCP server

Once opened, the DHCP server will listen on all available network adapters for DHCP requests and display their corresponding MAC addresses.

| <b>ProSoft Technology</b><br>Assign<br>00:60:35:25:9E:70<br>$\overline{2}$<br>4<br><b>Discover</b> |  |
|----------------------------------------------------------------------------------------------------|--|
|                                                                                                    |  |
|                                                                                                    |  |
|                                                                                                    |  |
|                                                                                                    |  |
|                                                                                                    |  |
|                                                                                                    |  |
|                                                                                                    |  |
|                                                                                                    |  |
|                                                                                                    |  |
|                                                                                                    |  |
|                                                                                                    |  |
|                                                                                                    |  |

Figure 3.3 - DHCP server

**NOTE:** If the DHCP requests are not displayed in the DHCP Server it may be due to the local PC's firewall. During installation the necessary firewall rules are automatically created for the Windows firewall. Another possibility is that another DHCP Server is operational on the network and it has assigned the IP address.

To assign an IP address, click on the corresponding "Assign" button. The Assign IP Address for MAC window will open.

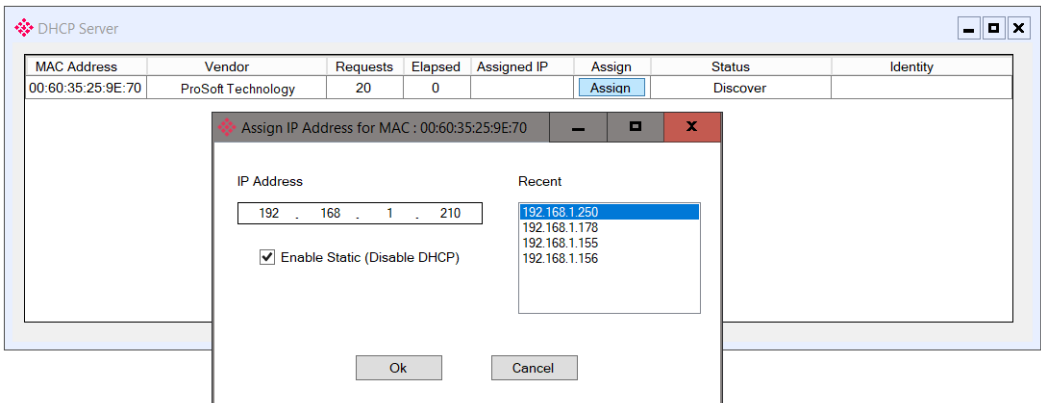

Figure 3.4 - Assigning IP address

The required IP address can then be either entered, or a recently used IP address can be selected by clicking on an item in the Recent List.

If the *Enable Static* checkbox is checked, then the IP address will be set to static after the IP assignment, thereby disabling future DHCP requests.

Once the IP address window has been accepted, the DHCP server will automatically assign the IP address to the module and then read the Identity object Product name from the device.

The successful assignment of the IP address by the device is indicated by the green background of the associated row.

| <b>EX DHCP Server</b>                |        |          |         |               |        |            | $\begin{array}{c c c c c c} \hline \multicolumn{3}{c }{\mathbf{C}} & \multicolumn{3}{c }{\mathbf{S}} & \multicolumn{3}{c }{\mathbf{S}} & \multicolumn{3}{c }{\mathbf{S}} & \multicolumn{3}{c }{\mathbf{S}} & \multicolumn{3}{c }{\mathbf{S}} & \multicolumn{3}{c }{\mathbf{S}} & \multicolumn{3}{c }{\mathbf{S}} & \multicolumn{3}{c }{\mathbf{S}} & \multicolumn{3}{c }{\mathbf{S}} & \multicolumn{3}{c }{\mathbf{S}} & \multicolumn{3}{c }{\mathbf$ |
|--------------------------------------|--------|----------|---------|---------------|--------|------------|----------------------------------------------------------------------------------------------------|
| <b>MAC Address</b>                   | Vendor | Requests | Elapsed | Assigned IP   | Assign | Status     | Identity                                                                                                    |
| 00:0D:8D:F0:DE:D3 ProSoft Technology |        | 130      | 28      | 192.168.1.186 | Assign | Set Static | PLX51-DNPS                                                                                                    |
| F0:1E:34:1F:3A:F0                    | $\sim$ | 100      | 4       |               | Assign | Discover   |                                                                                                    |
|                                      |        |          |         |               |        |            |                                                                                                    |
|                                      |        |          |         |               |        |            |                                                                                                    |
|                                      |        |          |         |               |        |            |                                                                                                    |
|                                      |        |          |         |               |        |            |                                                                                                    |
|                                      |        |          |         |               |        |            |                                                                                                    |
|                                      |        |          |         |               |        |            |                                                                                                    |

Figure 3.5 - Successful IP address assignment

It is possible to force the module back into DHCP mode by powering up the device with DIP switch 2 set to the On position.

A new IP address can then be assigned by repeating the previous steps.

**IMPORTANT:** It is important to return DIP switch 2 back to Off position, to avoid the module returning to a DHCP mode after the power is cycled again.

In addition to the setting the IP address, a number of other network parameters can be set during the DHCP process. These settings can be viewed and edited in PLX50 Configuration Utility's Application Settings, in the DHCP Server tab.

Once the DHCP process has been completed, the network settings can be set using the Ethernet Port Configuration via the *Target Browser*.

The **Target Browser** can be accessed under the **Tools** menu.

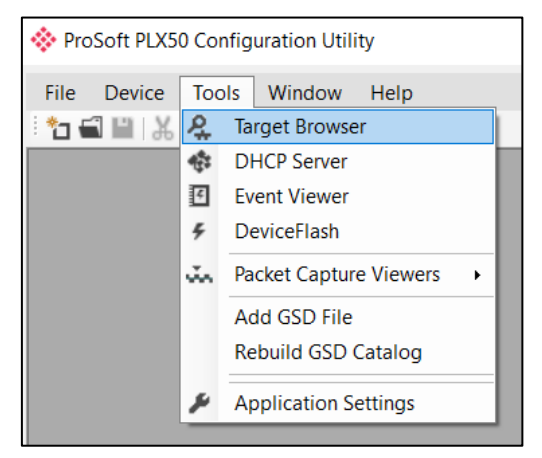

Figure 3.6 - Selecting the Target Browser

The Target Browser automatically scans the Ethernet network for EtherNet/IP devices.

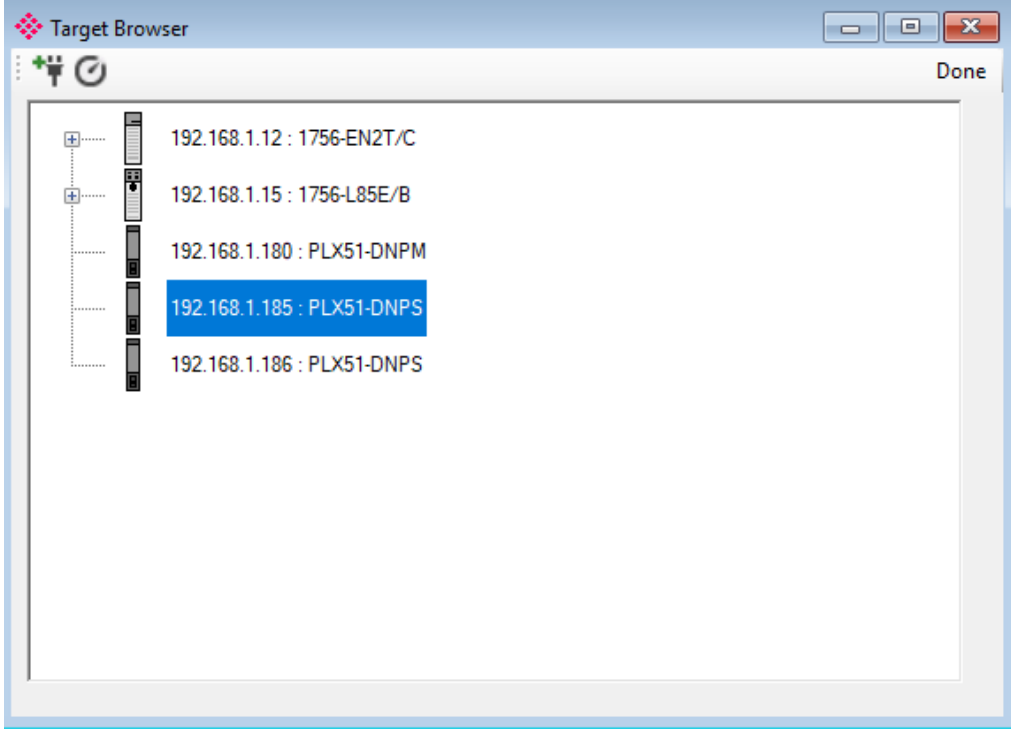

Figure 3.7 - Target Browser

Right-clicking on a device, reveals the context menu, including the *Port Configuration* option.

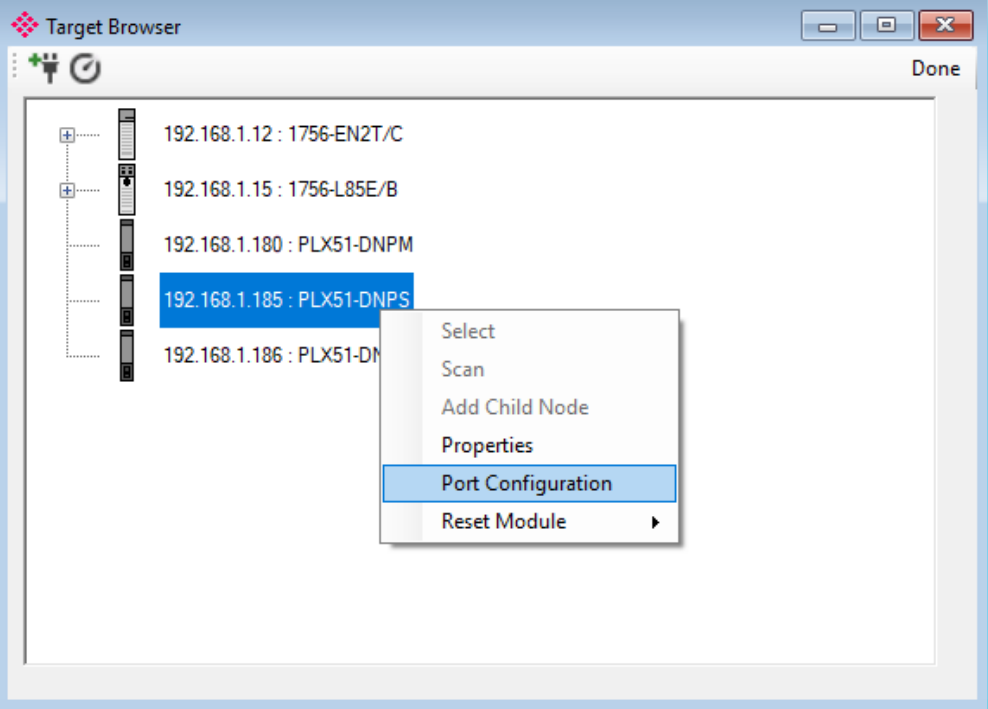

Figure 3.8 - Selecting Port Configuration

The relevant Ethernet port configuration parameters can be modified using the *Ethernet Port Configuration* window.

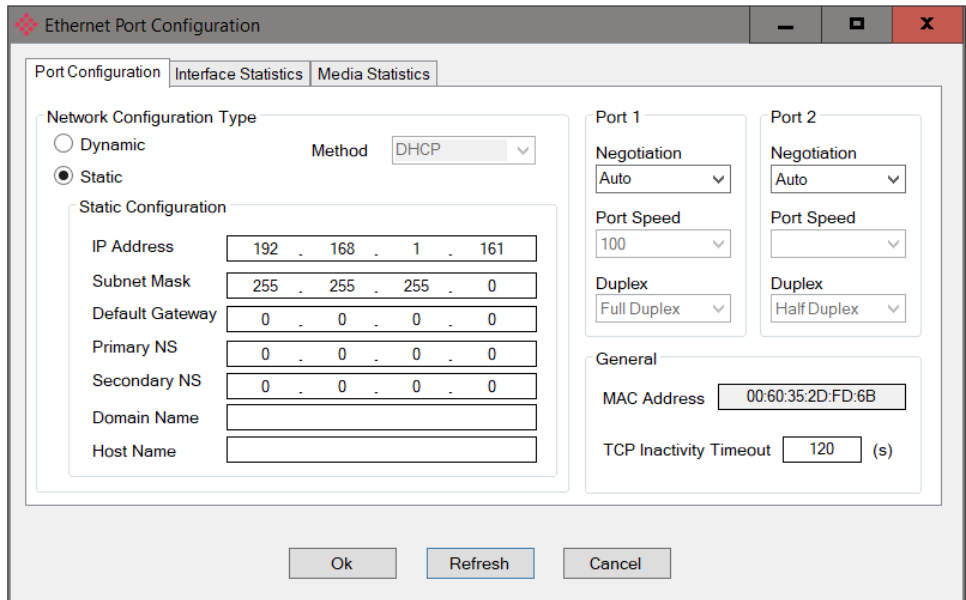

Figure 3.9 - Port Configuration

Alternatively, these parameters can be modified using Rockwell Automation's RSLinx software.

# **3.3 Creating a New Project**

<span id="page-19-0"></span>**1** Before you can configure the module, a new PLX50 Configuration Utility project must be created. Under the **FILE** menu, select **NEW**.

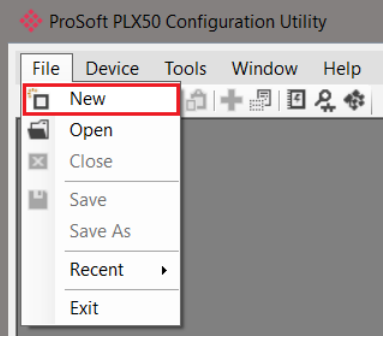

Figure 3.10 - Creating a new project

- **2** A PLX50 Configuration Utility project will be created, showing the *Project Explorer* tree view. To save the project, use the **SAVE** option under the **FILE** menu.
- **3** A new device can now be added by selecting **ADD** under the **DEVICE** menu.

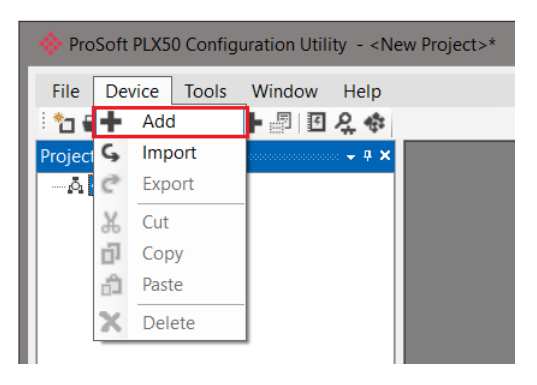

Figure 3.11 - Adding a new device

**4** In the *Add New Device* window, select **PLX51-DNPS**, and click the **OK** button.

| Image<br>Ę | Device Name<br><b>PLX51-DNPS</b> | Description<br>▲<br><b>DNP Outstation Module</b> | Λ |
|------------|----------------------------------|--------------------------------------------------|---|
|            |                                  |                                                  |   |
| 143        | PLX51-HART-4I                    | HART 4-Channel Input Communication Module<br>A   |   |
| F          | PLX51-HART-40                    | HART 4-Channel Output Communication Module       |   |
|            | PLX51-PBM                        | Profibus Gateway Master/Slave Module             |   |
|            | PLX51-PBS                        | Profibus Gateway Slave Module                    |   |

Figure 3.12 – Selecting a new PLX51-DNPS module

- **5** The device will appear in the *Project Explorer* tree as shown below, and its configuration window opened.
- **6** The device configuration window can be reopened by either double-clicking the module in the Project Explorer tree or right-clicking the module and selecting **CONFIGURATION**.

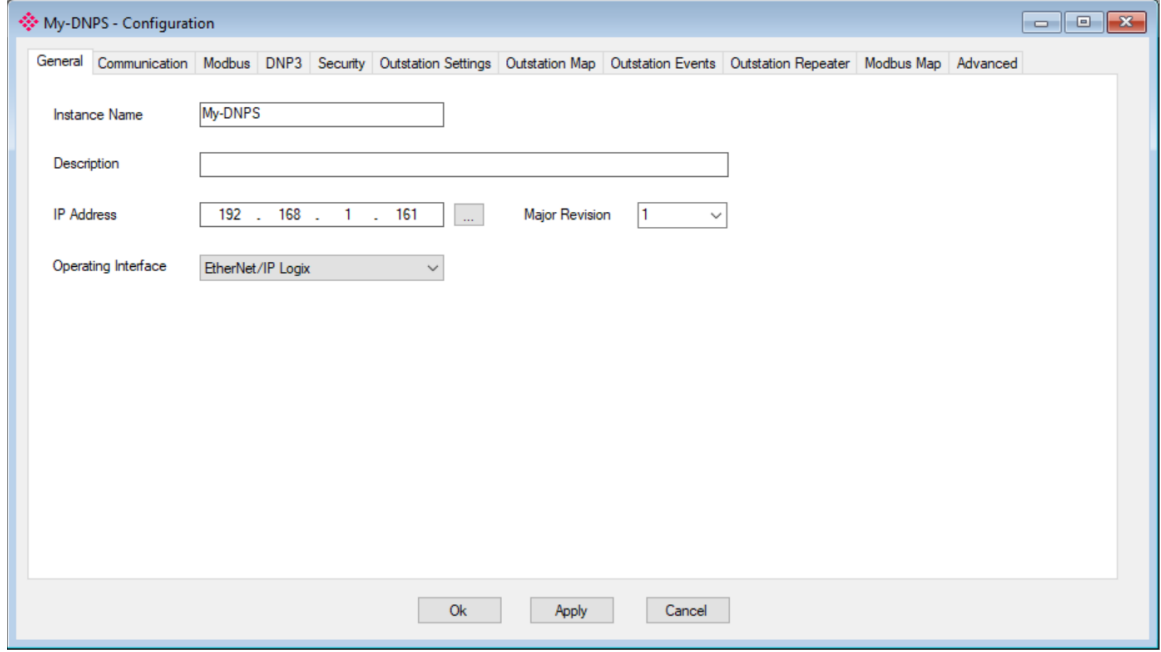

Figure 3.13 – PLX51-DNPS configuration

#### **3.4 PLX51-DNPS Configuration**

<span id="page-21-0"></span>The PLX51-DNPS is configured by means of the PLX50 Configuration Utility. Refer to the ["Additional Information"](#page-8-0) section for documentation and installation links for ProSoft Technology PLX50 Configuration Utility. The configuration consists of multiple configuration tabs. When downloading this configuration into the module, it will be saved in non-volatile memory that persists when the module is powered down.

**IMPORTANT:** When a firmware upgrade is performed, the module will clear all DNP3 configuration and routing maps.

#### <span id="page-21-1"></span>*3.4.1 General*

The *General* configuration is shown in the figure below. The general configuration window is opened by either double-clicking on the module in the tree, or right-clicking the module and selecting *Configuration*.

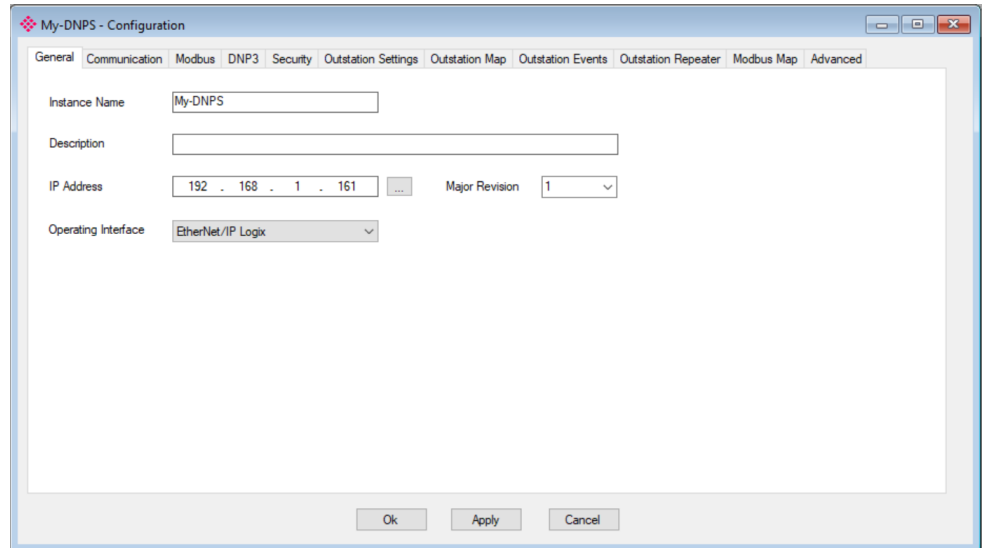

Figure 3.14 - General configuration

|  | The general configuration consists of the following parameters: |  |
|--|-----------------------------------------------------------------|--|
|  |                                                                 |  |

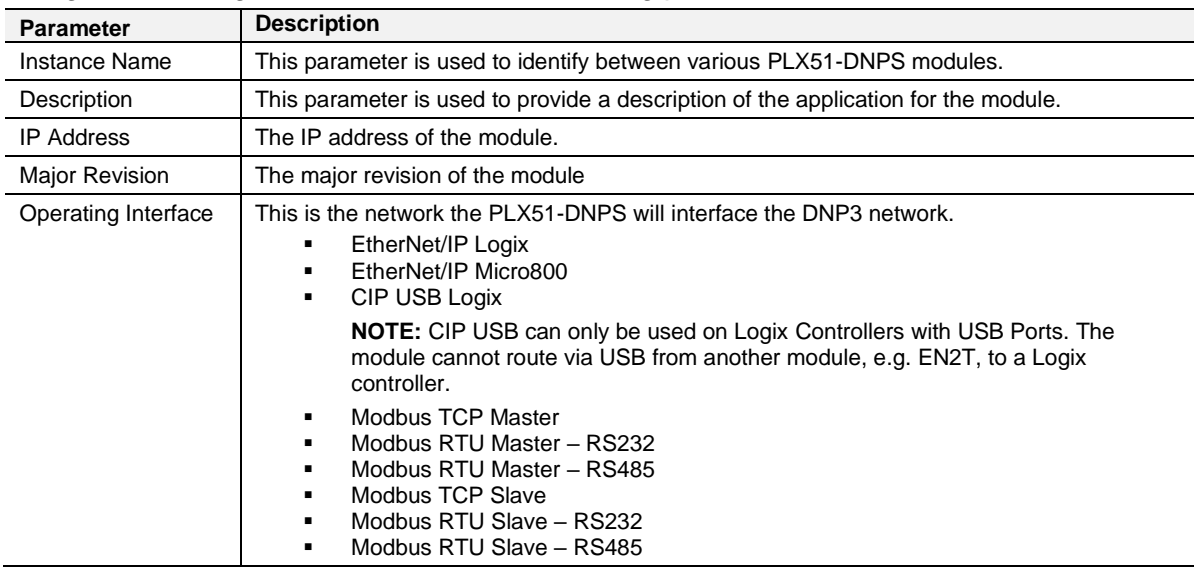

Table 3.1 - General configuration parameters

## <span id="page-22-0"></span>*3.4.2 Communication*

The *Communication* configuration is shown in the figure below.

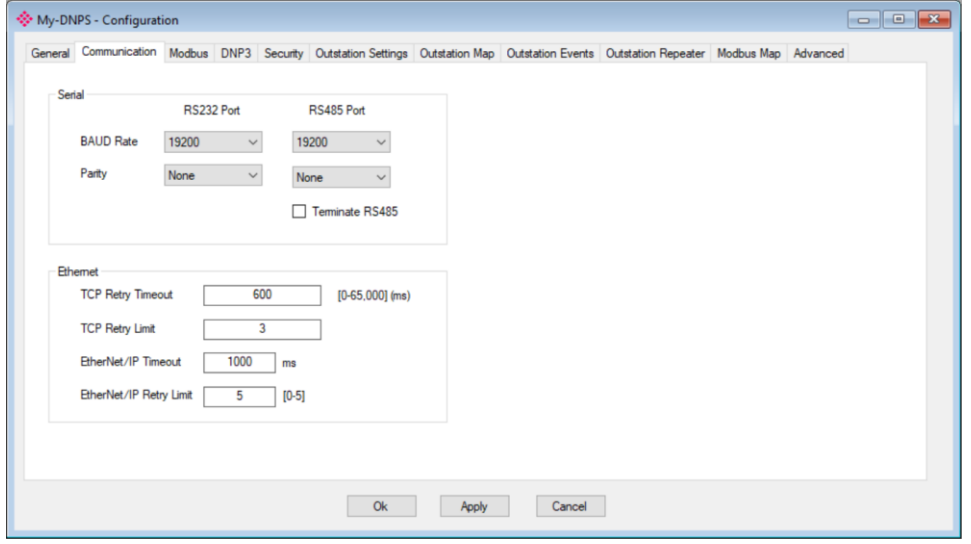

Figure 3.15 - Communication configuration

| <b>Parameter</b>             | <b>Description</b>                                                                                                    |  |  |  |  |
|------------------------------|----------------------------------------------------------------------------------------------------|--|--|--|--|
| RS232 Port                   |                                                                                                    |  |  |  |  |
| <b>BAUD Rate</b>             | BAUD Rate for the RS232 serial communication (DNP3 / Modbus-RTU).                                                                                                    |  |  |  |  |
|                              | NOTE: When baud rates below 9600 has been set (for either DNP3 or Modbus), you will need to increase the<br>timeout or response timeout for the specific protocol (e.g. DNP3 or Modbus) in the PLX50CU. It is recommended<br>to set the timeout to 2000+ms for any baud rate below 9600 bps.        |  |  |  |  |
| Parity                       | Parity setting for the RS232 serial communication (DNP3 / Modbus-RTU).                                                                                                    |  |  |  |  |
| RS485 Port                   |                                                                                                    |  |  |  |  |
| <b>BAUD Rate</b>             | BAUD Rate for the RS485 serial communication (DNP3 / Modbus-RTU).                                                                                                    |  |  |  |  |
|                              | <b>NOTE:</b> When baud rates below 9600 has been set (for either DNP3 or Modbus), you will need to increase the<br>timeout or response timeout for the specific protocol (e.g. DNP3 or Modbus) in the PLX50CU. It is recommended<br>to set the timeout to 2000+ms for any baud rate below 9600 bps. |  |  |  |  |
| Parity                       | Parity setting for the RS485 serial communication (DNP3 / Modbus-RTU).                                                                                                    |  |  |  |  |
| Terminate RS485              | Enables the on-board 124 $\Omega$ RS485 terminating resistor.                                                                                                    |  |  |  |  |
| Ethernet                     |                                                                                                    |  |  |  |  |
| <b>TCP Retry Timeout</b>     | If the PLX51-DNPS (with Protocol TCP) has sent a request or a response to another node<br>and no TCP ACK has been received after the retry timeout, then the TCP layer will be sent<br>again.                                                                                                    |  |  |  |  |
| <b>TCP Retry Limit</b>       | The number of TCP retries sent before the response is flagged as failed.                                                                                                    |  |  |  |  |
| EtherNet/IP Retry<br>Timeout | The interval between retries when an EtherNet/IP message exchange has failed.                                                                                                    |  |  |  |  |
| EtherNet/IP Retry<br>Limit   | Determines how many times the module must retry the EtherNet/IP message exchange<br>before failing it.                                                                                                    |  |  |  |  |

The communication configuration consists of the following parameters:

Table 3.2 - Communication configuration parameters

**NOTE:** In bad communication areas or applications, the TCP retry (when using TCP protocol) can help with responses that are lost due to intermittent communication.

**NOTE:** The module supports 8 data bits and 1 stop bit.

## <span id="page-23-0"></span>*3.4.3 Modbus*

The *Modbus* configuration is shown in the figure below.

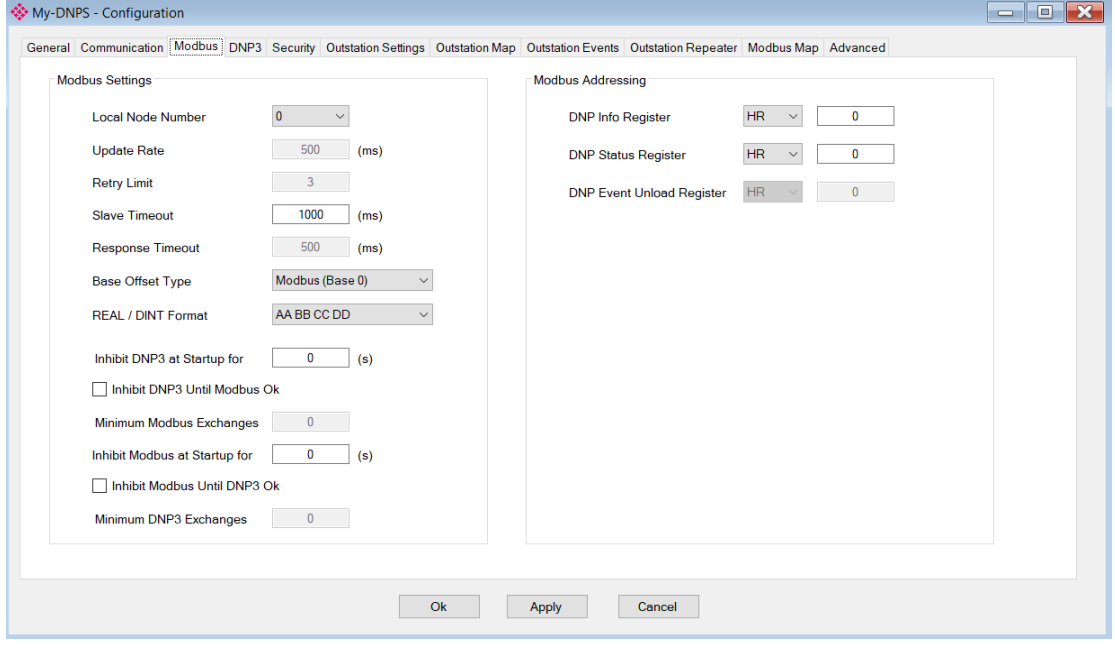

Figure 3.16 - Modbus configuration

| <b>Parameter</b>                | <b>Description</b>                                                                                                    |
|---------------------------------|----------------------------------------------------------------------------------------------------|
| <b>Modbus Settings</b>          |                                                                                                    |
| Local Node Number               | The Modbus Node Number that will be used by the PLX51-DNPS.                                                                                                    |
| <b>Update Rate</b>              | The period (in milliseconds) between master requests to the target Modbus device.<br>(Modbus Master only)                                                                                                    |
| <b>Retry Limit</b>              | The number of successive Modbus request retries (Modbus Master only)                                                                                                    |
| Slave Timeout                   | The slave timeout time in milliseconds (Modbus Slave only)                                                                                                    |
| Response Timeout                | The time (in milliseconds) the module will wait for a Modbus response (Modbus<br>Master only)                                                                                                    |
| <b>Base Offset Type</b>         | <b>Base Address Offset Type</b>                                                                                                    |
|                                 | Modbus (Base $0$ ) – Conventional Modbus addressing where the first address is 0.<br>PLC (Base 1) - PLC addressing, where the first address is 1.                                                                                                    |
| <b>REAL / DINT Format</b>       | For a Real (single floating point) number this setting shows the format of the data<br>will be presented when using a Modbus Primary Interface.<br>The format (byte re-ordering) options are as follows:<br>AA BB CC DD<br>BB AA DD CC<br>DD CC BB AA<br>CC DD AA BB |
| Inhibit DNP3 at<br>Startup for  | When the modules boot up, the DNP3 communication and exchanges will be<br>inhibited for this parameter number of seconds.                                                                                                    |
|                                 | <b>NOTE:</b> When the inhibit time and inhibit exchange count are both enabled, then<br>the DNP communication will start once the first one of these criteria is met.                                                                                                |
| Inhibit DNP3 Until<br>Modbus Ok | The option will force the module to inhibit DNP3 communication until the Modbus<br>interface has successfully exchanged the configured minimum number (below).                                                                                                    |
| Minimum Modbus<br>Exchanges     | If the Inhibit DNP3 Until Modbus Ok option is selected, this parameter is the<br>number of Modbus exchanges before DNP3 communication is activated.                                                                                                    |

The Modbus configuration consists of the following parameters:

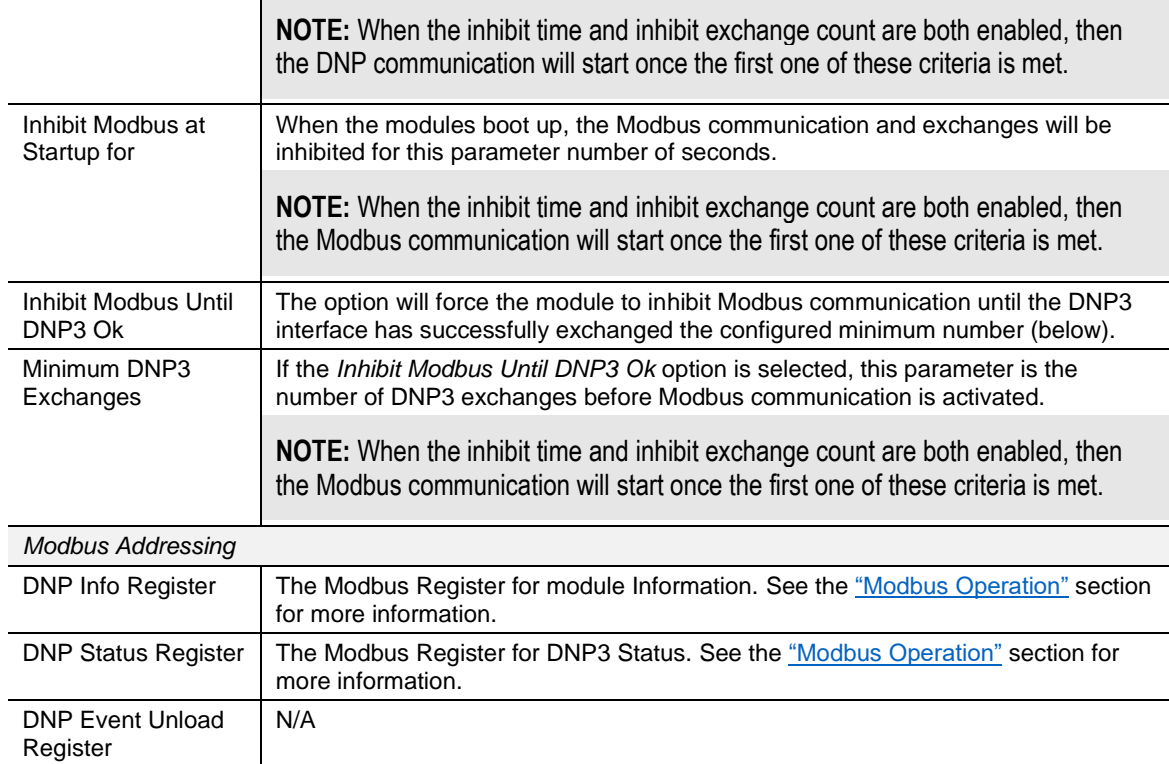

Table 3.3 - Modbus configuration parameters

# <span id="page-25-0"></span>*3.4.4 DNP3*

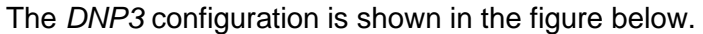

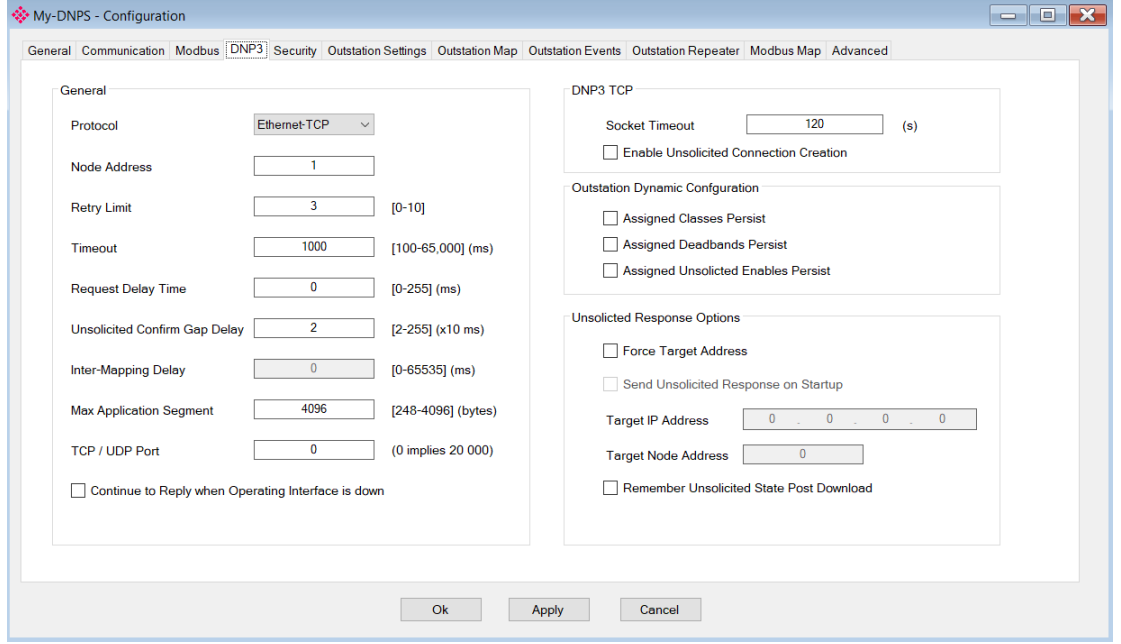

Figure 3.17 – DNP3 configuration

| <b>Parameter</b>                        | <b>Description</b>                                                                                                    |
|-----------------------------------------|----------------------------------------------------------------------------------------------------|
| General                                 |                                                                                                    |
| Protocol                                | The PLX51-DNPS can interface to the DNP3 device(s) on either:<br>Ethernet-TCP<br>Ethernet-UDP<br>٠<br>Serial RS232<br>Serial RS485                                                                                                    |
| Node Address                            | The node address of the PLX51-DNPS is only configurable in<br>Unscheduled mode. In all other modes, the node address is dynamically<br>changed to suit the required mapping.                                                                                                    |
| <b>Retry Limit</b>                      | The retry limit determines how many times the module must retry the<br>message exchange before failing it.                                                                                                    |
| Timeout                                 | The timeout is used to determine the interval between retries when a<br>message exchange has failed.                                                                                                    |
| <b>Request Delay Time</b>               | The reply message wait is the minimum delay before the DNP3 reply is<br>transmitted to the DNP3 device.                                                                                                    |
| <b>Unsolicited Confirm Gap</b><br>Delay | The amount of time the execution of the next scheduled mapped item is<br>delayed after a confirm message has been sent to an Outstation. This is<br>useful in low bandwidth network where repeaters are used, or unsolicited<br>responses are received.                                                                                                    |
| Inter-Mapping Delay                     | N/A                                                                                                    |
| <b>Max Application Segment</b>          | The maximum application segment size that will be sent per response.<br>For example, if the DNP3 response is 1000 bytes in size and the<br>application segment max is 500, then the PLX51-DNPS will send an<br>application segment of 500 bytes and request a confirm. Once the<br>confirmation has been received from the DNP3 Master the next 500<br>bytes of application data will be sent. |
| TCP / UDP Port                          | The DNP3 TCP and UDP port numbers can be configured using this<br>parameter. If the user enters 0, the port will default to the standard 20000<br>for DNP3.                                                                                                    |

# The DNP3 configuration consists of the following parameters:

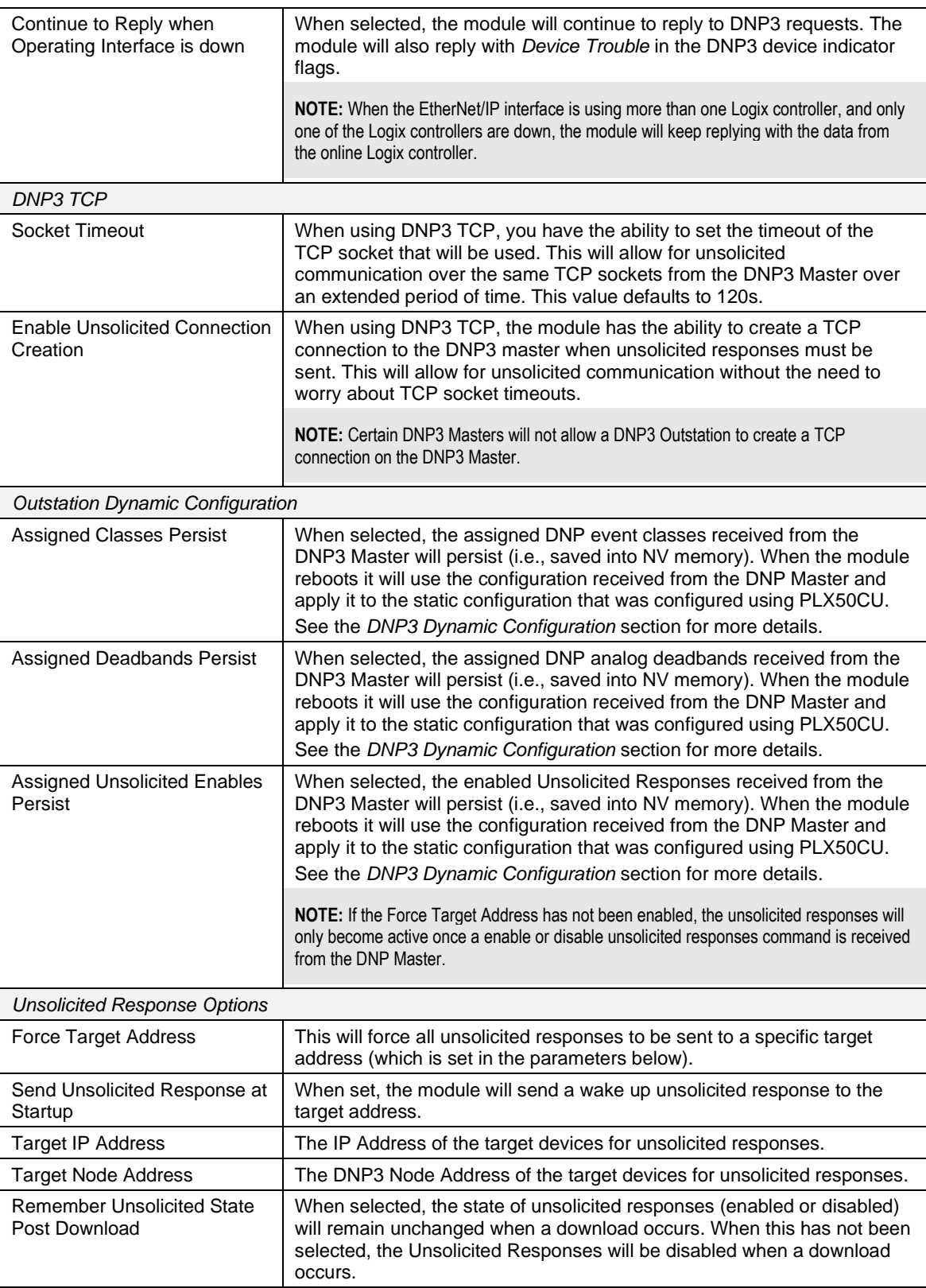

Table 3.4 – DNP3 configuration parameters

**NOTE:** In bad communication areas or applications, it is recommended to set the Max Application Segment size lower. This will result in a higher probability of packets successfully arriving at the destination address because of the packet confirmation.

# <span id="page-27-0"></span>*3.4.5 Security*

The DNP3 *Security* configuration is shown in the figure below.

**NOTE**: The actual pre-shared key cannot be included in the configuration. It can only be written to the PLX51-DNPS module when online via the *Status* window.

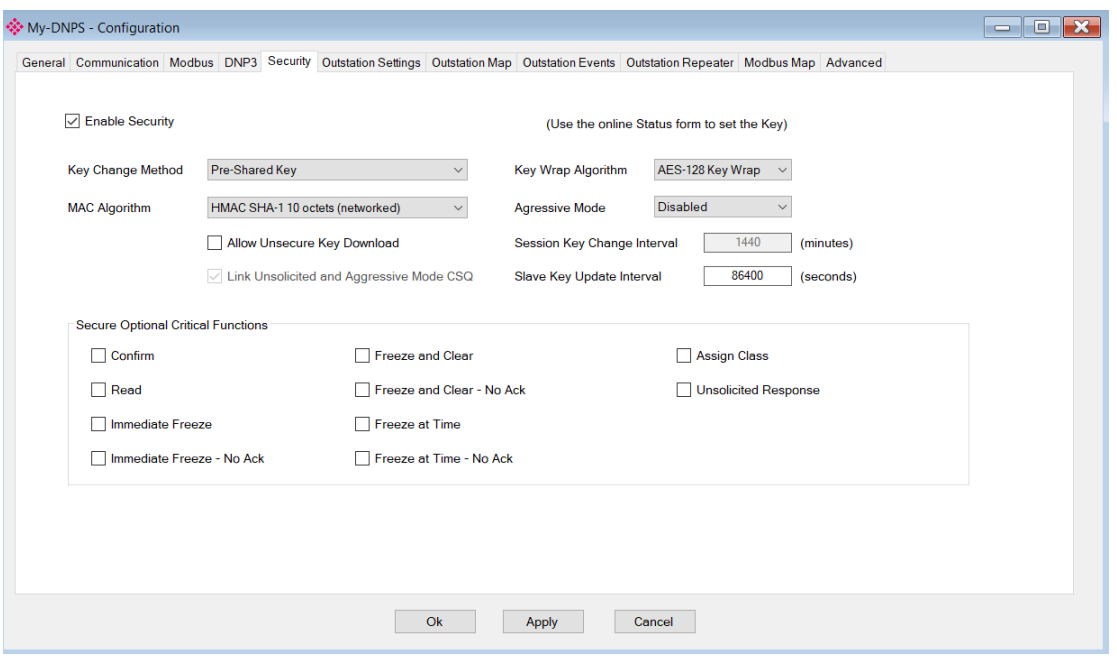

Figure 3.18 - Security configuration

#### The Security configuration consists of the following parameters:

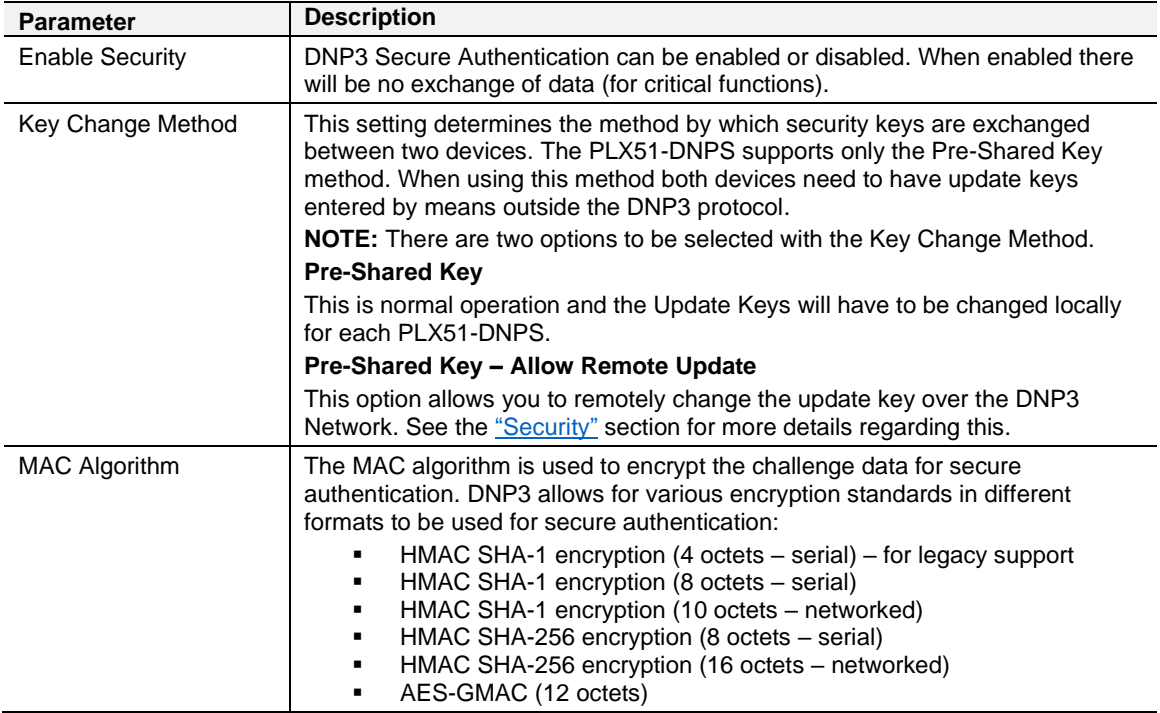

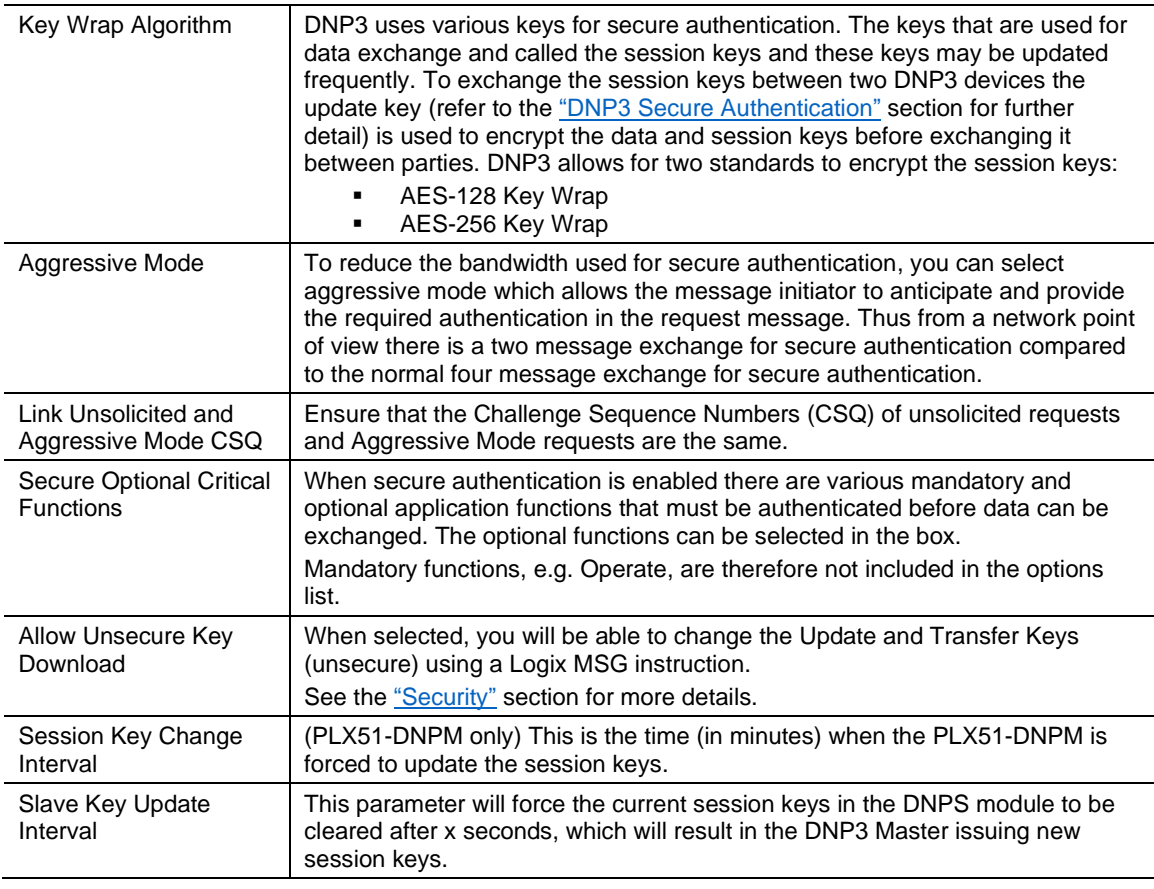

Table 3.5 – Security configuration parameters

**NOTE:** For further information regarding the security settings, refer to the "[Security](#page-100-0)" section.

## <span id="page-29-0"></span>*3.4.6 Outstation Settings*

The DNP3 *Outstation Settings* configuration is shown in the figure below.

The Master Filter allows the PLX51-DNPS to respond to only specific DNP3 masters. The Device Attributes can be setup to make the PLX51-DNPS appear like any DNP3 Outstation.

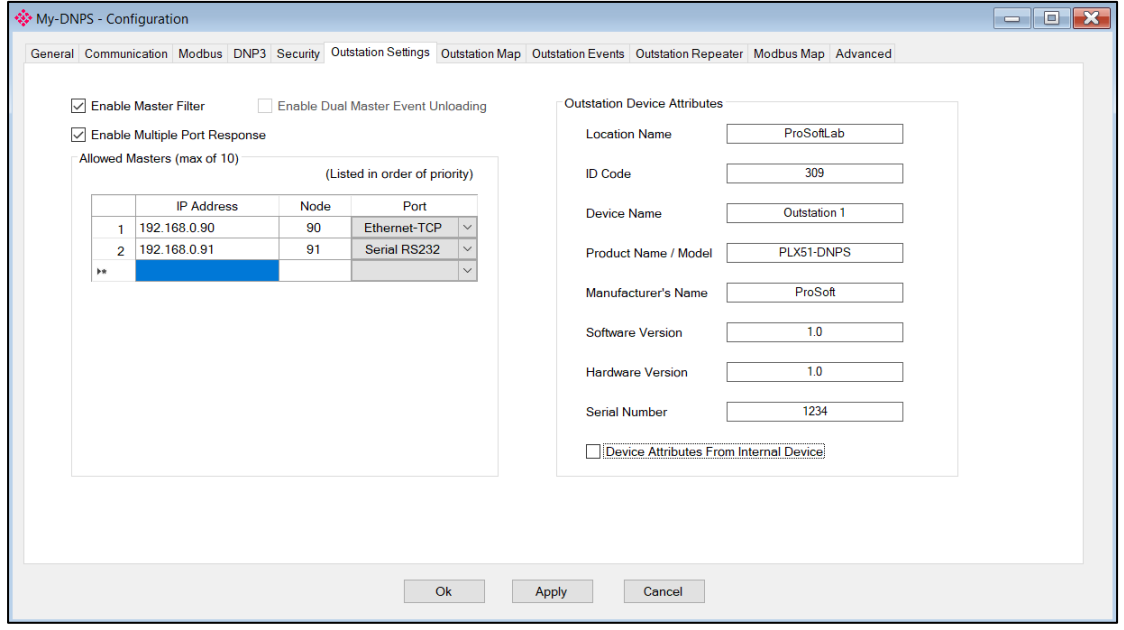

Figure 3.19 – Outstation Settings configuration

The Outstation Settings Attributes configuration consists of the following parameters:

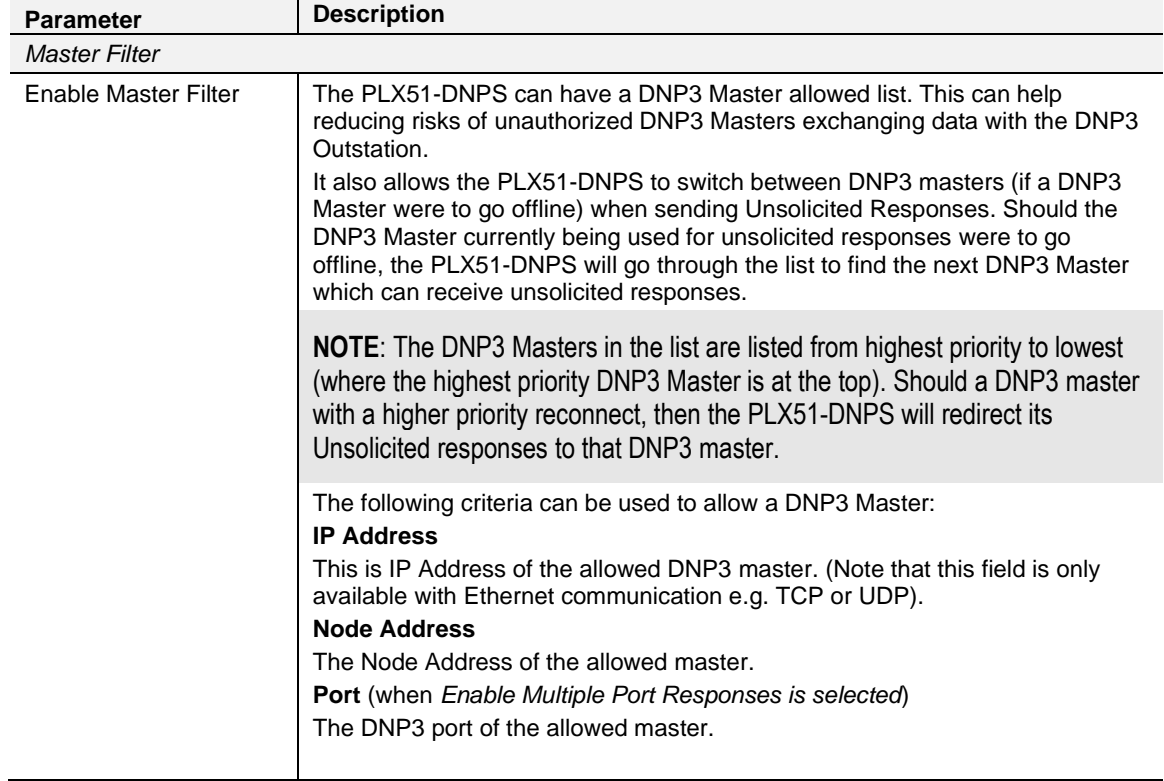

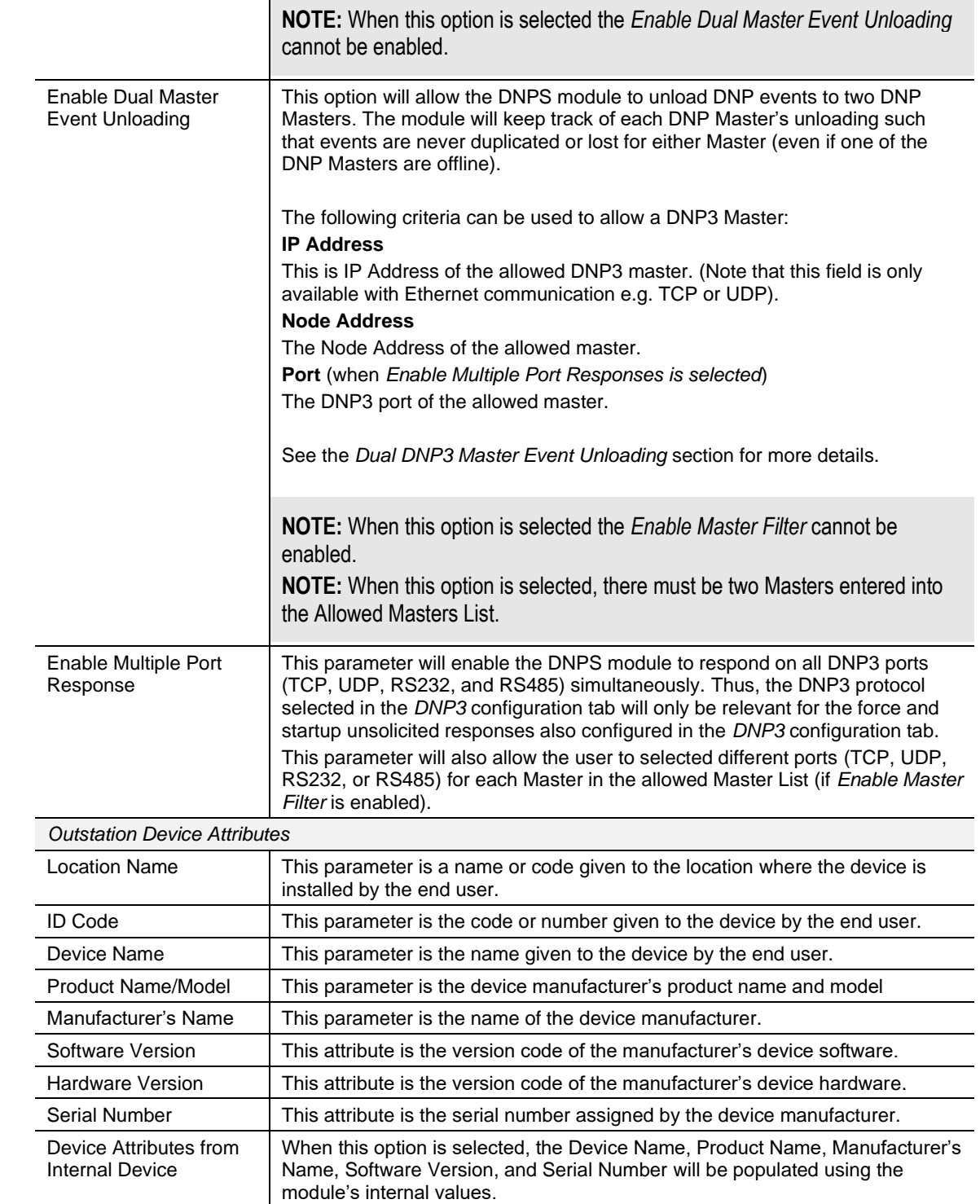

Table 3.6 – Outstation Settings configuration parameters

# <span id="page-31-0"></span>*3.4.7 Outstation Events*

The *Outstation Events* configuration is shown in the figure below.

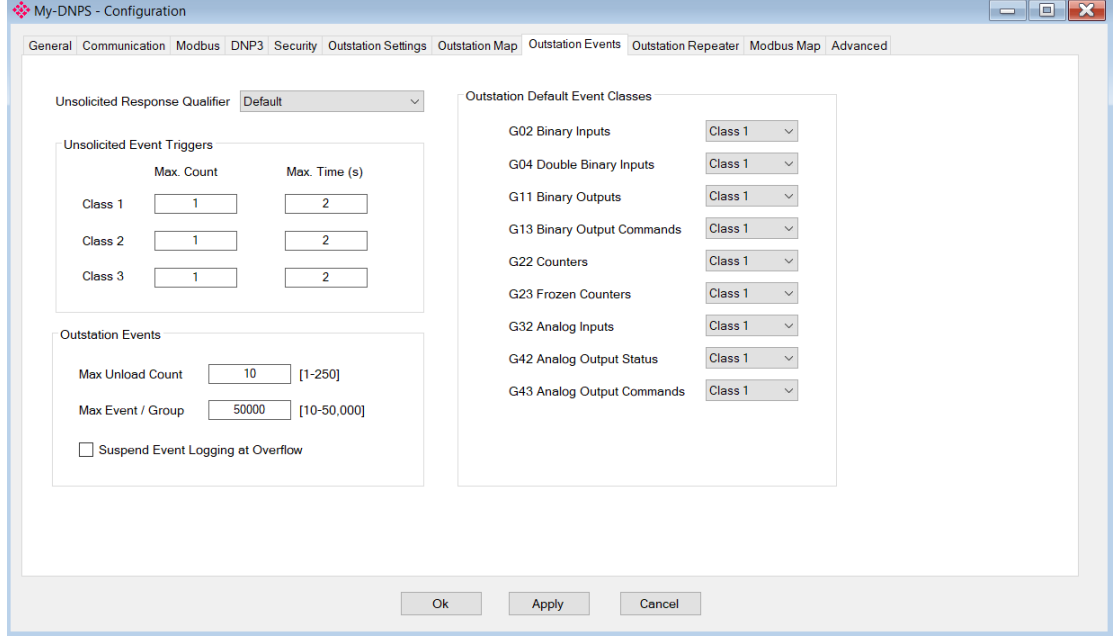

Figure 3.20 – Outstation Events configuration

| <b>Parameter</b>                                  | <b>Description</b>                                                                                                    |
|---------------------------------------------------|----------------------------------------------------------------------------------------------------|
| <b>Unsolicited Response</b><br>Qualifier          | This parameter allows you to select which qualifier must be used when<br>sending Unsolicited Responses.                                                                                                    |
|                                                   | <b>Default</b>                                                                                                    |
|                                                   | The qualifier will be 2-byte Prefix and 1-byte Object Count.                                                                                                    |
|                                                   | 1 byte Prefix / 1 byte Count                                                                                                    |
|                                                   | The qualifier will be 1-byte Prefix and 1-byte Object Count.                                                                                                    |
|                                                   | 2 byte Prefix / 1 byte Count                                                                                                    |
|                                                   | The qualifier will be 2-byte Prefix and 1-byte Object Count.                                                                                                    |
|                                                   | 2 byte Prefix / 2 byte Count                                                                                                    |
|                                                   | The qualifier will be 2-byte Prefix and 2-byte Object Count.                                                                                                    |
| <b>Unsolicited Event</b><br>Trigger               | The Event triggers can be used by the PLX51-DNPS to limit the amount of<br>individual unsolicited responses sent to the DNP3 Master. To reduce traffic,<br>you can set limits, one of which must be reached, before an unsolicited<br>response is sent. The follow criteria can be used:                               |
|                                                   | <b>Max Count</b>                                                                                                    |
|                                                   | This is the number of events that must be buffered by the PLX51-DNPS before<br>an unsolicited response is sent (when enabled by the DNP3 Master). The<br>minimum is 1, implying every event received is sent immediately to the DNP3<br>Master.                                                                        |
|                                                   | <b>Max Time</b>                                                                                                    |
|                                                   | The maximum time parameter is used to send an unsolicited response when<br>there have been events buffered for a preconfigured amount of time. If the<br>Max Time is set to 10s then if there are events in the event buffer for longer<br>than 10s the PLX51-DNPS will send the events currently in the event buffer. |
| <b>Outstation Default</b><br><b>Event Classes</b> | Each DNP3 Group which has the ability to log events must be assigned an<br>Event Class. You can select either Class 1, 2, or 3. This will be used when<br>events are being unloaded based on the DNP3 Event Class requested.                                                                                           |

The Outstation Events configuration consists of the following parameters:

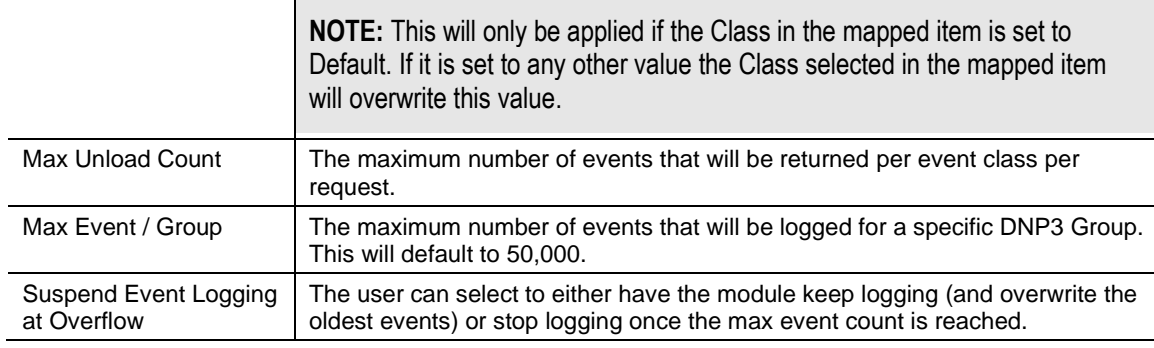

Table 3.7 – Outstation Events configuration parameters

# <span id="page-32-0"></span>*3.4.8 Outstation Repeater*

The *Outstation Repeater* configuration is shown in the figure below.

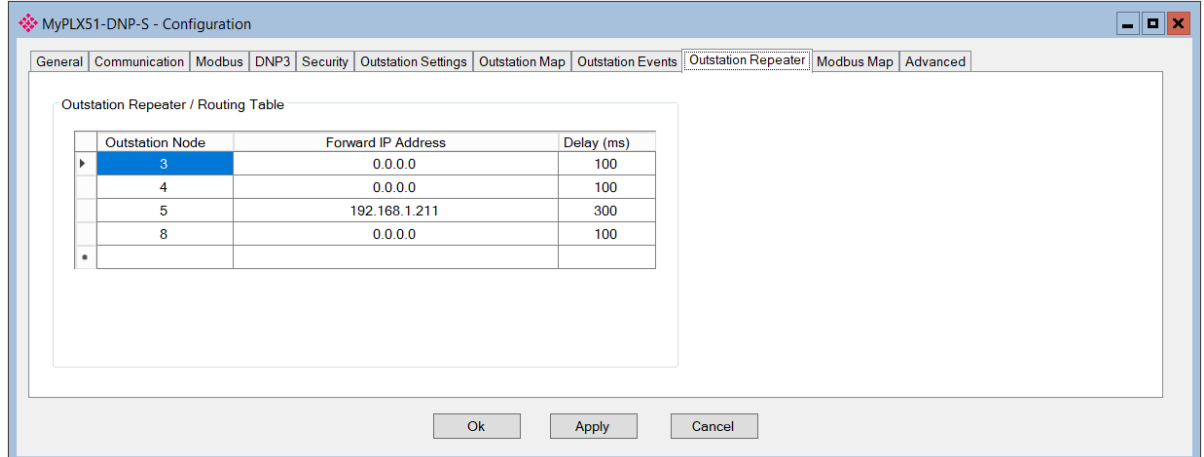

Figure 3.21 – Outstation Repeater configuration

The Outstation Repeater / Routing Table configuration consists of the following parameters:

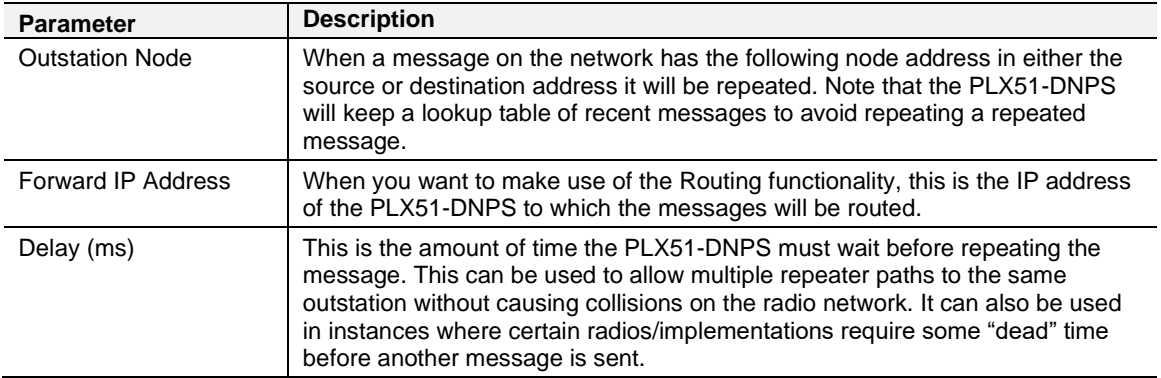

Table 3.8 – Outstation Repeater configuration parameters

# <span id="page-33-0"></span>*3.4.9 Modbus Map*

The *Modbus Map* configuration is shown in the figure below. This table will be enabled when configured for Modbus Master. This will allow you to read and/or write any internal PLX51-DNPS Modbus Register to any Modbus Slave. Up to 20 Modbus Slaves can be connected and up to 100 mapped items can be configured.

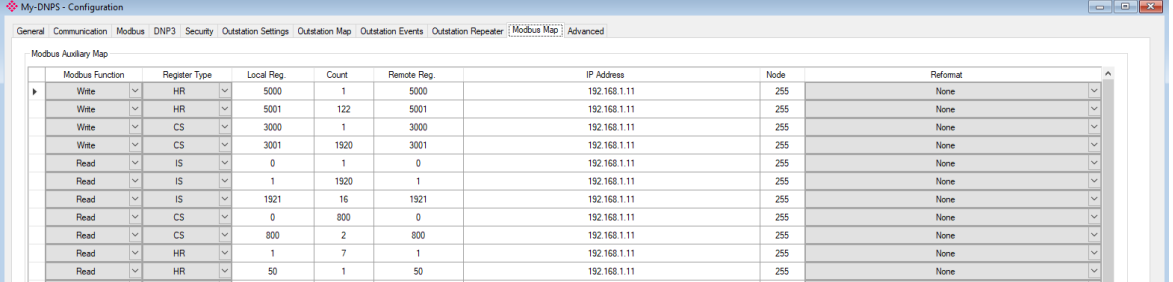

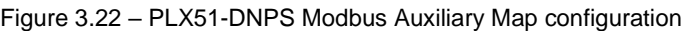

The Modbus Auxiliary Map configuration consists of the following parameters:

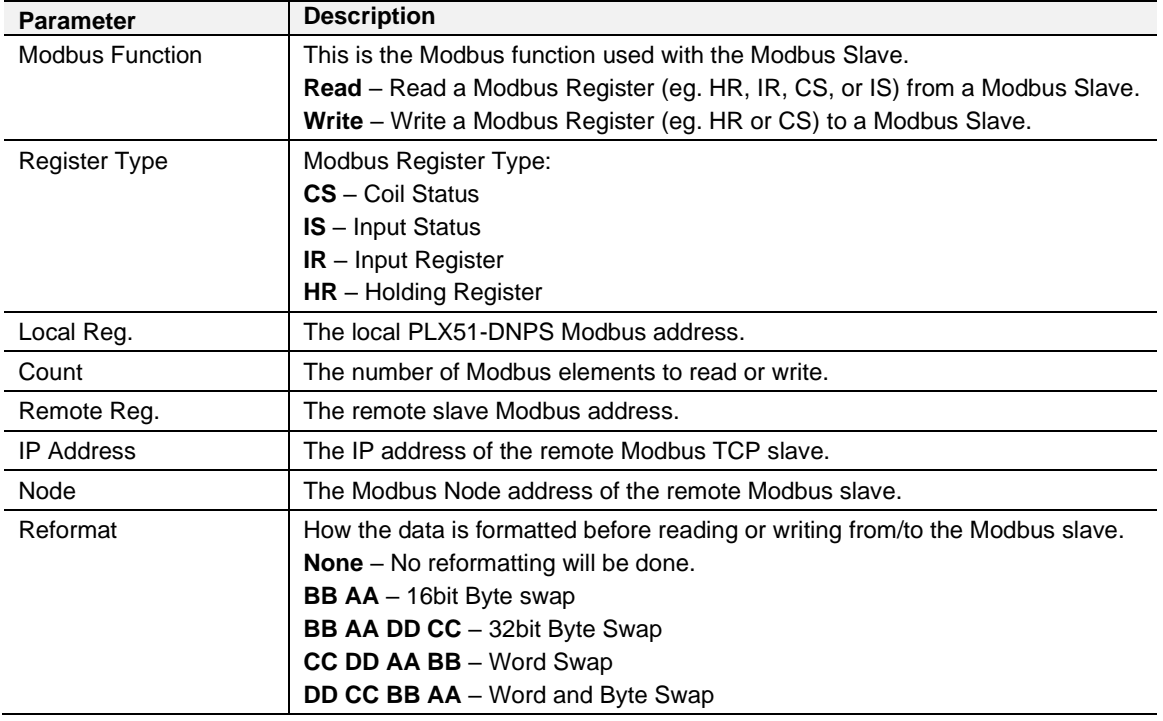

Table 3.8 - Modbus Auxiliary Map configuration parameters

# <span id="page-34-0"></span>*3.4.10 Advanced*

The *Advanced* configuration is shown in the figure below.

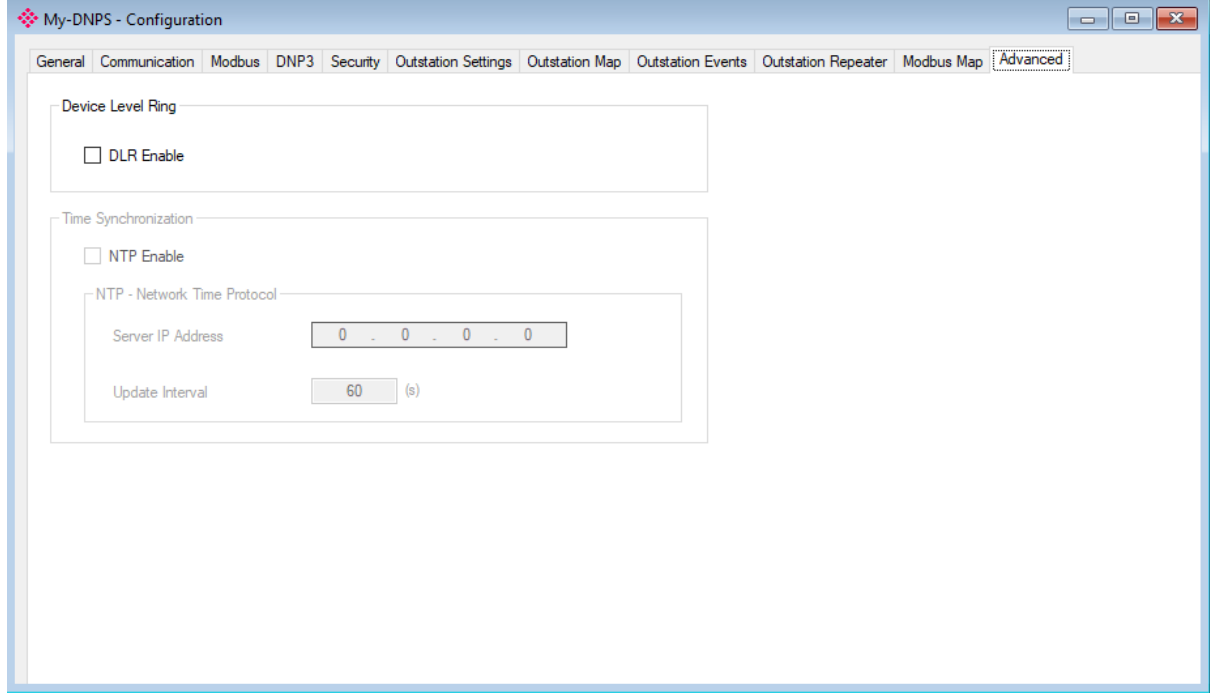

#### Figure 3.23 – Advanced configuration

# The Advanced configuration consists of the following parameters:

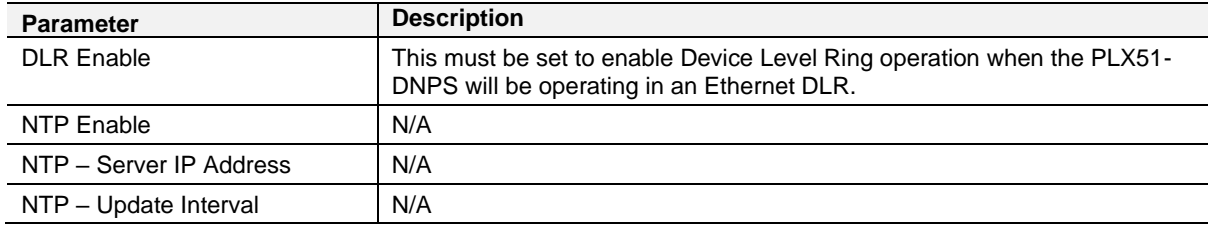

Table 3.9 - Advanced configuration parameters

#### **3.5 Message Routing**

#### <span id="page-35-1"></span><span id="page-35-0"></span>*3.5.1 Outstation Map*

The Outstation routing mode allows mapping of virtual Data Files to Logix tags or Modbus registers.

If the *Operating Interface* is set to EtherNet/IP, then the module will transform the DNP3 message into a tag read or write action to a Logix controller at a preconfigured path.

If the *Operating Interface* is set to CIP USB, then the module will transform the DNP3 message into a tag read or write action to a Logix controller using a USB connection. NOTE: The PLX51-DNPS will need to be directly connected to the Logix controller USB port.

If the *Operating Interface* is set to Modbus, then the module will transform the DNP3 message into a Modbus register read or write function.

#### *Outstation Map - EtherNet/IP*

The routing of the DNP3 group, variation, and range to a Logix Controller tag is managed by the PLX51-DNPS and operates completely independently of the Logix controller by reading and writing to Logix tags.

**IMPORTANT**: The PLX51-DNPS supports Read, Write, Select, Operate, Direct-Operate, Direct-Operate-No-Response, Freeze, Freeze-NR, Freeze and Clear, Freeze and Clear-NR, Assign Class, and Secure Authentication functions.

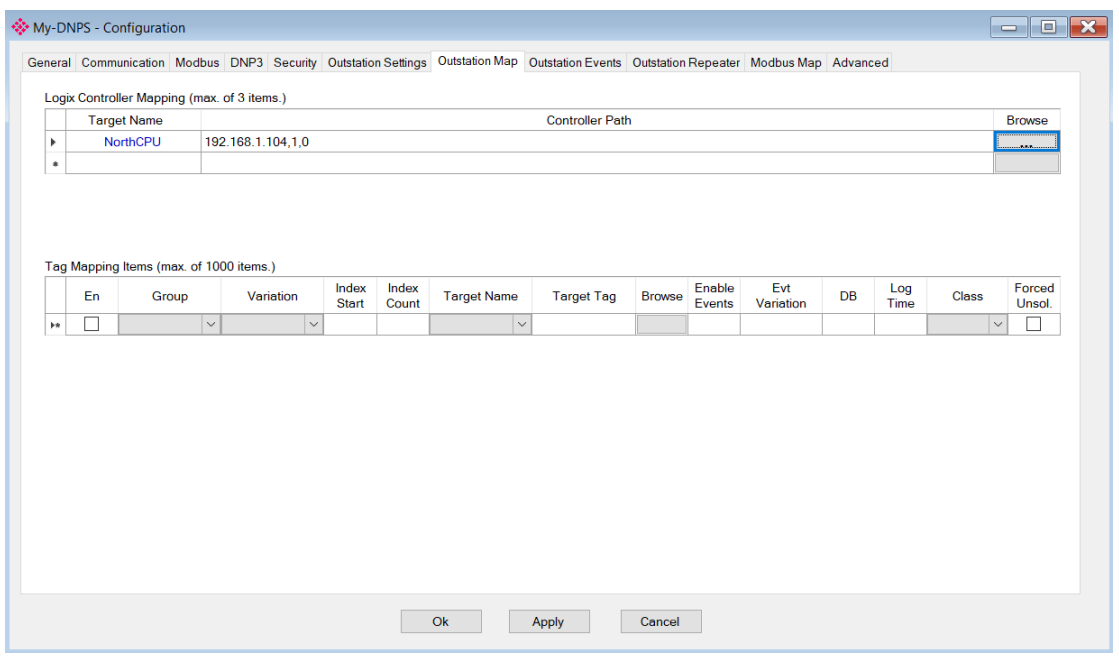

Figure 3.24 - Outstation mode with EtherNet/IP

The Outstation mapping is configured in two steps. First, you must create a *Target Name* (CIP path to the destination Logix controller) which will be used to link the DNP3 group, variation, and range to the destination Logix tag.

The Logix controller paths can be either entered manually or you can browse to them by clicking the *Browse* button. The *Target Browser* will open and automatically scan for all available EtherNet/IP devices.
If the Ethernet/IP module is a bridge module, it can be expanded to reveal the underlying backplane.

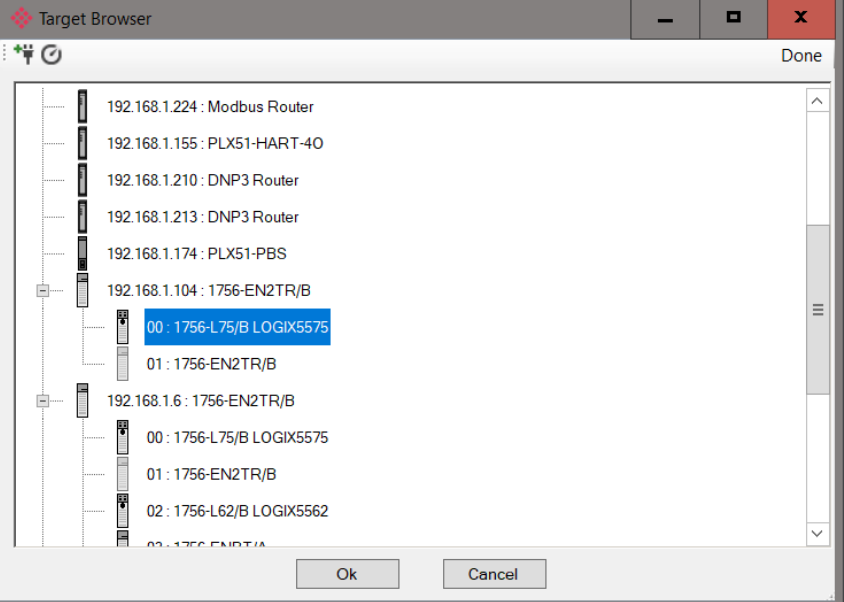

Figure 3.25 - Target Browser selection

The required Logix controller can then be chosen by selecting it and clicking the *Ok* button, or by double-clicking on the controller module.

A maximum number of 3 controller mapping entries can be added.

The second part of the configuration is to configure the link between a DNP3 group, variation, and range combination to a Logix tag. This will allow the DNP3 message initiator to effectively write to, or read from, a Logix tag using traditional DNP3 functions (e.g. Select/Operate).

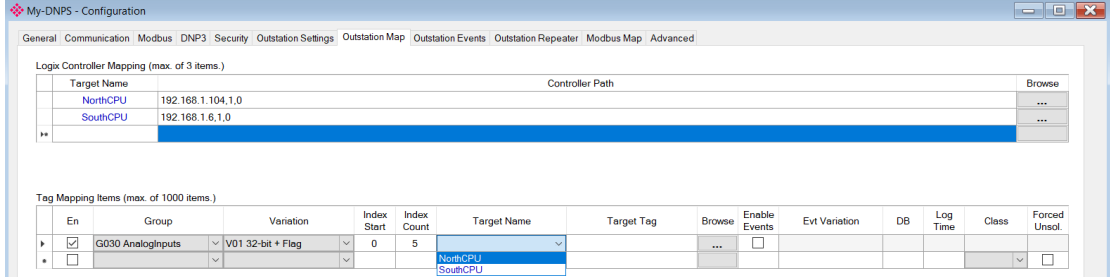

Figure 3.26 – Outstation tag mapping

DNP3 allows you to select from a range of different formats (called variations) for each group. This will allow you to access additional information for a specific group (e.g. timestamp, status, etc.). For this reason, you must use or match the example UDTs to access the all data in the Logix controller.

**IMPORTANT:** The example UDTs provided must be used to map the data in the Logix Controller when DNP3 variations are chosen which allow for additional information, that is, non-standard Logix atomic data types. If these UDTs are not used, you risk using the exchanged data incorrectly. Refer to the DNP3 [Operation](#page-71-0) section for further information.

Next, the range of data to be accessed must be specified. This is done by selecting a start index as well as the index count which is the number of elements that you need to access.

Below is an example of the target tag selection. The Target Tag can be either entered manually or selected using the *Tag Browser* in PLX50 Configuration Utility. The *Tag Browser* requires the controller to be available on the network.

To browse to the tag, click on the *Browse* button. The *Tag Browser* will open and scan all the tags inside that controller. If the controller has been recently scanned in this PLX50 Configuration Utility session, then a cached version of the tags will be displayed. A rescan of the tags can be triggered by selecting the *Refresh* button in the *Tag Browser*'s toolbar.

Only tags of a relevant type will be enabled, guiding you to select a suitable tag.

| Logix Tag Browser     | Е                                    | × |
|-----------------------|--------------------------------------|---|
| 2田日                   |                                      |   |
| Tagname               | Data Type                            |   |
| PrevMStatus A         | <b>DINT</b>                          |   |
| PrevMStatus B         | <b>DINT</b>                          |   |
| PrevNodeCount A       | <b>DINT</b>                          |   |
| PrevNodeCount B       | <b>DINT</b>                          |   |
| Program: MainProgram  | Program                              |   |
| Program: ProfibusPA   | Program                              |   |
| + RelayStatus01       | PSDNP3BinaryInputPacked              |   |
| <b>ResetCounts</b>    | <b>BOOL</b>                          |   |
| $ + $ TestPA:C        | AB:ETHERNET MODULE:C:0               |   |
| $+$<br>TestPA:        | AB:ETHERNET MODULE SINT 500Bytes:I:0 |   |
| $+$ TestPA:O          | AB:ETHERNET MODULE SINT 496Bytes:O:0 |   |
| useModbus             | <b>BOOL</b>                          |   |
| VoltageInputs         | PSDNP3AnalogInputRealFlag            |   |
| VoltageInputs[0]      | PSDNP3AnalogInputRealFlag            |   |
| + VoltageInputs[1]    | PSDNP3AnalogInputRealFlag            | Ξ |
| + VoltageInputs[2]    | PSDNP3AnalogInputRealFlag            |   |
| + VoltageInputs[3]    | PSDNP3AnalogInputRealFlag            |   |
| + VoltageInputs[4]    | PSDNP3AnalogInputRealFlag            |   |
| + VoltageInputs[5]    | PSDNP3AnalogInputRealFlag            |   |
| + VoltageInputs[6]    | PSDNP3AnalogInputRealFlag            |   |
|                       |                                      |   |
| Ok                    | Cancel                               |   |
|                       |                                      |   |
| Tag DB Build Complete |                                      |   |

Figure 3.27 – Tag Browser tag selection

The figure below is an example of how DNP3 messages are routed to the Logix tags using the Outstation mode.

**IMPORTANT:** It is your responsibility to ensure that the Logix tag datatype/UDT and size matches that of the DNP3 message requests. Failing to do this can cause unexpected results and communication faults. A list of recommended data types for each Group – Variant combination is listed in Appendix A.

### *Example 1*

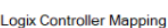

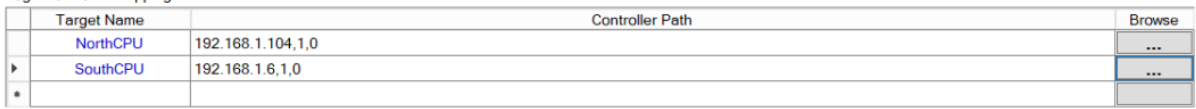

#### **Logix Tag Mapping**

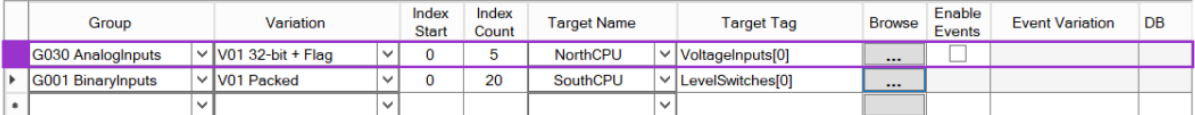

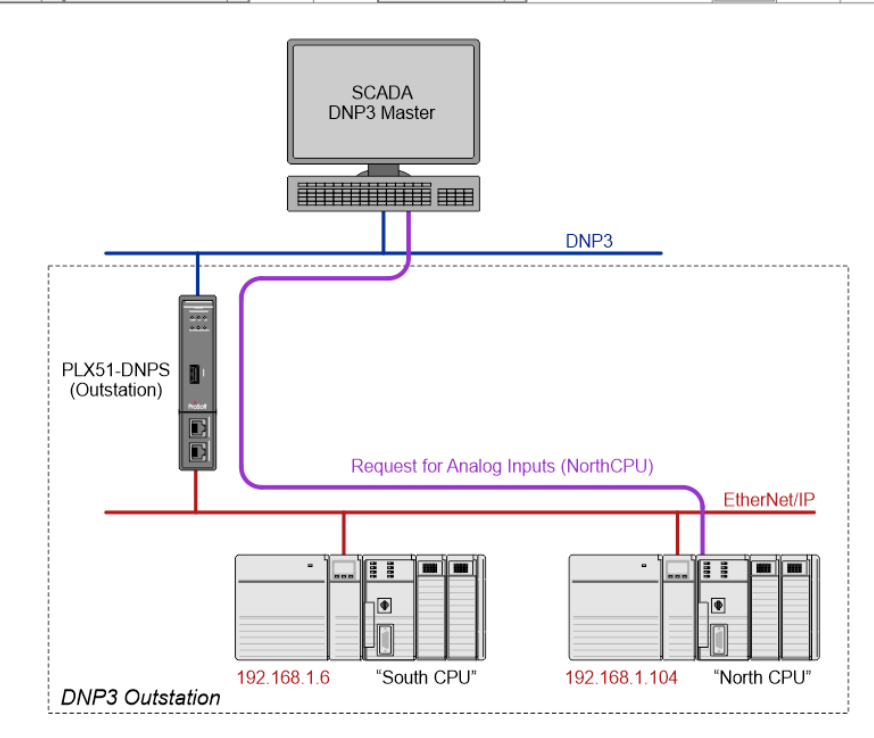

Figure 3.28 - Outstation mode configuration (Example map 1)

### *Example 2*

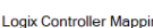

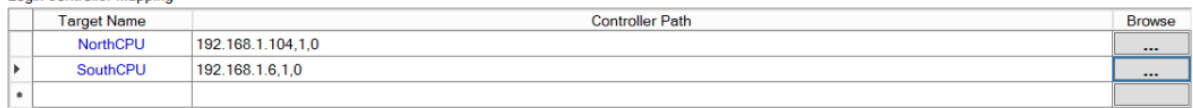

#### Logix Tag Mapping

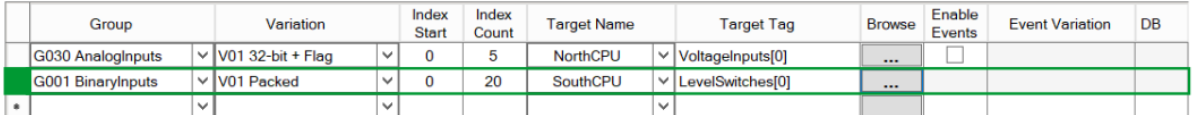

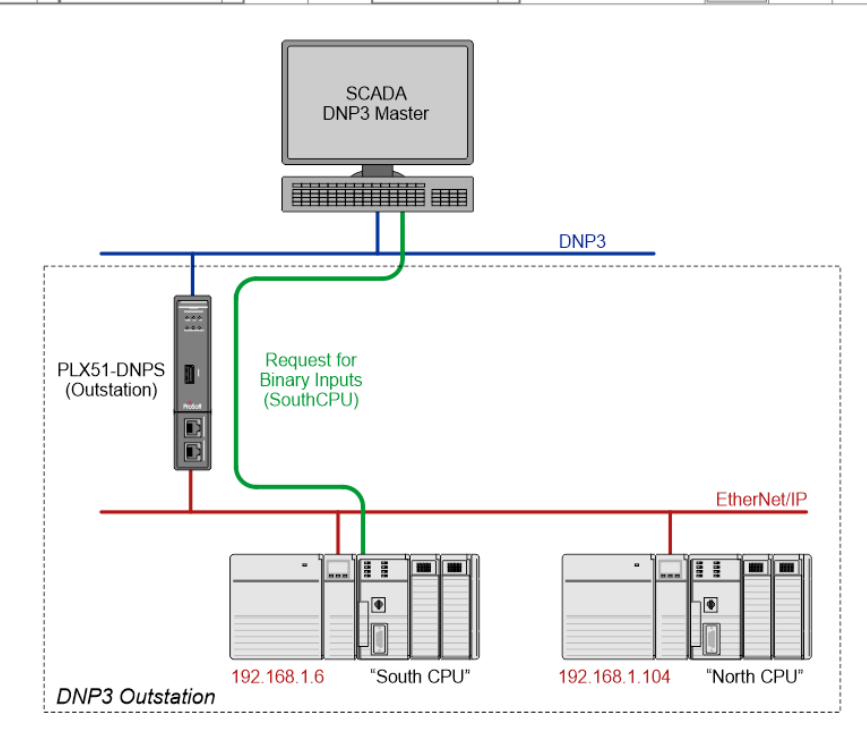

Figure 3.29 - Outstation mode configuration (Example map 2)

When using operate commands, you will always need a tag for the operate command as well as a tag for the status. For example, when using Binary Commands (switching a binary value on or off) the Binary Control Group 12 will need to be used. This group is an operate-only group and does not contain or hold any value. The value received via the Command Group must then be copied to the Status Group 10 in the Logix controller (as shown in the diagram below). This is a read-only group and is used by the DNP3 Master to monitor the status and actual value of the outputs. The same must be done for Analog Output Commands and Status Groups. See the following example:

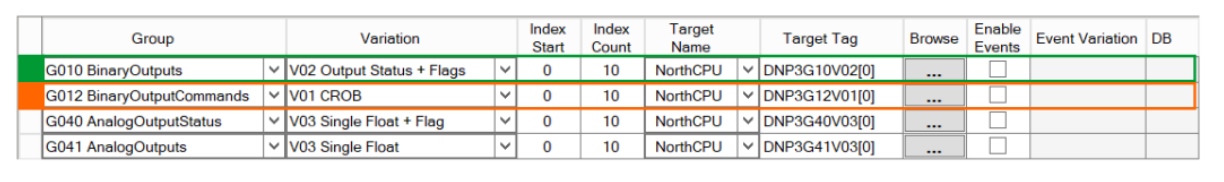

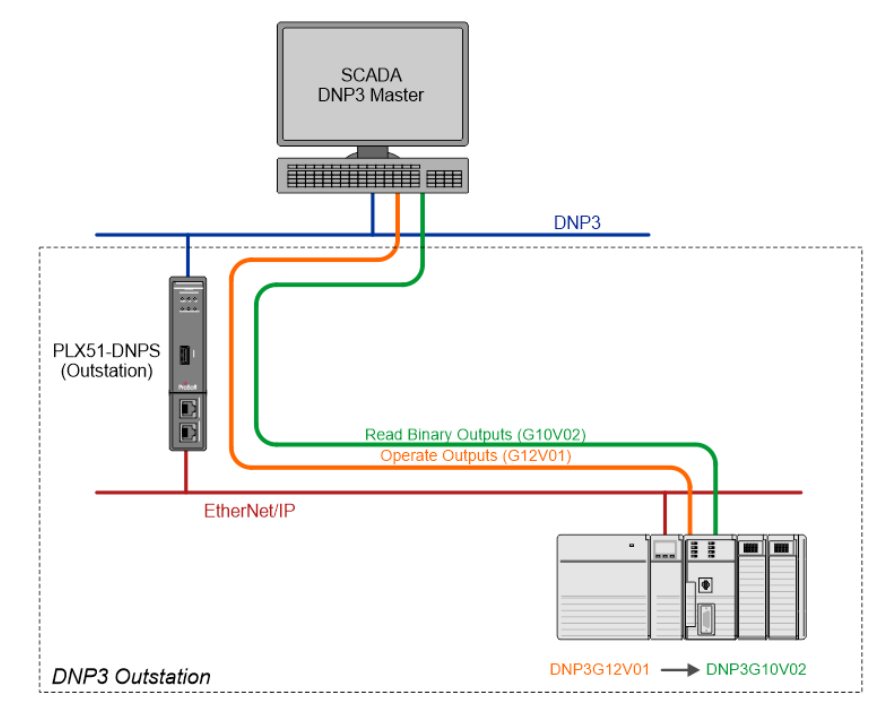

Figure 3.30 – DNP3 Commands configuration and operation

### *Outstation Map – CIP USB*

The routing of the DNP3 group, variation, and range to a Logix Controller tag is managed by the PLX51-DNPS and operates completely independently of the Logix controller by reading and writing to Logix tags.

**IMPORTANT**: The PLX51-DNPS supports Read, Write, Select, Operate, Direct-Operate, Direct-Operate-No-Response, and Secure Authentication functions.

**IMPORTANT**: The PLX51-DNPS must be directly connected to the Logix controller (via USB) when the operating is set to CIP USB.

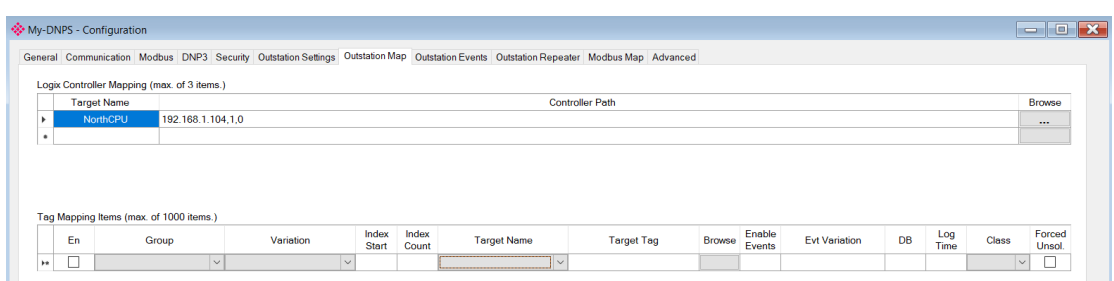

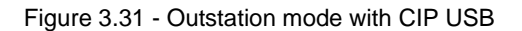

The Outstation mapping is configured in two steps. First, you must create a *Target Name* (CIP path to the destination Logix controller). This will be used to allow the PLX50CU to browse the destination controller for tags to be used. It is not used by the PLX51-DNPS for message routing because the USB is directly connected.

**IMPORTANT:** The user **does not** need to enter the Logix Controller path in the mapping, because the PLX51-DNPS is directly connected to the Logix Controller (via USB). The Logix Controller Path will **only** be used for browsing the tags of the Logix Controller when connected on the same network.

**IMPORTANT:** The user will need to ensure that if a Controller is being scanned for tags, that the CIP Path entered is to the same Logix Controller directly connected to the PLX51-DNPS (via USB).

The Logix controller paths can be either entered manually or you can browse to them by clicking the *Browse* button. The *Target Browser* will open and automatically scan for all available EtherNet/IP devices.

If the Ethernet/IP module is a bridge module, it can be expanded to reveal the underlying backplane.

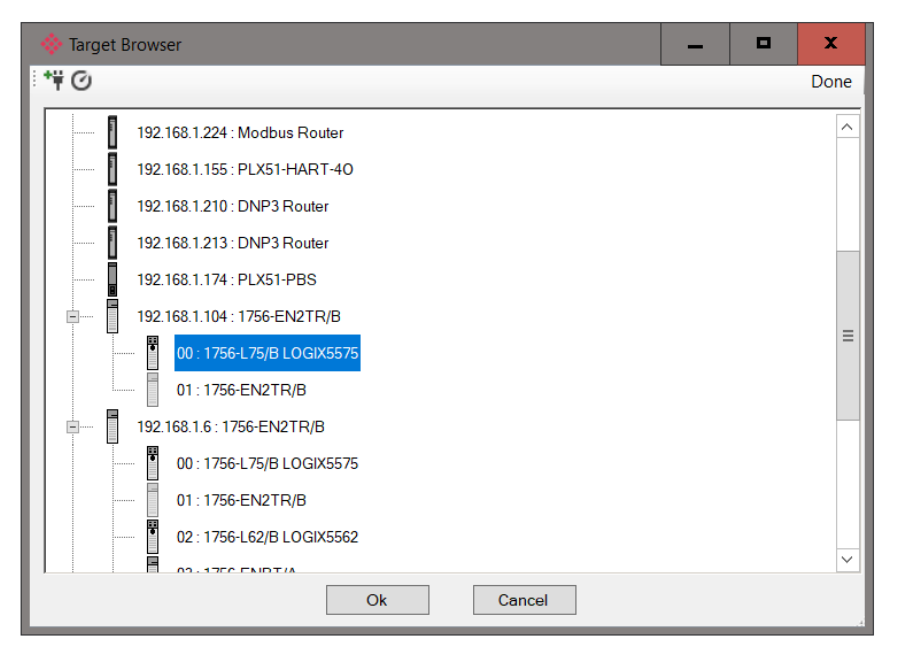

Figure 3.32 - Target Browser selection

**IMPORTANT**: The PLX51-DNPS can only communicate with a single Logix Controller when the operating interface is set to CIP USB.

The second part of the configuration is to configure the link between a DNP3 group, variation, and range combination to a Logix tag. This will allow the DNP3 message initiator to effectively write to, or read from, a Logix tag using traditional DNP3 functions (e.g. Select/Operate).

|                                                       |                   |                                                  |  |  |                          |        |                              |            | General Communication Modbus DNP3 Security Outstation Settings Outstation Map Outstation Events Outstation Repeater Modbus Map Advanced |                   |               |               |                      |           |      |              |        |
|-------------------------------------------------------|-------------------|--------------------------------------------------|--|--|--------------------------|--------|------------------------------|------------|----------------------------------------------------------------------------------------------------|-------------------|---------------|---------------|----------------------|-----------|------|--------------|--------|
|                                                       |                   |                                                  |  |  |                          |        |                              |            |                                                                                                    |                   |               |               |                      |           |      |              |        |
|                                                       |                   | Logix Controller Mapping (max. of 3 items.)      |  |  |                          |        |                              |            |                                                                                                    |                   |               |               |                      |           |      |              |        |
| <b>Target Name</b><br><b>Controller Path</b>          |                   |                                                  |  |  |                          |        |                              |            |                                                                                                    |                   |               | <b>Browse</b> |                      |           |      |              |        |
| <b>NorthCPU</b><br>192.168.1.104,1,0<br>٠<br>$\cdots$ |                   |                                                  |  |  |                          |        |                              |            |                                                                                                    |                   |               |               |                      |           |      |              |        |
| $\bullet$                                             |                   |                                                  |  |  |                          |        |                              |            |                                                                                                    |                   |               |               |                      |           |      |              |        |
|                                                       |                   |                                                  |  |  |                          |        |                              |            |                                                                                                    |                   |               |               |                      |           |      |              |        |
|                                                       | En                | Tag Mapping Items (max. of 1000 items.)<br>Group |  |  | Variation                |        | Index                        | Index      | <b>Target Name</b>                                                                                                    | <b>Target Tag</b> | <b>Browse</b> | Enable        | <b>Evt Variation</b> | <b>DB</b> | Log  | <b>Class</b> | Forced |
| ٠                                                     | $\overline{\vee}$ | G030 AnalogInputs                                |  |  | $\vee$ V01 32-bit + Flag | $\vee$ | <b>Start</b><br>$\mathbf{0}$ | Count<br>5 | $\sim$                                                                                                    |                   | $\cdots$      | Events        |                      |           | Time |              | Unsol. |

Figure 3.33 – Outstation tag mapping

DNP3 allows you to select from a range of different formats (called variations) for each group. This will allow you to access additional information for a specific group (e.g. timestamp, status, etc.). For this reason, you must use or match the example UDTs to access the all data in the Logix controller.

**IMPORTANT:** The example UDTs provided must be used to map the data in the Logix Controller when DNP3 variations are chosen which allow for additional information, that is, non-standard Logix atomic data types. If these UDTs are not used, you risk using the exchanged data incorrectly. Refer to the DNP3 [Operation](#page-71-0) section for further information.

Next, the range of data to be accessed must be specified. This is done by selecting a start index as well as the index count which is the number of elements that you need to access.

Below is an example of the target tag selection. The Target Tag can be either entered manually or selected using the *Tag Browser* in PLX50 Configuration Utility. The *Tag Browser* requires the controller to be available on the network.

To browse to the tag, click on the *Browse* button. The *Tag Browser* will open and scan all the tags inside that controller. If the controller has been recently scanned in this PLX50 Configuration Utility session, then a cached version of the tags will be displayed. A rescan of the tags can be triggered by selecting the *Refresh* button in the *Tag Browser*'s toolbar.

Only tags of a relevant type will be enabled, guiding you to select a suitable tag.

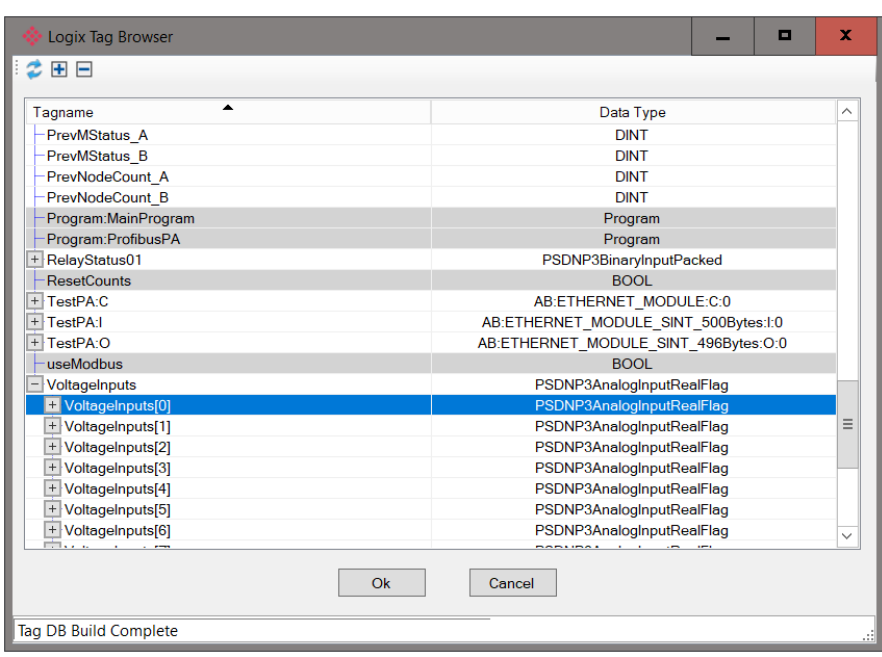

Figure 3.34 – Tag Browser tag selection

The figure below is an example of how DNP3 messages are routed to the Logix tags using the Outstation mode when using CIP USB Logix.

**IMPORTANT:** It is your responsibility to ensure that the Logix tag datatype/UDT and size matches that of the DNP3 message requests. Failing to do this can cause unexpected results and communication faults. A list of recommended data types for each Group – Variant combination is listed in Appendix A.

### *Example*

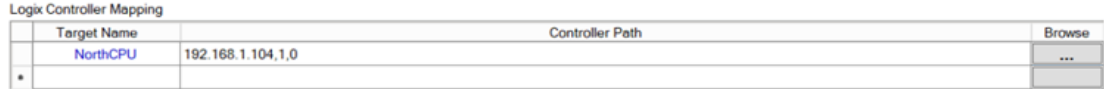

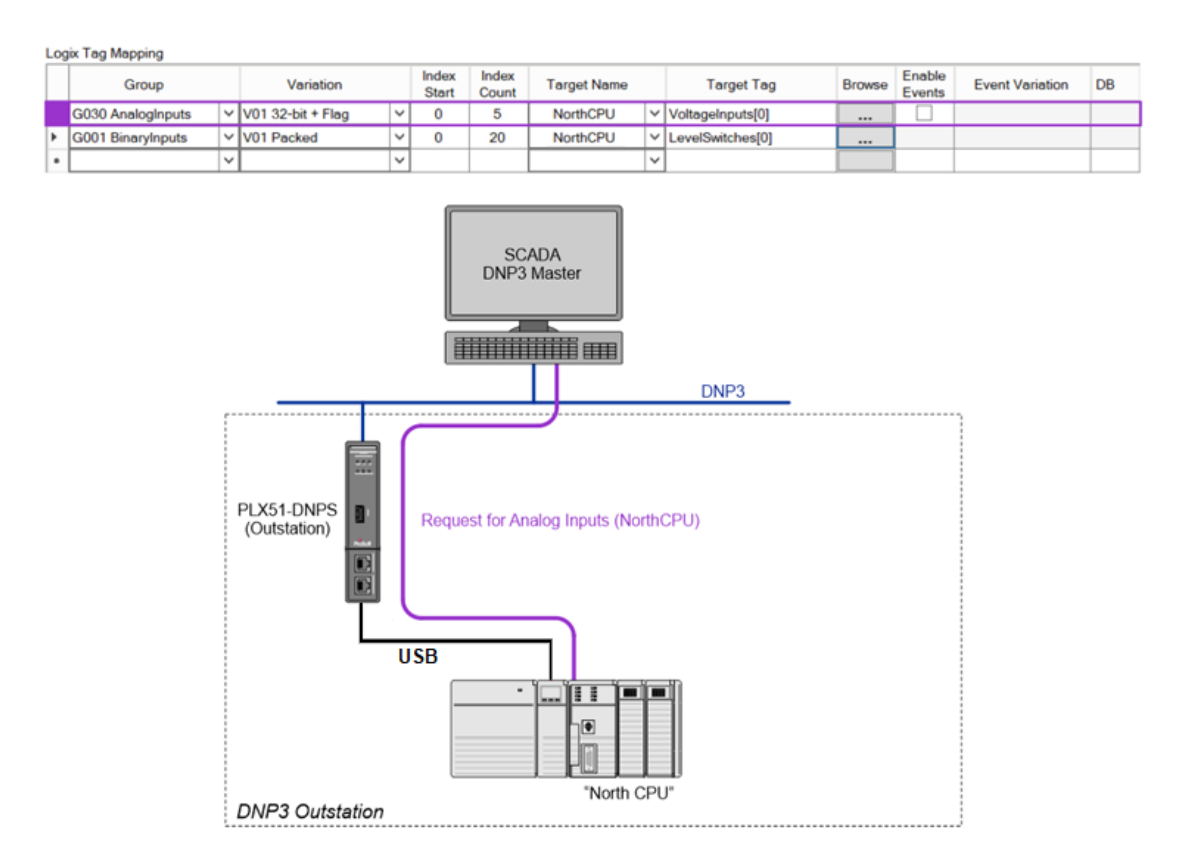

Figure 3.35 - Outstation mode configuration (Example map 1)

When using operate commands, you will always need a tag for the operate command as well as a tag for the status. For example, when using Binary Commands (switching a binary value on or off) the Binary Control Group 12 will need to be used. This group is an operate-only group and does not contain or hold any value. The value received via the Command Group must then be copied to the Status Group 10 in the Logix controller (as shown in the diagram below). This is a read-only group and is used by the DNP3 Master to monitor the status and actual value of the outputs. The same must be done for Analog Output Commands and Status Groups. See the following example:

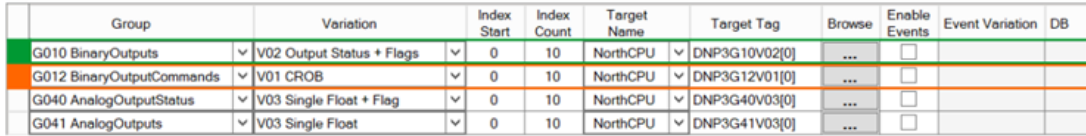

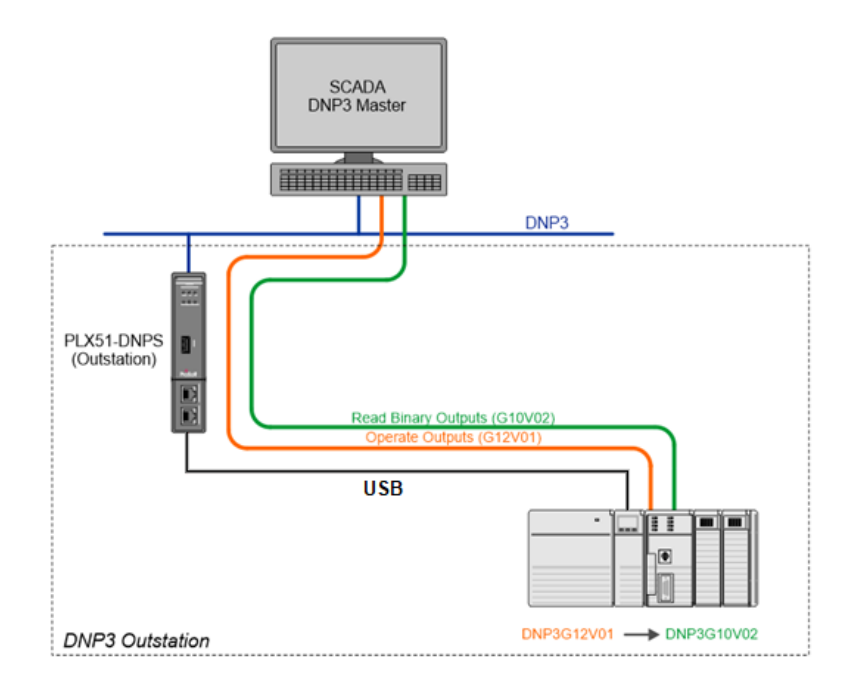

Figure 3.36 – DNP3 Commands configuration and operation

### *Outstation Map - Modbus*

With the Operating Interface set to Modbus (Master or Slave), the routing of the DNP3 group, variation, and range will be mapped to internal Modbus registers. In the case of the module being set as a Modbus Slave, a remote Modbus master must be configured to read and write the configured registers.

In the case of the module being configured as a Modbus Master, it is your responsibility to configure the Modbus Auxiliary Map which will transfer the information contained within the module's internal Modbus registers to one or more external Modbus slave devices.

**IMPORTANT**: The PLX51-DNPS supports Read, Write, Select, Operate, Direct-Operate, Direct-Operate-No-Response, and Secure Authentication functions.

When using Modbus, the *Controller Mapping* table is not relevant and can be ignored.

The *Modbus Mapping Items* table is used to configure the link between a DNP3 group, variation, and range combination and a Modbus Register. This will allow the DNP3 message initiator to effectively write to, or read from, an internal Modbus register using traditional DNP3 functions (e.g. Select/Operate).

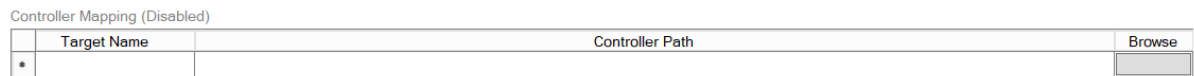

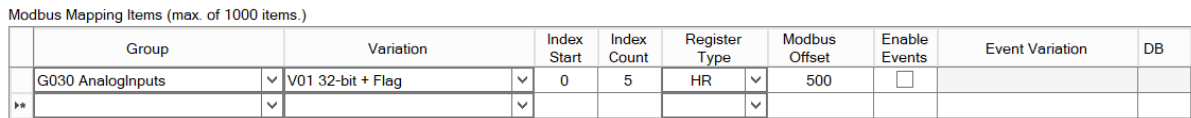

Figure 3.37 – Outstation Modbus mapping

 $\overline{\mathsf{v}}$ 

DNP3 allows you to select from a range of different formats (called variations) for each group. This will allow you to access additional information for a specific group (e.g. timestamp, status, etc.). The DNP3 data will be automatically padded to match the 16-bit nature of Modbus.

Next the range of data to be accessed must be specified. This is done by selecting a start index as well as the index count which is the number of elements that you need to access.

An appropriate Modbus Register Type (HR, IR, CS or IS) in relation to the DNP3 object type should be selected. The Modbus Offset is the starting register address of the DNP3 object's data.

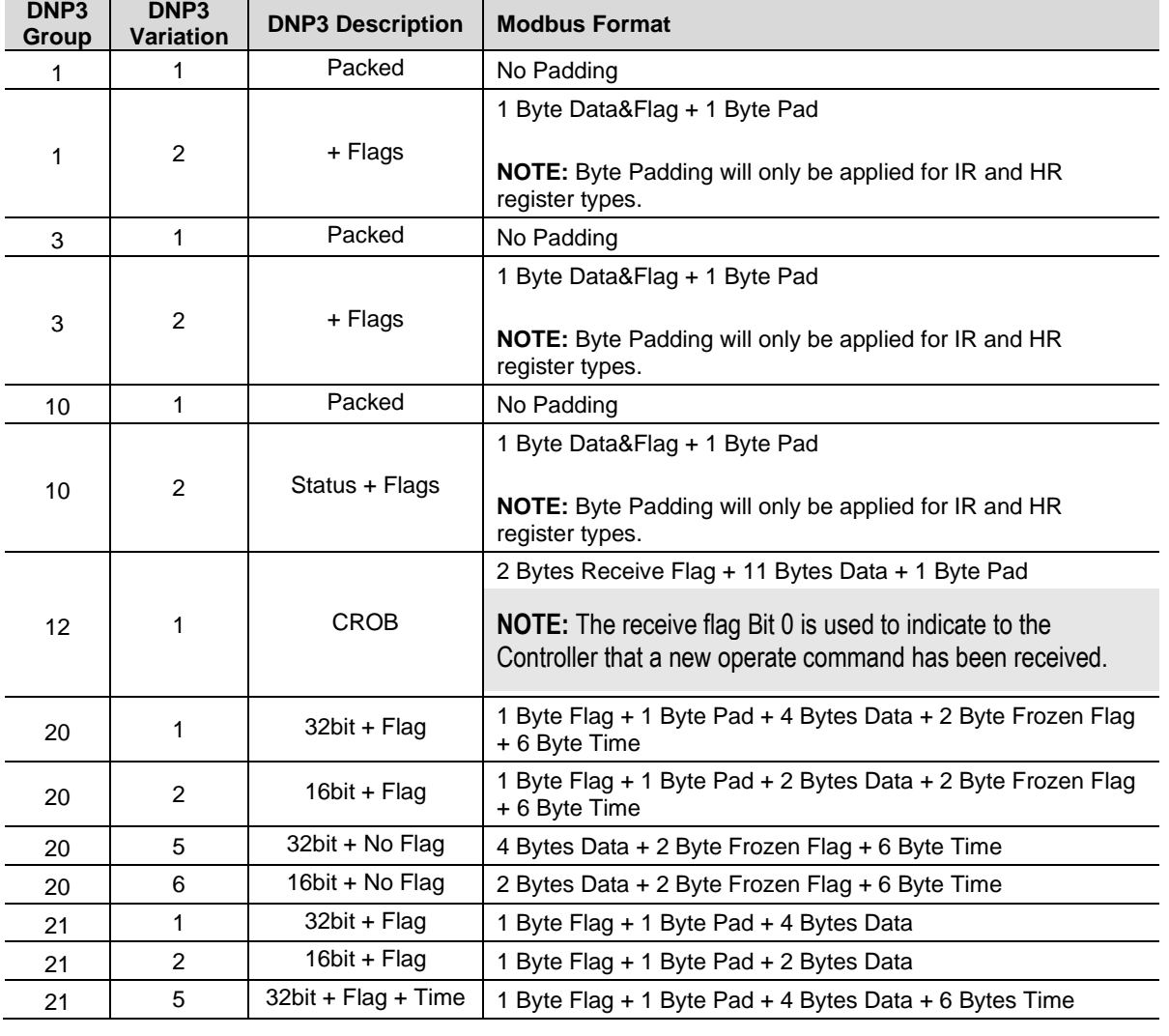

The DNP3 data will be formatted as shown below for Modbus Registers.

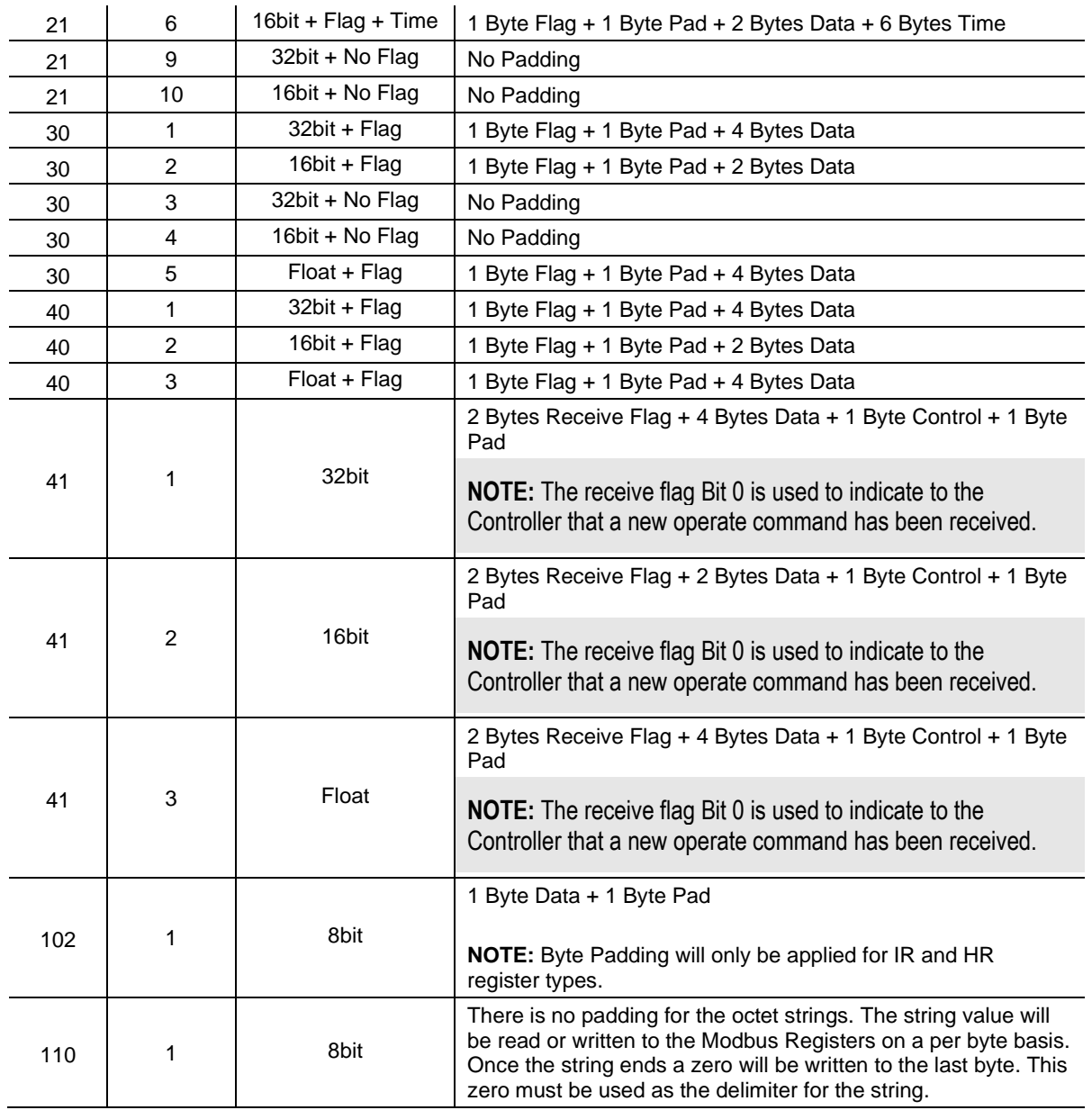

Table 3.10 – Modbus format for DNP3 group/variation Data

### **3.6 DNP3 Events**

The PLX51-DNPS provides the ability to log various DNP3 elements and commands. The following parameters must be configured to enable DNP3 Events.

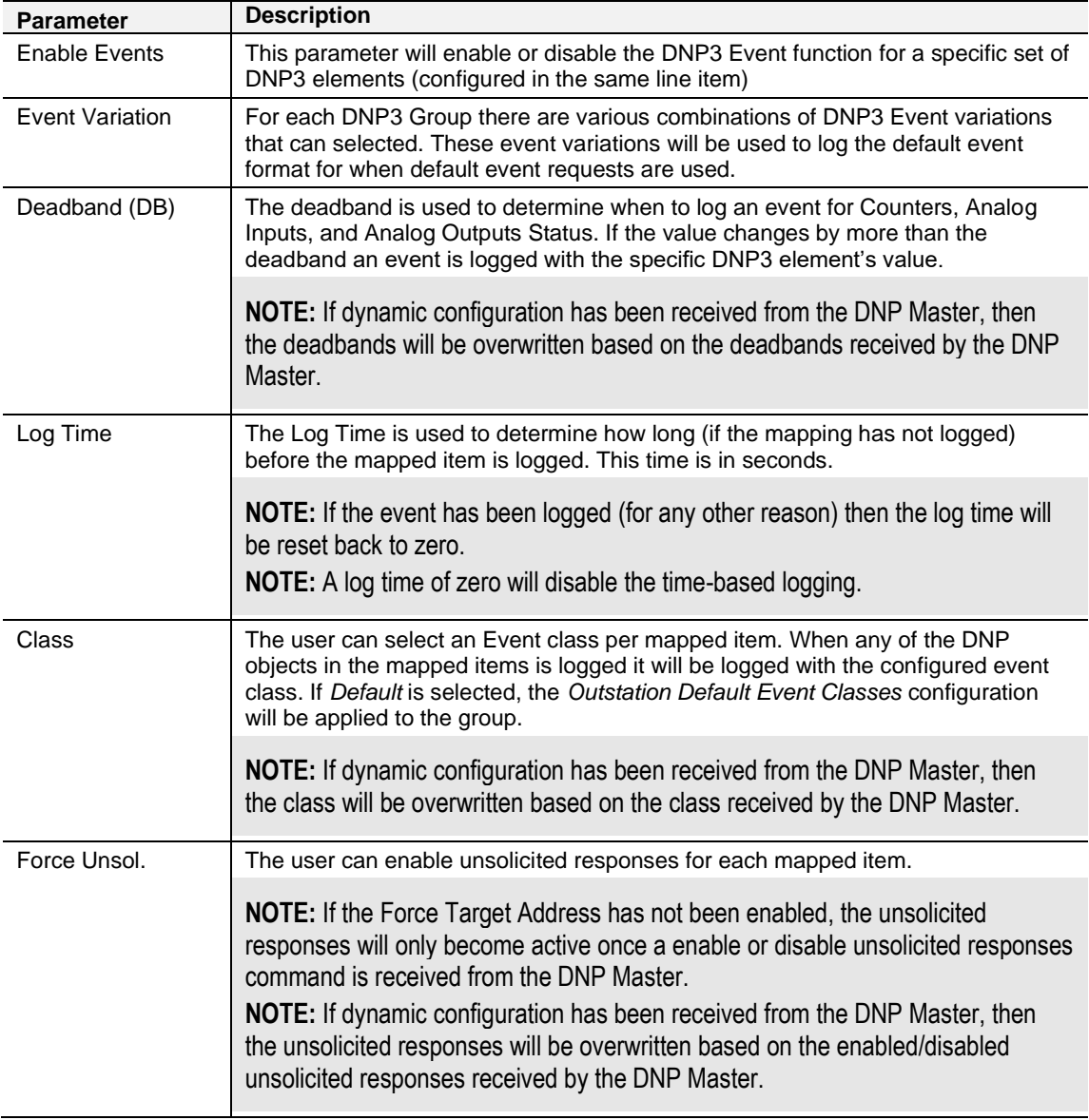

Table 3.11 – Event logging parameters

**NOTE**: DNP3 elements will always be logged when any status bit changes (e.g., Online, Restart, etc.).

**NOTE**: When using Binary Groups (e.g., Binary Inputs, Double Binary Inputs, and Binary Output Status elements will be logged whenever there is a change in any value (status or process value).

**NOTE**: When using DNP3 Commands (e.g., Control Relay Output Block – CROB, or Analog Outputs) events will be logged when commands are received, thus the deadband or time log field is not applicable.

|                               | Logix Controller Mapping (max. of 3 items.)   |                 |                    |                          |              |                       |                |                    |                         |          |                  |                      |           |             |              |                  |
|-------------------------------|-----------------------------------------------|-----------------|--------------------|--------------------------|--------------|-----------------------|----------------|--------------------|-------------------------|----------|------------------|----------------------|-----------|-------------|--------------|------------------|
|                               | <b>Target Name</b>                            |                 |                    |                          |              |                       |                |                    | <b>Controller Path</b>  |          |                  |                      |           |             |              | Browse           |
| 192.168.1.104,1,0<br>NorthCPU |                                               |                 |                    |                          |              |                       |                |                    |                         |          | $\cdots$         |                      |           |             |              |                  |
|                               | SouthCPU                                      | 192.168.1.6,1,0 |                    |                          |              |                       |                |                    |                         |          |                  |                      |           |             |              | $\cdots$         |
| $\bullet$                     |                                               |                 |                    |                          |              |                       |                |                    |                         |          |                  |                      |           |             |              |                  |
|                               | Tag Mapping Items (max. of 1000 items.)<br>En | Group           |                    | Variation                |              | Index<br><b>Start</b> | Index<br>Count | <b>Target Name</b> | <b>Target Tag</b>       | Browse   | Enable<br>Events | <b>Evt Variation</b> | <b>DB</b> | Log<br>Time | Class        | Forced<br>Unsol. |
|                               | ☑<br>G030 AnalogInputs                        |                 |                    | $\vee$ V01 32-bit + Flag | $\checkmark$ | $\bullet$             | 5              | NorthCPU           | $\vee$ VoltageInputs[0] | $\cdots$ |                  |                      |           |             |              |                  |
| ٠                             |                                               |                 | $\vert \vee \vert$ |                          | $\checkmark$ |                       |                | $\small\smile$     |                         |          |                  |                      |           |             | $\small\vee$ |                  |
|                               |                                               |                 |                    |                          |              |                       |                |                    |                         |          |                  |                      |           |             |              |                  |
|                               |                                               |                 |                    |                          |              |                       |                |                    |                         |          |                  |                      |           |             |              |                  |
|                               |                                               |                 |                    |                          |              |                       |                |                    |                         |          |                  |                      |           |             |              |                  |
|                               |                                               |                 |                    |                          |              |                       |                |                    |                         |          |                  |                      |           |             |              |                  |

Figure 3.38 – DNP3 event selection

Each mapped line item will be read every 10ms from the Logix controller or Modbus Register. If a mapped line item is sufficiently large, then the reading of all the elements in the mapped line item will be spread over multiple Logix controller reads. In addition to the aforementioned Event trigger mechanism, it is also possible to **trigger events from Logix**. This allows the Logix application code to control when an event should be logged, which could be based on dynamic and individual deadbands, time intervals, other application conditions or any combination thereof.

Logix can trigger an event by changing the state of (the previously unused) Bit7 (*EventTrigger*) of the Status byte, as shown in the example UDT below:

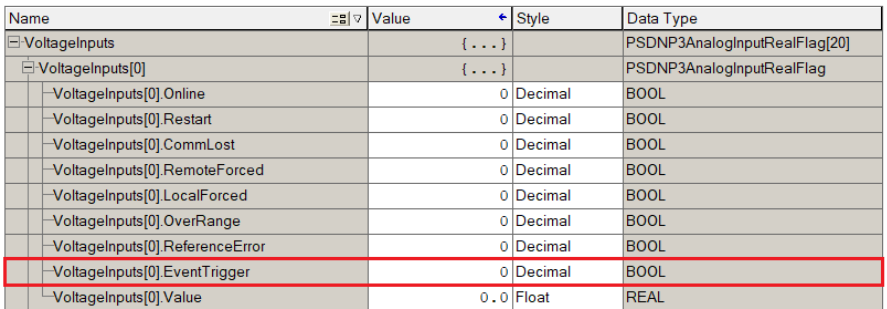

Figure 3.39 – DNP3 Logix controlled event trigger example

**NOTE**: In the applicable DNP3 objects, Bit 7 is unused. Although used to trigger the logging of an event, this bit is masked off before being transmitted to the DNP3 master and thus complying with the DNP3 specification.

**NOTE**: The Logix triggered event mechanism requires the *Enable Events* parameter to be configured in the PLX50 Configuration Utility Logix Tag Mapping (above).

**NOTE**: The Outstation Logix example project (*DNP3OutstationExample*) includes Add-On-Instructions and examples where Logix triggers the event logging making use of dynamic deadbands, time intervals and external triggers.

**IMPORTANT:** When using the Logix controlled event trigger method, it is recommended to set the deadband (DB) in PLX50 Configuration Utility to a large value to avoid duplicate/unexpected events. A maximum of 50,000 events can be logged per DNP3 Group Class.

| Index<br>Index                                                                                                    |               |                  |                                                     |           |             |                   |                               |
|----------------------------------------------------------------------------------------------------|---------------|------------------|-----------------------------------------------------|-----------|-------------|-------------------|-------------------------------|
| Variation<br><b>Target Name</b><br><b>Target Tag</b><br>Group<br>En<br><b>Start</b><br>Count                           | <b>Browse</b> | Enable<br>Events | <b>Evt Variation</b>                                | <b>DB</b> | Log<br>Time | <b>Class</b>      | Forced<br>Unsol.              |
| $\overline{\phantom{0}}$<br>G030 AnalogInputs<br>$\vee$ V05 Single Float + Flag<br><b>NorthCPU</b><br>VoltageInputs[0] | $\cdots$      | ⊵                | V05 Single Float No $\sim$                          |           |             | Default<br>$\sim$ | $\overline{\phantom{a}}$<br>- |
| $\overline{\phantom{a}}$<br>-                                                                                          |               |                  | V05 Single Float No Time<br>V07 Single Float + Time |           |             |                   | $\overline{\phantom{a}}$      |

Figure 3.40 – DNP3 event variation selection

### **3.7 Outstation Repeaters**

The PLX51-DNPS provides the ability to repeat certain messages from and to certain DNP3 Outstations. This is particularly useful in radio networks where the DNP3 Master cannot see all the DNP3 Outstations. The PLX51-DNPS can also be configured to route certain messages to another PLX51-DNPS (over Ethernet) which will then repeat that message again on its serial network. This will allow you to have certain messages being routed and repeated to different radio networks, typically using different frequencies.

Below are three examples of repeater topologies in the PLX51-DNPS illustrating:

- Simple Repeater
- **Redundant Repeater**
- **Routing**

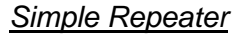

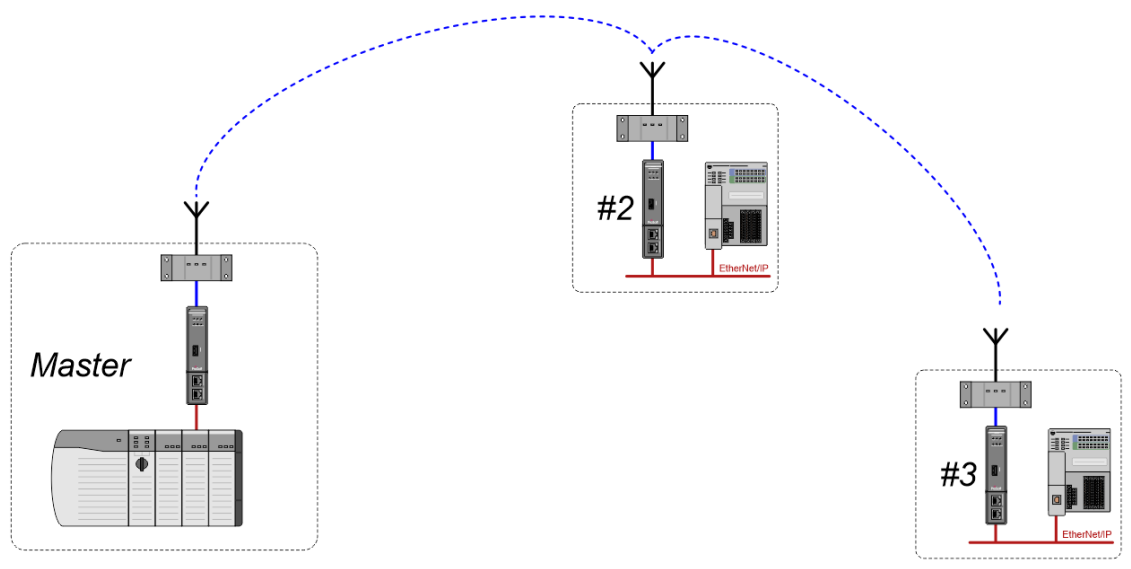

Figure 3.41 – Simple repeater example

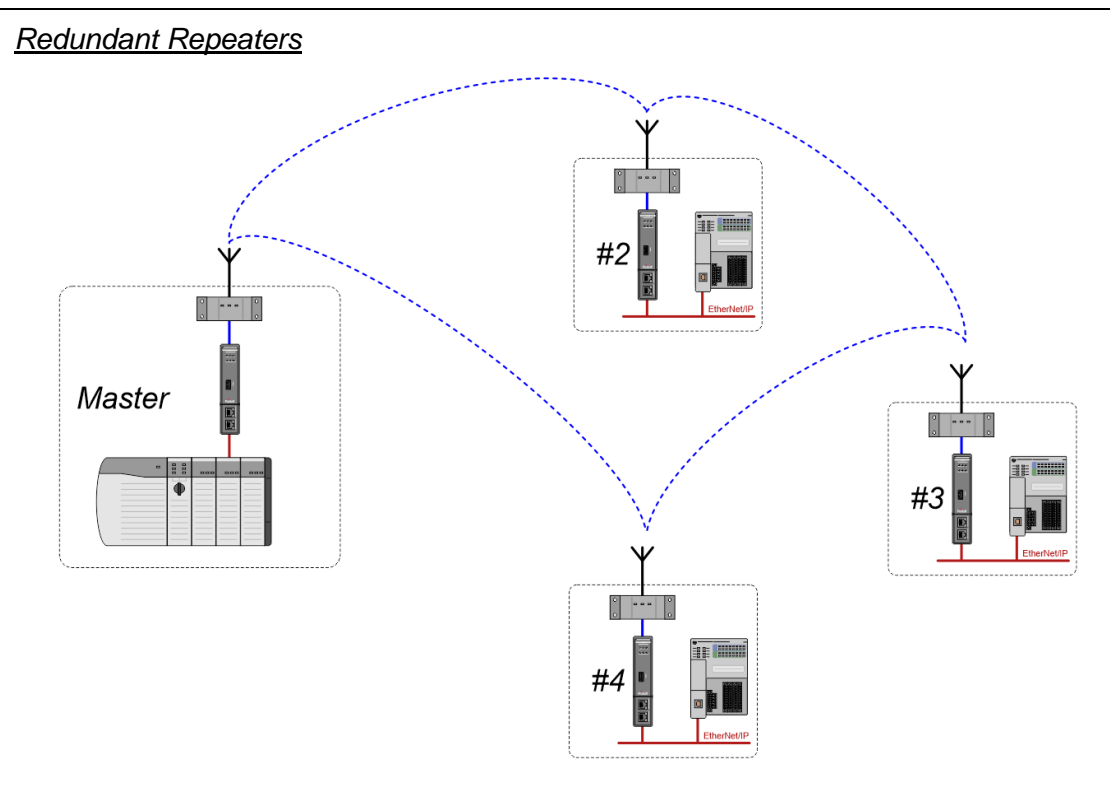

Figure 3.42 – Redundant repeater example

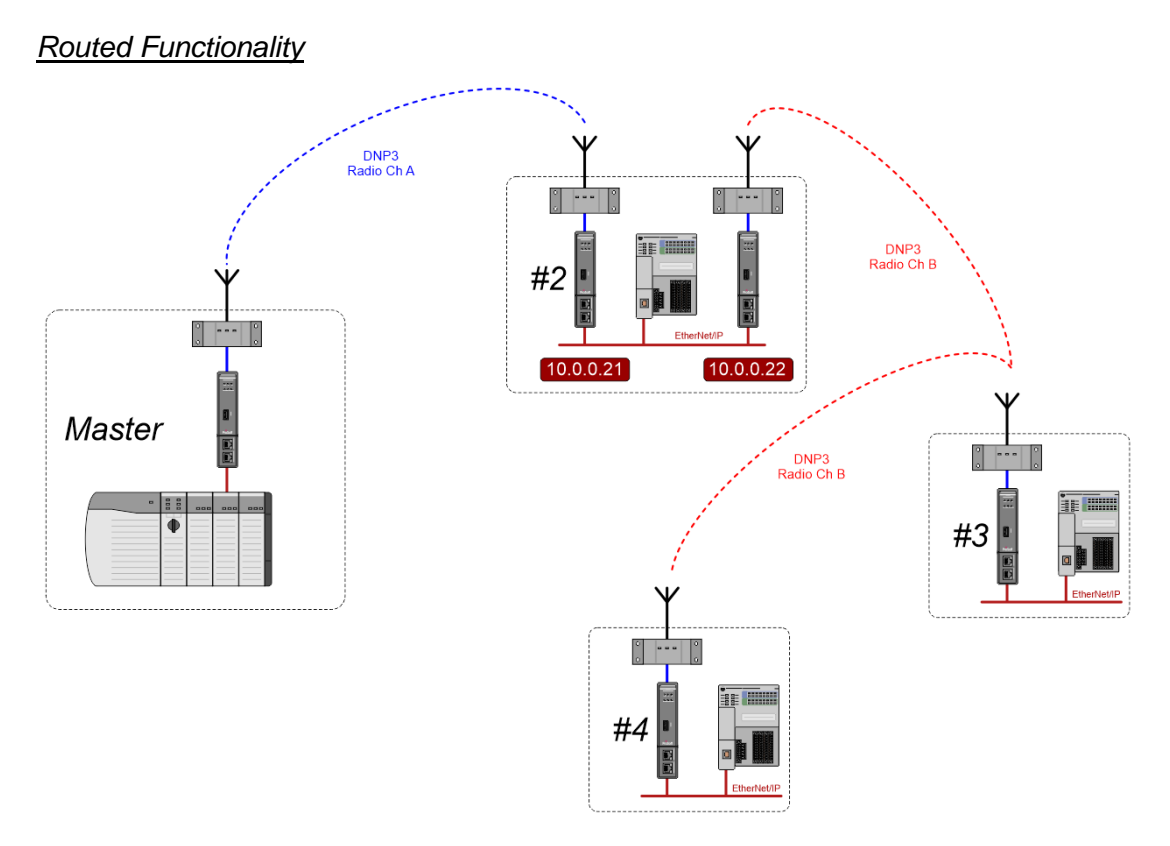

Figure 3.43 – Routed function example

### **3.8 Module Download**

Once the DNP3 configuration has been completed, it must be downloaded to the module.

Before downloading the *Connection Path* of the module should be set. This path will automatically default to the IP address of the module, as set in the module configuration. It can however be modified should the PLX51-DNPS not be on a local network.

The Connection Path can be set by right-clicking on the module and selecting the *Connection Path* option.

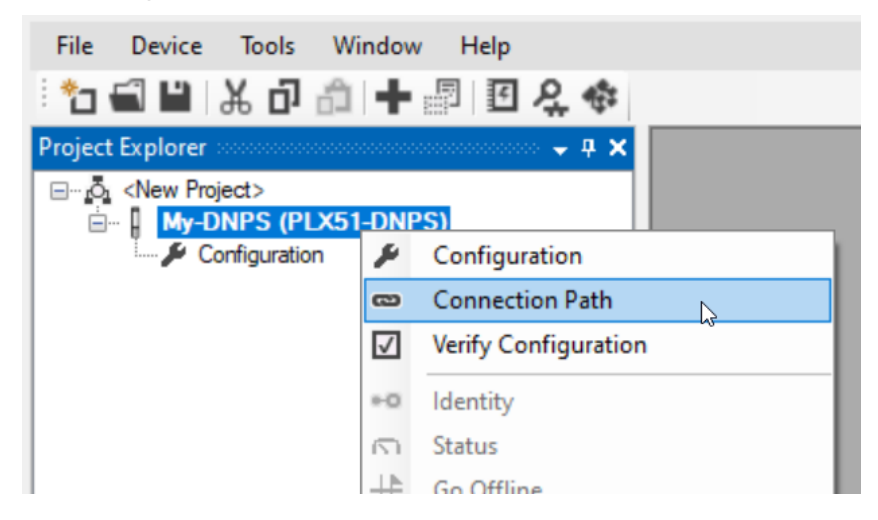

Figure 3.44 - Selecting Connection Path

The new connection path can then be either entered manually or selected by means of the *Target Browser*.

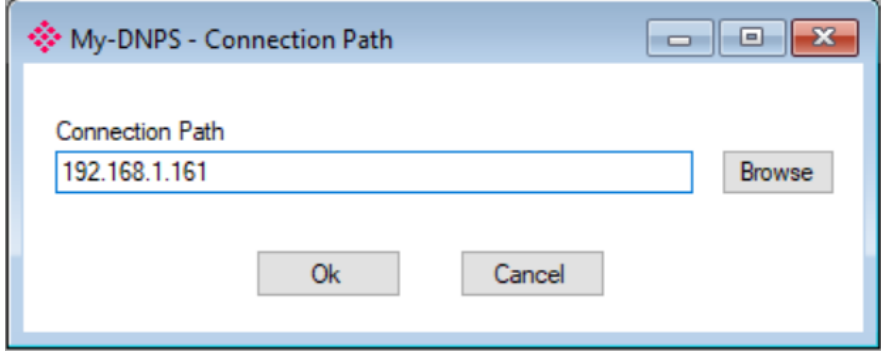

Figure 3.45 - Connection Path

To initiate the download, right-click on the module and select the *Download* option.

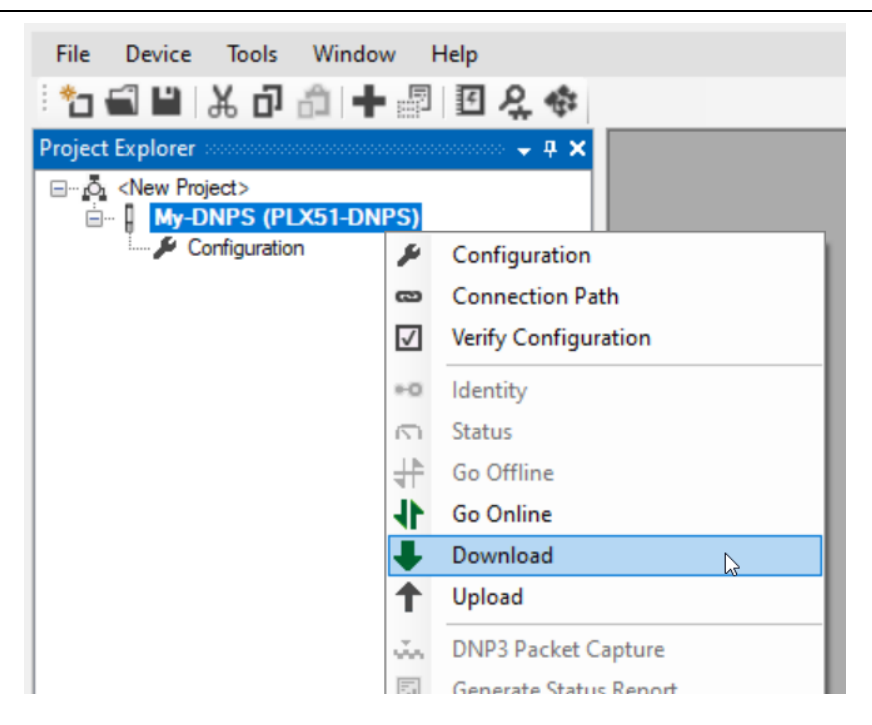

Figure 3.46 - Selecting Download

Once the download is complete, you will be notified that it was successful.

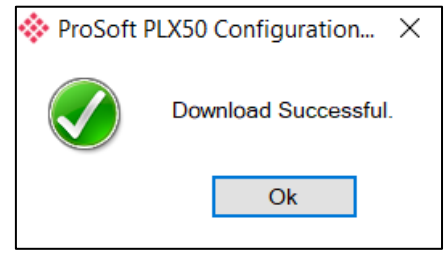

Figure 3.47 - Successful download

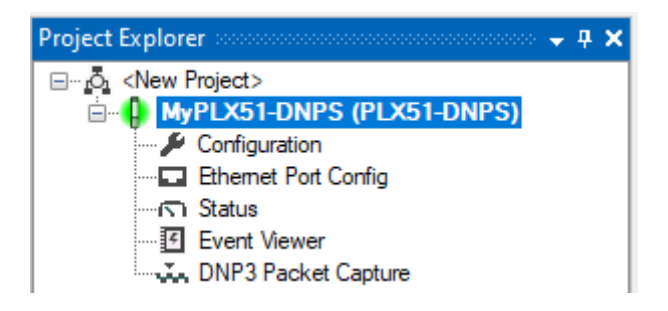

Figure 3.48 - Module online

### **3.9 RSLogix 5000 Configuration**

The PLX51-DNPS modules can be easily integrated with Allen-Bradley Logix family of controllers.

For Logix versions 20 and beyond, the modules can be added using the EDS Add-On-Profile (AOP), which is described in section 3.9.1.

For older versions (19 and below), the module must be added using a Generic Profile which is described in section 3.9.2.

### *3.9.1 Studio 5000 Configuration (Version 20+)*

Integration with the Logix family in Studio5000 makes use of the EDS AOP. Before the module can be added to the tree the module's EDS file must be registered. Using RSLinx, the EDS file can be uploaded from the device after which the EDS Hardware Installation tool will be invoked to complete the registration.

Alternatively, the EDS file can be downloaded from the product webpage at: [www.prosoft-technology.com](https://www.prosoft-technology.com/) and registered manually using the EDS Hardware Installation Tool shortcut under the Tools menu in Studio 5000.

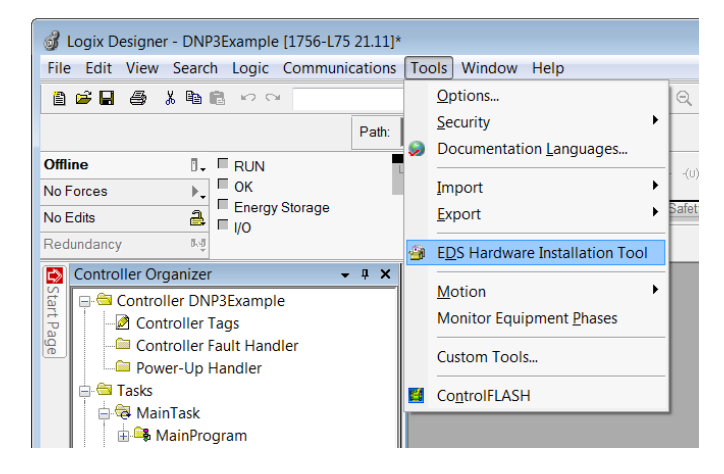

Figure 3.49 - EDS Hardware Installation Utility

After the EDS file has been registered, the module can be added to the Logix IO tree in Studio 5000. Under a suitable Ethernet bridge module in the tree, select the Ethernet network, right-click and select the New Module option.

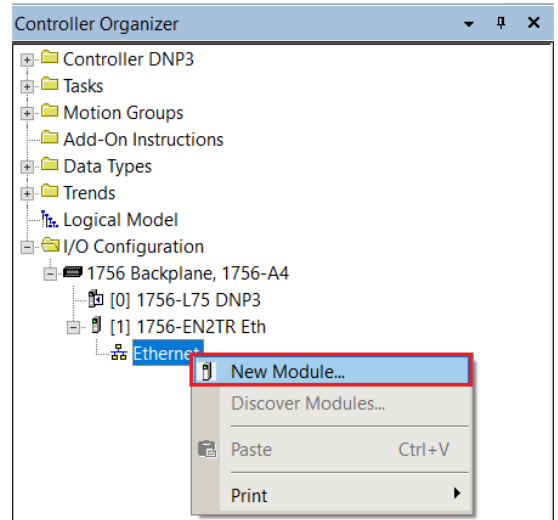

Figure 3.50 - Adding a module

The module selection dialog will open. To find the module more easily, use the Vendor filter to select only the ProSoft Technology modules as shown in the figure below.

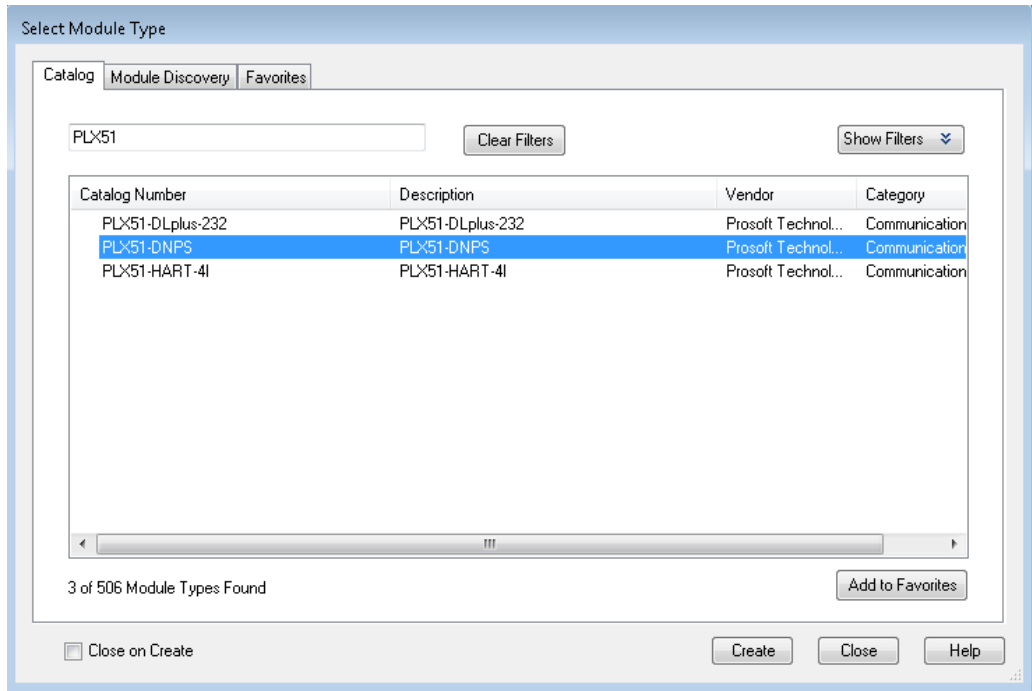

Figure 3.51 – Selecting the module

Locate and select the PLX51-DNPS module and select the *Create* option. The module configuration dialog will open, where you must specify the *Name* and *Ethernet Address* as a minimum to complete the instantiation.

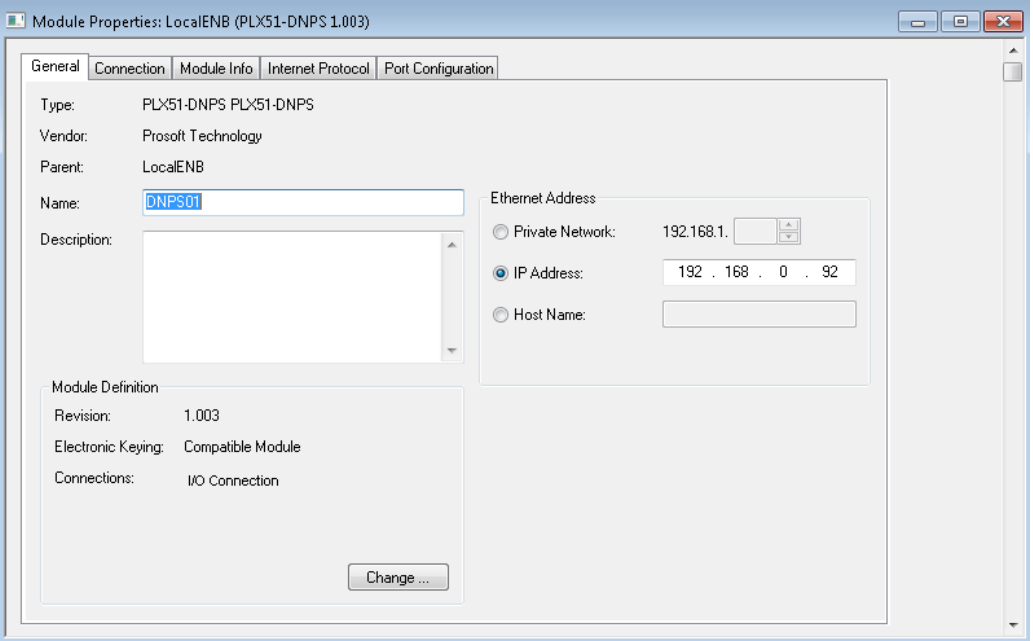

Figure 3.52 – Module instantiation

In the *Connection* tab, set the *Requested Packet Interval (RPI)*.

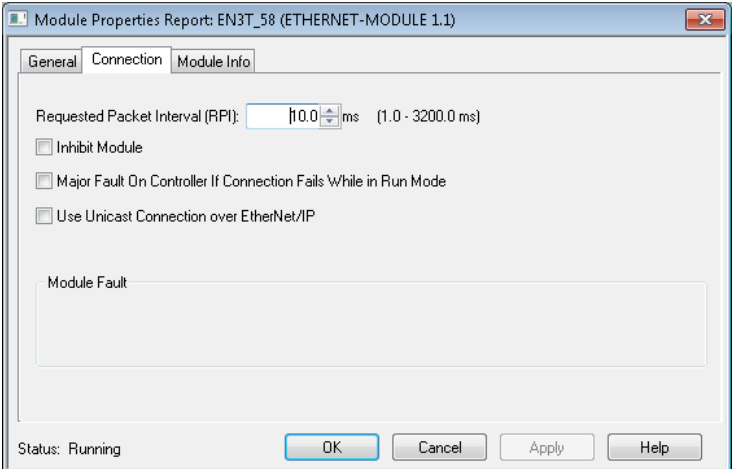

Figure 3.53 – Connection RPI

Once the instantiation is complete the module will appear in the Logix IO tree.

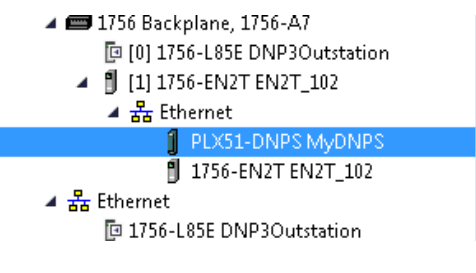

Figure 3.54 – Logix IO tree

The Module Defined Data Types will automatically be created during the instantiation process. These data types provide meaningful structures to the module data. An excerpt of the Input Image is shown in the following figure.

**NOTE**: The module defined data types are the data types required for the EtherNet/IP class 1 connection in the Logix IO tree. These data types do not include the data types required for the Logix DNP Objects (e.g., DNP 32bit Analog Input + Flag G30V01). The DNP object data types are provided in the example code and will need to be copied from the example code to the user's application code.

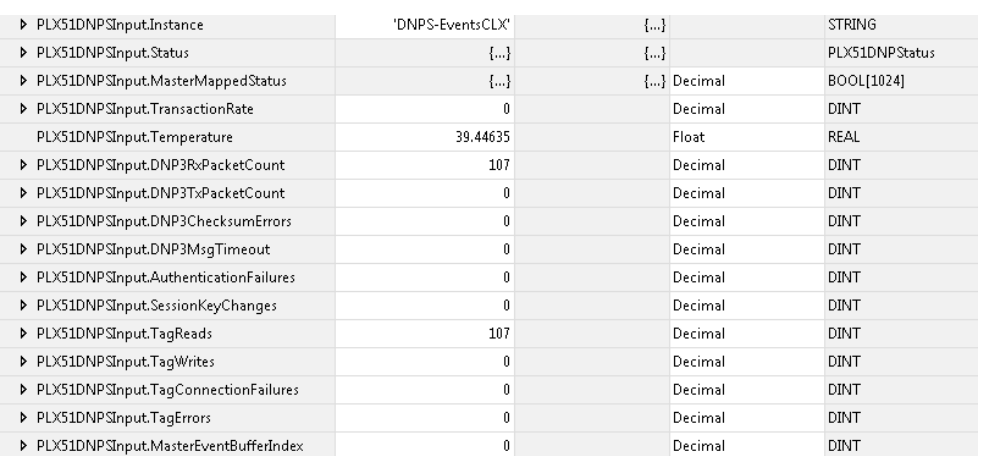

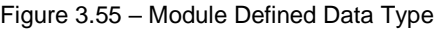

### *Importing DNP3 UDTs and AOIs*

To assist with the Logix integration, AOI and UDTs can be imported using the provided Objects Routine Import. This is provided for Logix V21 where the user can upgrade the V21 project to the desired Logix revision.

The user can also use the example Logix code (ACD file) which is a stand-alone Logix example project for the PLX51-DNPS module. Both the routine import and stand-alone Logix files are available to download from the ProSoft website.

The import will creates the required UDTs (user-defined data types) and AOIs (Add-On Instructions).

Below are the steps to import the AOIs and UDTs into a Logix project.

**1** Right-click on the *MainProgram* and select *Add* > *Import Routine*.

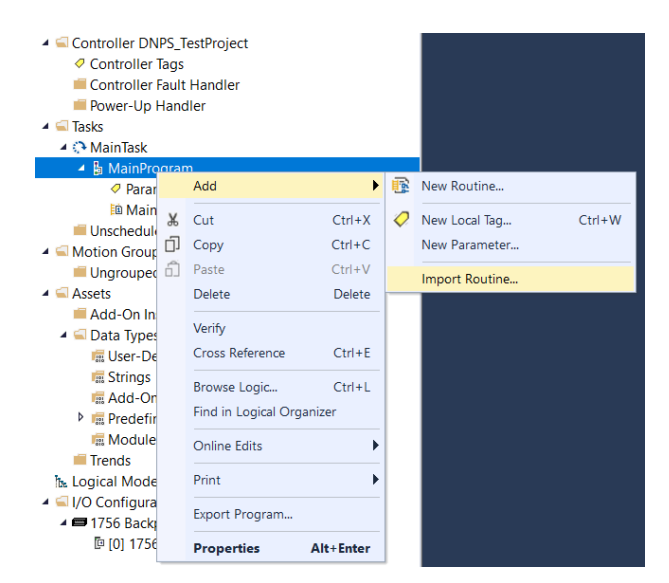

Figure 3.56 – Logix Routine Import

**2** Select Object Routine Import for the DNPS module.

| 63<br><b>Import Routine</b>                                                            |                |                                                                                                    |                                                                                               | X                                                                                           |
|----------------------------------------------------------------------------------------|----------------|----------------------------------------------------------------------------------------------------|-----------------------------------------------------------------------------------------------|---------------------------------------------------------------------------------------------|
| Look in:                                                                               | Projects       | $\checkmark$                                                                                                    | $0$ $0$ $0$ $0$ $0$                                                                           |                                                                                             |
| <b>Quick access</b><br><b>Desktop</b><br>Libraries<br><b>This PC</b><br><b>Network</b> | Name<br>Ħ<br>Ħ | PLX51-DNPS Objects Routine Import V19 Rev3.L5X<br>PLX51-DNPM Objects Routine Import V19 Rev3.L5X<br>PLX51-DNPM Objects Routine Import V21 Rev3.L5X<br>PLX51-DNPS Objects Routine Import V21 Rev3.L5X | Date modified<br>2021/09/01 08:39<br>2021/09/01 08:19<br>2021/08/30 10:59<br>2021/08/30 10:58 | <b>Type</b><br>Logix Designer ><br>Logix Designer ><br>Logix Designer ><br>Logix Designer > |
|                                                                                        | $\epsilon$     |                                                                                                    |                                                                                               | $\rightarrow$                                                                               |
|                                                                                        | File name:     | PLX51-DNPS Objects Routine Import V21 Rev3.L5X                                                                                                    | $\checkmark$                                                                                  | Open                                                                                        |
|                                                                                        | Files of type: | Logix Designer XML Files (*.L5X)                                                                                                    | $\checkmark$                                                                                  | Cancel                                                                                      |
|                                                                                        |                |                                                                                                    |                                                                                               | Help                                                                                        |

Figure 3.57 – Select .L5X file

# **3** Select **Ok** to create the required AOIs and UDTs.

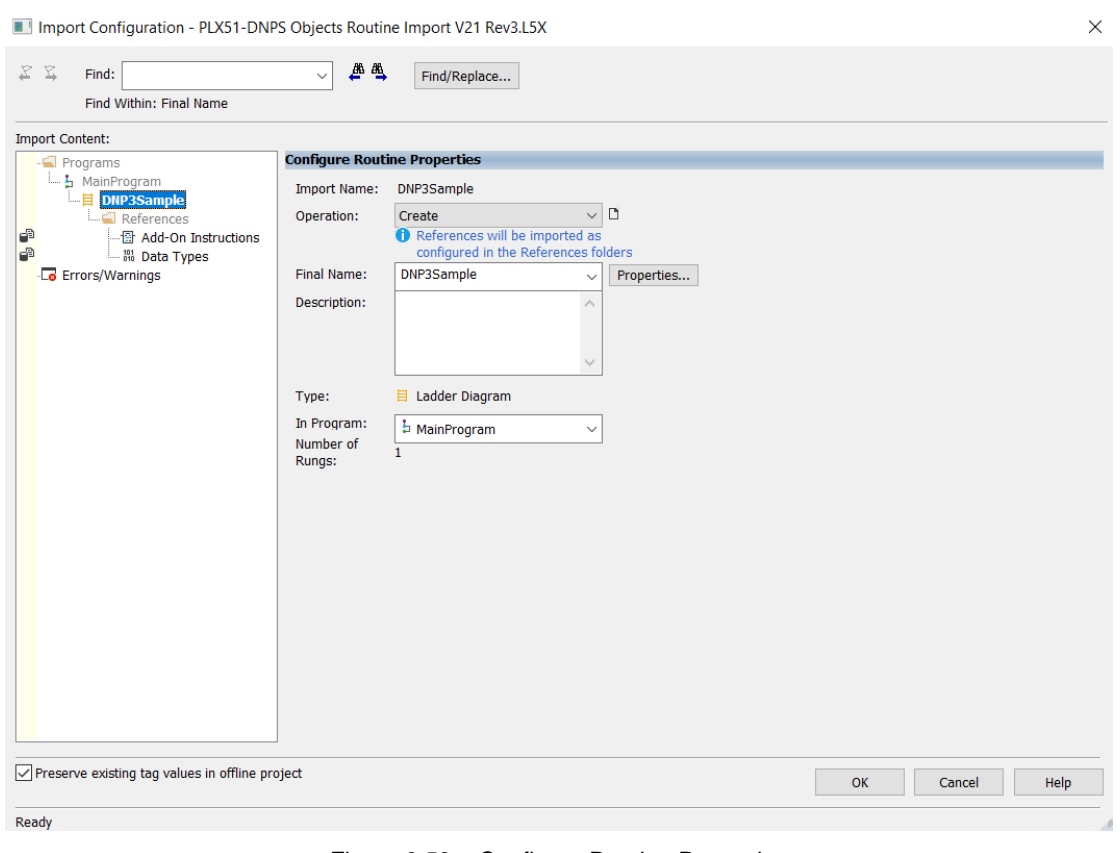

Figure 3.58 – Configure Routine Properties

A list of the imported Add-On Instructions and UDT's can be displayed as shown below.

| Assets |                            |
|--------|----------------------------|
| 4 E I  | <b>Add-On Instructions</b> |
|        | ▷ @ PSDNP3FventG01V02      |
|        | ▶ 骨 PSDNP3FventG03V02      |
|        | ▷ 骨 PSDNP3FventG10V02      |
|        | ▷ 骨 PSDNP3FventG20V01      |
|        | ▶ 骨 PSDNP3FventG20V02      |
|        | ▷ @ PSDNP3FventG20V05      |
|        | ▷ 骨 PSDNP3FventG20V06      |
|        | ▷ 骨 PSDNP3FventG21V01      |
|        | ▷ @ PSDNP3FventG21V02      |
|        | ▷ 骨 PSDNP3FventG21V05      |
|        | ▷ @ PSDNP3FventG21V06      |
|        | ▶ 日 PSDNP3EventG21V09      |
|        | ▷ 骨 PSDNP3FventG21V10      |
|        | ▶ 骨 PSDNP3FventG30V01      |
|        | ▶ 骨 PSDNP3FventG30V02      |
|        | ▷ 骨 PSDNP3FventG30V03      |
|        | ▷ @ PSDNP3FventG30V04      |
|        | ▶ 骨 PSDNP3FventG30V05      |
|        | ▷ @ PSDNP3FventG40V01      |
|        | ▷ 骨 PSDNP3FventG40V02      |
|        | ▷ ☞ PSDNP3EventG40V03      |

Figure 3.59 – Created AOIs

| ▲ <b>■</b> Data Types              |
|------------------------------------|
| ▲ <b>M</b> User-Defined            |
| 器 PLX51DNPInput                    |
| 器 PLX51DNPOutput                   |
| 器 PLX51DNPStatus                   |
| 器 PSDNP3AnalogInput16Flag          |
| 器 PSDNP3AnalogInput32Flag          |
| 器 PSDNP3AnalogInputRealFlag        |
| 器 PSDNP3AnalogInputVar0            |
| 器 PSDNP3AnalogOutput16             |
| 器 PSDNP3AnalogOutput32             |
| 器 PSDNP3AnalogOutputReal           |
| 器 PSDNP3AnalogOutputStatus16Flag   |
| 器 PSDNP3AnalogOutputStatus32Flag   |
| 器 PSDNP3AnalogOutputStatusRealFlag |
| 器 PSDNP3AnalogOutputVar0           |
| 器 PSDNP3BinaryInputPacked          |
| 器 PSDNP3BinaryInputWithFlag        |
| 器 PSDNP3BinaryOutputPacked         |
| 器 PSDNP3BinaryOutputPulse          |
| 器 PSDNP3BinaryOutputWithFlag       |
| 器 PSDNP3Counter16WithFlag          |
| 器 PSDNP3Counter32WithFlag          |
| 器 PSDNP3CROB                       |
| 器 PSDNP3DoubleBinaryInputPacked    |
| 器 PSDNP3DoubleBinaryInputWithFlag  |

Figure 3.60 – Created UDTs

**NOTE**: Once the UDTs have been imported, the user will need to add the necessary Controller Tags (using the required UDTs) to exchange DNP3 data with the DNPS module.

### *3.9.2 RSLogix 5000 Configuration (Pre-Version 20)*

### *Add Module to I/O Configuration*

The module can operate in both a Logix "owned" and standalone mode. When the module operates in a Logix "owned" mode the PLX51-DNPS will need to be added to the RSLogix 5000 IO tree. The module will need to be added as a generic Ethernet module. This is done by right clicking on the Ethernet Bridge in the RSLogix 5000 and selecting *New Module* after which the *ETHERNET-MODULE* is selected to be added as shown in the figure below.

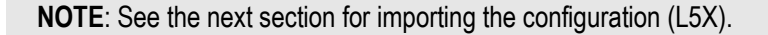

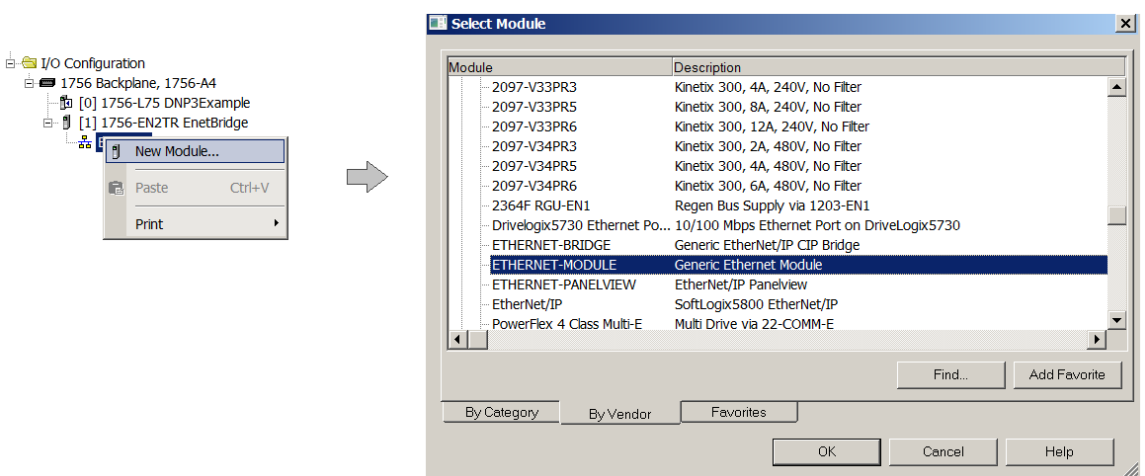

Figure 3.61 - Add a Generic Ethernet Module in RSLogix 5000

You must enter the IP address of the PLX51-DNPS module that will be used. The assembly instance and size must also be added for the input, output, and configuration in the connection parameters section. Below are the required connection parameters.

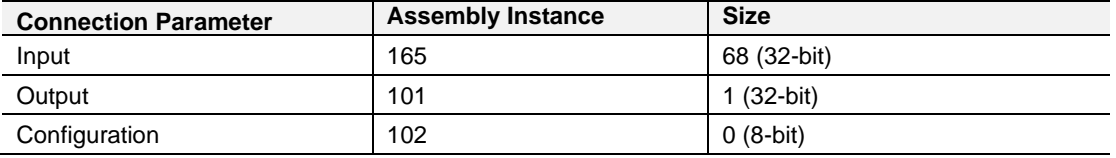

Table 3.12 - RSLogix class 1 connection parameters for the PLX51-DNPS module

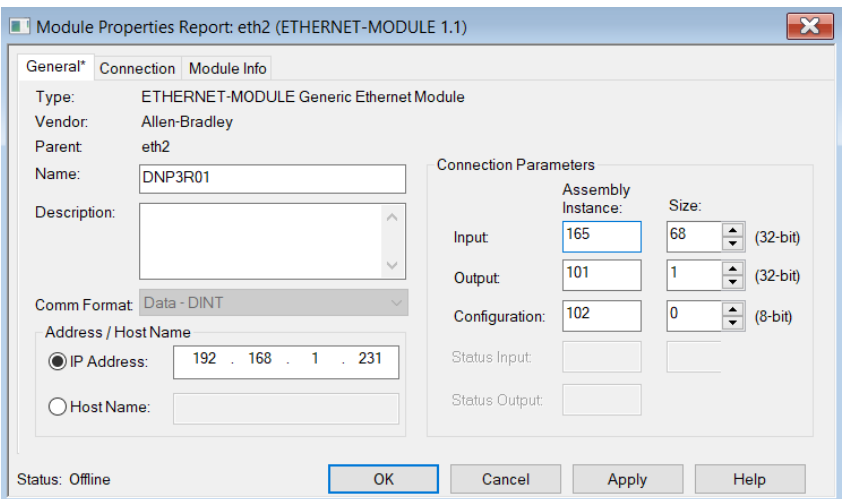

Figure 3.62 - RSLogix General module properties in RSLogix 5000

**IMPORTANT:** You will need to enter the exact connection parameters before the module will establish a class 1 connection with the Logix controller.

Next you need to add the connection requested packet interval (RPI). This is the rate at which the input and output assemblies are exchanged. The recommended value is 500ms. Refer to the technical specification section in this document for further details on the limits of the RPI.

**IMPORTANT**: Although the module is capable of running with an RPI of 10ms, it is recommended to set the RPI to 500ms, to avoid unnecessary loading of the module processor.

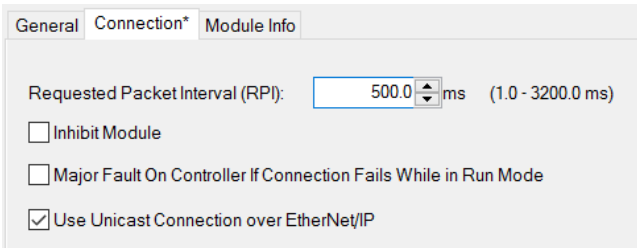

Figure 3.63 - Connection module properties in RSLogix 5000

Once the module has been added to the RSLogix 5000 IO tree, you must assign the User Defined Types (UDTs) to the input and output assemblies. You can import the required UDTs by right-clicking on *User-Defined* sub-folder in the *Data Types* folder of the IO tree and selecting *Import Data Type*. The assemblies are then assigned to the UDTs with a ladder copy instruction (COP) as shown in the figure below.

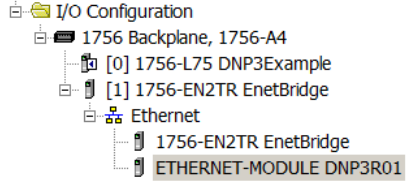

Figure 3.64 – RSLogix 5000 I/O module tree

### *Importing UDTs and Mapping Routines*

To assist with the Logix integration, AOI and UDTs can be imported using the provided Objects Routine Import. This is provided for Logix V19.

The user can also use the example Logix code (ACD file) which is a stand-alone Logix example project for the PLX51-DNPS module. Both the routine import and stand-alone Logix files are available to download from the ProSoft website [\(www.prosoft-technology.com\)](https://www.prosoft-technology.com/).

Below are the steps to import the AOIs and UDTs into a Logix project.

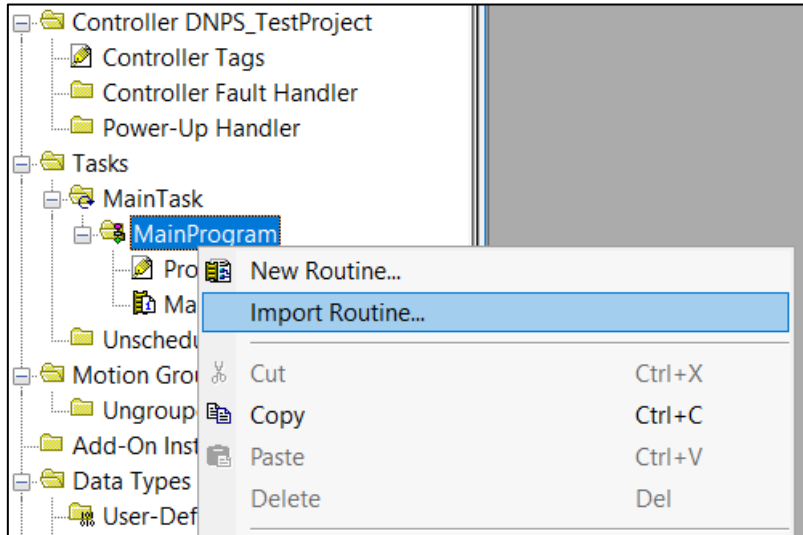

Figure 3.65 – RSLogix 5000 Importing PLX51-DNPS specific routine, UDTs, and AOIs

| Import Routine                                                |                                                            |                                                                                                    |                                                                                               |                                                                                                 |                                                     | $\times$                 |
|---------------------------------------------------------------|------------------------------------------------------------|----------------------------------------------------------------------------------------------------|-----------------------------------------------------------------------------------------------|-------------------------------------------------------------------------------------------------|-----------------------------------------------------|--------------------------|
| Look in:                                                      | Projects                                                   | $\checkmark$                                                                                                    | 0 0 0 0 0                                                                                     |                                                                                                 |                                                     |                          |
| <b>Ouick access</b><br>Desktop<br>Libraries<br><b>This PC</b> | Name                                                       | $\overline{2}$ PLX51-DNPM Objects Routine Import V19 Rev3.L5X<br>$\overline{2}$ PLX51-DNPM Objects Routine Import V21 Rev3.L5X<br>$\overline{2}$ PLX51-DNPS Objects Routine Import V21 Rev3.L5X<br>$\overline{E}$ PLX51-DNPS Objects Routine Import V19 Rev3.L5X | Date modified<br>2021/09/01 08:19<br>2021/08/30 10:59<br>2021/08/30 10:58<br>2021/09/01 08:39 | <b>Type</b><br>Logix Designer XM<br>Logix Designer XM<br>Logix Designer XM<br>Logix Designer XM | <b>Size</b><br>341 KB<br>301 KB<br>139 KB<br>178 KB |                          |
| <b>Network</b>                                                | File name:<br>Files of type:<br>Files containing:<br>Into: | PLX51-DNPS Objects Routine Import V19 Rev3.L5X<br>RSLogix 5000 XML Files (*.L5X)<br>Routine<br><b>MainProgram</b>                                                                                                    |                                                                                               |                                                                                                 | $\checkmark$<br>$\checkmark$<br>$\checkmark$        | Import<br>Cancel<br>Help |

Figure 3.66 - Selecting partial import file

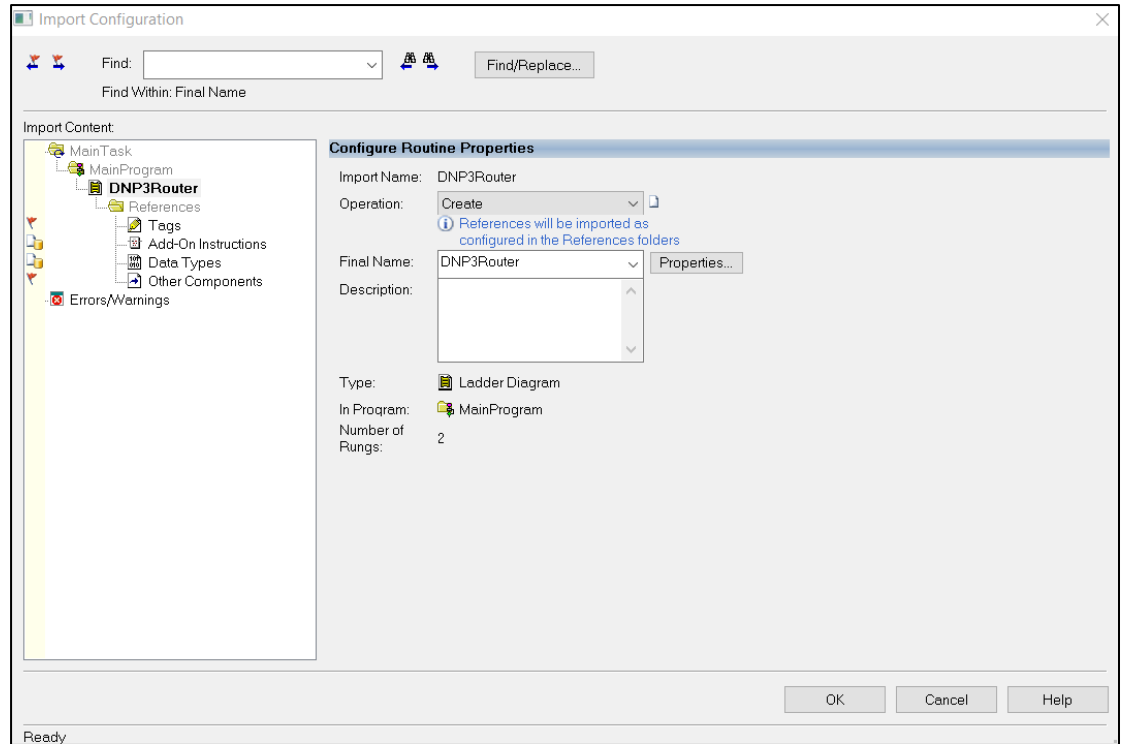

Figure 3.67 – Creating the UDTs, AOIs, and Routines

The import will create the following:

- The required UDTs (user-defined data types) and AOIs (Add-On Instructions)
- Two controller tags representing the Input and Output assemblies.
- A routine mapping the PLX51-DNPS module to the aforementioned tags.
- An example Unscheduled Message instruction with the associated tags

You may need to change the routine to map to the correct PLX51-DNPS module instance name, and make sure that the mapping routine is called by the Program's Main Routine.

**NOTE**: Once the UDTs have been imported, the user will need to add the necessary Controller Tags (using the required UDTs) to exchange DNP3 data with the DNPM module.

Refer to the ["Additional information"](#page-8-0) section for an example RSLogix 5000 project as well as the required UDTs.

# **4 microSD Card**

The PLX51-DNPS supports a microSD Card (see below) which can be used for disaster recovery. The microSD Card can be pre-loaded with the required firmware and/or application configuration.

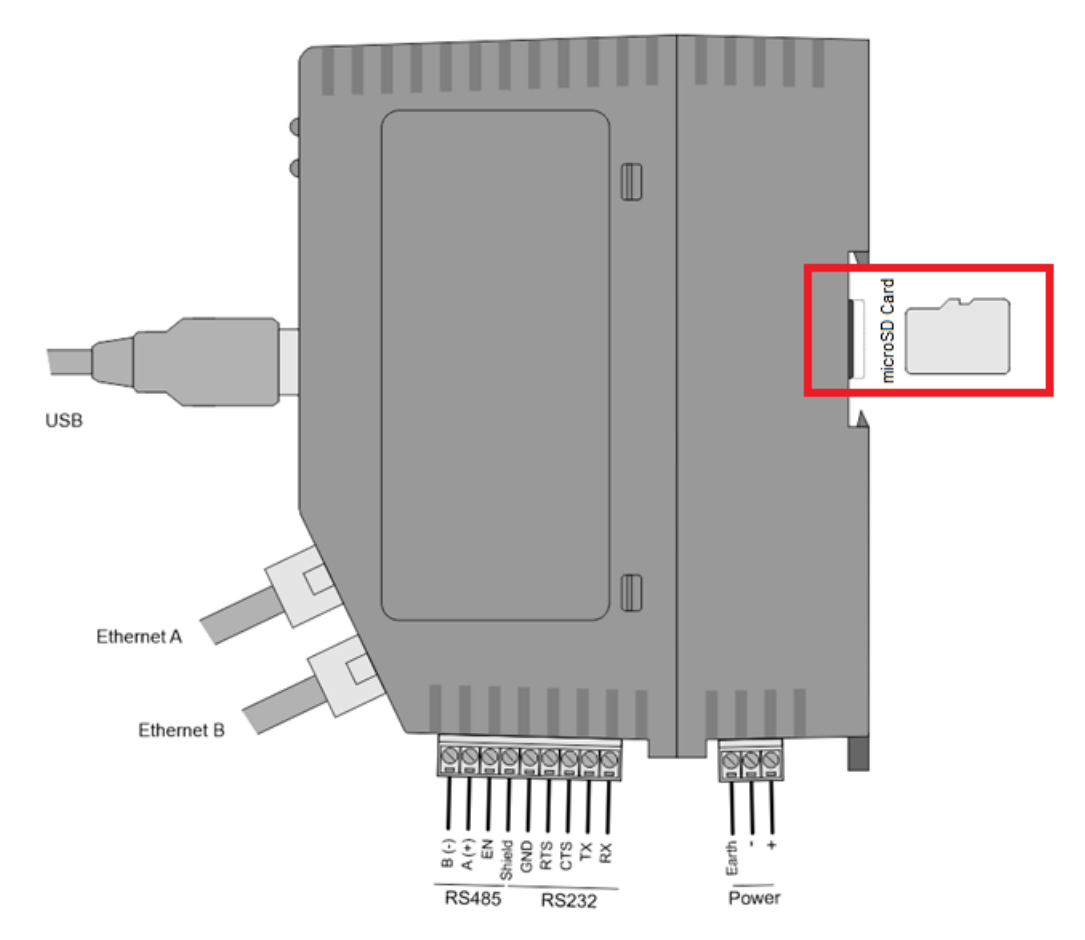

Figure 4.1 – Module side view – microSD Card Slot

**IMPORTANT:** You will need to ensure that the microSD Card has been formatted for FAT32.

**IMPORTANT:** All needed files must be copied into the root directory of the microSD Card. The module will not use files which are located in folders.

### **4.1 Firmware**

You can copy the required firmware (Download at: [www.prosoft-technology.com\)](https://www.prosoft-technology.com/) onto the root directory of the microSD Card.

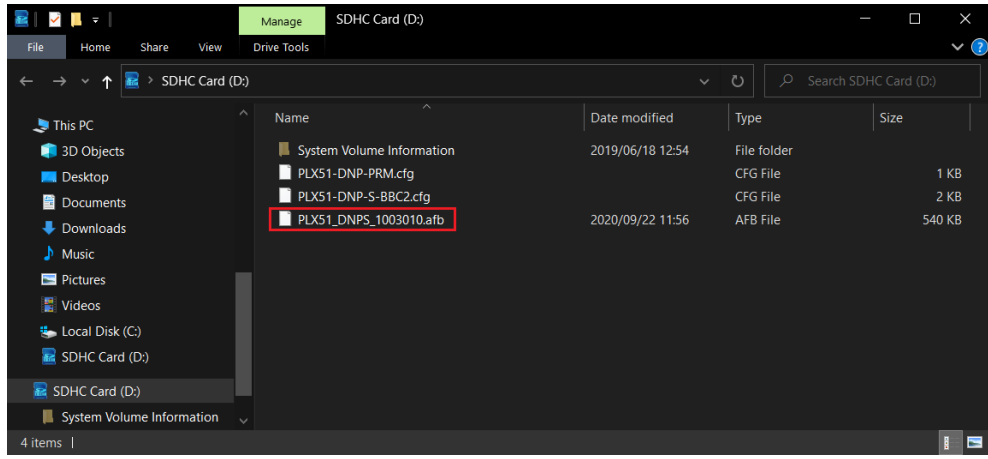

Figure 4.2 – microSD Card – firmware file

**IMPORTANT:** The filename of the firmware file must not be changed.

**IMPORTANT:** If more than one firmware file, with different firmware revisions, of the same product is on the microSD Card, it can cause the module to constantly firmware upgrade the module.

If a faulty module is replaced, you can insert the microSD Card with the firmware file on into the new module. While the module is booting, it can detect if the firmware on the new module is different from that on the microSD Card. If so, the firmware will either be upgraded or downgraded to the firmware revision on the microSD Card.

### **4.2 Configuration**

If a faulty module is replaced, you can insert the microSD Card with the configuration file on into the new module. The new module will determine if the configuration on the microSD Card is different than the currently loaded configuration (even when there is no configuration on the module). If different, the configuration on the microSD Card will be downloaded into the module's NV memory before the module starts executing. You can add the PLX50CU configuration file to the microSD Card root directory in one of two ways: Manual copy or a PLX50CU upload.

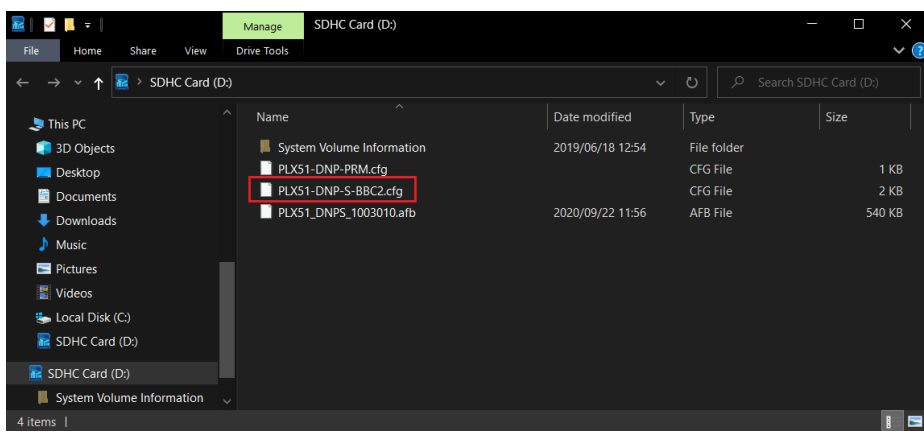

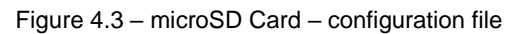

### *4.2.1 Manual Copy*

Once you have created the configuration in the PLX50CU, the configuration can be exported to a file to be used on the microSD Card. You can copy this file into the root directory of the microSD Card.

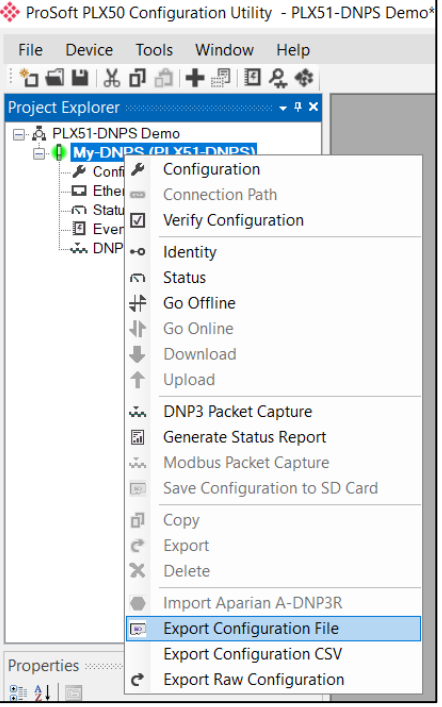

Figure 4.4 – Configuration export for microSD card

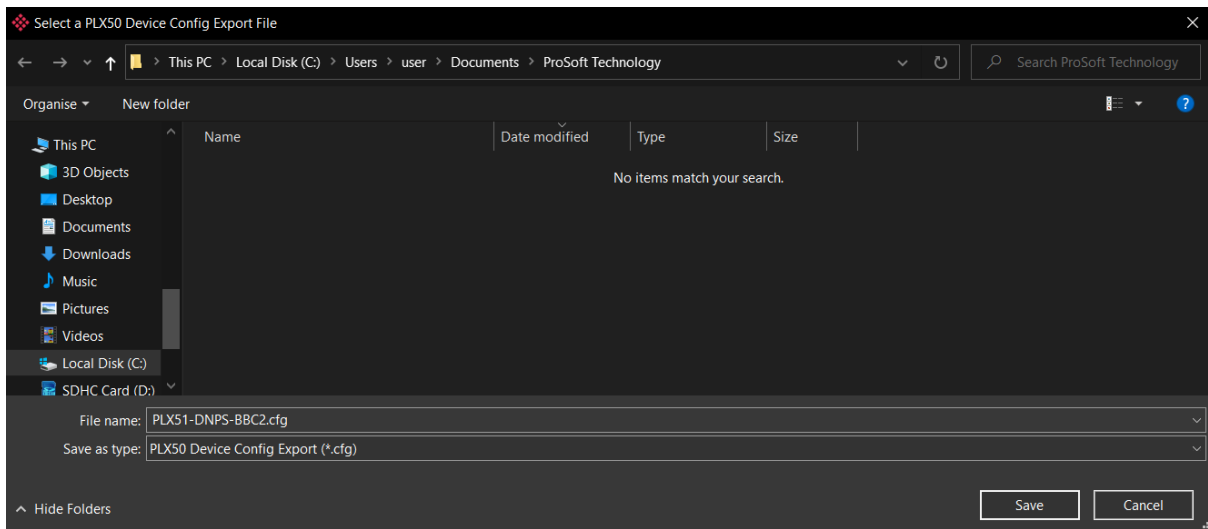

Figure 4.5 – Configuration export for microSD card

**IMPORTANT:** The filename of the configuration file must not be changed.

**IMPORTANT:** If more than one configuration file, with different configuration signatures, of the same product is on the microSD Card, then only the last configuration will be used.

### *4.2.2 PLX50CU Upload*

When the microSD Card has been inserted into the module and you are online with the module in PLX50CU, you have the option to directly upload the configuration to the microSD Card using the *Save Configuration to SD Card* option. This will copy the configuration that has been downloaded to the module directly to the microSD Card without the need to remove it from the module and inserted into a PC.

**IMPORTANT:** All other configuration files in the microSD Card root directory will be deleted when the upload is complete.

**NOTE**: If the PLX51-DNPS module is using DNP3 Secure Authentication, then the Update Key will be encrypted and saved on the microSD Card. This will allow a replacement PLX51-DNPS to communicate using DNP3 Secure Authentication.

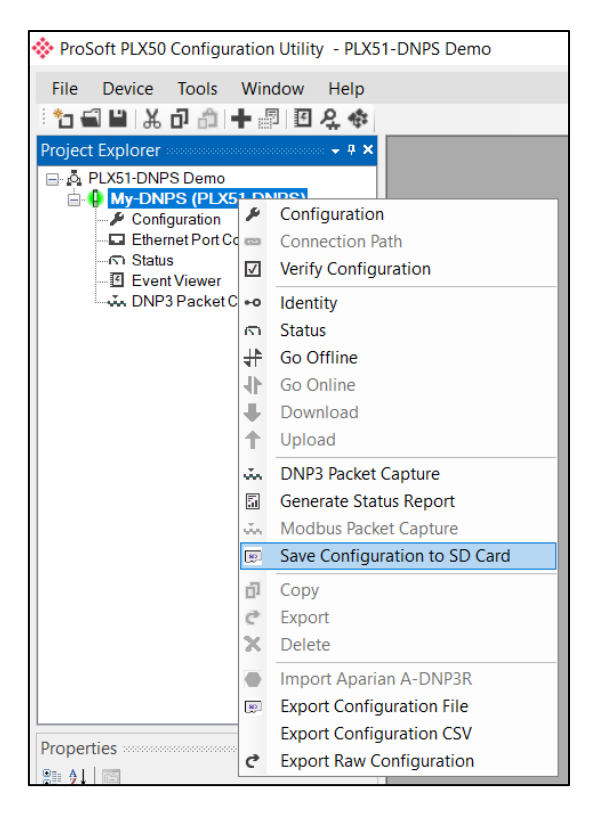

Figure 4.6 – Save configuration to microSD card

# **5 Logix Operation**

### **5.1 Message Routing**

After configuring the PLX51-DNPS, the DNP3 message initiator will send a read/write to a certain DNP3 group and variation which will then be routed to a Logix tag. The messages sent by the initiator must be completed with the correct data for successful operation. There are various indicators to determine if the mapping is routing the DNP3 messages correctly. Refer to the ["Diagnostics"](#page-107-0) section for a more detailed explanation of the various indicators that can be used to diagnose the module.

### **5.2 RSLogix 5000 assemblies**

When the module operates in a Logix "owned" mode the Logix controller will establish a class 1 cyclic communication connection with the PLX51-DNPS. An input and output assembly is exchanged at a fix interval. The UDTs provided will convert the input and output arrays into tag based assemblies. Refer to the ["Additional](#page-8-0)  [Information"](#page-8-0) section for the input and output UDTs.

| PLX51DNPSInput.Instance               | 'DNPS-EventsCLX' | ${,}$        |            | <b>STRING</b>  |
|---------------------------------------|------------------|--------------|------------|----------------|
| PLX51DNPSInput.Status                 | $\{\ldots\}$     | $\{\ldots\}$ |            | PLX51DNPStatus |
| PLX51DNPSInput.MasterMappedStatus     | $\{\}$           |              | {} Decimal | BOOL[1024]     |
| PLX51DNPSInput.TransactionRate        | 0                |              | Decimal    | <b>DINT</b>    |
| PLX51DNPSInput.Temperature            | 39.44635         |              | Float      | <b>REAL</b>    |
| PLX51DNPSInput.DNP3RxPacketCount      | 107              |              | Decimal    | <b>DINT</b>    |
| PLX51DNPSInput.DNP3TxPacketCount      | 0                |              | Decimal    | <b>DINT</b>    |
| PLX51DNPSInput.DNP3ChecksumErrors     | 0                |              | Decimal    | <b>DINT</b>    |
| PLX51DNPSInput.DNP3MsgTimeout         | 0                |              | Decimal    | <b>DINT</b>    |
| PLX51DNPSInput.AuthenticationFailures | 0                |              | Decimal    | <b>DINT</b>    |
| PLX51DNPSInput.SessionKeyChanges      | 0                |              | Decimal    | <b>DINT</b>    |
| PLX51DNPSInput.TagReads               | 107              |              | Decimal    | <b>DINT</b>    |
| PLX51DNPSInput.TagWrites              | 0                |              | Decimal    | <b>DINT</b>    |
| PLX51DNPSInput.TagConnectionFailures  | 0                |              | Decimal    | <b>DINT</b>    |
| PLX51DNPSInput.TagErrors              | 0                |              | Decimal    | <b>DINT</b>    |
| PLX51DNPSInput.MasterEventBufferIndex | 0                |              | Decimal    | <b>DINT</b>    |

Figure 5.1 - Input assembly structure

## *5.2.1 Input Assembly*

The following parameters are used in the input assembly of the module.

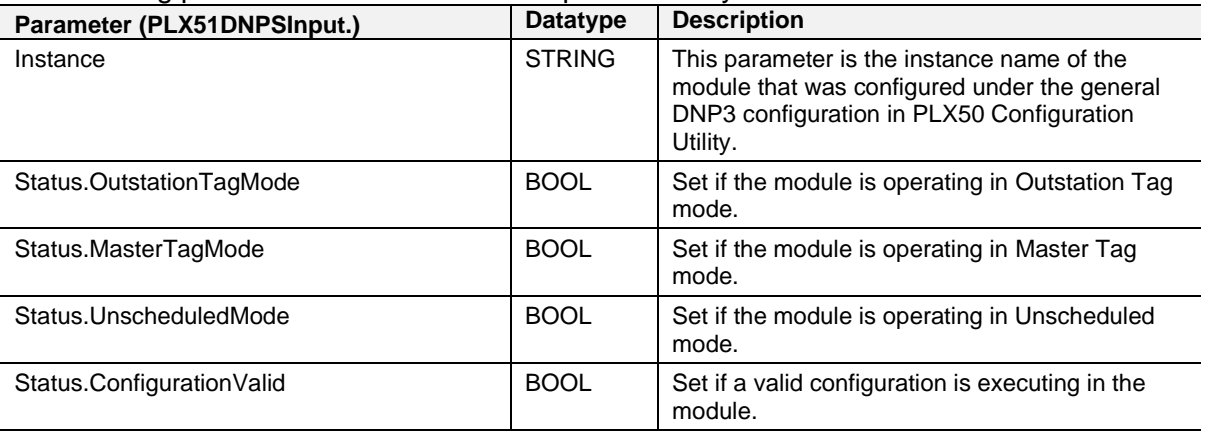

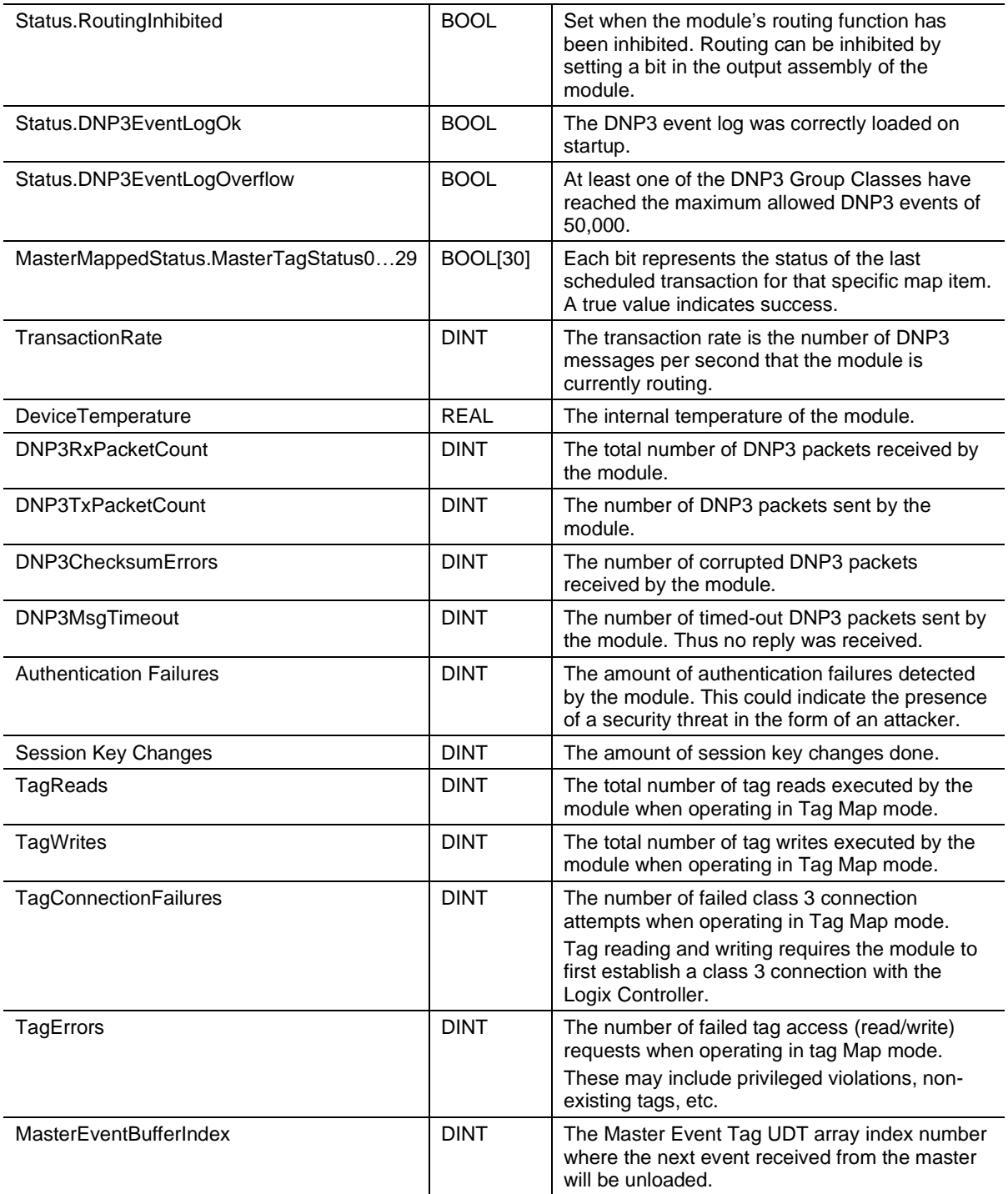

Table 5.1 - RSLogix 5000 input assembly parameters

## *5.2.2 Output Assembly*

The following parameters are used in the output assembly of the module.

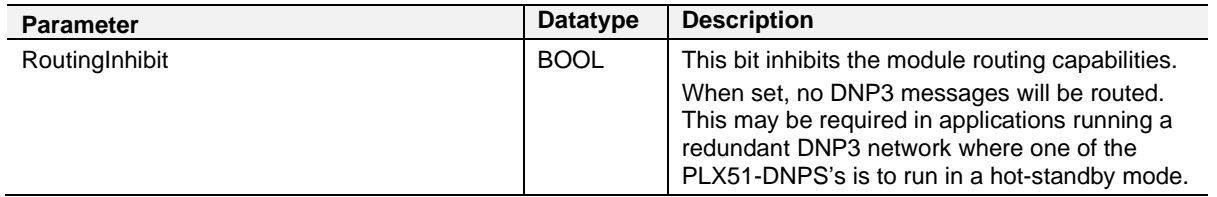

Table 5.2 - RSLogix 5000 output assembly parameters

# <span id="page-71-0"></span>**6 DNP3 Operation**

### **6.1 General**

DNP3 supports various formats for each group of data points. The different formats can include additional data for the requested variable (e.g. Status, Time, etc.). For this reason, the Logix or Modbus controller needs to map the data for these formats to User-Defined Data Types (UDTs) or Modbus Registers.

### *6.1.1 EtherNet/IP*

A range of UDTs have been provided to you, allowing for easy and seamless integration with the Logix or Micro800 controller. Below are examples of how these UDTs are to be used.

When DNP3 group 30 (Analog Inputs) has been selected, there is a range of variations that can be used. They provide different format and additional information for you. If variation 5 was selected, the data returned will be a Single Floating Point number with a Flag (or Status bits) as shown below:

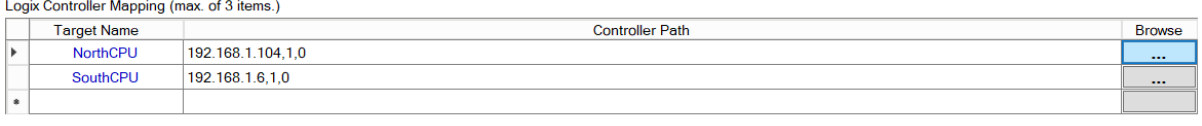

| Tag Mapping Items (max. of 1000 items.) |                                                |                       |                |                    |                  |               |                  |                        |    |  |
|-----------------------------------------|------------------------------------------------|-----------------------|----------------|--------------------|------------------|---------------|------------------|------------------------|----|--|
| Group                                   | Variation                                      | Index<br><b>Start</b> | Index<br>Count | <b>Target Name</b> | Target Tag       | <b>Browse</b> | Enable<br>Events | <b>Event Variation</b> | DB |  |
| <b>G030 Analoginputs</b>                | $\vee$ V05 Single Float + Flag<br>$\checkmark$ |                       |                | <b>NorthCPU</b>    | VoltageInputs[0] | $- - -$       |                  |                        |    |  |
| $\checkmark$                            | $\checkmark$                                   |                       |                |                    |                  |               |                  |                        |    |  |

Figure 6.1 – DNP3 Group 30 selected with Variation 5

### *Logix Controller*

You must select the correct UDT provided in the example RSLogix 5000 project (see the ["Additional Information"](#page-8-0) section for further details). In this case, the example project has a UDT called *PSDNP3AnalogInputRealFlag.* This will correctly map the additional information from the DNP3 Object as shown below:

| <b>Controller Organizer</b><br>$\mathfrak a$<br>$\mathbf{v}$ | [52] Data Type: PSDNP3AnalogInputRealFlag |                           |         |             |                 |  |  |  |
|--------------------------------------------------------------|-------------------------------------------|---------------------------|---------|-------------|-----------------|--|--|--|
| m PSDNP3AnalogInput16Flag                                    |                                           |                           |         |             |                 |  |  |  |
| ■ PSDNP3AnalogInput32Flag                                    |                                           |                           |         |             |                 |  |  |  |
| PSDNP3AnalogInputRealFlag                                    | Name:                                     | PSDNP3AnalogInputRealFlag |         |             |                 |  |  |  |
| PSDNP3AnalogOutput16                                         |                                           |                           |         |             |                 |  |  |  |
| PSDNP3AnalogOutput32                                         | Description:                              |                           |         |             |                 |  |  |  |
| ■ PSDNP3AnalogOutputReal                                     |                                           |                           |         |             |                 |  |  |  |
| PSDNP3AnalogOutputStatus16Flag                               |                                           |                           |         |             |                 |  |  |  |
| ■ PSDNP3AnalogOutputStatus32Flag                             |                                           |                           |         |             |                 |  |  |  |
| m PSDNP3AnalogOutputStatusRealFlag                           |                                           |                           |         |             |                 |  |  |  |
| 鬧<br>PSDNP3BinaryInputPacked                                 |                                           |                           |         |             |                 |  |  |  |
| ■ PSDNP3BinaryInputWithFlag                                  |                                           |                           |         |             |                 |  |  |  |
| PSDNP3BinaryOutputPacked                                     | Members:                                  | Data Type Size: 8 byte(s) |         |             |                 |  |  |  |
| 鬸<br>PSDNP3BinaryOutputPulse                                 | Name                                      | Data Type                 | Style   | Description | External Access |  |  |  |
| m PSDNP3BinaryOutputWithFlag                                 | Online                                    | <b>BOOL</b>               | Decimal |             | Read/Write      |  |  |  |
| PSDNP3Counter16WithFlag                                      | Restart                                   | <b>BOOL</b>               | Decimal |             | Read/Write      |  |  |  |
| ■ PSDNP3Counter32WithFlag                                    | CommLost                                  | <b>BOOL</b>               | Decimal |             | Read/Write      |  |  |  |
| <b>EN PSDNP3CROB</b>                                         | RemoteForced                              | <b>BOOL</b>               | Decimal |             | Read/Write      |  |  |  |
| m PSDNP3DoubleBinaryInputPacked                              | LocalForced                               | <b>BOOL</b>               | Decimal |             | Read/Write      |  |  |  |
| 鬧<br>PSDNP3DoubleBinaryInputWithFlag                         | OverRange                                 | <b>BOOL</b>               | Decimal |             | Read/Write      |  |  |  |
| m PSDNP3FrozenCounter16WithFlag                              |                                           |                           |         |             |                 |  |  |  |
| PSDNP3FrozenCounter16WithFlagTime                            | ReferenceError                            | <b>BOOL</b>               | Decimal |             | Read/Write      |  |  |  |
| PSDNP3FrozenCounter32WithFlag                                | Volue                                     | <b>REAL</b>               | Float   |             | Read/Write      |  |  |  |

Figure 6.2 – Supported UDT for DNP3 Group 30 with Variation 5
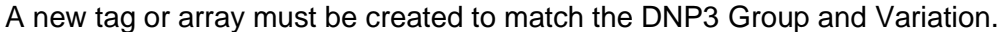

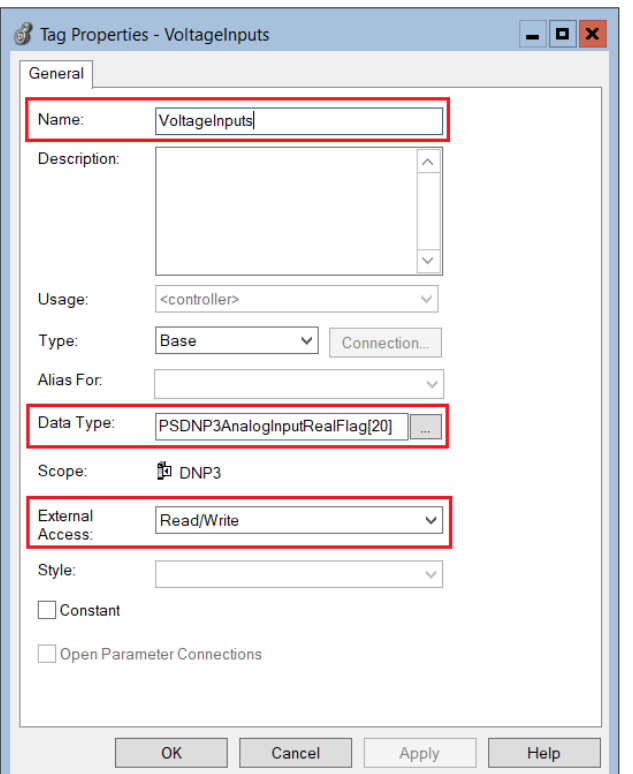

Figure 6.3 – New tag with supported UDT for DNP3 Group 30 with Variation 5

In PLX50 Configuration Utility, the *Target Tag* selected must be the Tag or Array with Data Type *PSDNP3AnalogRealFlag*.

The same procedure can be followed for numerous DNP3 Group and Variation combinations.

**IMPORTANT:** If you do not use the correct UDT, the PLX51-DNPS will either abandon the routing procedure once it detects the dissimilar data types (the Logix Data Type Mismatch statistic will increase), or incorrect data will be received by the Logix Controller.

#### *Micro800 Controller*

You must select the correct DataType provided in the example Micro800 project (see the ["Additional Information"](#page-8-0) section for further details). In this case, the example project has a datatype called *PSDNP3AnalogInputRealFlag.*

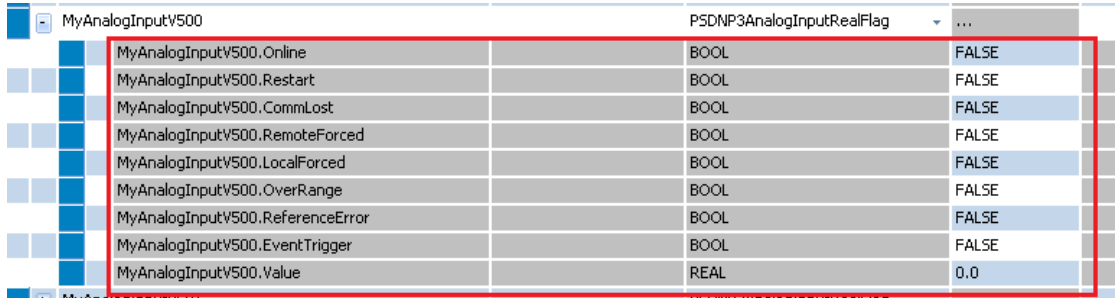

Figure 6.4 – Supported DataTypes for DNP3 Group 30 with Variation 5

This will correctly map the additional information from the DNP3 Object as shown below:

|                      | Tag Mapping Items (max. of 1000 items.) |              |                         |              |                       |                |                    |                             |               |                          |
|----------------------|-----------------------------------------|--------------|-------------------------|--------------|-----------------------|----------------|--------------------|-----------------------------|---------------|--------------------------|
| En                   | Group                                   |              | Variation               |              | Index<br><b>Start</b> | Index<br>Count | <b>Target Name</b> | <b>Target Tag</b>           | <b>Browse</b> | Enable<br>Events         |
| $\blacktriangledown$ | <b>G001 BinaryInputs</b>                | $\vee$       | V <sub>02</sub> + Flags | $\checkmark$ |                       | 2              | Micro800           | DNP3 BinaryInputBlockV2A[0] | $\sim$        |                          |
| $\vee$               | G010 BinaryOutputs                      |              | V02 Output Status + Fl  | $\checkmark$ |                       | 2              | Micro800           | DNP3 BinaryOutputBlockV2A   | 1.11          |                          |
| $\triangledown$      | G012 BinaryOutputCo                     |              | V01 CROB                | $\checkmark$ |                       |                | Micro800           | DNP3 CROBBlockV100[0]       | $\cdots$      |                          |
| $\checkmark$         | G012 BinaryOutputCo                     |              | V <sub>01</sub> CROB    | $\checkmark$ |                       |                | Micro800           | DNP3 CROBBlockV101[0]       | $\cdots$      |                          |
| $\overline{\smile}$  | G020 Counters                           | $\checkmark$ | V01 32-bit + Flag       | $\checkmark$ |                       | 2              | Micro800           | DNP3 CounterBlockV1A[0]     | $\cdots$      |                          |
| $\overline{\smile}$  | G030 AnalogInputs                       |              | V05 Single Float + Flag |              |                       | $\mathfrak{p}$ | Micro800           | DNP3 AnalogInputBlockV5A[0] | $\sim$        |                          |
| ☑                    | G040 AnalogOutputSt                     |              | V03 Single Float + Flag | $\checkmark$ |                       | 2              | Micro800           | DNP3 AnalogOutputStatusBl   | $-1$          |                          |
| $\checkmark$         | G041 AnalogOutputs                      | $\checkmark$ | V03 Single Float        | $\checkmark$ |                       |                | Micro800           | DNP3 AnalogOutputCmdBloc    | $\cdots$      |                          |
| $\checkmark$         | G041 AnalogOutputs                      | $\checkmark$ | V03 Single Float        | $\checkmark$ |                       |                | Micro800           | DNP3 AnalogOutputCmdBloc    | $\cdots$      | $\overline{\phantom{a}}$ |
|                      |                                         |              |                         | $\checkmark$ |                       |                |                    |                             |               |                          |

Figure 6.5 – DNP3 Group 30 selected with Variation 5

A new tag or array must be created with datatype SINT array. As per the example code, the data will then be mapped to the correct DNP DataType in the Micro800 controller.

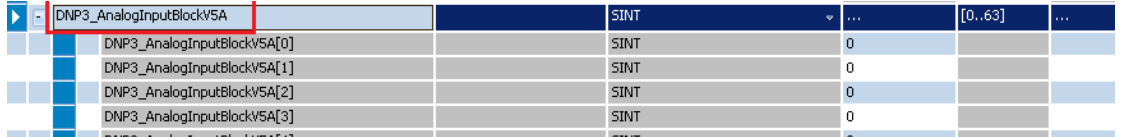

Figure 6.6 – New tag which will be mapped to supported UDT for DNP3 Group 30 with Variation 5

In PLX50 Configuration Utility, the *Target Tag* selected must be the Tag or Array with Data Type *PSDNP3AnalogRealFlag*.

The same procedure can be followed for numerous DNP3 Group and Variation combinations.

**IMPORTANT:** If you do not use the correct UDT, the PLX51-DNPS will either abandon the routing procedure once it detects the dissimilar data types (the Logix Data Type Mismatch statistic will increase), or incorrect data will be received by the Logix Controller.

## *6.1.2 Modbus*

When selecting Modbus, the DNP data will be mapped to the configured Modbus Register (HR, IR, IS, CS) based on the below formatting. The PLX51-DNPS supports the full Modbus range for each Modbus register.

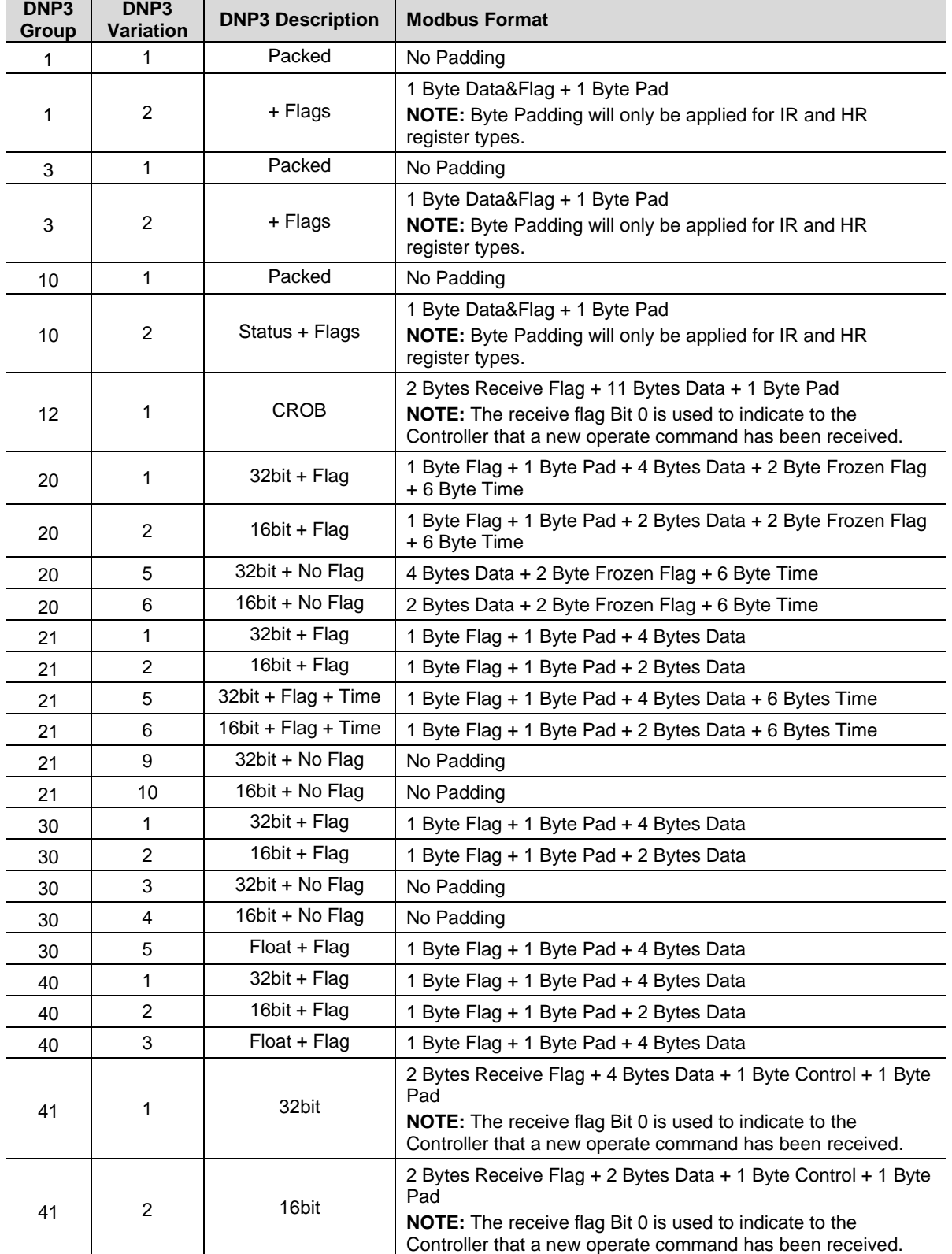

The DNP3 data will be formatted as shown below for Modbus Registers.

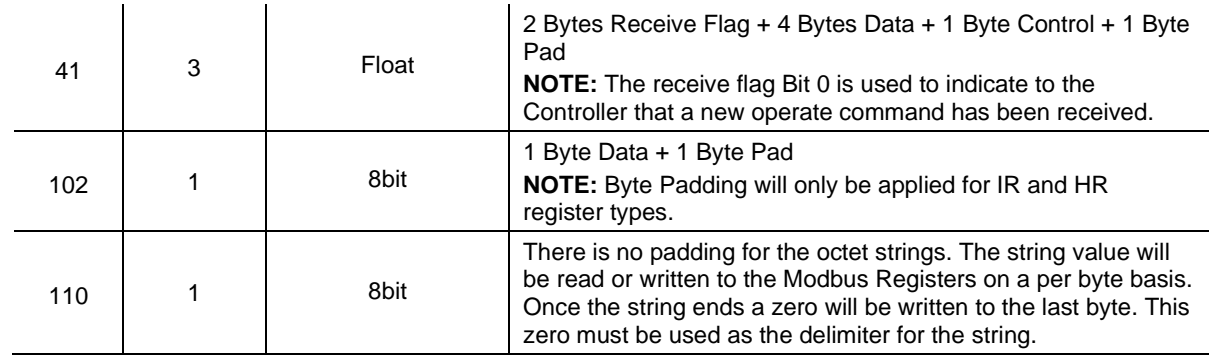

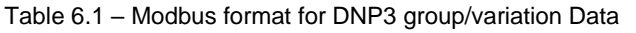

**IMPORTANT**: When communications are lost to the Modbus interface, all the DNP3 object flags will be forced to shown NO\_COMMS.

When operating as a Modbus Slave, the Modbus communications has failed when there has been no communications within the *Modbus Slave Timeout*.

When operating as a Modbus Master, the Modbus communications has failed when any of the *Modbus Master Mapping* items has failed.

## **6.2 Analog/Binary Output Commands**

The PLX51-DNPS with the *Operating Interface* set to EtherNet/IP or Modbus will respond to operate commands from the DNP3 Master.

The *Select/Operate*, *Direct-Operate*, and *Direct-Operate with no response* DNP3 application functions (collectively referred to as operate commands) are commandbased functions. Unlike a read function, these functions only execute when the DNP3 Master triggers a change (e.g. open a relay or change an analog output). These functions are typically used for Control Relay Output Blocks (CROB) and Analog Output Blocks (AOB). The three functions are described below:

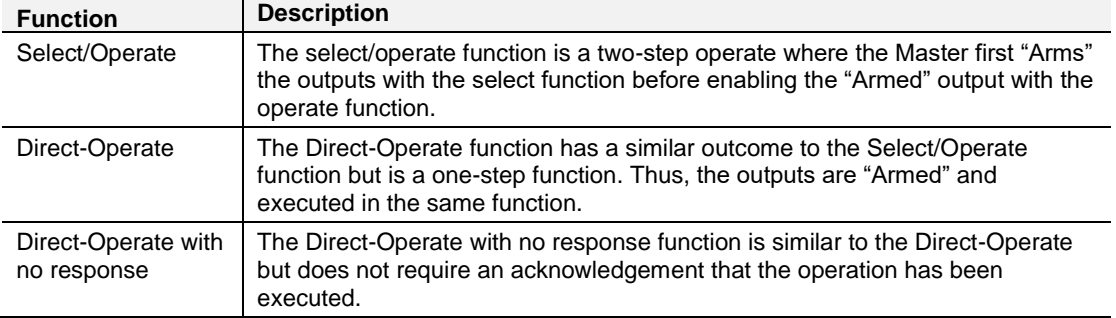

Table 6.2 – Select/Operate, Direct-operate, and Direct-Operate no reponse functions

**IMPORTANT:** The PLX51-DNPS can only receive one Operate request per Group Item at a time.

## *6.2.1 EtherNet/IP*

The PLX51-DNPS uses a *RequestPending* bit in the Logix UDT tags (refer to the example code for provided UDTs) to inform the controller that a operate request has been received.

An example of a UDT with the *RequestPending* bit is shown below:

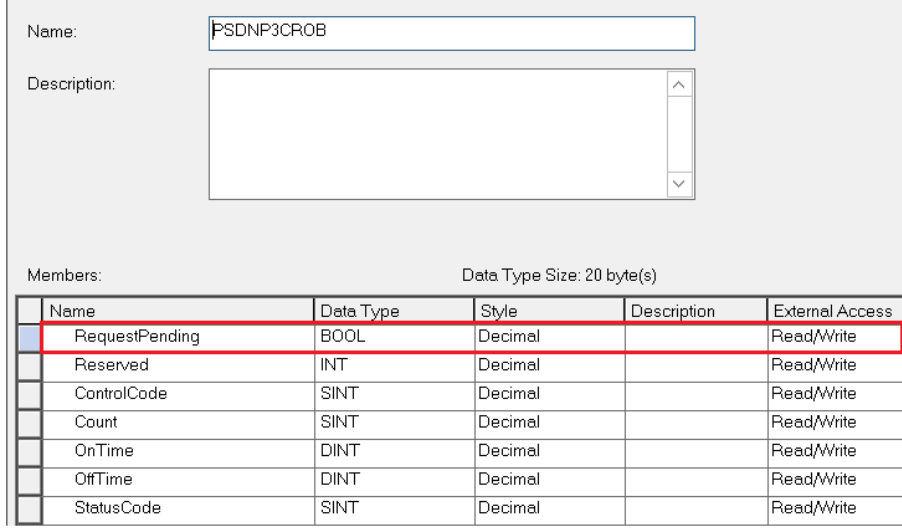

Figure 6.7 – UDT for operate commands

#### *Receiving Output Commands*

The PLX51-DNPS requires two items to be mapped for each Binary or Analog Output Command. The first being the Command (Group 12 or Group 41) and the second the Output Status (Group 10 or Group 40).

The *RequestPending* bit in the mapped Logix Tag for the control command will be set, indicating that a new operate command was received. The Logix Controller should copy the values Command UDT to the respective Status UDT (Binary: Group 12 to 10, Analog: Group 41 to 40). Then clear the *RequestPending* bit which signals the master that the operation is complete. The Outstation Example contains AOIs that perform these tasks. Including code to pulse binary outputs. Commands with *StatusCode* other than zero should be ignored.

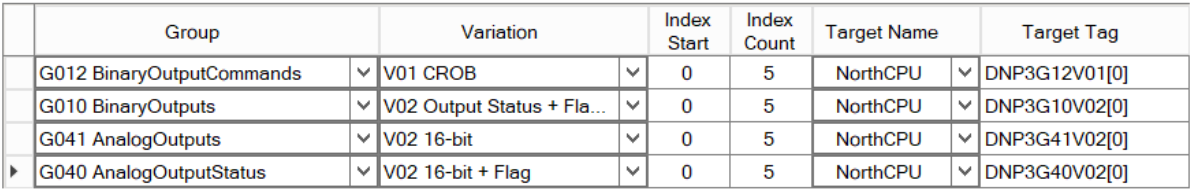

Figure 6.8 – Outstation mapping for output commands

Care should be taken to ensure the matching Analog Variations are used with Group 40 and 41.

To ensure the command was executed, the master can either read the Output Status (Groups 10, 40) or configure an event on the Status and Command groups.

*Control Relay Output Block (CROB) Parameters*

An example of a CROB command (Group 12 Variation 1) tag is shown below.

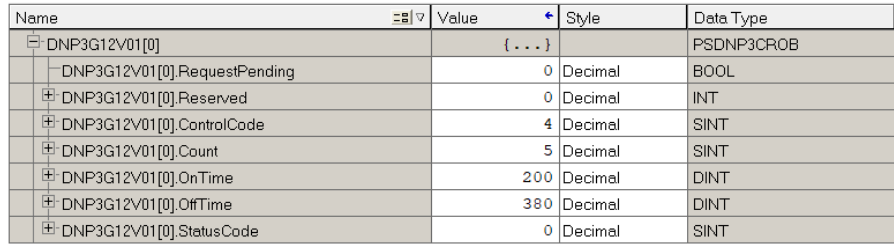

Figure 6.9 - DNP3 CROB Group Variation 1

#### Below is a table of the valid CROB control codes.

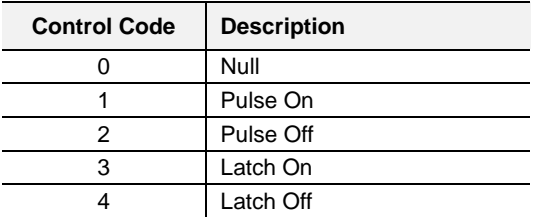

Table 6.3 - DNP3 CROB control codes

The Count, OnTime, and OffTime elements are only used when there is a pulse command (1 or 2). The count is the amount of pulses that must be executed whilst the OnTime and OffTime is the relevant duty cycle. Refer to the Logix example code for an implemented example.

See the *DNP3 Control Relay Output Block - CROB* section in the appendix for more information.

#### *6.2.2 Modbus*

The PLX51-DNPS uses Bit-0 of the 2 byte receive flag to inform the controller that a operate request has been received.

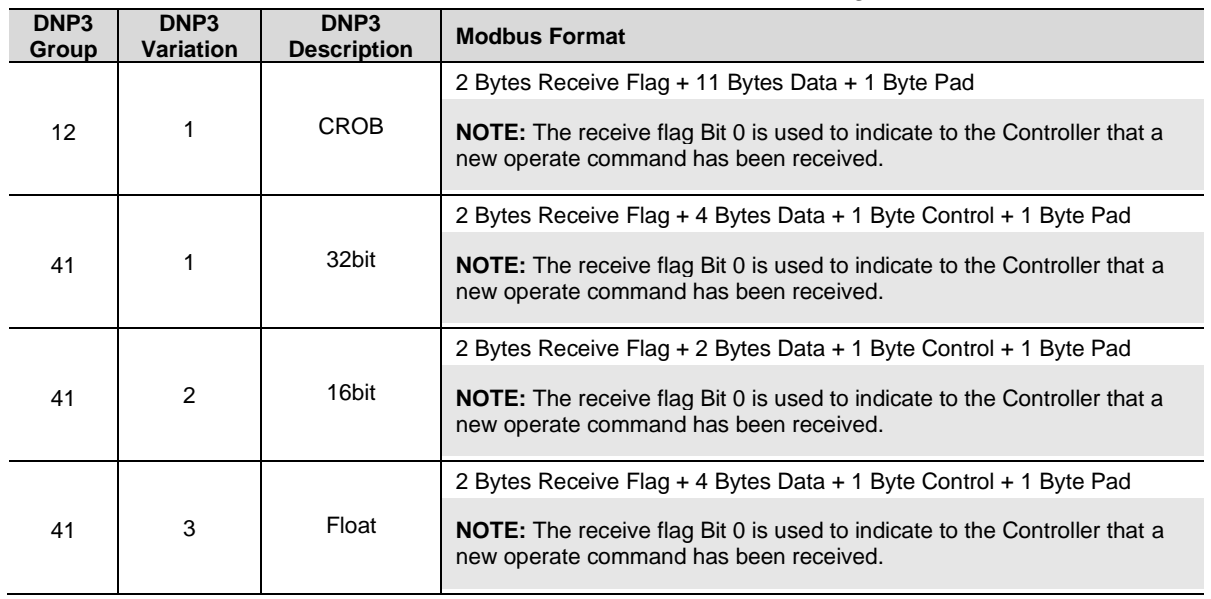

The DNP3 data will be formatted as shown below for Modbus Registers.

Table 6.4 – Modbus format for DNP3 Operate group/variation data

#### *Receiving Output Commands*

The PLX51-DNPS requires two items to be mapped for each Binary or Analog Output Command. The first being the Command (Group 12 or Group 41) and the second the Output Status (Group 10 or Group 40).

Bit-0 of the 2-byte receive flag for the control command will be set, indicating that a new operate command was received. The Modbus Controller should copy the relevant to the respective Status Modbus Registers (Binary: Group 12 to 10, Analog: Group 41 to 40). Then clear Bit-0 which signals the master that the operation is complete. Commands with *StatusCode* other than zero should be ignored.

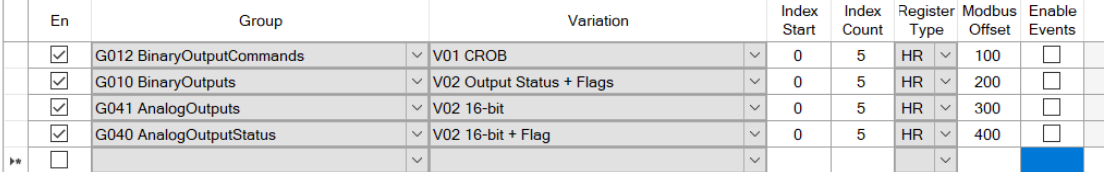

Figure 6.10 – Outstation mapping for output commands

Care should be taken to ensure the matching Analog Variations are used with Group 40 and 41.

To ensure the command was executed, the master can either read the Output Status (Groups 10, 40) or configure an event on the Status and Command groups.

#### *Control Relay Output Block (CROB) Parameters*

An example of a CROB command (Group 12 Variation 1) Modbus Register is shown below.

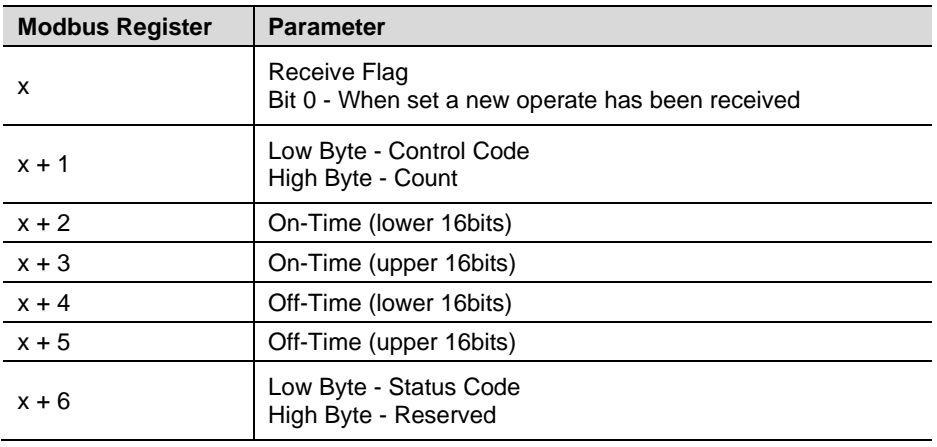

Table 6.5 - DNP3 CROB Group Variation 1

Below is a table of the valid CROB control codes.

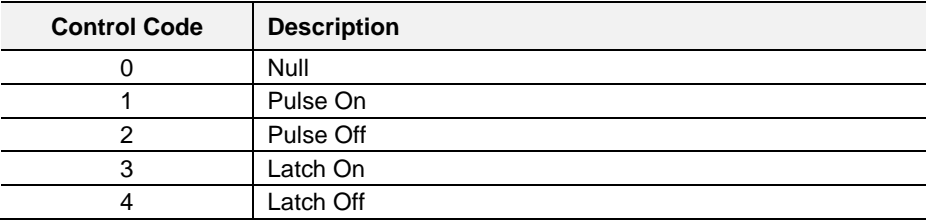

Table 6.6 - DNP3 CROB control codes

The Count, OnTime, and OffTime elements are only used when there is a pulse command (1 or 2). The count is the amount of pulses that must be executed whilst the OnTime and OffTime is the relevant duty cycle.

See the *DNP3 Control Relay Output Block - CROB* section in the appendix for more information.

**NOTE:** The module will not execute the Pulse On or Pulse Off. This will need to be done by the operating interface controller. The module will provide the required information (e.g. Pulse On for 2 seconds, 5 times) for the Modbus controller to execute the required action.

## **6.3 Counter Freeze Commands**

The PLX51-DNPS with the *Operating Interface* set to EtherNet/IP or Modbus will respond to Freeze commands from the DNP3 Master.

#### *6.3.1 EtherNet/IP*

If the DNP3 Master issues a Freeze command, the Logix controller will be notified and must execute the requested command. This is done by using a Freeze Counter Control UDT from the Logix controller.

**IMPORTANT:** The Control Tag must be named identical to that of the DNP3 Counter Tag used with the addition of "Ctrl" suffix. For example, if the DNP3 Counter tag being used is named *ShiftCounter*, the Freeze Control Tag must be named *ShiftCounterCtrl*. You must also ensure that the dimensions of the two tag arrays are the same.

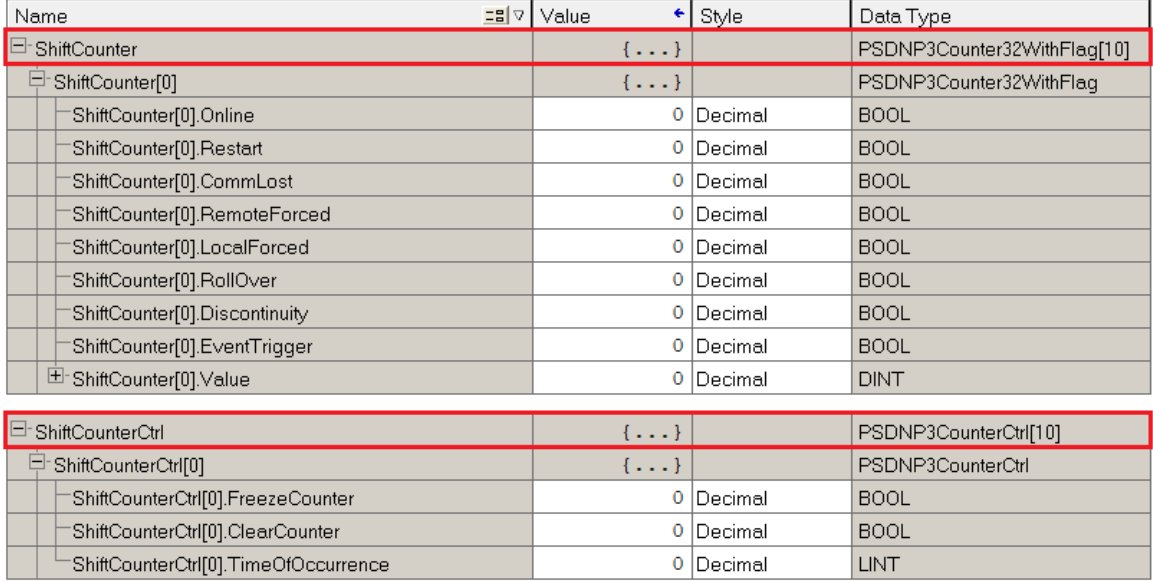

#### The Counter control will use the *PSDNP3CounterCtrl* UDT as shown below:

#### Figure 6.11 – Freeze command pair

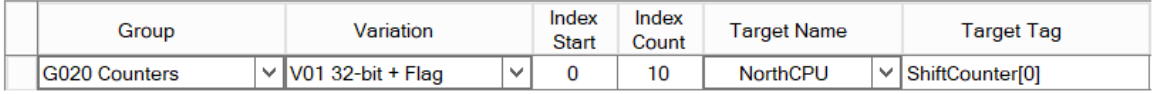

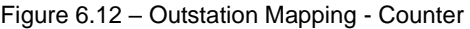

The Control Tag will either have the Freeze bit or Freeze and Clear bits set to indicate the counter values must be copied to the DNP3 Frozen Counter Group tags, and if the Counter must be cleared afterwards. Refer to the Logix Example code for an example of how this is done. The time of occurrence is the DNP3 time (Unix time in milliseconds) when the freeze command was received. This must be copied to the DNP3 Frozen Counter Group tag.

## *6.3.2 Modbus*

If the DNP3 Master issues a Freeze command, the specific DNP3 Counter Modbus Register will be updated in the Frozen Flag section to indicate to the Modbus device if the counters must be frozen and/or cleared.

**IMPORTANT:** It is the Modbus device's (interfacing to the PLX51-DNPS module) responsibility to copy the Counter value to the specific Frozen Counter Modbus Registers, and clear the Frozen flag. The same applies for the clear flag indication where the Modbus device will need to clear the counter values.

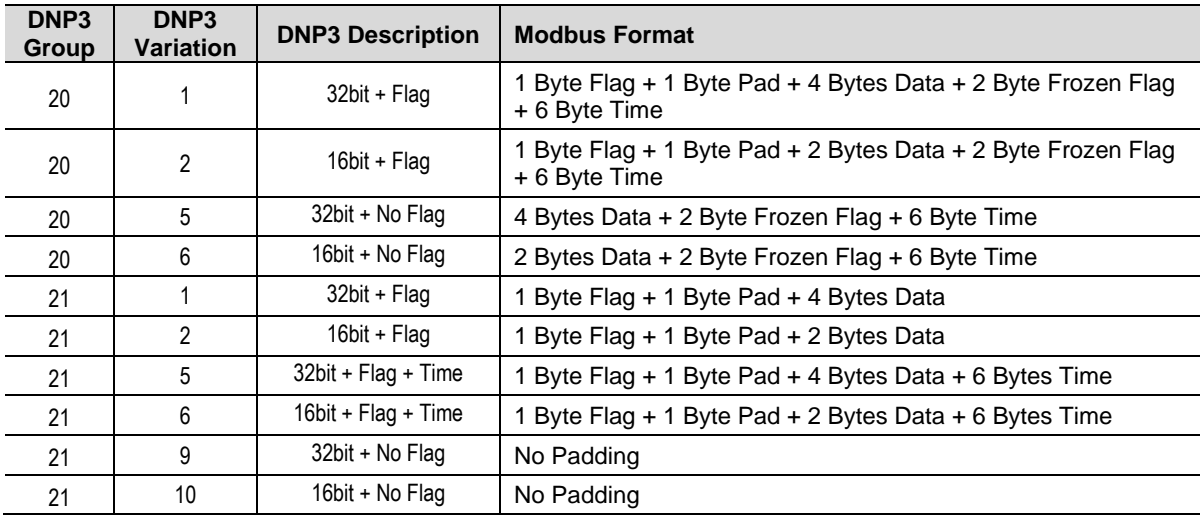

The DNP3 Counter structure in Modbus is shown below:

Table 6.7 – DNP3 Counter Modbus format

The two-byte frozen flag has the following format:

**Bit 0** – Freeze Counter

**Bit 1** – Clear Counter

Below is an example of the Freeze Command process when using a Modbus Interface.

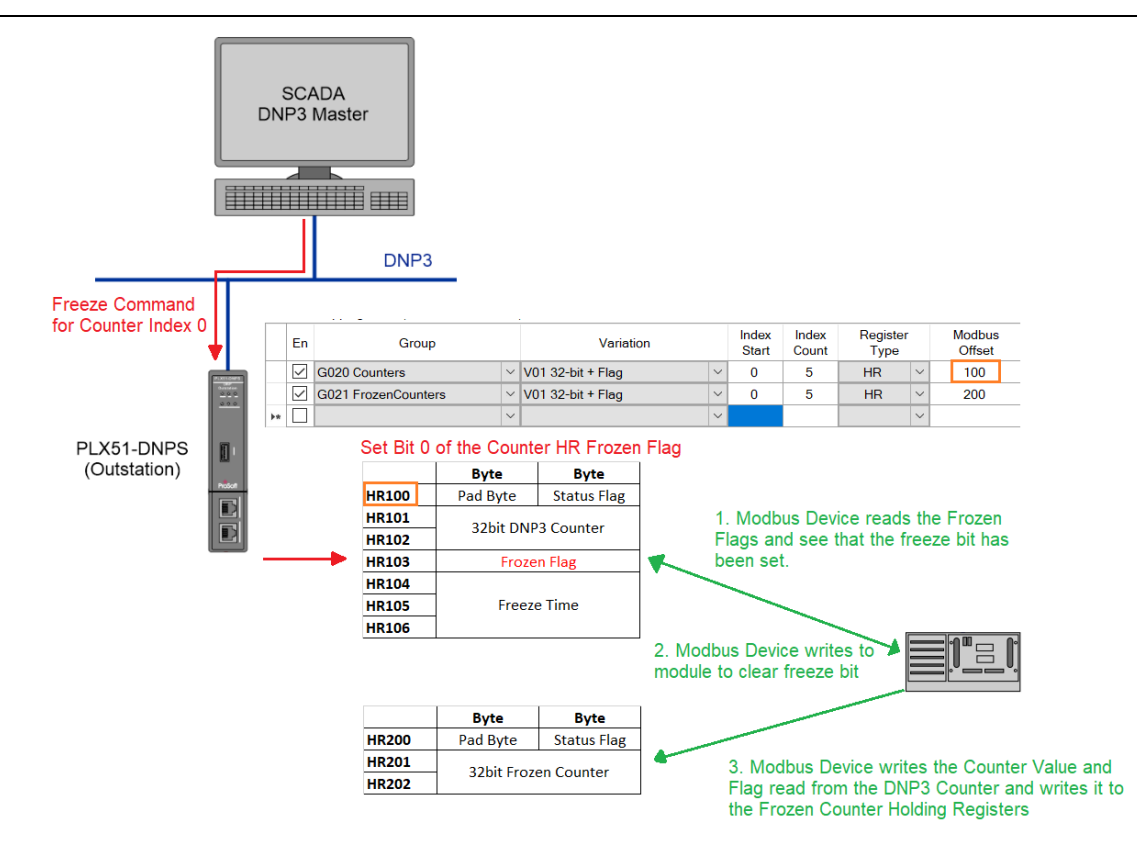

Figure 6.13 – Freeze Command with Modbus Interface

### **6.4 DNP3 Events and Unsolicited Responses**

Events are generated in the Outstation and processed by the Master. Events can be grouped during the unloading process by either their assigned Class or Data Type Group (e.g. Group 32 – Analog) or on a per-data-point basis. Unloading can be initiated by the Master via a set interval poll or initiated by the Outstation via an Unsolicited Response message. The DNP3 Master controls each Outstation's ability to send Unsolicited Messages.

Unsolicited Events can be used to reduce network traffic by reducing or turning off polled data exchanges. This method is referred to as Report-By-Exception.

## *6.4.1 Outstation Event Configuration*

To enable unsolicited events, the following configuration is required:

#### *Enabling Events*

*Enable Events* for each mapped item in the Outstation Mapping enables the PLX51- DNPS to start reading each Logix item or Modbus register at an interval of 10ms. It determines if there has been either a change in the status flags, if the value has changed by more than the deadband, or if the Log Time has been reached.

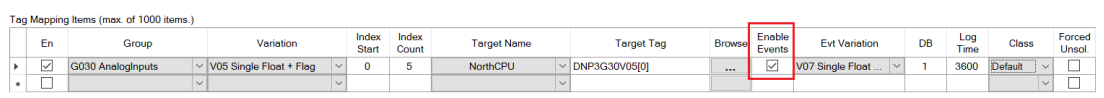

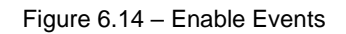

#### *Selecting an Event Variation*

The *Event Variation* must be selected. Note that if "with Time" is selected, the logging of an event will be timestamped.

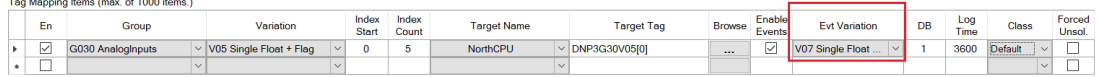

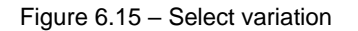

#### *Selecting a Deadband (DB)*

The Deadband (*DB*) must be configured. When the value changes by more than the deadband, an event is logged.

|        | Tag Mapping Items (max. of 1000 items.) |                         |                |                |                    |                   |               |                  |                      |                 |             |                           |                          |
|--------|-----------------------------------------|-------------------------|----------------|----------------|--------------------|-------------------|---------------|------------------|----------------------|-----------------|-------------|---------------------------|--------------------------|
| En     | Group                                   | Variation               | Index<br>Start | Index<br>Count | <b>Target Name</b> | <b>Target Tag</b> | <b>Browse</b> | Enable<br>Events | <b>Evt Variation</b> | <b>DR</b><br>סע | Log<br>Time | Class                     | Forced<br>Unsol.         |
| ы<br>一 | G030 Analoginputs                       | V05 Single Float + Flag |                | - 1            | <b>NorthCPU</b>    | DNP3G30V05[0]     | $\cdots$      | $\sim$           | V07 Single Float     |                 | 3600        | ,,,,,,,,,,,,,,<br>Default | $\overline{\phantom{a}}$ |
| 一      |                                         |                         |                |                |                    |                   |               |                  |                      |                 |             |                           |                          |

Figure 6.16 – Select deadband

#### *Selecting a Log Time*

diamond and containing

The Log Time must be configured. If no event for that mapped item has been logged for more than the Log Time, then the mapped items are logged. A value of zero disables the Log Time functionality.

|                          | i ag mapping items (max. or Tooo items.) |                                |                |                |                    |                   |               |                  |                      |           |                  |                                          |                          |
|--------------------------|------------------------------------------|--------------------------------|----------------|----------------|--------------------|-------------------|---------------|------------------|----------------------|-----------|------------------|------------------------------------------|--------------------------|
| En                       | Group                                    | Variation                      | Index<br>Start | Index<br>Count | <b>Target Name</b> | <b>Target Tag</b> | <b>Browse</b> | Enable<br>Events | <b>Evt Variation</b> | <b>DB</b> | Loo<br>-<br>Time | Class                                    | Forced<br>Unsol.         |
|                          | G030 AnalogInputs                        | $\vee$ V05 Single Float + Flag |                |                | <b>NorthCPU</b>    | DNP3G30V05f01     | $\cdots$      | ₩                | V07 Single Float     |           | 3600             | Default<br>$\sim$<br><b>ACCOUNTMENTS</b> |                          |
| $\overline{\phantom{a}}$ |                                          |                                |                |                |                    |                   |               |                  |                      |           |                  |                                          | $\overline{\phantom{a}}$ |

Figure 6.17 – Select log time

#### *Selecting the Event Class*

The *Event Class* for each group must be selected. This will be used by the Master to enable unsolicited responses. The class can be select per mapped item by selecting the Class (as shown below):

|         | Tag Mapping Items (max. of 1000 items.) |                                          |                |                |                    |                      |               |                  |                            |           |             |                                                                  |                                 |
|---------|-----------------------------------------|------------------------------------------|----------------|----------------|--------------------|----------------------|---------------|------------------|----------------------------|-----------|-------------|------------------------------------------------------------------|---------------------------------|
| En      | Group                                   | Variation                                | Index<br>Start | Index<br>Count | <b>Target Name</b> | <b>Target Tag</b>    | <b>Browse</b> | Enable<br>Events | <b>Evt Variation</b>       | <b>DB</b> | Log<br>Time | <b>Class</b>                                                     | Forced<br>Unsol.                |
| ☑       | G030 AnalogInputs                       | $\vee$ V05 Single Float + Flag<br>$\sim$ | 0              |                | <b>NorthCPU</b>    | $\vee$ DNP3G30V05[0] | $\cdots$      | ☑                | V07 Single Float<br>$\vee$ |           |             | $\vee$ $\mathsf{L}$<br>3600 Default                              | ۔۔۔۔۔۔۔۔۔۔۔۔۔۔۔۔۔۔۔۔۔۔۔۔۔۔۔۔۔   |
| --<br>一 |                                         |                                          |                |                |                    |                      |               |                  |                            |           |             | Default                                                          | $\overline{\phantom{a}}$<br>ـــ |
|         |                                         |                                          |                |                |                    |                      |               |                  |                            |           |             | Class <sup>1</sup><br>Class <sub>2</sub><br><sup>1</sup> Class 3 |                                 |

Figure 6.18 – Select Event Class per mapped item

If the default is selected, the user will need to select a class for a specific Event Group (as shown below):

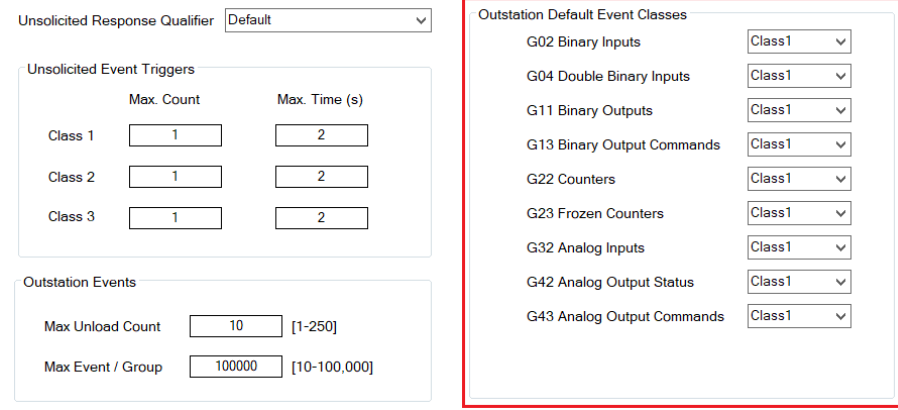

Figure 6.19 – Select Event Class per Group

**IMPORTANT:** The PLX51-DNPS supports assigning of event classes dynamically by the DNP3 Master. If an Assign Class request is received which differs from the current implementation, then all events in the module will be cleared.

#### *Selecting the Unsolicited Responses*

For each mapped item unsolicited responses can be enabled. This will allow the module to send report-by-exception data without the DNP Master having to enable it.

|                                    | Tag Mapping Items (max. of 1000 items.) |                                |                |                |                    |                      |               |                  |                      |    |             |                           |                  |
|------------------------------------|-----------------------------------------|--------------------------------|----------------|----------------|--------------------|----------------------|---------------|------------------|----------------------|----|-------------|---------------------------|------------------|
| En                                 | Group                                   | Variation                      | Index<br>Start | Index<br>Count | <b>Target Name</b> | <b>Target Tag</b>    | <b>Browse</b> | Enable<br>Events | <b>Evt Variation</b> | DB | Log<br>Time | Class                     | Forced<br>Unsol. |
| $\overline{\phantom{a}}$<br>$\sim$ | <b>G030 AnalogInputs</b>                | $\vee$ V05 Single Float + Flag |                |                | <b>NorthCPU</b>    | <b>DNP3G30V05[0]</b> | $\sim$        | _<br>⊻           | V07 Single Float     |    | 3600        | ,,,,,,,,,,,,,,<br>Default | -                |
| $\sim$<br>$\overline{\phantom{a}}$ |                                         |                                |                |                |                    |                      |               |                  |                      |    |             |                           |                  |

Figure 6.20 – Select Unsolicited Responses

**NOTE:** If the Target Address has **not** been forced in the configuration, the DNP Master will need to send at least one Enable Unsolicited Responses for the module to start sending unsolicited responses. *Selecting the Unsolicited Response Qualifier*

The *Unsolicited Response Qualifier* depends on the format supported by the remote DNP3 master.

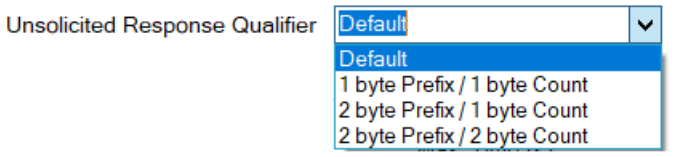

Figure 6.21 – Select Unsolicited Response Qualifier

#### *Selecting the unsolicited Event Triggers*

The *Event Triggers* can be used by the PLX51-DNPS to limit the amount of individual unsolicited responses sent to the DNP3 Master. To reduce traffic, you can set limits, which must be reached before an unsolicited response is sent.

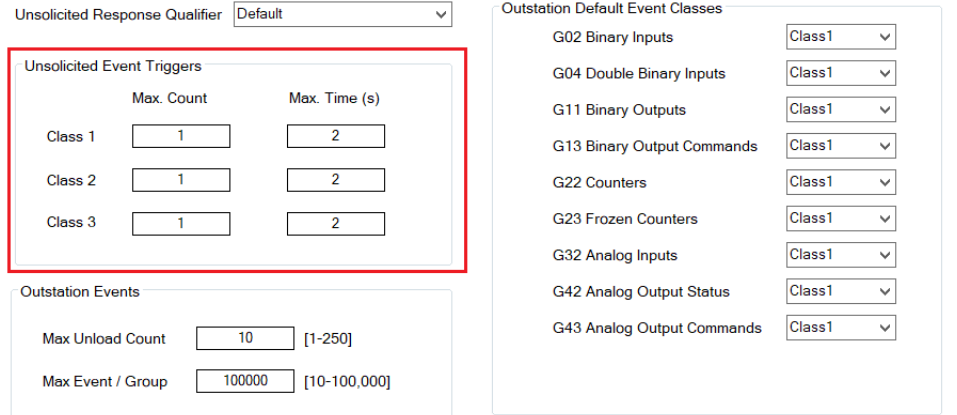

Figure 6.22 – Selecting Event Triggers

### **6.5 Report-By-Exception**

Reporting by Exception can considerably reduce network traffic by eliminating or reducing continuous polling.

Reporting by exception can be configured by, enabling Events in each Outstation for all relevant groups. The DNP3 Master needs to have Events enabled in Unsolicited Class mode.

At least one Logix Tag Mapping is required to set the Logix Target. This item's scan interval can be set to a large number.

### **6.6 Outstation Time Needed**

The PLX51-DNPS can be forced to set the *Time Needed* bit in the DNP3 indicators when responding to a request. This will inform the DNP3 Master that it must write the current time to the PLX51-DNPS. When the PLX51-DNPS powers up, the *Time Needed* bit will be set by default. The *Time Needed* bit can be forced by using a CIP explicit message from Logix.

The message instruction should be setup as follows:

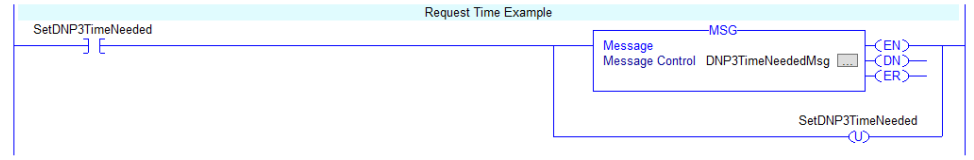

Figure 6.23 - Message instruction

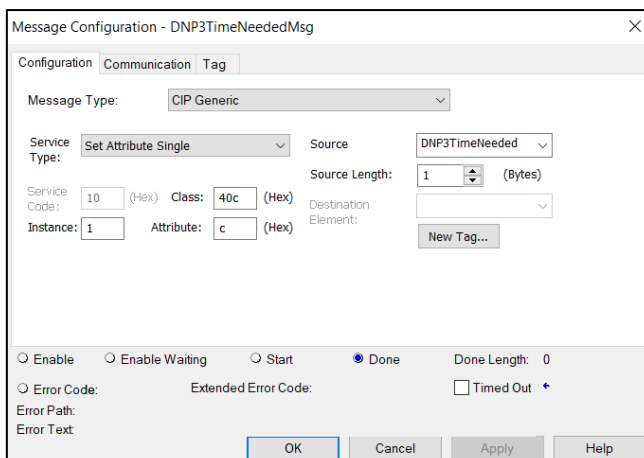

Figure 6.24 – Logix Message Configuration

| <b>Parameter</b>           | <b>Description</b>              |
|----------------------------|---------------------------------|
| Message Type               | <b>CIP Generic</b>              |
| Service Type               | Set Single Attribute            |
| Service Code               | 10 (Hex) – Set Single Attribute |
| <b>Class</b>               | 40C (Hex)                       |
| Instance                   |                                 |
| Attribute                  | $C$ (Hex)                       |
| Source Element             | <b>SINT</b>                     |
| Source Length              |                                 |
| <b>Destination Element</b> | None                            |

Table 6.8 - Message Configuration paramaters

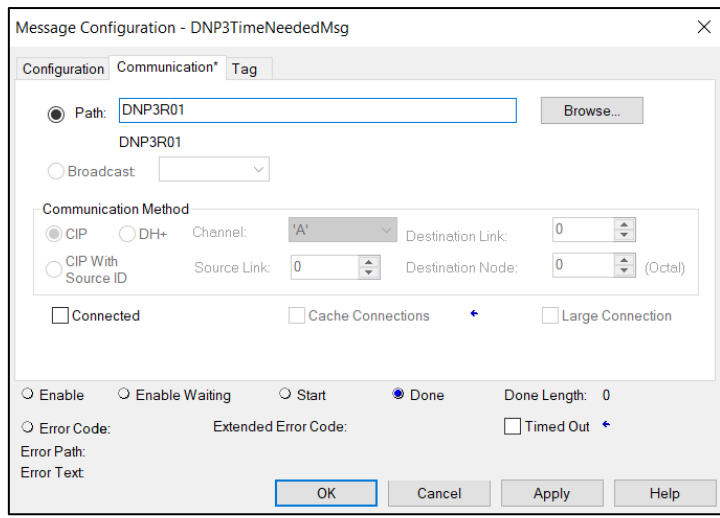

Figure 6.25 - Messsage Configuration - Communication

The Path must be configured to that of the PLX51-DNPS module. If the PLX51- DNPS has been added in the I/O tree, then the Browse option can be used to select the path.

Alternatively, enter the CIP path in the format **1,X,2,IP**, where:

1 represents the backplane port,

X represents the slot of the Ethernet bridge module,

2 represents the Ethernet port of the Ethernet bridge module and

IP represents the IP address of the PLX51-DNPS module.

e.g. 1,1,2,192.168.1.41

The request source tag (e.g. *DNP3TimeNeeded*) should be configured as follows:

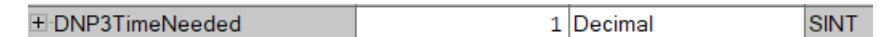

Figure 6.26 - Unscheduled message request source tag

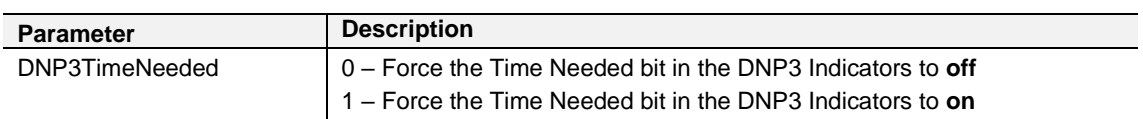

Table 6.9 - Unscheduled message request parameters

### **6.7 Dual DNP3 Master Event Unloading**

The PLX51-DNPS module can unload DNP events to two DNP Masters. This is used to allow for redundant Masters to communicate with a single DNP Outstation without losing events. The DNPs will keep track of each DNP Master event unloading such that even if one of the DNP Masters go offline for a while and come back, it would not have lost any events, while the other DNP Master was still active and unloading events.

To activate Dual Master Event unloading the *Enable Dual Master Event Unloading*  option must be selected (as shown below). Two DNP Masters will also need to be configured in the Dual Master List.

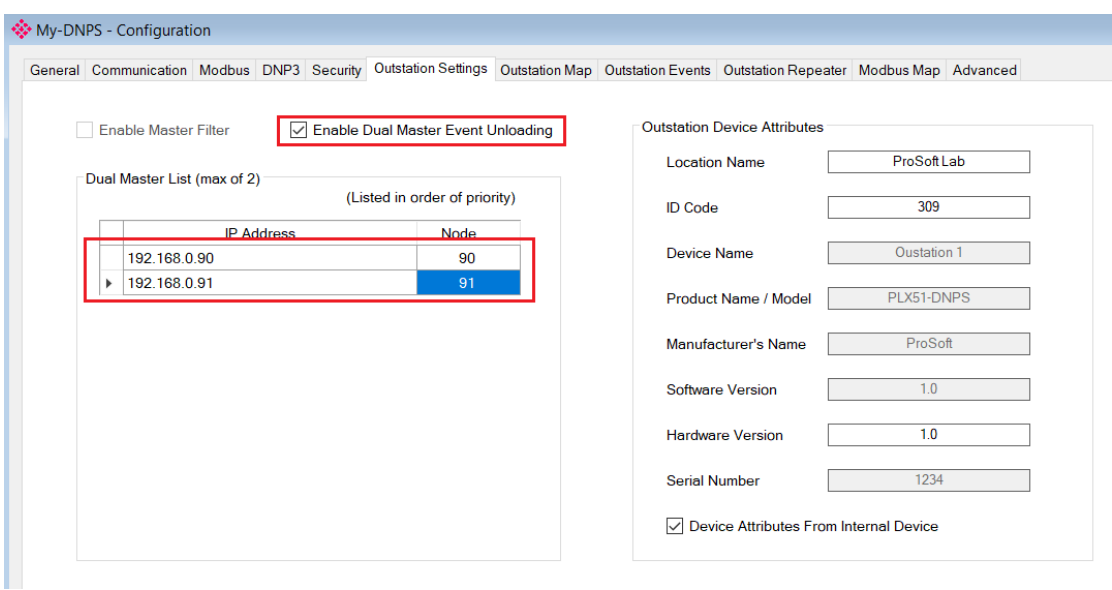

Figure 6.27 – Dual Master Event Unloading parameters

The number of DNP events buffered will be determine by the DNP Master that has unloaded the least number of events. If the number of events logged (that have not been unloaded by either of the DNP Masters) reaches the max event log size. The user can decide to either keep logging events, in which case the DNP Master which has the least number unloaded will start to lose events or stop logging until the DNP Master with the least number of events unloaded starts unloading events.

This can be tracked in the viewing the *Event Statistics* in the Status window of the PLX50CU. The *Events Statistics* will show the number of events that have not been unloaded for each Master, for each Group, per class.

| <b>Event Statistics</b> |           |                      |           |               |           |                     |                      |           |                      |           |                     | <b>Clear Events</b>                    |           |               |           |
|-------------------------|-----------|----------------------|-----------|---------------|-----------|---------------------|----------------------|-----------|----------------------|-----------|---------------------|----------------------------------------|-----------|---------------|-----------|
| Group                   | C1 Load   | <b>C1M1</b><br>Count | C1M1 Addr | C1M2<br>Count | C1M2 Addr | C <sub>2</sub> Load | <b>C2M1</b><br>Count | C2M1 Addr | <b>C2M2</b><br>Count | C2M2 Addr | C <sub>3</sub> Load | C <sub>3</sub> M <sub>1</sub><br>Count | C3M1 Addr | C3M2<br>Count | C3M2 Addr |
| G <sub>02</sub>         | 000:00:00 | $\mathbf 0$          | 000:00:00 | $\Omega$      | 000:00:00 | 000:00:00           | $\mathbf{0}$         | 000:00:00 | 0                    | 000:00:00 | 000:00:00           | $\bf{0}$                               | 000:00:00 | $\bf{0}$      | 000:00:00 |
| G04                     | 000:00:00 | $\Omega$             | 000:00:00 | $\mathbf{0}$  | 000:00:00 | 000:00:00           | $\mathbf{0}$         | 000:00:00 | 0                    | 000:00:00 | 000:00:00           | $\bullet$                              | 000:00:00 | $\mathbf 0$   | 000:00:00 |
| G <sub>11</sub>         | 000:00:00 | $\Omega$             | 000:00:00 | $\mathbf{0}$  | 000:00:00 | 000:00:00           | $\mathbf 0$          | 000:00:00 | $\Omega$             | 000:00:00 | 000:00:00           | $\mathbf{0}$                           | 000:00:00 | $\bf{0}$      | 000:00:00 |
| G <sub>13</sub>         | 009:09:14 | 48873                | 011:27:05 | $\bullet$     | 000:00:00 | 000:00:00           | $\mathbf{0}$         | 000:00:00 | 0                    | 000:00:00 | 000:00:00           | $\mathbf{0}$                           | 000:00:00 | $\bf{0}$      | 000:00:00 |
| G <sub>22</sub>         | 000:00:00 | $\Omega$             | 000:00:00 | $\Omega$      | 000:00:00 | 000:00:00           | $\mathbf{0}$         | 000:00:00 | 0                    | 000:00:00 | 000:00:00           | $\bullet$                              | 000:00:00 | $\mathbf{0}$  | 000:00:00 |
| G <sub>23</sub>         | 000:00:00 | $\Omega$             | 000:00:00 | $\Omega$      | 000:00:00 | 000:00:00           | $\mathbf 0$          | 000:00:00 | o                    | 000:00:00 | 000:00:00           | $\mathbf 0$                            | 000:00:00 | $\mathbf 0$   | 000:00:00 |
| G32                     | 032:21:02 | 2002                 | 030:24:00 | $\mathbf{0}$  | 000:00:00 | 000:00:00           | $\mathbf{0}$         | 000:00:00 | 0                    | 000:00:00 | 000:00:00           | 0                                      | 000:00:00 | $\bf{0}$      | 000:00:00 |
| G42                     | 000:00:00 | $\Omega$             | 000:00:00 | $\Omega$      | 000:00:00 | 000:00:00           | $\mathbf{0}$         | 000:00:00 | 0                    | 000:00:00 | 000:00:00           | $\bf{0}$                               | 000:00:00 | $\Omega$      | 000:00:00 |
| G43                     | 000:00:00 | $\Omega$             | 000:00:00 | $\circ$       | 000:00:00 | 007:61:03           | 48806                | 010:18:13 | 0                    | 000:00:00 | 000:00:00           | $\mathbf 0$                            | 000:00:00 | $\bf{0}$      | 000:00:00 |

Figure 6.28 – Dual Master Event Unloading statistics

**NOTE:** Secure authentication cannot be used with Dual Master Event Unloading.

#### **6.8 Outstation Local Time Update**

The PLX51-DNPS module time can be locally updated by a Logix controller using a CIP Explicit Message Instruction (MSG) in Logix. This will allow the PLX51-DNPS to synchronize it's time to the local Logix Controller. This might be useful in times where the DNP Master poll time is large and a outstation loses power. In this example, the PLX51-DNPS will startup when power is applied with the module year 1970, because it has not yet received time from the DNP Master.

**IMPORTANT:** It is not the norm for the DNP Outstation time to be locally updated, because time management and time update across the DNP network is managed by the DNP Master.

The message instruction should be setup as follows:

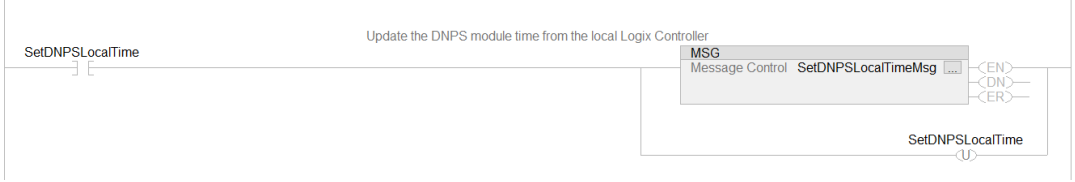

Figure 6.29 – Time Update Logix Message instruction

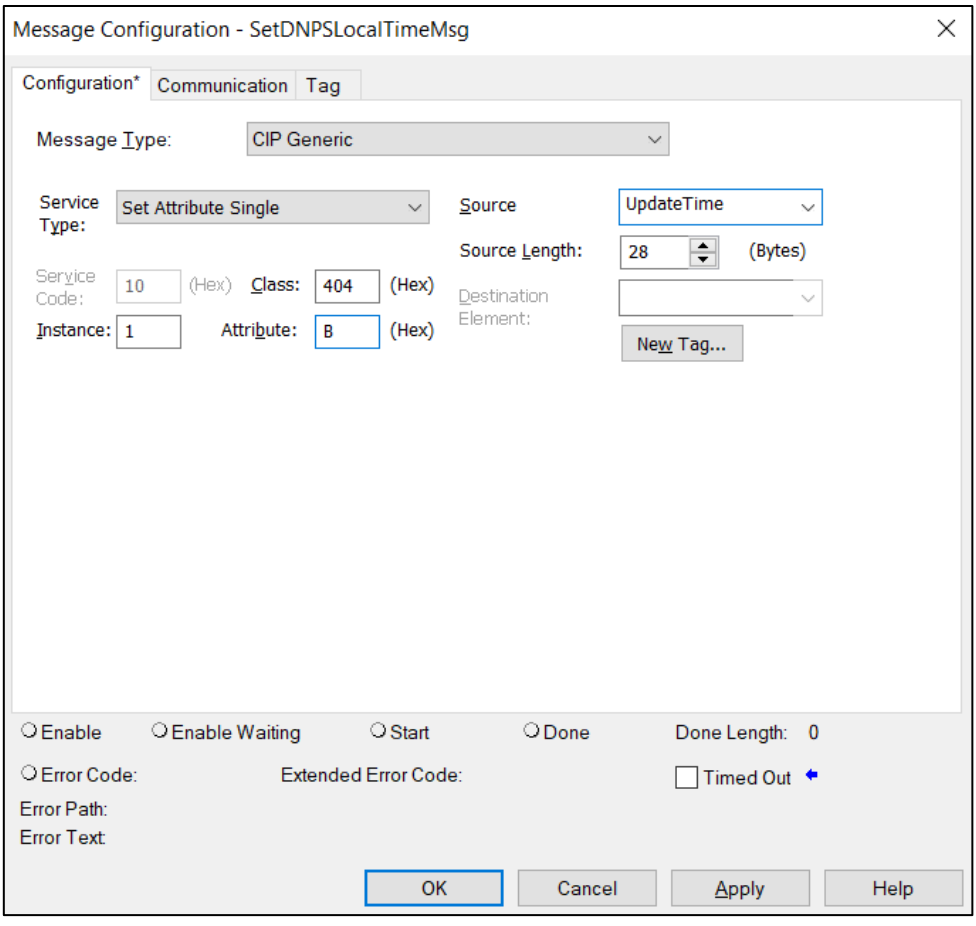

Figure 6.30 - Message Configuration

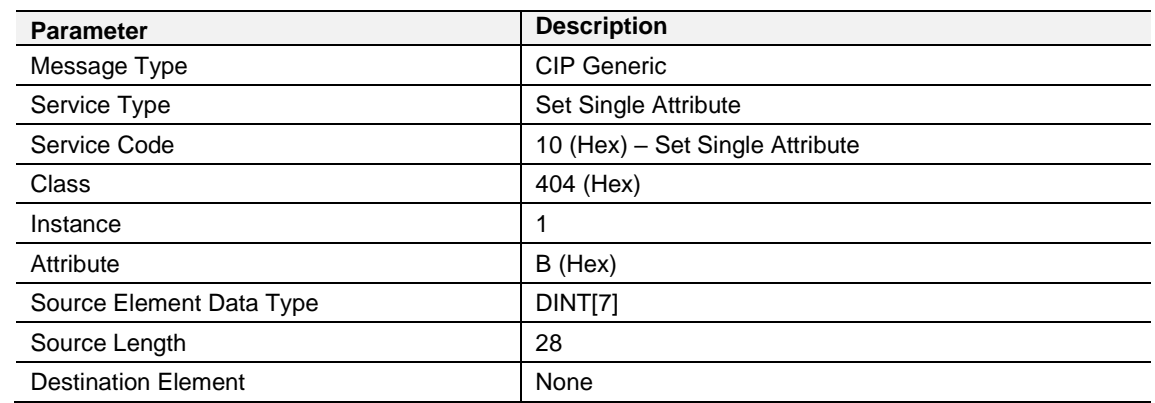

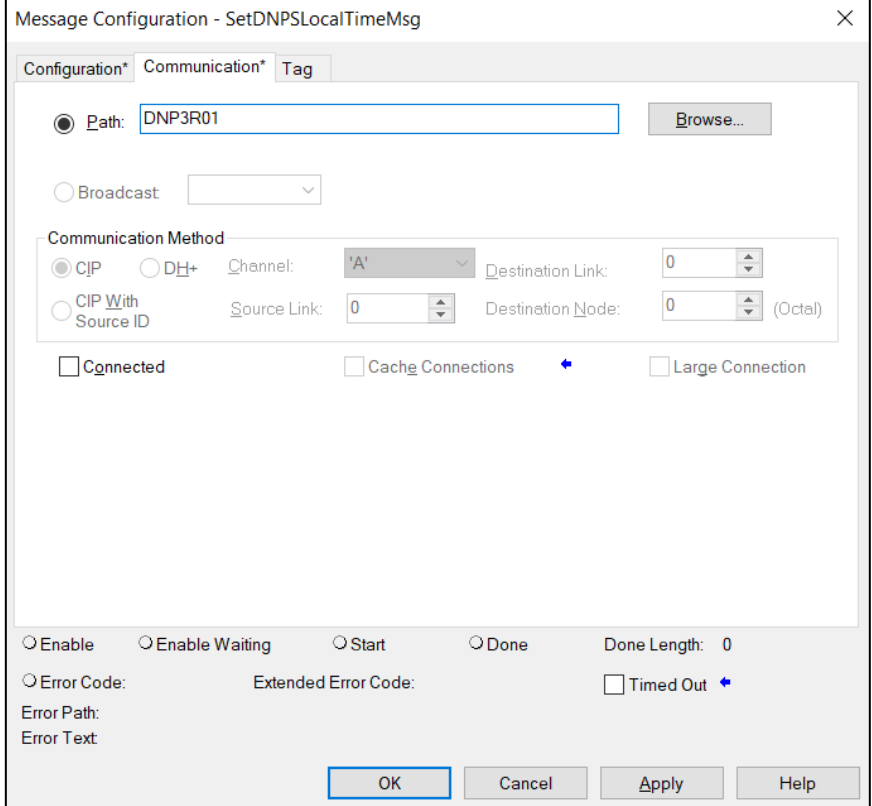

Table 6.10 - Message Configuration paramaters

Figure 6.31 - Messsage Configuration - Communication

The Path must be configured to that of the PLX51-DNPS module. If the PLX51- DNPS has been added in the I/O tree, then the Browse option can be used to select the path.

Alternatively, enter the CIP path in the format **1,X,2,IP**, where:

**1** represents the backplane port,

- **X** represents the slot of the Ethernet bridge module,
- **2** represents the Ethernet port of the Ethernet bridge module and

**IP** represents the IP address of the PLX51-DNPS module.

e.g. 1,1,2,192.168.1.41

## The request source tag (e.g. *UpdateTime*) should be configured as follows:

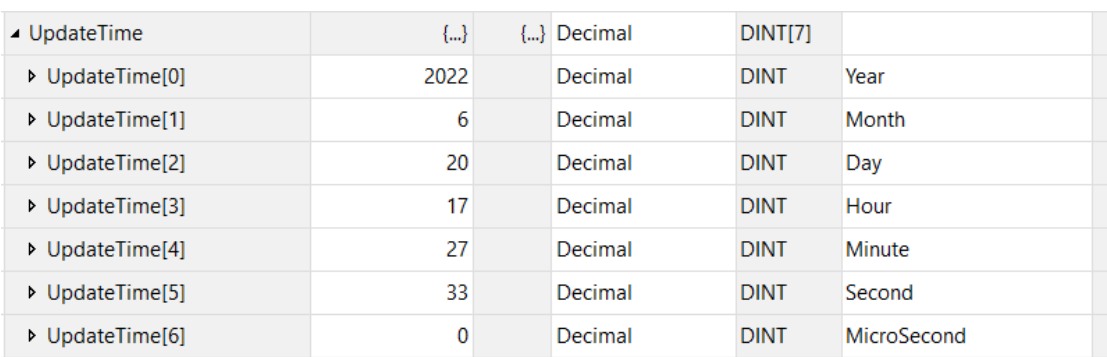

Figure 6.32 - Unscheduled message request source tag

## **7 Modbus Operation**

When the PLX51-DNPS has been configured for Modbus communication, it will function as a Modbus Master or Modbus Slave.

## **7.1 Message Routing**

The DNP3 message initiator will send a read/write to a certain DNP3 group and variation. It will then be read/written to the mapped Modbus registers. The messages sent by the initiator must be completed with the correct data for successful operation. There are various indicators to determine if the mapping is routing the DNP3 messages correctly. Refer to the ["Diagnostics"](#page-107-0) section for more information.

## **7.2 DNP Status**

The PLX51-DNPS will provide the general module status at the configured DNP Status Register (see the "Modbus" section in the ["PLX51-DNPS](#page-20-0) Configuration" section). The format of both HR/IR and CS/IS mapping is shown below.

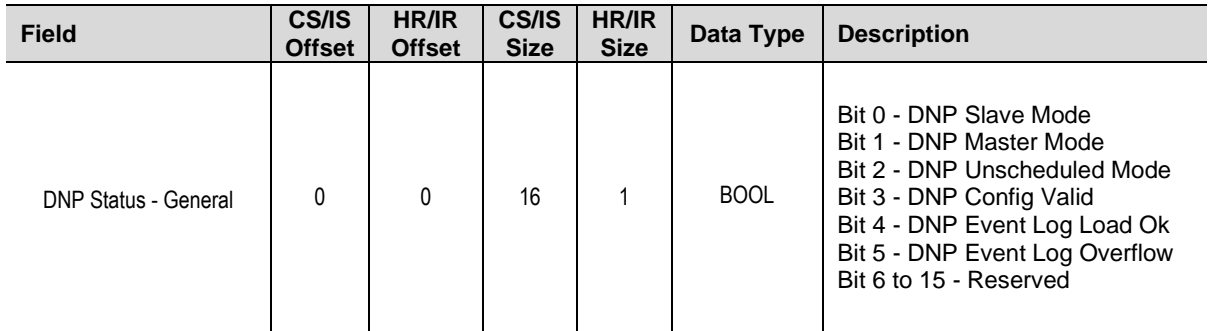

Table 7.1 – Modbus DNP Status format

**NOTE**: The *CS/IS Offset* or *HR/IR Offset* is the offset from the configured *DNP Info Register* in the Modbus Tab of the configuration as shown below:

| MyPLX51-DNP-S - Configuration |  |              |      |  |                          |                                                                                                    |                           |          |
|-------------------------------|--|--------------|------|--|--------------------------|----------------------------------------------------------------------------------------------------|---------------------------|----------|
|                               |  |              |      |  |                          | General Communication Modbus DNP3 Security Outstation Settings Outstation Map Outstation Events Outstation Repeater Modbus Map Advanced |                           |          |
| Modbus Settings               |  |              |      |  | Modbus Addressing        |                                                                                                    |                           |          |
| Local Node Number             |  | $\checkmark$ |      |  | <b>DNP Info Register</b> |                                                                                                    | <b>HR</b><br>$\checkmark$ | $\Omega$ |
| <b>Update Rate</b>            |  | 500          | (ms) |  |                          | <b>DNP Status Register</b>                                                                                                    | <b>HR</b><br>$\vee$       |          |
| <b>Retry Limit</b>            |  |              |      |  |                          | <b>DNP Event Unload Register</b>                                                                                                    | <b>HR</b><br>$\vee$       | $\Omega$ |

Figure 7.1 – Configured DNP Status Register

## **7.3 DNP Information**

The PLX51-DNPS will provide the general module information at the configured *DNP Info Register* (see the ["Modbus"](#page-23-0) section in the ["PLX51-DNPS](#page-20-0) Configuration" section). The format is shown below.

| <b>Field</b>                                                                                     | <b>HR/IR</b><br><b>Offset</b> | HR/IR<br><b>Size</b> | Data Type   |
|--------------------------------------------------------------------------------------------------|-------------------------------|----------------------|-------------|
| DNP Status - Info - DNP Temperature                                                              | $\mathbf{0}$                  | 1                    | INT         |
| DNP Status - Info - Application Msg Rx Count                                                     | 1                             | $\overline{2}$       | <b>DINT</b> |
| DNP Status - Info - Application Msg Tx Count                                                     | 3                             | $\overline{2}$       | <b>DINT</b> |
| DNP Status - Info - Checksum Error Count                                                         | 5                             | $\mathfrak{p}$       | <b>DINT</b> |
| DNP Status - Info - Message Timeout Count                                                        | 7                             | 2                    | <b>DINT</b> |
| DNP Status - Info - Authentication Failure Count                                                 | 9                             | 2                    | <b>DINT</b> |
| DNP Status - Info - Session Key Failure Count                                                    | 11                            | 2                    | <b>DINT</b> |
| DNP Status - Info - Master Event Unload Index<br>NOTE: This is only relevant for the PLX51-DNPM. | 13                            | 2                    | <b>DINT</b> |
| DNP Status - Time - Year                                                                         | 15                            | 1                    | <b>INT</b>  |
| DNP Status - Time - Month                                                                        | 16                            | 1                    | <b>INT</b>  |
| DNP Status - Time - Day                                                                          | 17                            | 1                    | <b>INT</b>  |
| DNP Status - Time - Hour                                                                         | 18                            | 1                    | <b>INT</b>  |
| DNP Status - Time - Minute                                                                       | 19                            | 1                    | <b>INT</b>  |
| DNP Status - Time - Second                                                                       | 20                            | 1                    | <b>INT</b>  |

Table 7.2 – Modbus DNP info format

**NOTE**: The HR/IR Offset is the offset from the configured *DNP Info Register* in the Modbus Tab of the configuration as shown below:

| MyPLX51-DNP-S - Configuration                                                                                                    |              |      |  |                          |                                  |                    |  |
|----------------------------------------------------------------------------------------------------|--------------|------|--|--------------------------|----------------------------------|--------------------|--|
| General Communication Modbus DNP3 Security Outstation Settings Outstation Map Outstation Events Outstation Repeater Modbus Map Advanced |              |      |  |                          |                                  |                    |  |
| Modbus Settinas                                                                                                    |              |      |  | Modbus Addressing        |                                  |                    |  |
| <b>Local Node Number</b>                                                                                                    | $\checkmark$ |      |  | <b>DNP Info Register</b> |                                  | HR<br>$\checkmark$ |  |
| <b>Update Rate</b>                                                                                                    | 500          | (ms) |  |                          | <b>DNP Status Register</b>       | HR<br>$\vee$       |  |
| <b>Retry Limit</b>                                                                                                    |              |      |  |                          | <b>DNP Event Unload Register</b> | HR<br>$\checkmark$ |  |

Figure 7.2 – Configured DNP Status Register

# **8 DNP3 Dynamic Configuration**

The PLX51-DNPS supports accepting of dynamic configuration from a DNP Master. This includes assigning classes, writing of Analog Deadbands, and enabling or disabling of unsolicited Responses. The module will apply these settings once received from the DNP Master.

**NOTE:** When dynamic configuration is received from a DNP Master (e.g., Assigning Classes, writing Analog Deadbands, or enabling/disabling of Unsolicited Responses) it will "overwrite" the existing static configuration which was downloaded to the PLX51-DNPS using the PLX50 configuration utility.

For example, if the user has configured a mapped item in the DNP mapping to have a DNP Event Class of 2 (as shown below) and a Assign Class is received for that mapped item (from a DNP Master) to assign Analog Input 0 to use DNP Event Class 3, then the PLX51-DNPS will log all new events for Analog Input 0 as DNP Class 3 Events (regardless of the Class configured in the DNP Mapping in PLX50CU).

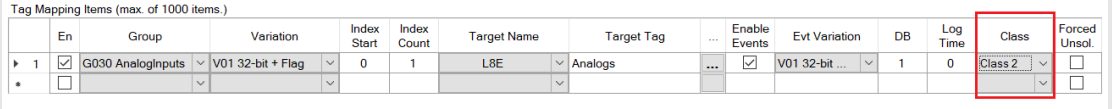

The settings received will be applied to each data point and does not have to match the data points per mapping item. These settings can also persist by being saved to NV memory when setting the persist options in the DNP3 *Outstation Dynamic Configuration*.

The dynamic configuration can be uploaded from the device (when persisting is enabled) by selecting the *Export NV Dynamic Configuration*. This will generate a CSV file with all the dynamic configuration saved to Non-Volatile memory that is assigned to the module.

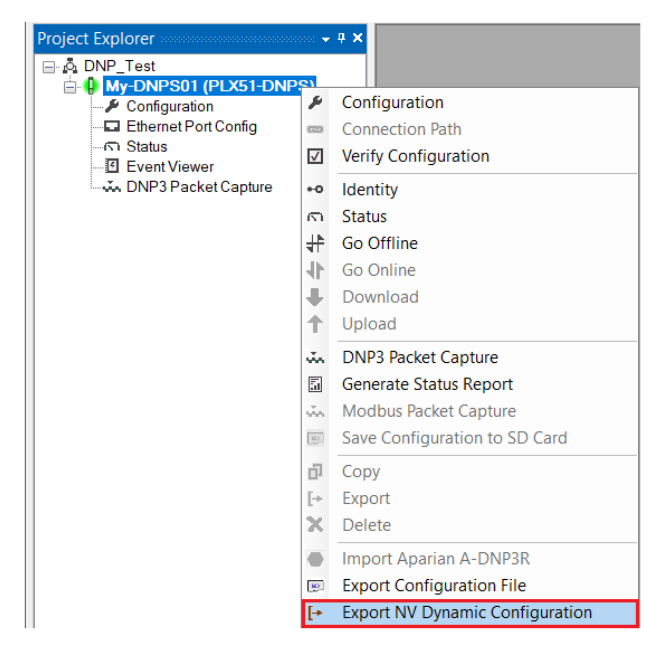

Figure 8.1 – Export NV Dynamic Configuration.

#### **8.1 Assign Classes**

The DNP Master can change the assigned event classes for each data point by sending a DNP assign class message. Once the assigned event classes have been received and validated it will be assigned to the required data points. The settings can be persisted by selecting the *Assigned Classes Persist* option in the DNP3 settings.

**NOTE:** Thus, if the module is power cycled or reset, then the dynamic configuration received from the DNP Master will again be applied at startup.

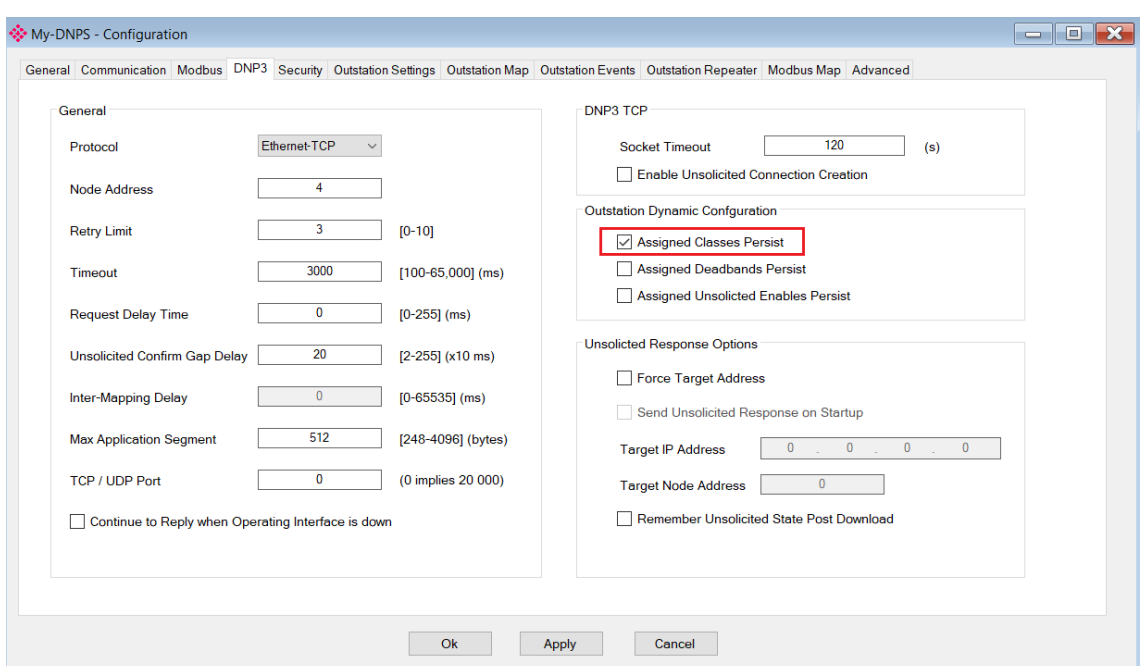

Figure 8.2 – Parameter to persist Assigned Classes

Once the assigned event classes have been successfully saved to NV memory and applied, the Dynamic Class Assignments will be *Active*.

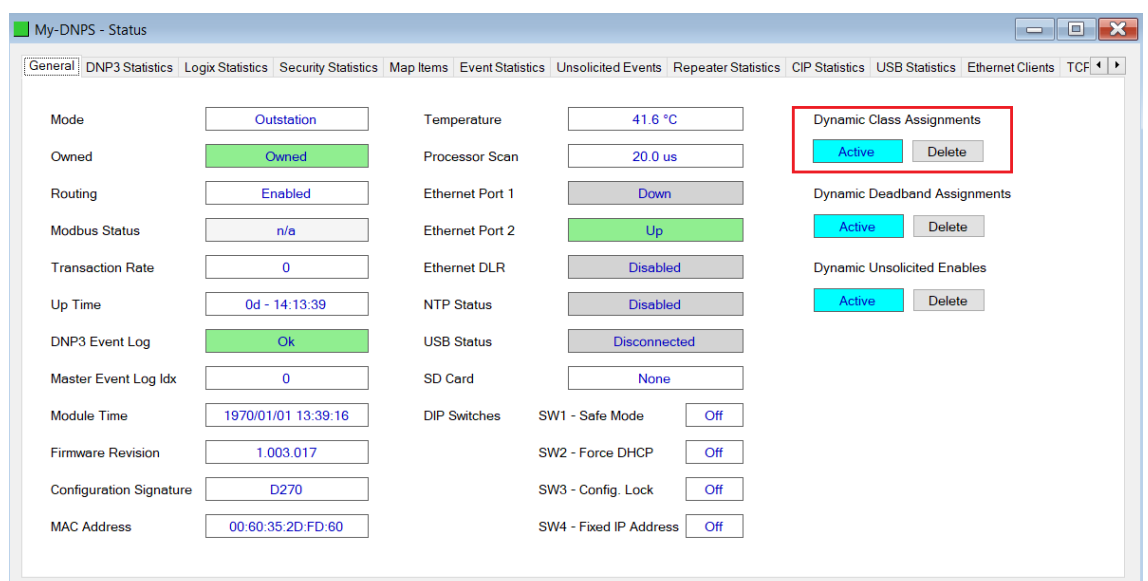

Figure 8.3 – Dynamic Config Active

Once the module has been power cycled, the settings will be reloaded and overwrite any settings for event classes that have been configured in the PLX50CU. The user can delete the dynamic settings by clicking the delete button. This will remove the dynamic configuration from the NV memory as well as reset the parameters back to the values configured in the PLX50CU.

**NOTE:** When a firmware update is done, the dynamic configuration will be deleted.

**NOTE:** When the mapping the PLX50CU is changed, the dynamic configuration will be deleted. **NOTE:** When the persist enable checkbox is changed (selected or unselected) from the previous state and the configuration is downloaded from the PLX50CU to the PLX51-DNPS, then dynamic configuration will be deleted.

**NOTE:** When the DNPS receives an assign class command from a DNP Master, which will change the event classes for specific DNP mapped items, then **all existing buffered DNP events will be deleted**. The same operation (of deleting all buffered DNP events) is applied when deleting the Dynamic Class Assignments as the events classes will be returned to the PLX50CU configured event classes.

#### **8.2 Written Analog Deadbands**

The DNP Master can change the deadbands (used for triggering DNP events) for each mapped item by writing a new deadband for the specific data points. Once the analog deadbands have been received and validated it will be updated. The settings can be persisted by selecting the *Assigned Deadbands Persist* option in the DNP3 settings.

**NOTE:** Thus, if the module is power cycled or reset, then the dynamic configuration received from the DNP Master will again be applied at startup.

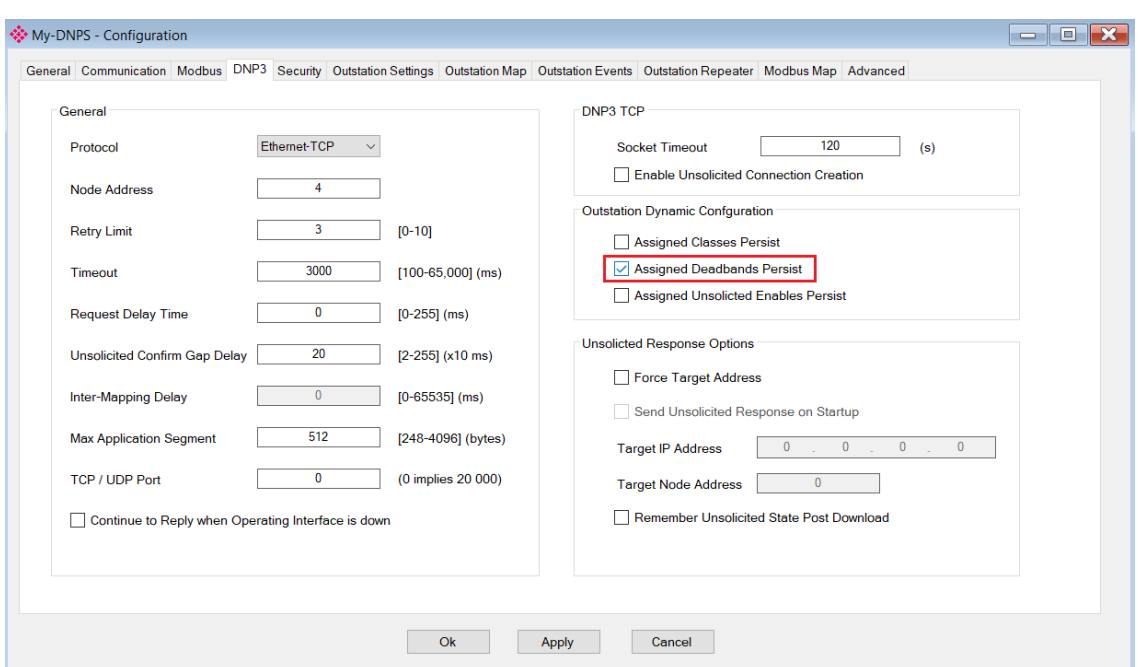

Figure 8.4 – Parameter to persist Assigned Deadbands

Once the analog deadbands have been successfully saved to NV memory and applied, the Dynamic Deadband Assignments will be *Active*.

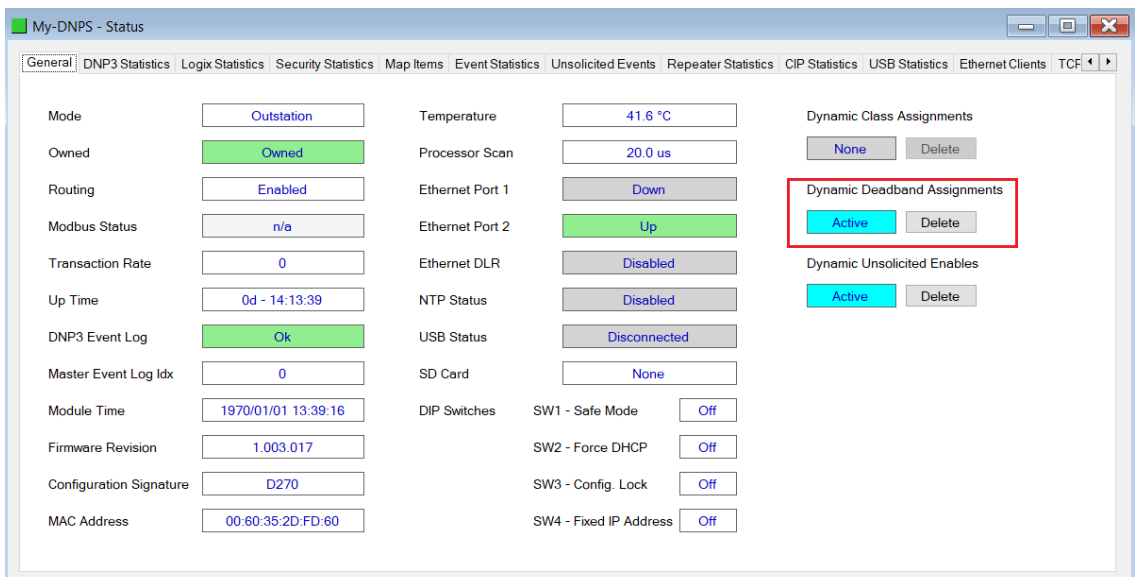

Figure 8.5 – Dyanmic Config Active

Once the module has been power cycled, the settings will be reloaded and overwrite any deadbands that have been configured in the PLX50CU. The user can delete the dynamic settings by clicking the delete button. This will remove the dynamic configuration from the NV memory as well as reset the parameters back to the values configured in the PLX50CU.

**NOTE:** When a firmware update is done, the dynamic configuration will be deleted. **NOTE:** When the mapping the PLX50CU is changed, the dynamic configuration will be deleted. **NOTE:** When the persist enable checkbox is changed (selected or unselected) from the previous state and the configuration is downloaded from the PLX50CU to the PLX51-DNPS, then dynamic configuration will be deleted.

#### **8.3 Enabled/Disabled Unsolicited Responses**

The DNP Master can enable or disable unsolicited responses for each mapped item by sending an enable or disable unsolicited request for the specific data points. Once the unsolicited response command has been received and validated it will be updated. The settings can be persisted by selecting the *Assigned Unsolicited Enables Persist* option in the DNP3 settings.

**NOTE:** Thus, if the module is power cycled or reset, then the dynamic configuration received from the DNP Master will again be applied at startup.

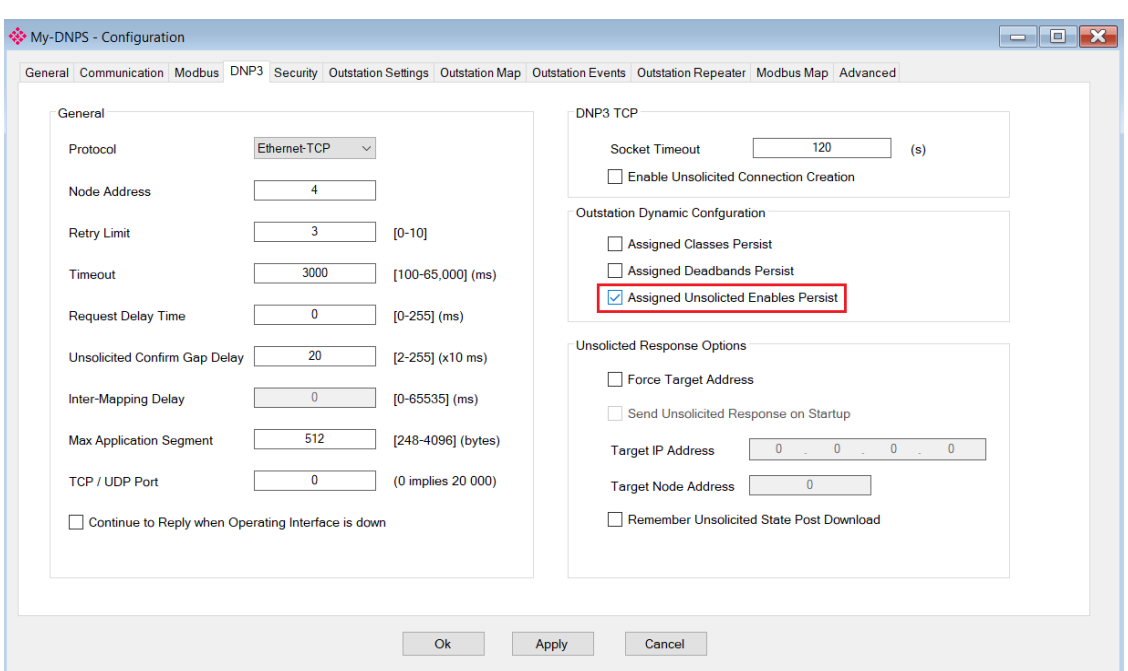

Figure 8.6 – Parameter to persist Assigned Unsolicited Enables

Once the unsolicited settings have been successfully saved to NV memory and applied, the Dynamic Unsolicited Enables will be *Active*.

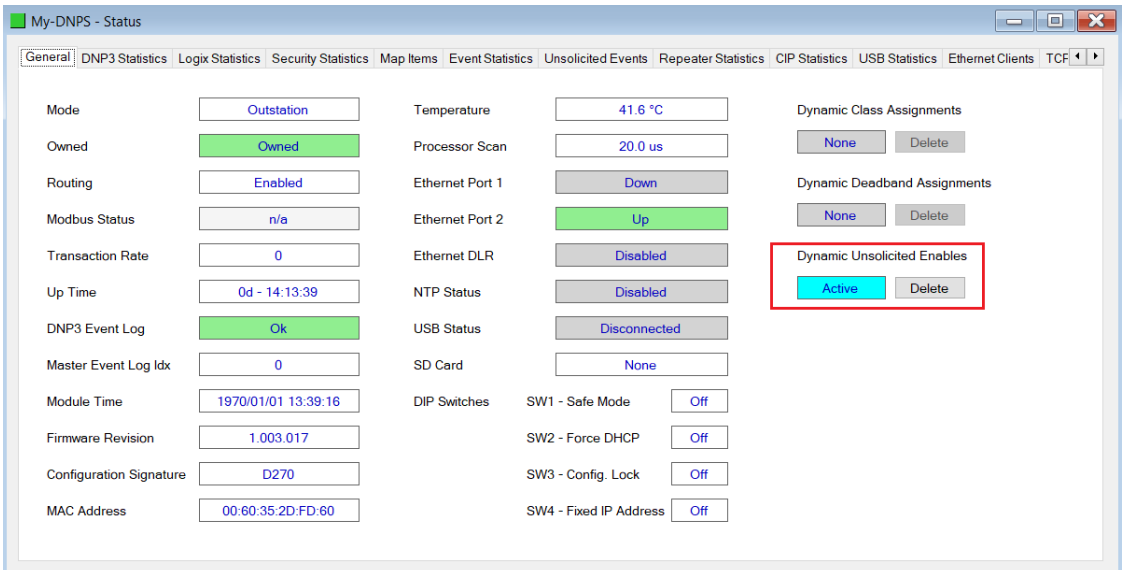

Figure 8.7 – Dyanmic Config Active

Once the module has been power cycled, the settings will be reloaded and overwrite any unsolicited settings that have been configured in the PLX50CU. The user can delete the dynamic settings by clicking the **Delete** button. This will remove the dynamic configuration from the NV memory as well as reset the parameters back to the values configured in the PLX50CU.

**NOTE:** When a firmware update is done, the dynamic configuration will be deleted.

**NOTE:** When the mapping the PLX50CU is changed, the dynamic configuration will be deleted. **NOTE:** When the persist enable checkbox is changed (selected or unselected) from the previous state and the configuration is downloaded from the PLX50CU to the PLX51-DNPS, then dynamic configuration will be deleted.

**NOTE:** If the Target Address has **not** been forced in the configuration, the DNP Master will need to send at least one Enable Unsolicited Responses for the module to start sending unsolicited responses.

## **9 Security**

DNP3 offers Secure Authentication for links at risk of being attacked. There are various Key Change methods, Message Authentication Code (MAC) algorithms, and Authentication methods provided in the DNP3 protocol specification.

Various keys are used in DNP3 Secure Authentication. **Session keys** are used most frequently as it is used for Authentication of the requests. These keys are updated by the DNP3 master at a certain interval or every time there has been a message failure. The DNP3 master encrypts these keys before sending them across the wire using the Key Wrap Algorithm selected and the **Update key**. The Update Key can be updated in numerous ways (including sending it across the wire with another set of Keys encrypting that message). The **Transfer Key** is used when you want to remotely change the update key of a PLX51-DNPS outstation. The Transfer Key is used to encrypt the Update Key being sent over the DNP3 network to the remote PLX51-DNPS module.

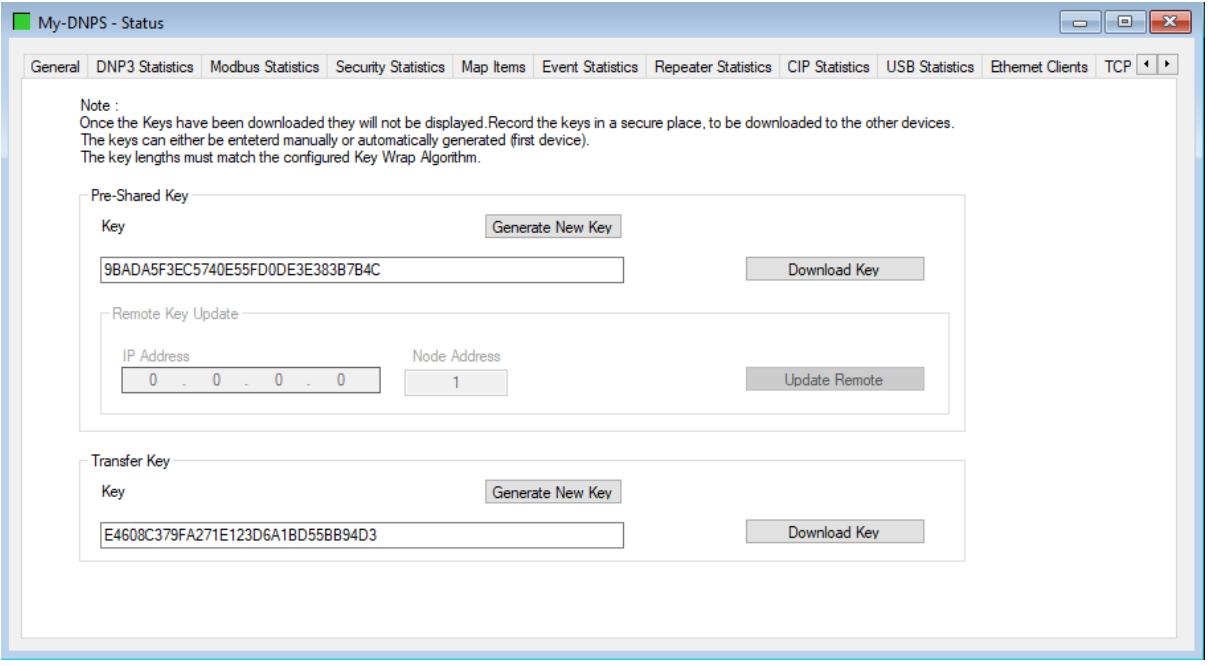

Figure 9.1 - PLX51-DNPS key update method.

The module supports all DNP3 MAC algorithms and Key Wrap algorithms. The module also supports Aggressive Authentication mode which reduces the amount of traffic on the network (which could be required on busy networks or serial communication).

**IMPORTANT:** You need to ensure that the other DNP3 device, with which it is communicating, has the same security options configured as the PLX51-DNPS. Also ensure that the selected options are supported in the device.

#### **9.1 Key Updates**

The PLX51-DNPS allows you to change the update key in one of two ways:

#### *9.1.1 Local Key Update*

You will need to be connected to the PLX51-DNPS and download the key directly from your PC to the module (over Ethernet).

In PLX50 Configuration Utility, you can write the Update Key to the PLX51-DNPS using the Key tab in the Online Status window.

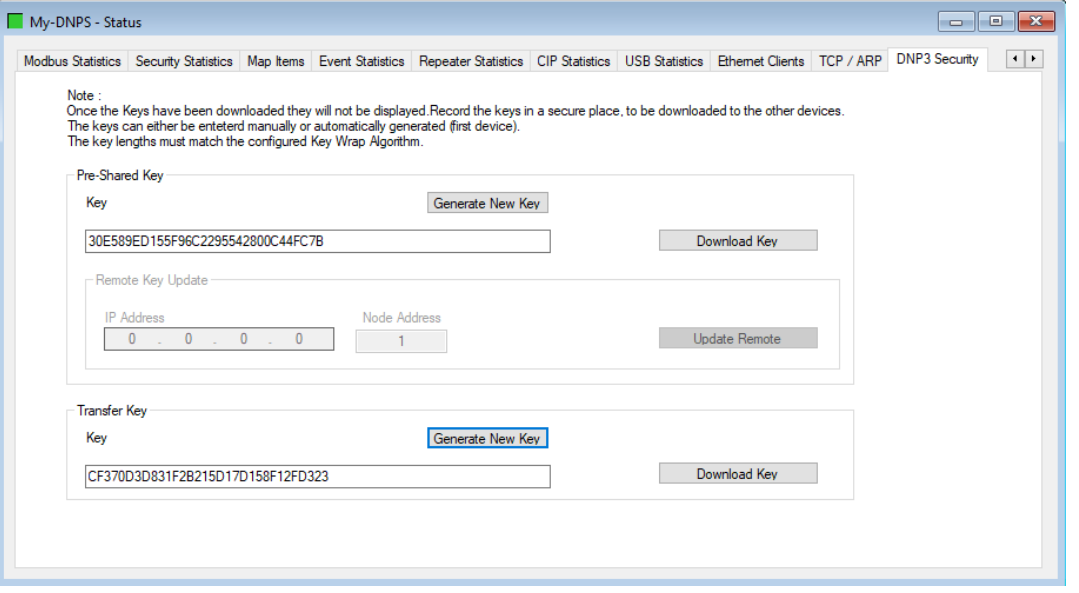

Figure 9.2 - PLX51-DNPS Update Key

The key entered must match the *Key Wrap Algorithm* selected. Thus, if AES-128 Key Wrap was selected the Update Key must be 128-bit (16 bytes). You can enter a predetermined hexadecimal code to create a new code in PLX50 Configuration Utility as shown below. This key is encrypted and sent to the PLX51-DNPS where it is saved into the NV memory of the module.

**IMPORTANT**: The Key update method in PLX50 Configuration Utility is a **write-only** function. Thus, once the key has been downloaded to the module, you will not be able to view the key again. You must make provisions to document or save the key in a secure manner.

**IMPORTANT**: The remote DNP3 device to be communicated to must have the same Update Key as that of the PLX51-DNPS. Failing to do this will result in failed data exchange for critical messages.

You can also change the update key from a Logix controller by using a MSG instruction. Note that unlike the key update from PLX50 Configuration Utility (which is downloaded securely), the update from Logix will not be secure and if the network is exposed, the update key can be accessed by an outside source.

**IMPORTANT**: You will **NOT** be able to change the update key using the unsecure method unless the *Allow Unsecure Key Download* option has been selected in the Security tab of the Configuration form.

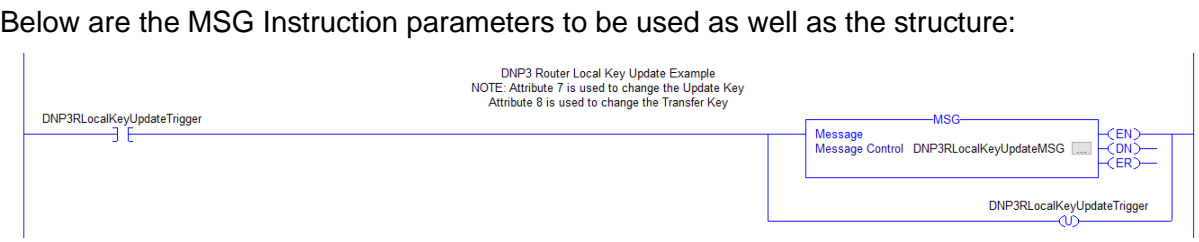

Figure 9.3 - Message instruction

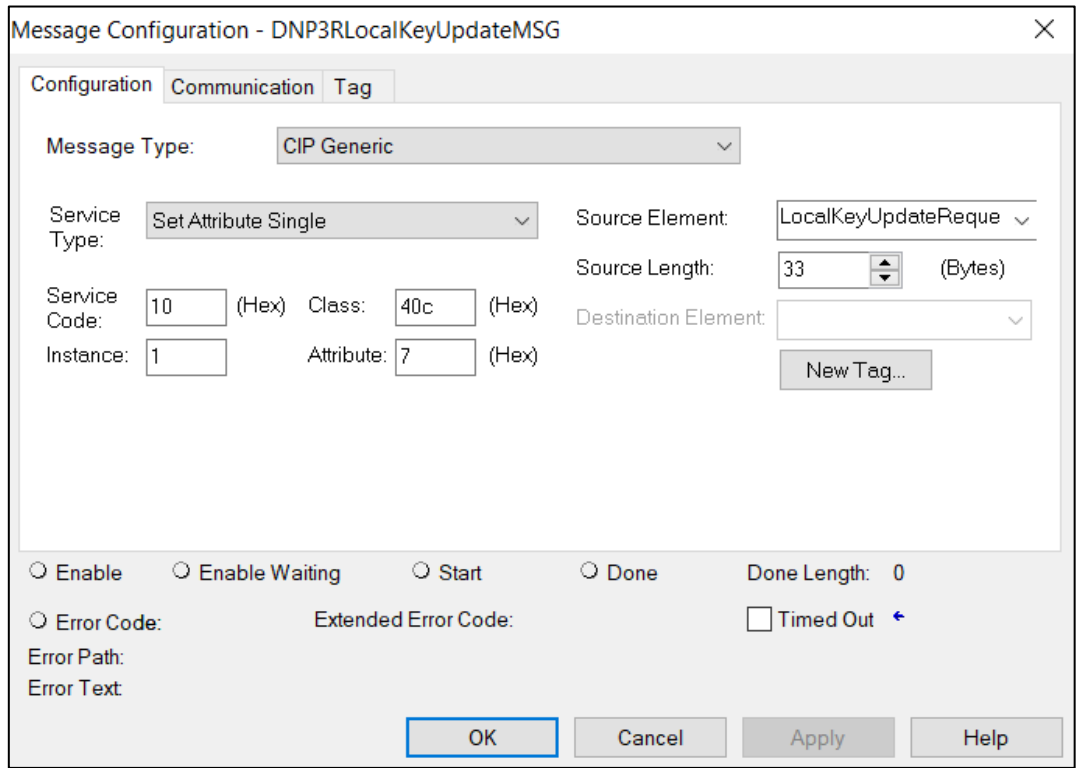

## Figure 9.4 - Message Configuration

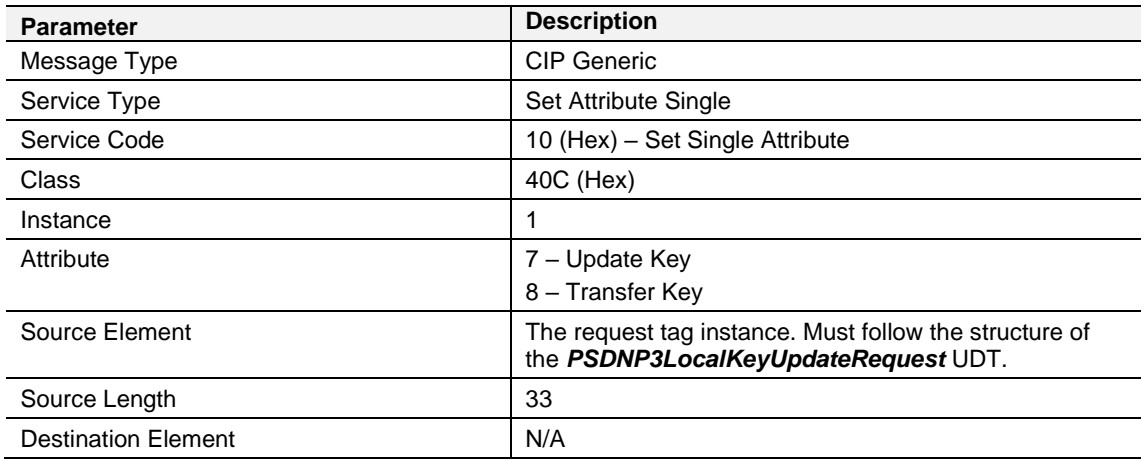

Table 9.1 - Message Configuration paramaters

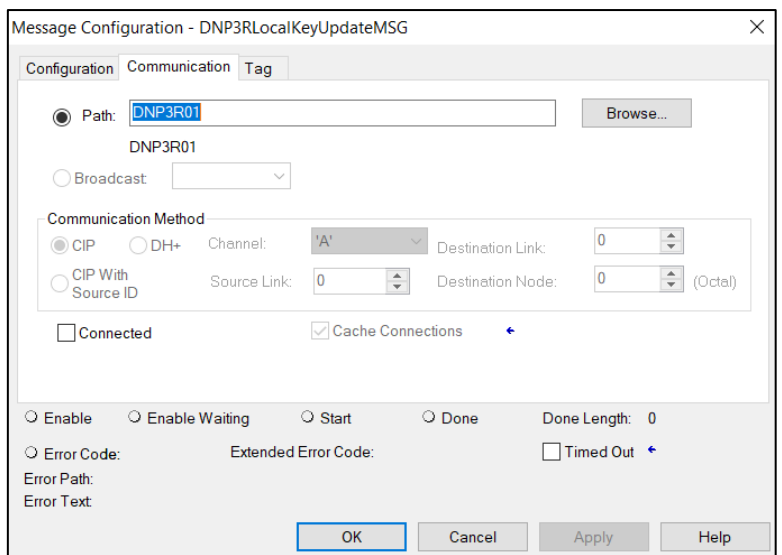

Figure 9.5 - Messsage Configuration - Communication

The Path must be configured to that of the PLX51-DNPS module. If the PLX51- DNPS has been added in the I/O tree, the Browse option can be used to select the path.

Alternatively, enter the CIP path in the format **1,X,2,IP**, where:

**1** represents the backplane port,

**X** represents the slot of the Ethernet bridge module,

**2** represents the Ethernet port of the Ethernet bridge module and

**IP** represents the IP address of the PLX51-DNPS module.

e.g. 1,1,2,192.168.1.41

The request tag (e.g. *PSDNP3RemoteKeyUpdateRequest*) should be configured as follows:

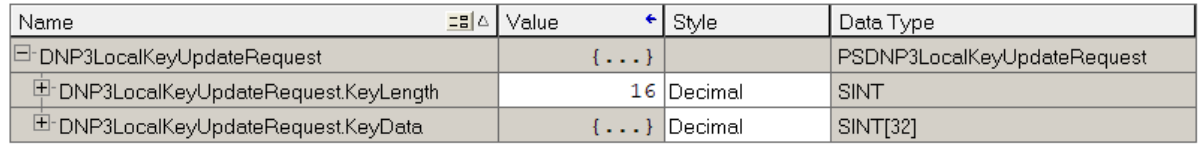

Figure 9.6 – Local key update message request tag

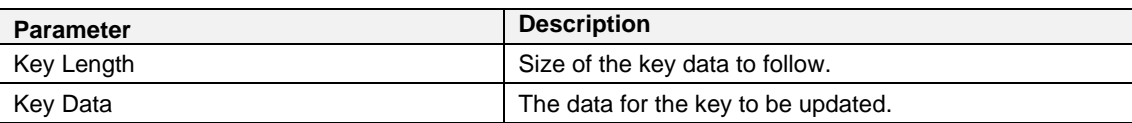

Table 9.2 - Local key update message request parameters

Similar to the update key, the transfer key can be changed from PLX50 Configuration Utility (securely) or from Logix (not-secured). The difference is that you will use attribute 8 to set the Transfer key, and attribute 7 (shown previously) for setting the update key.

**IMPORTANT**: You will **NOT** be able to change the transfer key using the unsecure method unless the *Allow Unsecure Key Download* option has been selected in the Security tab of the Configuration form.

## *9.1.2 Remote Key Update*

The remote key update method allows you to remotely change the update key (used to create the session keys for authentication) by encrypting the update key with the transfer key. You will not be able to update the transfer key remotely (it will need to be downloaded to the module directly from the source).

**IMPORTANT**: You will not be able to remotely change the update key unless the *Key Change Method* option in the Security tab of the Configuration form has been set to: *Pre-Shared Key - Allow Remote Update*.

The PLX51-DNPS can operate in Master mode when the Update keys are changed remotely.

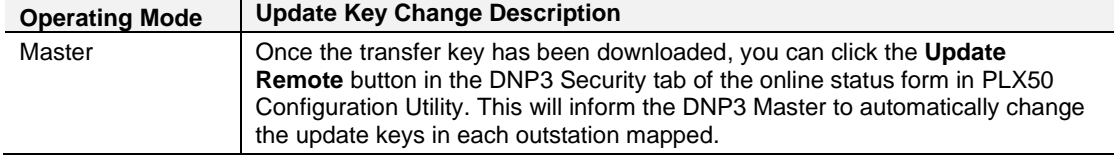

Table 9.3 – Operating mode for key updates

**IMPORTANT**: The PLX51-DNPS module will not be able to remotely change the update key if the transfer keys of the master and the outstation do not match.

The remote update key method can also be done from the Logix controller using a message instruction. Note that unlike the key update from PLX50 Configuration Utility (which is downloaded securely), the update from Logix will not be secure and if the network is exposed, the update key can be seen by an outside source.

The message instruction should be setup as follows:

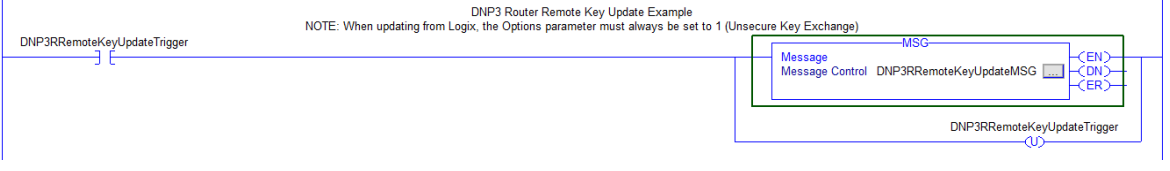

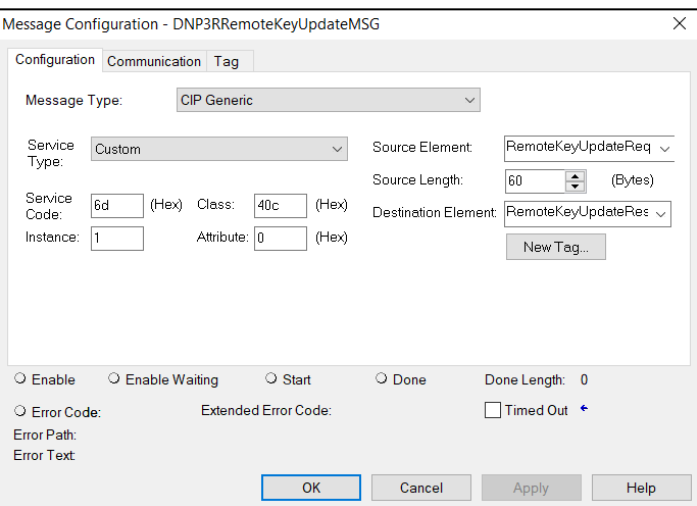

Figure 9.7 - Message instruction

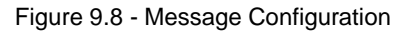

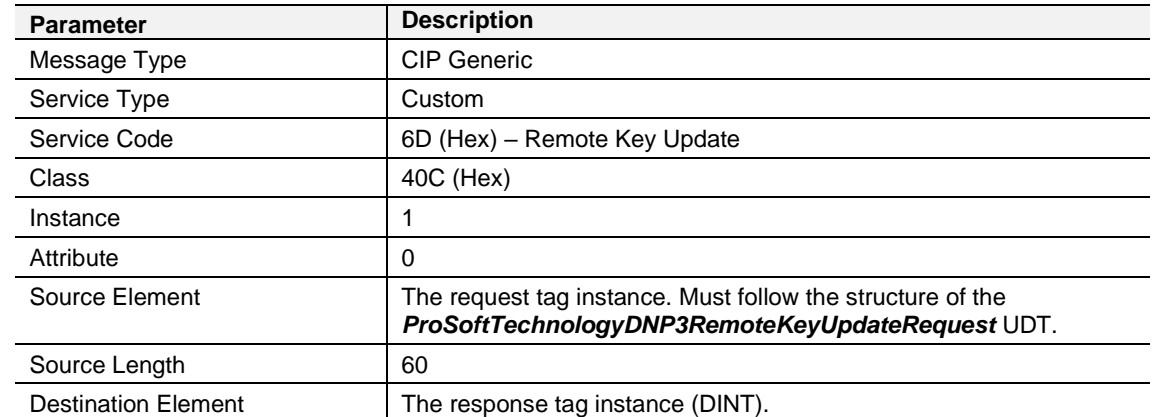

Table 9.4 - Message Configuration Paramaters

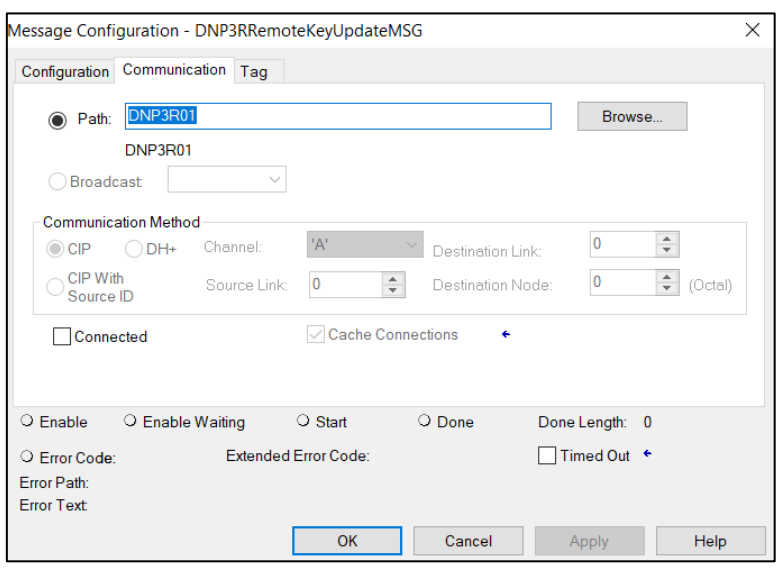

Figure 9.9 - Messsage Configuration - Communication

The Path must be configured to that of the PLX51-DNPS module. If the PLX51- DNPS has been added in the I/O tree, then the Browse option can be used to select the path.

Alternatively, enter the CIP path in the format **1,X,2,IP**, where:

**1** represents the backplane port,

**X** represents the slot of the Ethernet bridge module,

**2** represents the Ethernet port of the Ethernet bridge module and

**IP** represents the IP address of the PLX51-DNPS module.

e.g. 1,1,2,192.168.1.41

#### The request tag (e.g. *PSDNP3RemoteKeyUpdateRequest*) should be configured as follows:

| Name<br>그룹 스                                 | Value | Style       | Data Type                    |
|----------------------------------------------|-------|-------------|------------------------------|
| □ DNP3RemoteKeyUpdateRequest                 | . 1   |             | PSDNP3RemoteKeyUpdateRequest |
| 甲 DNP3RemoteKeyUpdateRequest.Command         |       | 1  Decimal  | <b>SINT</b>                  |
| 甲 DNP3RemoteKeyUpdateRequest.Option          |       | 1  Decimal  | <b>SINT</b>                  |
| 甲 DNP3RemoteKeyUpdateRequest.DestinationNode |       | 3 Decimal   | INT                          |
| 日 DNP3RemoteKeyUpdateRequest.IPAddress       | . 1   | Decimal     | INT[4]                       |
| 甲DNP3RemoteKeyUpdateRequest.IPAddress[0]     |       | 192 Decimal | INT                          |
| 甲 DNP3RemoteKeyUpdateRequest.IPAddress[1]    |       | 168 Decimal | INT                          |
| 甲DNP3RemoteKeyUpdateRequest.IPAddress[2]     |       | 1  Decimal  | INT                          |
| 凹-DNP3RemoteKeyUpdateRequest.IPAddress[3]    |       | 222 Decimal | INT                          |
| 田-DNP3RemoteKeyUpdateRequest.KeyData         |       | Decimal     | <b>SINT[255]</b>             |

Figure 9.10 – Remote key update message request tag

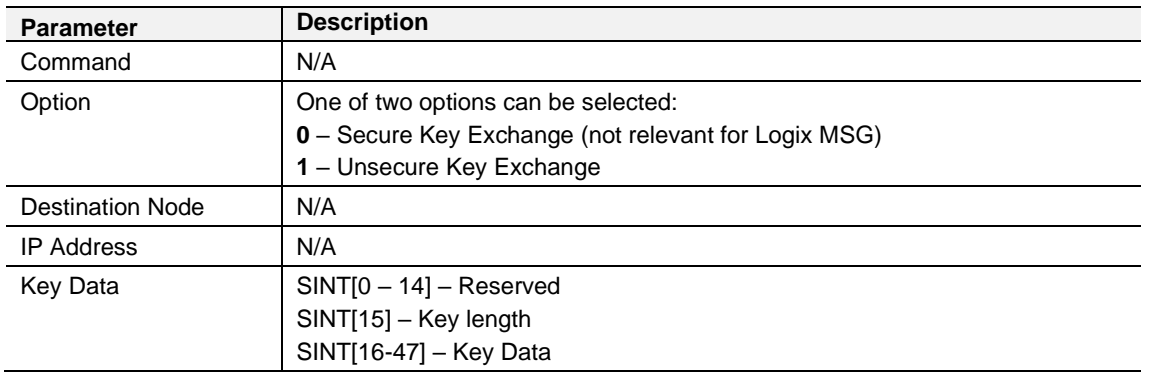

Table 9.5 - Remote key update message request parameters

| H<br>uoc |  | ш<br>ша | DIN <sup>-</sup> |
|----------|--|---------|------------------|
|----------|--|---------|------------------|

Figure 9.11 - Remote key update message response tag

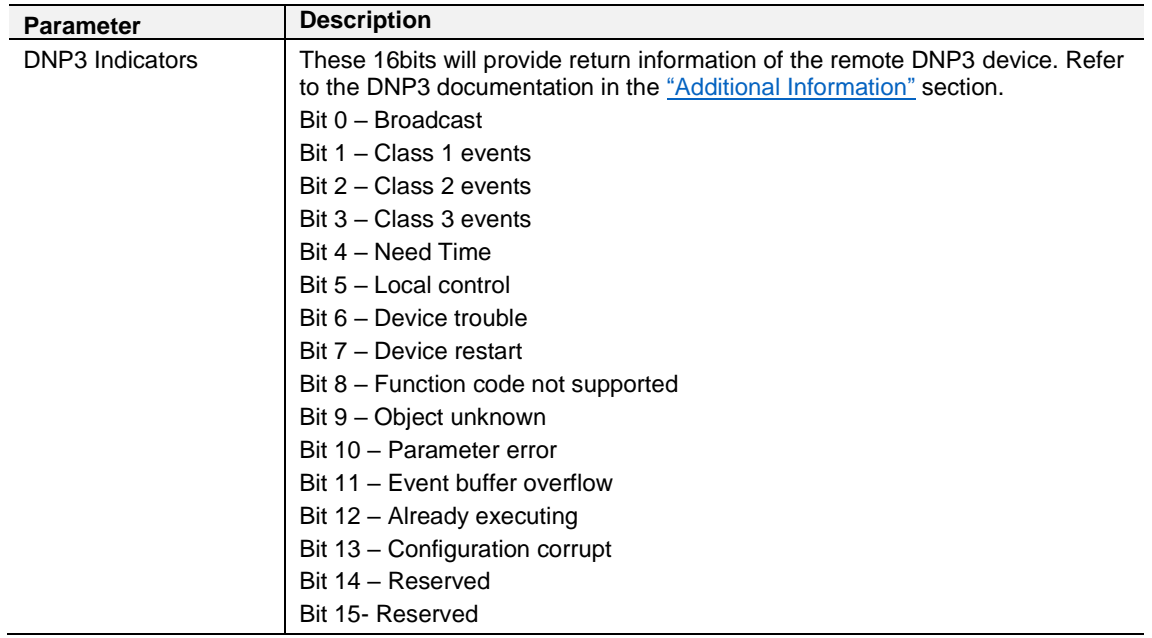

Table 9.6 - Remote key update message response parameters

# <span id="page-107-0"></span>**10 Diagnostics**

## **10.1 LEDs**

The PLX51-DNPS module provides LEDs for diagnostics purposes.

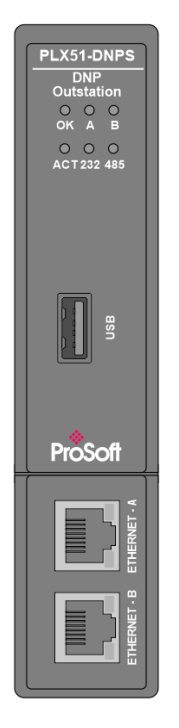

Figure 10.1 - PLX51-DNPS front view

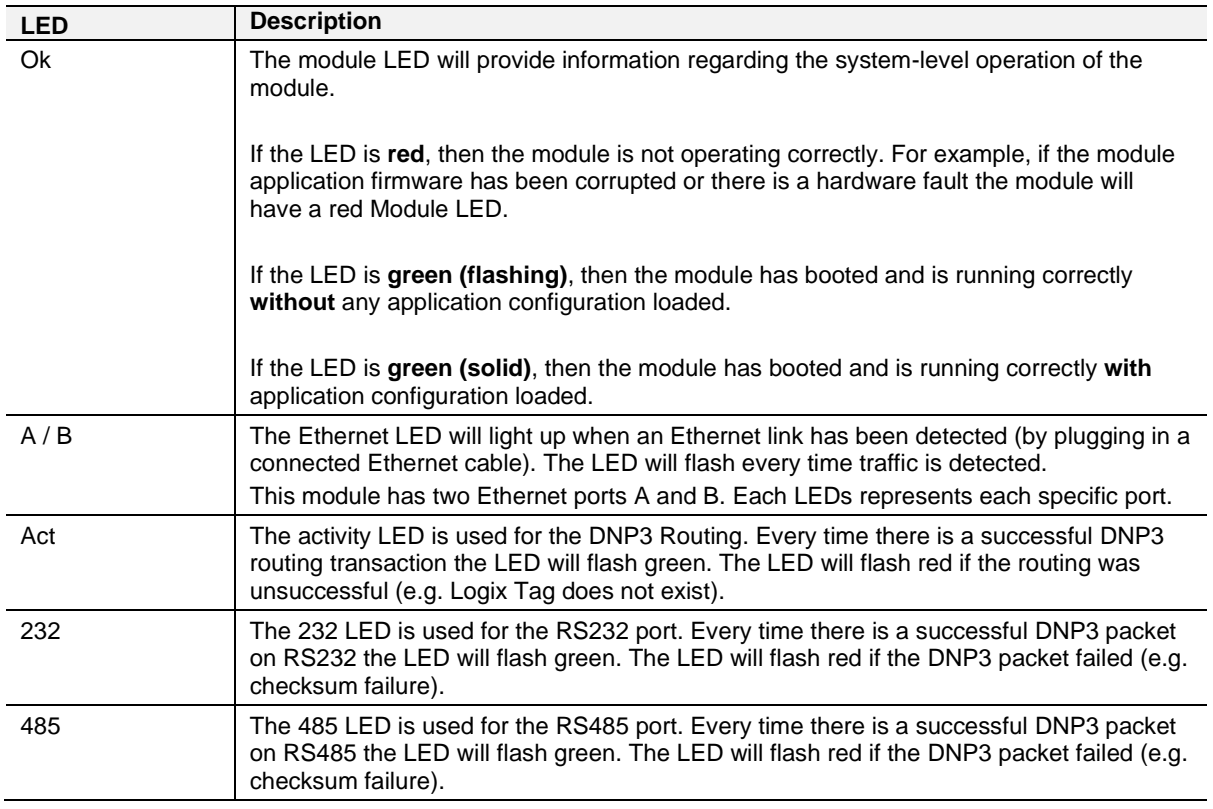

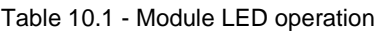
#### **10.2 Module Status Monitoring in PLX50 Configuration Utility**

The PLX51-DNPS module provides a range of statistics which can assist with module operation, maintenance, and fault finding. The statistics can be accessed in full by PLX50 Configuration Utility or using the web server in the module.

To view the module's status in the ProSoft Technology PLX50 Configuration Utility environment, the module must be Online. If the module is not already Online (following a recent configuration download), then right-click on the module and select the *Go Online* option.

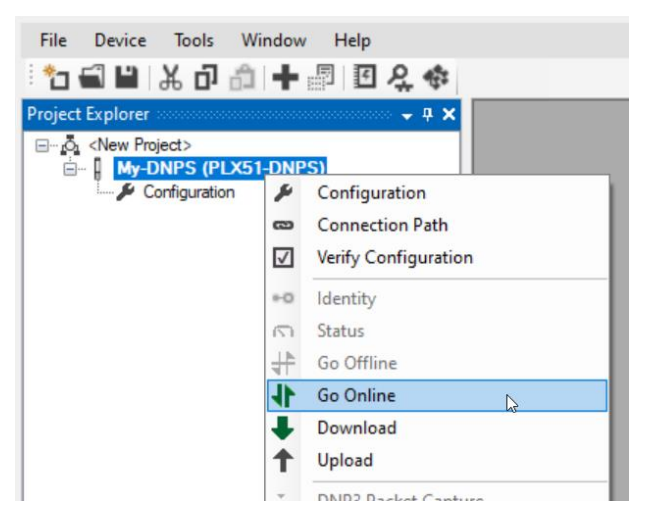

Figure 10.2 - Selecting to Go Online

The Online mode is indicated by the green circle behind the module in the Project Explorer tree.

| <b>Project Explorer</b><br>1000000000000                                |             | $4 \times$             |
|-------------------------------------------------------------------------|-------------|------------------------|
| <new project=""><br/>⊟…ō<br/><b>E-P</b> MyPLX51-DNPS (PLX51-DNPS)</new> |             |                        |
| Configuration                                                           |             | Configuration          |
| Ethernet Port Config                                                    | <b>COS</b>  | <b>Connection Path</b> |
| —ारा Status<br><b>Event Viewer</b>                                      | M           | Verify Configuration   |
| <b>Example 2</b> DNP3 Packet Capture                                    | $\bullet$ O | <b>Identity</b>        |
|                                                                         |             | <b>Status</b>          |
|                                                                         |             | Go Offline             |

Figure 10.3 - Selecting online Status

The Status monitoring window can be opened by either double-clicking on the *Status* item in the Project Explorer tree, or by right-clicking on the module and selecting *Status*.

The status window contains multiple tabs to display the current status of the module.

## *10.2.1 General*

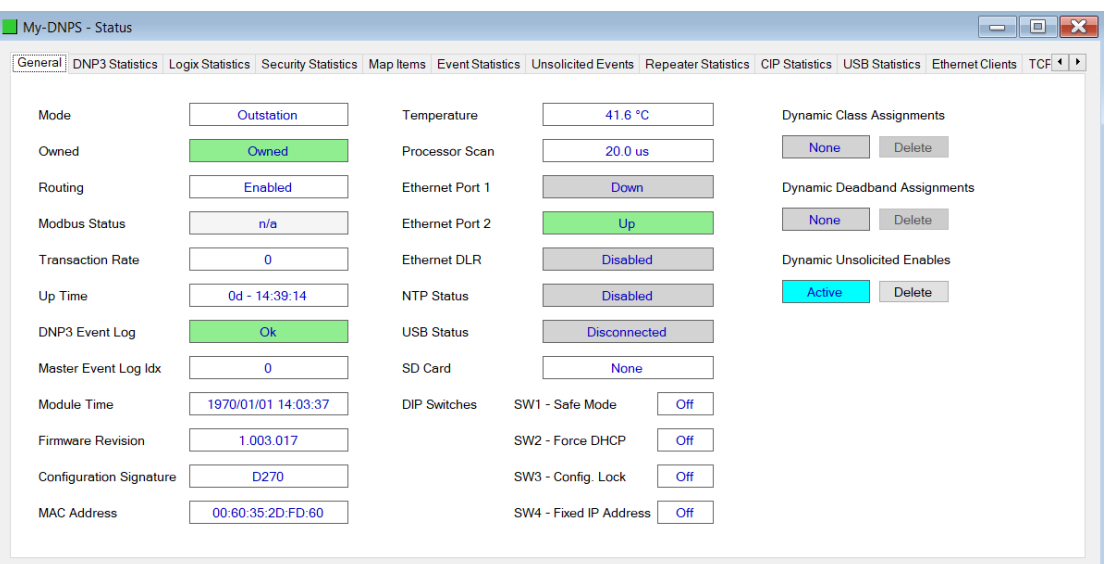

Figure 10.4 – General status

|                                | rile General tab displays the following general parameters.                                                                                                    |
|--------------------------------|----------------------------------------------------------------------------------------------------|
| <b>Parameter</b>               | <b>Description</b>                                                                                                    |
| Mode                           | Indicates the current operating mode.                                                                                                    |
| Owned                          | Indicates whether or not the module is currently owned (Class 1) by a Logix<br>controller.<br>(EtherNet/IP Logix only)                                                                  |
| Routing                        | Indicates whether the routing of module is enabled or inhibited. The routing<br>operation can be inhibited in the output assembly of the module.<br>(EtherNet/IP only)                  |
| <b>Modbus Status</b>           | Indicates the Status of the Modbus communication:<br>0k<br>Fail<br>$\blacksquare$                                                                                                    |
| <b>Transaction Rate</b>        | The transaction rate is the number of DNP3 messages per second that the<br>module is currently routing.                                                                                 |
| Up Time                        | Indicates the elapsed time since the module was powered-up.                                                                                                    |
| DNP3 Event Log                 | This is the current status of the DNP3 Event Log. It will indicate if there was<br>a fault whilst loading the DNP3 Event Log or if there is an overflow on any of<br>the Event Buffers. |
| Master Event Log Index         | N/A                                                                                                    |
| Module Time                    | Indicates the module's internal time. The module time is stored in UTC<br>(Universal Coordinate Time) but displayed on this page according to the<br>local PC's Time Zone settings.     |
| <b>Firmware Revision</b>       | The revision of the main application firmware.                                                                                                    |
| <b>Configuration Signature</b> | The CRC of the module's current configuration.                                                                                                    |
| <b>MAC Address</b>             | Displays the module's unique Ethernet MAC address.                                                                                                    |
| Temperature                    | The internal temperature of the module.                                                                                                    |
| Processor Scan                 | The amount of time (microseconds) taken by the module's processor in the<br>last scan.                                                                                                  |
| Ethernet Port 1 / 2            | This is the status of each Ethernet port.<br>Down<br>The Ethernet connector has not been successfully connected to an Ethernet<br>network.<br>Up                                        |

The General tab displays the following general parameters:

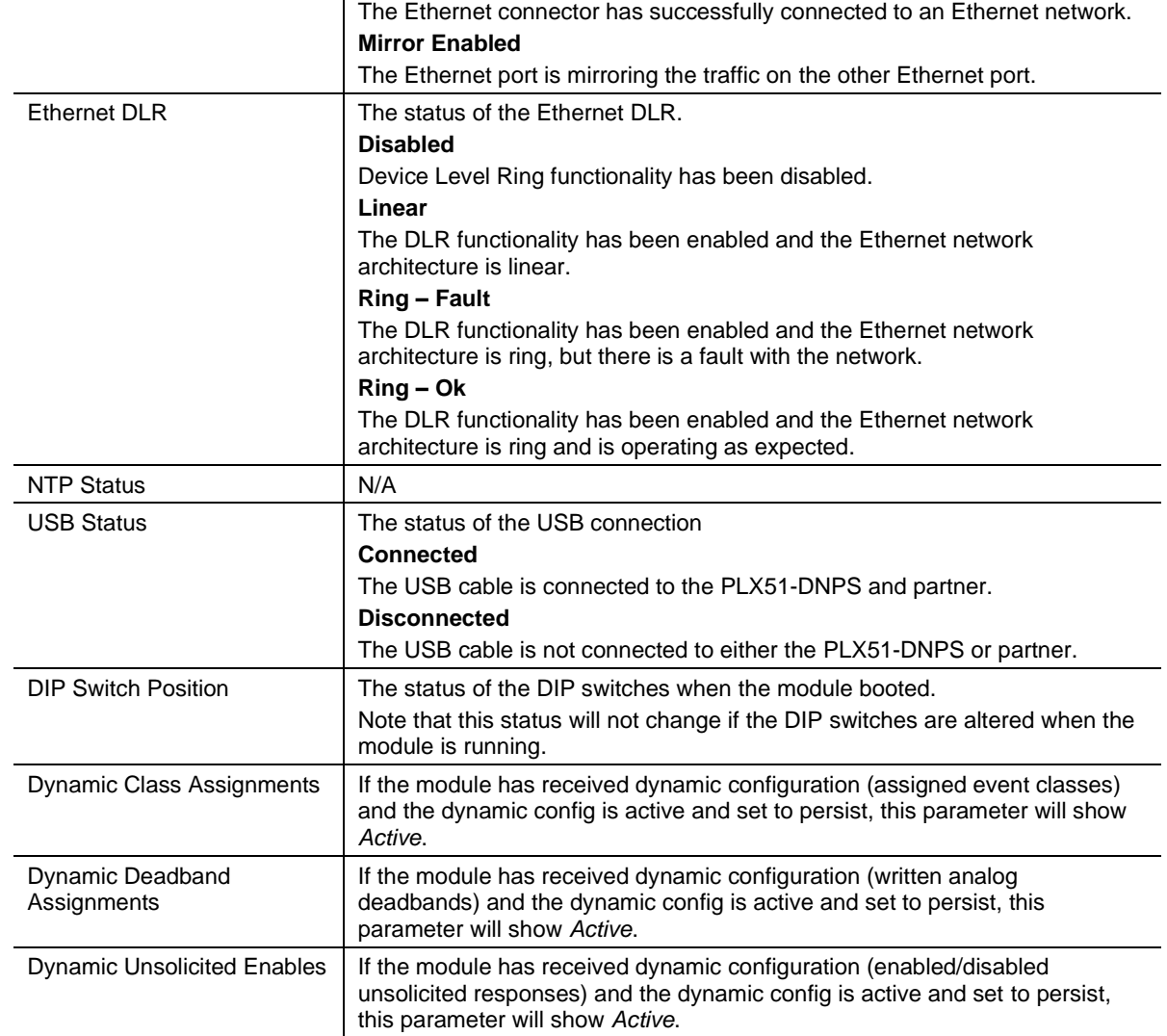

Table 10.2 - General status

## *10.2.2 DNP3 Statistics*

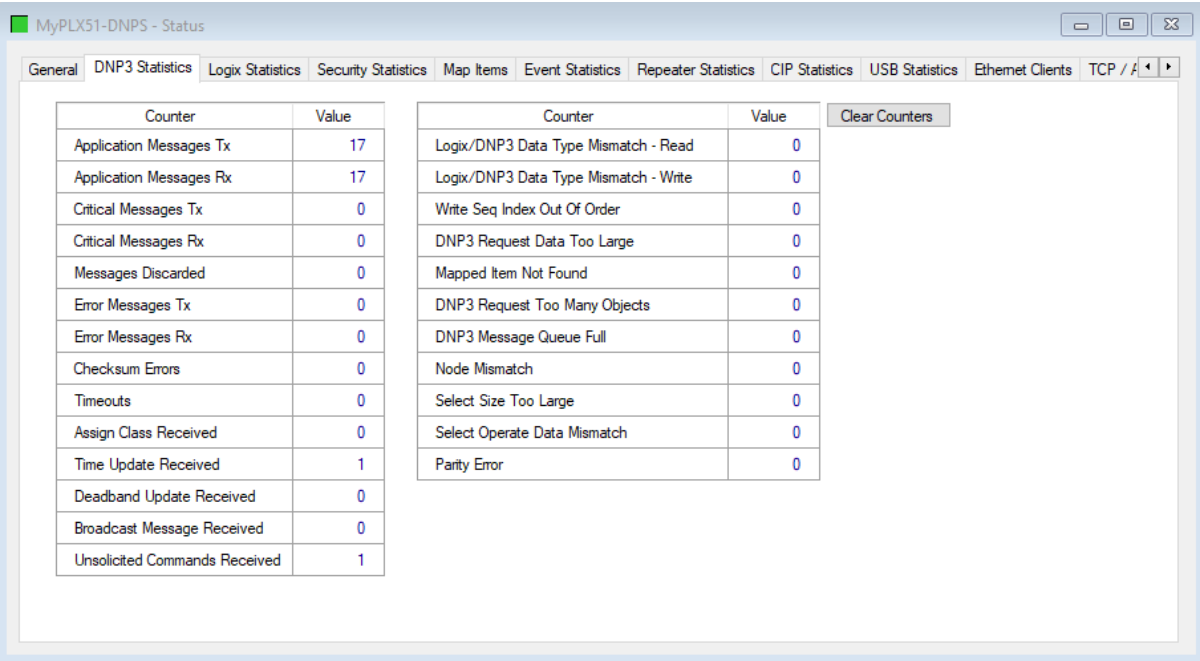

#### Figure 10.5 – DNP3 Statistics

## The DNP3 tab displays the DNP3 communication statistics:

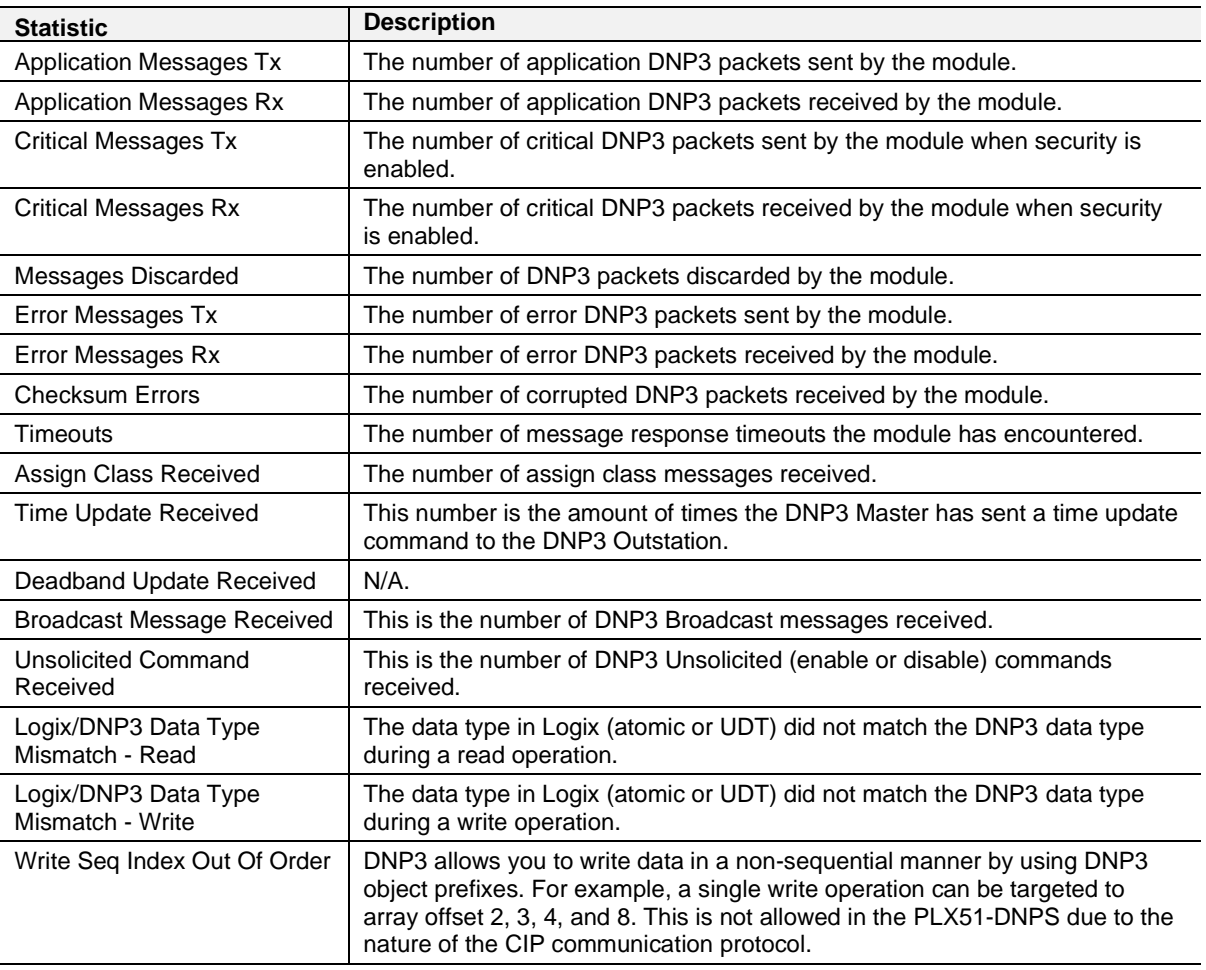

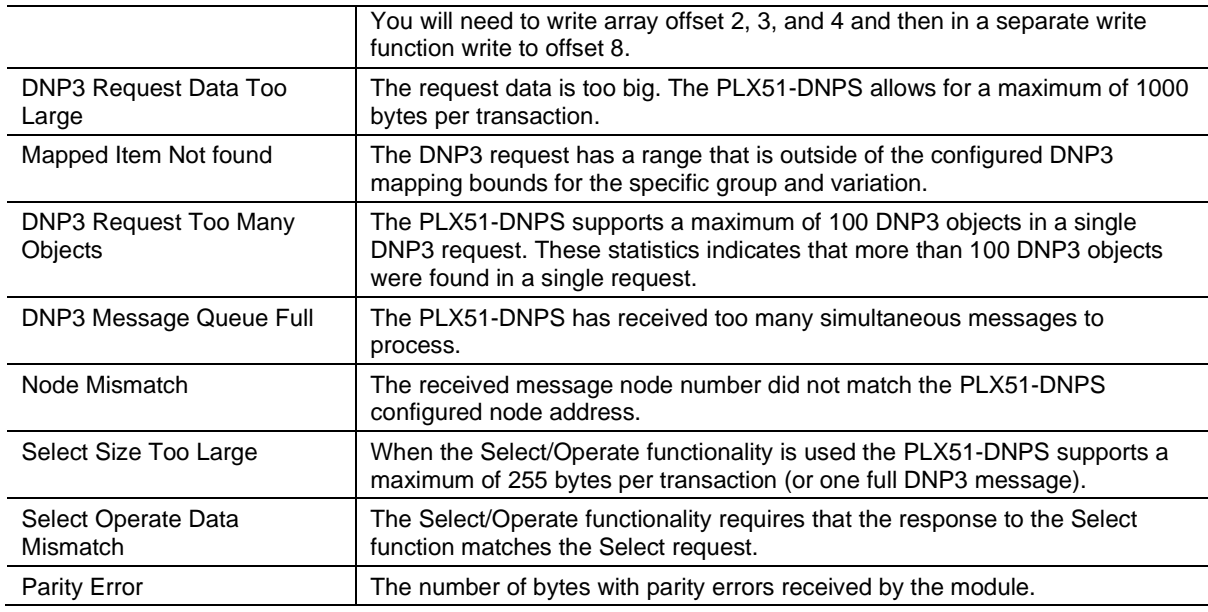

Table 10.3 – DNP3 Statistics

#### *10.2.3 Logix Statistics*

The following Logix statistics are only relevant when the module is communicating over EtherNet/IP.

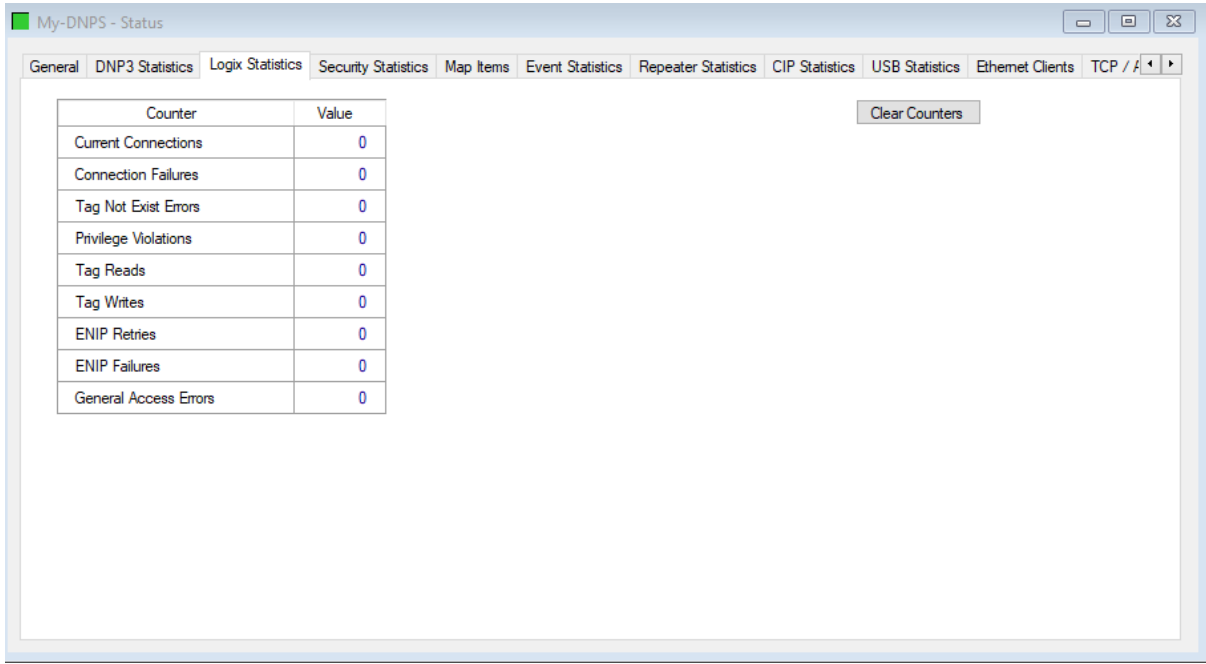

#### Figure 10.6 - Logix Statistics

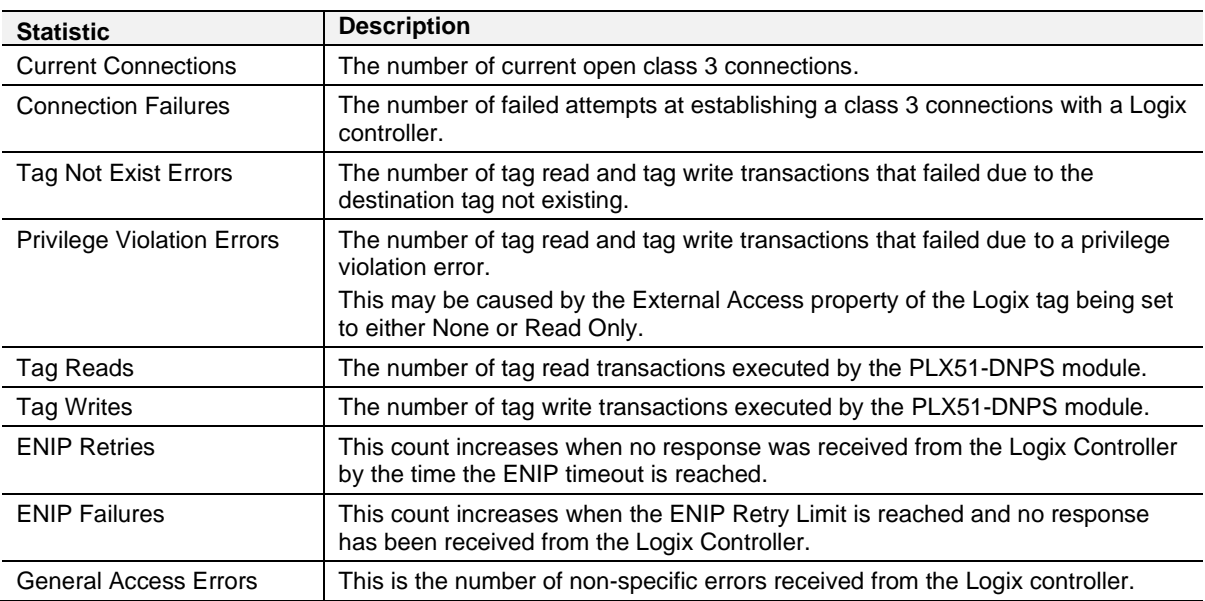

Table 10.4 – Logix Statistics

#### *10.2.4 Modbus Statistics*

The following Logix statistics are only relevant when the module is communicating over Modbus TCP/IP.

| General DNP3 Statistics |       |              | Modbus Statistics Security Statistics Map Items Event Statistics Repeater Statistics CIP Statistics USB Statistics Ethernet Clients TCP <   ' |       |                |  |
|-------------------------|-------|--------------|----------------------------------------------------------------------------------------------------|-------|----------------|--|
| Counter                 | Value |              | Counter                                                                                                    | Value | Clear Counters |  |
| <b>Tx Packet Count</b>  |       | 49           | <b>Illegal Function</b>                                                                                                    | 0     |                |  |
| <b>Rx Packet Count</b>  |       | 6            | <b>Illegal Data Address</b>                                                                                                    | 0     |                |  |
| <b>Checksum Errors</b>  |       | 0            | Illegal Data Value                                                                                                    | 0     |                |  |
| Parity Errors           |       | 0            | Slave Device Failure                                                                                                    | 0     |                |  |
| <b>Timeout Errors</b>   |       | 44           | Acknowledge - Reponse Delay                                                                                                    | 0     |                |  |
| Data Too Large          |       | $\mathbf{0}$ | Slave Device Busy                                                                                                    | 0     |                |  |
| Map Item Not Found      |       | 0            | Negative Acknowledge                                                                                                    | 0     |                |  |
| Node Mismatch           |       | 0            | Diagnostics Register Read                                                                                                    | 0     |                |  |
| Data Alignment Errors   |       | 0            | Memory Parity Error                                                                                                    | 0     |                |  |
|                         |       |              |                                                                                                    |       |                |  |

Figure 10.7 - Modbus Statistics

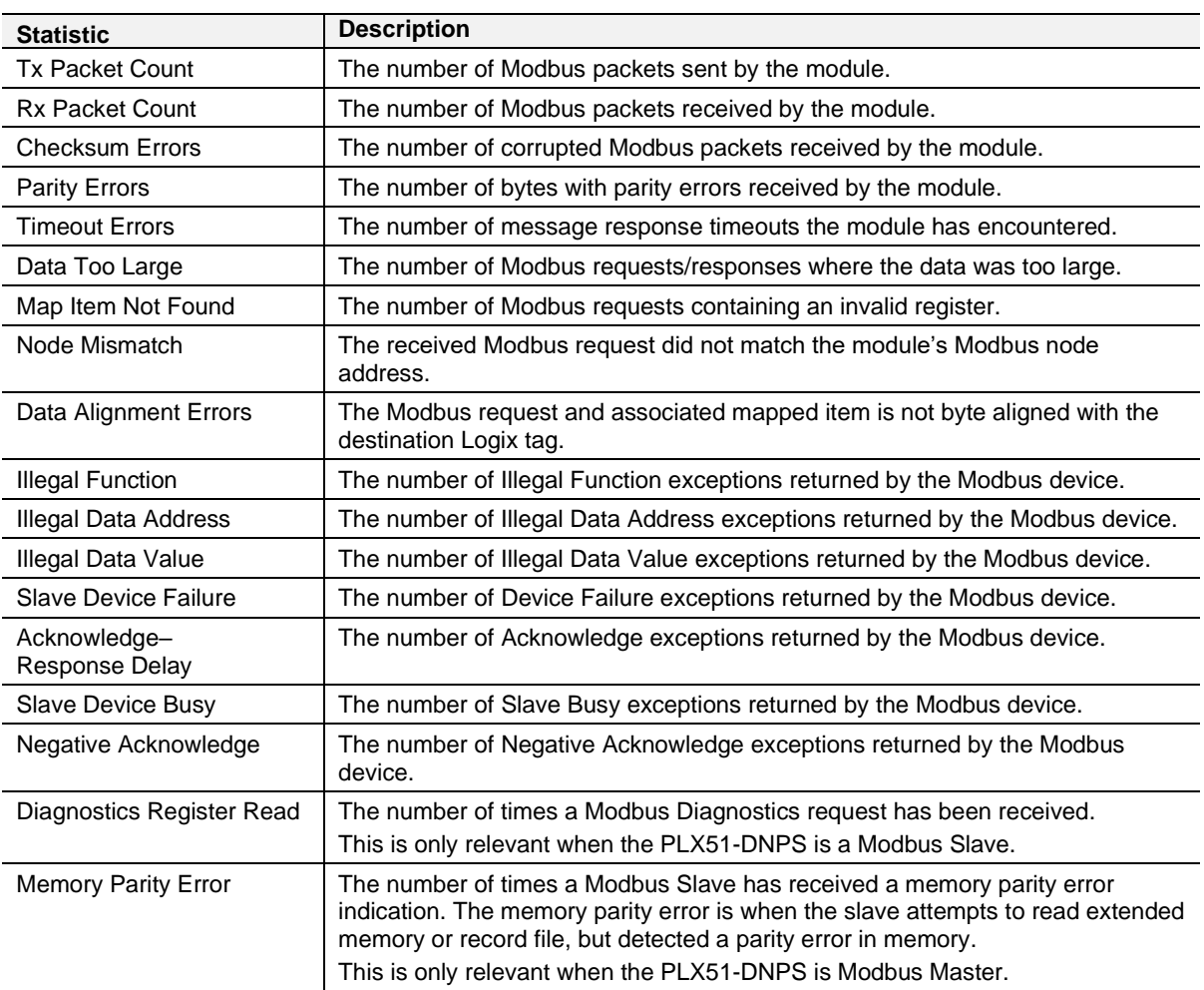

Table 10.5 – Modbus Statistics

#### *10.2.5 Security Statistics*

The following Security statistics are only relevant when DNP3 Security has been enabled in the module configuration.

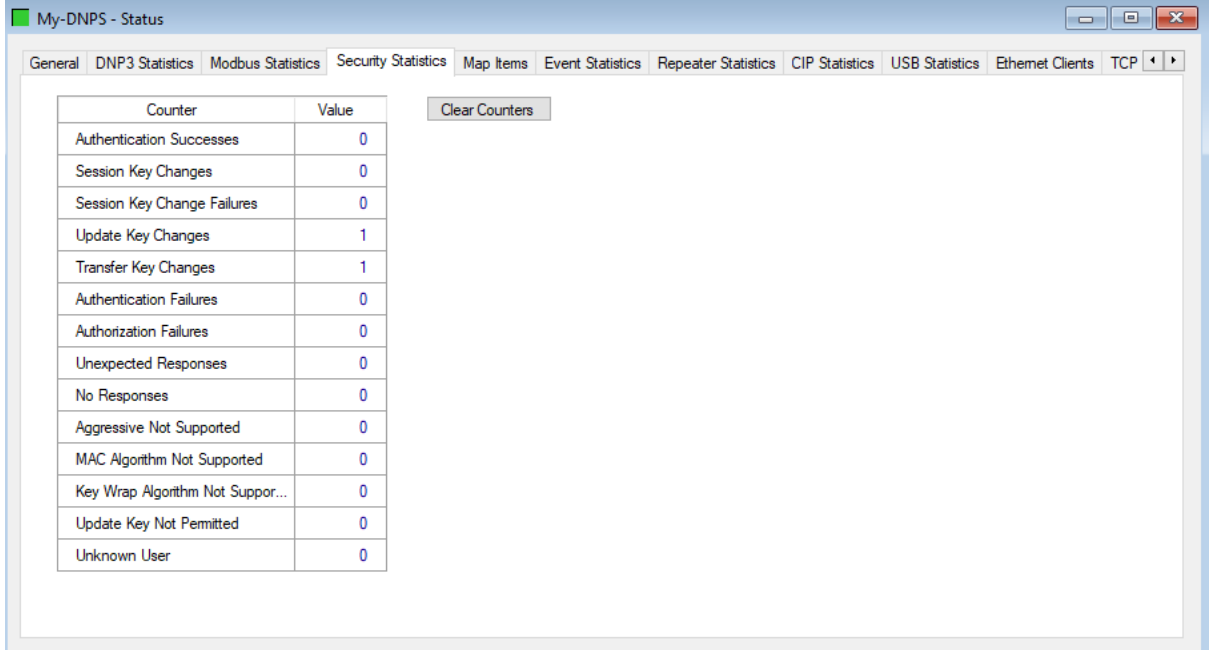

#### Figure 10.8 - Security Statistics

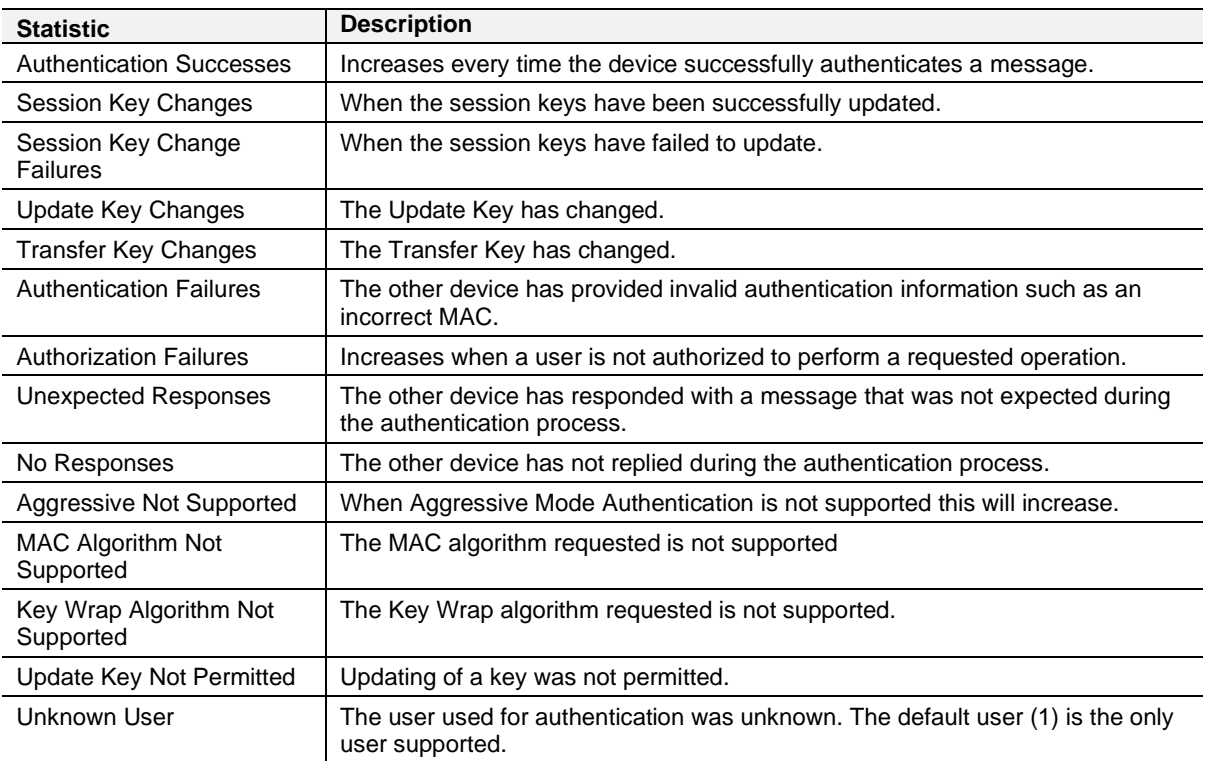

Table 10.6 - Security Statistics

#### *10.2.6 Map Items*

The *Map Items* tab will display the successful packet counts processed by each mapping item. If an item count changes, then the success count field will be displayed with a green background for approximately 3 seconds. This provides quick visual feedback as to which items are currently active. The fields will adjust to suite the appropriate mode.

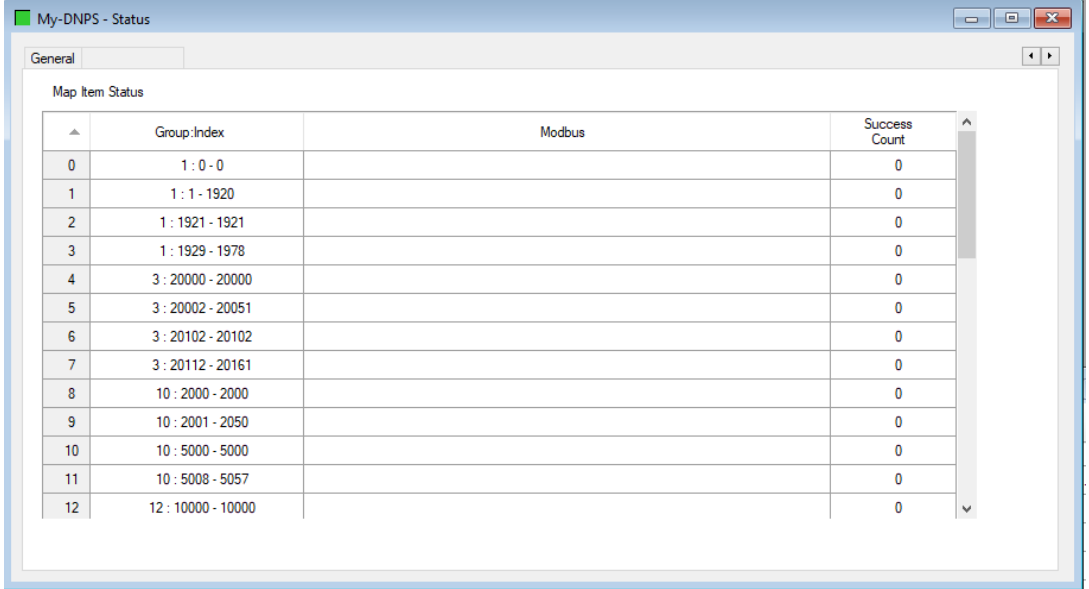

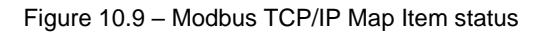

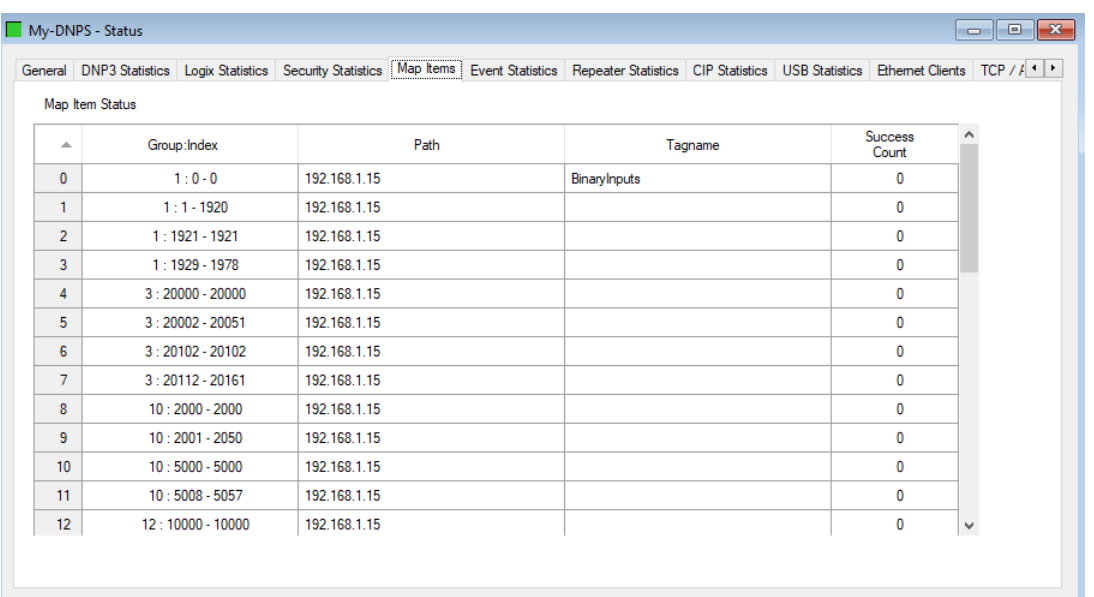

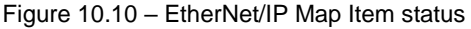

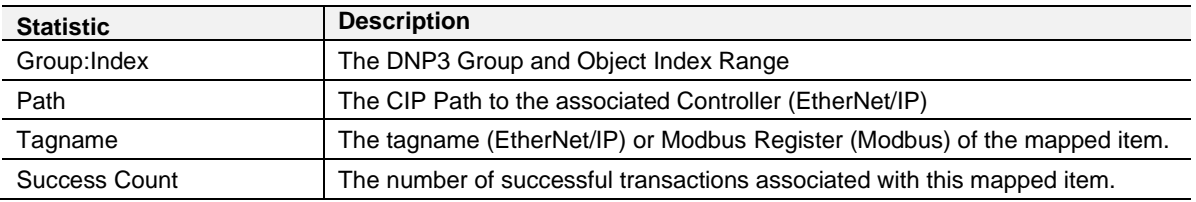

Table 10.7 – Map Item status

#### *10.2.7 Event Statistics*

The event statistics will show how many events have been buffered for each class from each DNP event group. When Dual Master Event Unloading has been enabled, the event statistics will also show how many events have been buffered for each of the two DNP masters.

| General DNP3 Statistics Logix Statistics Security Statistics Map Items Event Statistics Unsolicited Events Repeater Statistics CIP Statistics USB Statistics Ethernet Clients TCP / ARP DNP3 Security<br><b>Clear Events</b><br><b>Event Statistics</b><br>C1M2<br><b>C2M2</b><br>C1M1<br><b>C2M1</b><br>C <sub>3</sub> M <sub>1</sub><br>C3M2<br>C1M1 Addr<br>C3M1 Addr<br>C1M2 Addr<br>C2M1 Addr<br>C2M2 Addr<br>C3M2 Addr<br>C <sub>2</sub> Load<br>C <sub>3</sub> Load<br>C1 Load<br>Group<br>Count<br>Count<br>Count<br>Count<br>Count<br>Count<br>000:00:00<br>G <sub>02</sub><br>000:00:00<br>$\bullet$<br>000:00:00<br>$\bullet$<br>000:00:00<br>000:00:00<br>$\bullet$<br>000:00:00<br>000:00:00<br>$\bullet$<br>000:00:00<br>$\bullet$<br>000:00:00<br>$\mathbf 0$<br>G04<br>$\bullet$<br>$\mathbf 0$<br>$\bullet$<br>$\bullet$<br>000:00:00<br>000:00:00<br>000:00:00<br>000:00:00<br>000:00:00<br>$\bullet$<br>000:00:00<br>$\bullet$<br>000:00:00<br>000:00:00<br>000:00:00<br>G11<br>000:00:00<br>$\bullet$<br>000:00:00<br>$\bf{0}$<br>000:00:00<br>000:00:00<br>$\bullet$<br>000:00:00<br>$\bullet$<br>000:00:00<br>000:00:00<br>$\bullet$<br>000:00:00<br>$\bullet$<br>000:00:00<br>G13<br>013:19:00<br>32675<br>031:24:13<br>$\bf{0}$<br>000:00:00<br>000:00:00<br>$\bullet$<br>000:00:00<br>$\bullet$<br>000:00:00<br>000:00:00<br>$\bullet$<br>000:00:00<br>$\bullet$<br>000:00:00<br>G <sub>22</sub><br>$\bullet$<br>$\mathbf 0$<br>$\bullet$<br>$\bullet$<br>$\bullet$<br>000:00:00<br>000:00:00<br>000:00:00<br>000:00:00<br>000:00:00<br>$\bullet$<br>000:00:00<br>000:00:00<br>000:00:00<br>000:00:00<br>$\Omega$<br>$\bf{0}$<br>$\bullet$<br>$\bullet$<br>$\bullet$<br>000:00:00<br>$\bullet$<br>G <sub>23</sub><br>000:00:00<br>000:00:00<br>000:00:00<br>000:00:00<br>000:00:00<br>000:00:00<br>000:00:00<br>000:00:00<br>$\bf{0}$<br>$\bullet$<br>G32<br>034:45:12<br>3674<br>031:08:02<br>000:00:00<br>000:00:00<br>000:00:00<br>$\bullet$<br>000:00:00<br>000:00:00<br>$\bullet$<br>000:00:00<br>$\bullet$<br>000:00:00<br>G <sub>42</sub><br>000:00:00<br>$\bullet$<br>000:00:00<br>$\bf{0}$<br>000:00:00<br>$\bullet$<br>000:00:00<br>$\bullet$<br>000:00:00<br>000:00:00<br>$\bullet$<br>000:00:00<br>$\bullet$<br>000:00:00<br>000:00:00<br>G <sub>43</sub><br>000:00:00<br>$\bullet$<br>000:00:00<br>$\bf{0}$<br>012:06:05<br>31838<br>031:00:07<br>$\bullet$<br>000:00:00<br>$\bullet$<br>000:00:00<br>$\bullet$<br>000:00:00<br>000:00:00<br>000:00:00 |
|----------------------------------------------------------------------------------------------------|
|                                                                                                    |
|                                                                                                    |
|                                                                                                    |
|                                                                                                    |
|                                                                                                    |
|                                                                                                    |
|                                                                                                    |
|                                                                                                    |
|                                                                                                    |
|                                                                                                    |
|                                                                                                    |
|                                                                                                    |
|                                                                                                    |

Figure 10.11 - Event Statistics

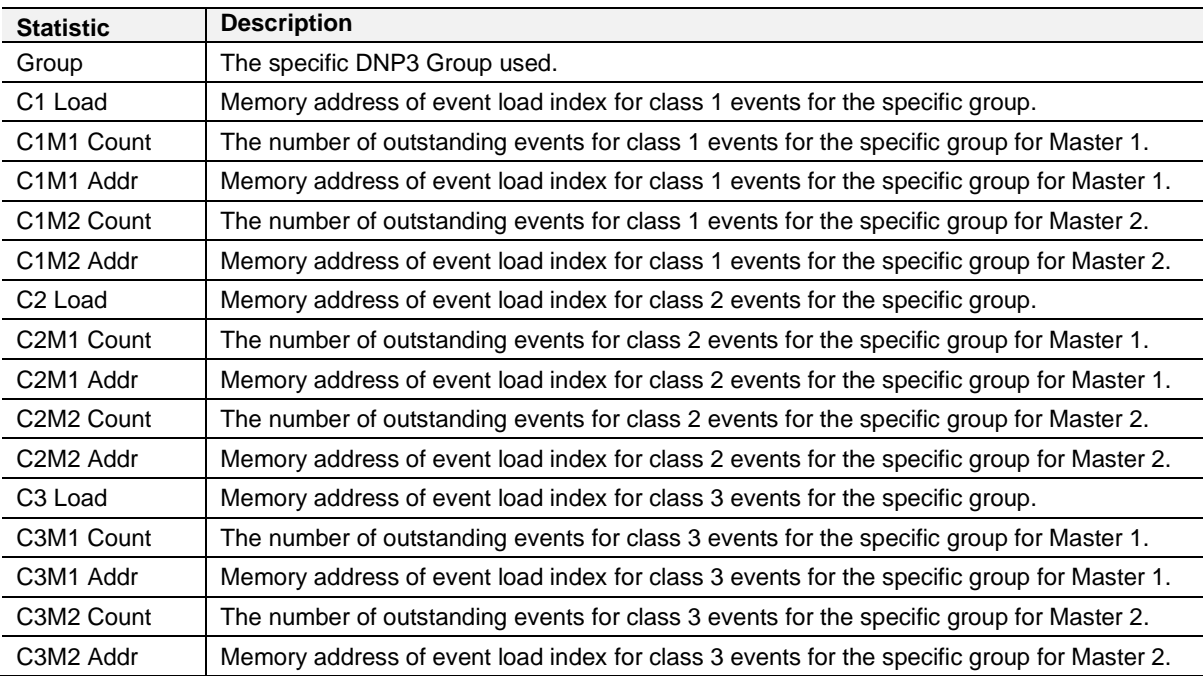

Table 10.8 - Event Statistics

#### *10.2.8 Unsolicited Events*

The unsolicited events status will indicate the status for the unsolicited responses that have been unloaded, buffered, or are awaiting confirms.

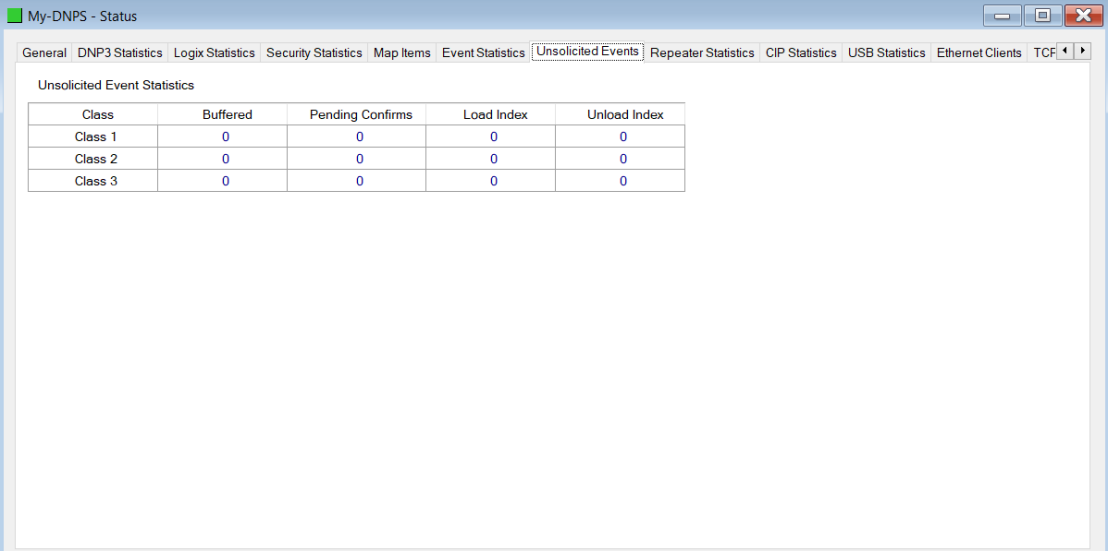

#### Figure 10.12 – Unsolicited Events

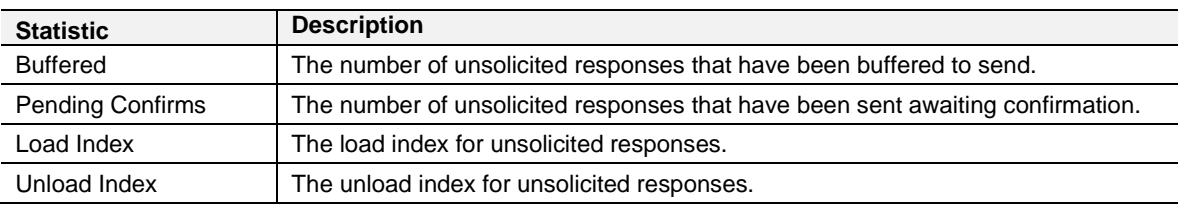

Table 10.9 - Unsolicited Events per Class

## *10.2.9 Repeater Statistics*

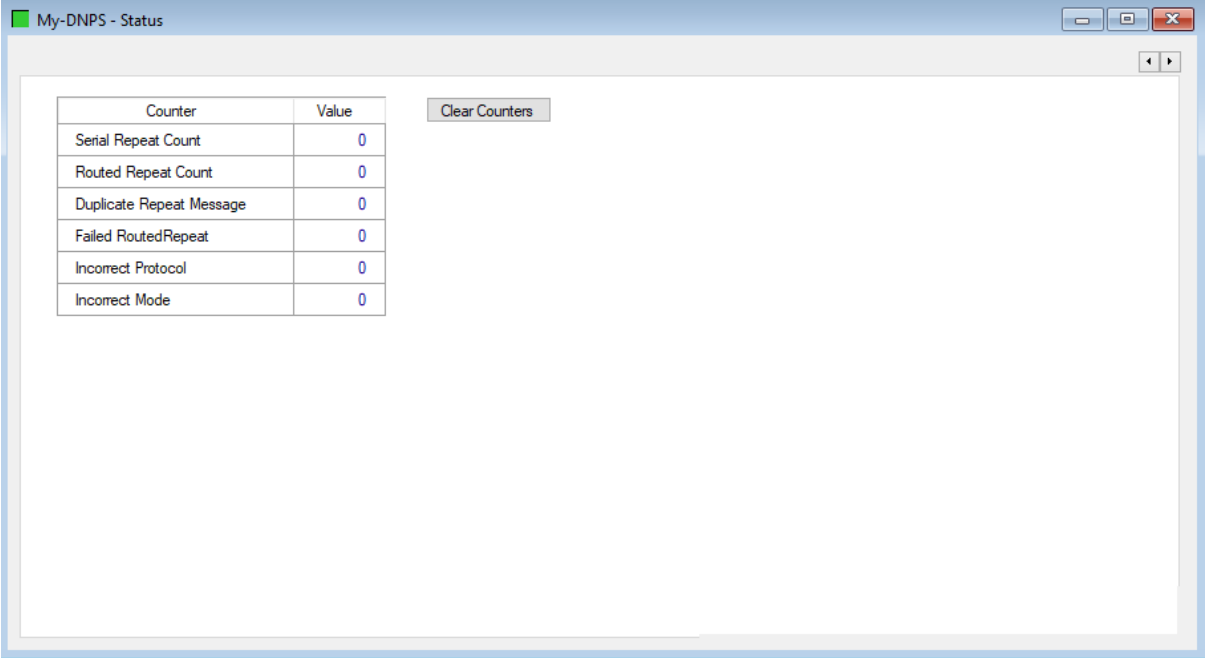

#### Figure 10.13 - Repeater Statistics

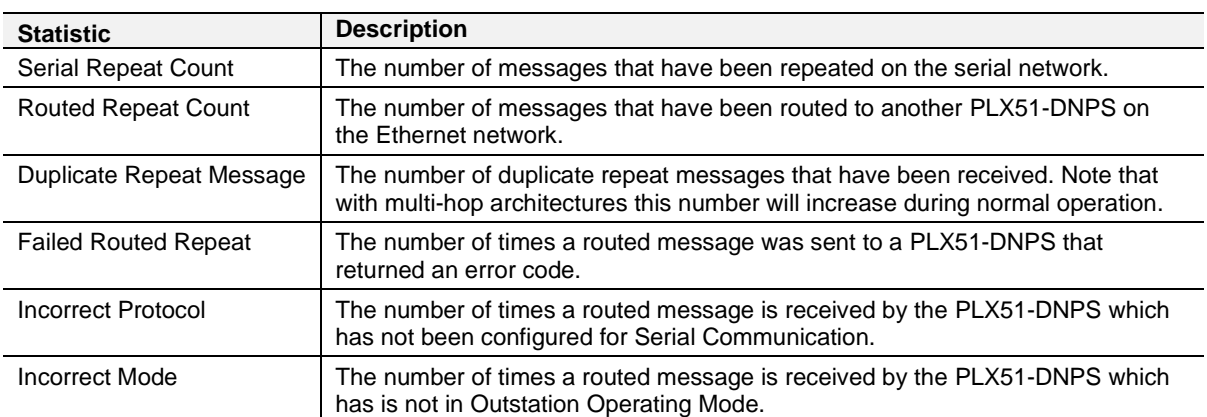

Table 10.10 - Repeater Statistics

## *10.2.10 CIP Statistics*

Each PLX51-DNPS provides a set of Common Industrial Protocol (CIP) communication statistics as shown below:

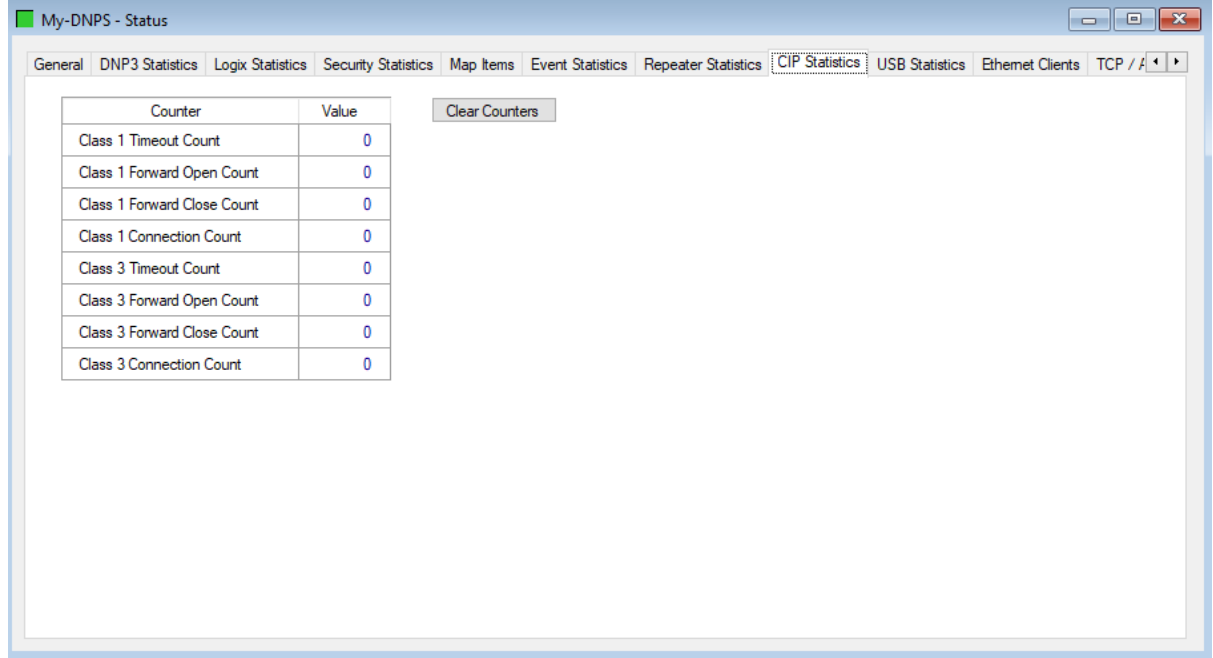

#### Figure 10.14 - CIP Statistics

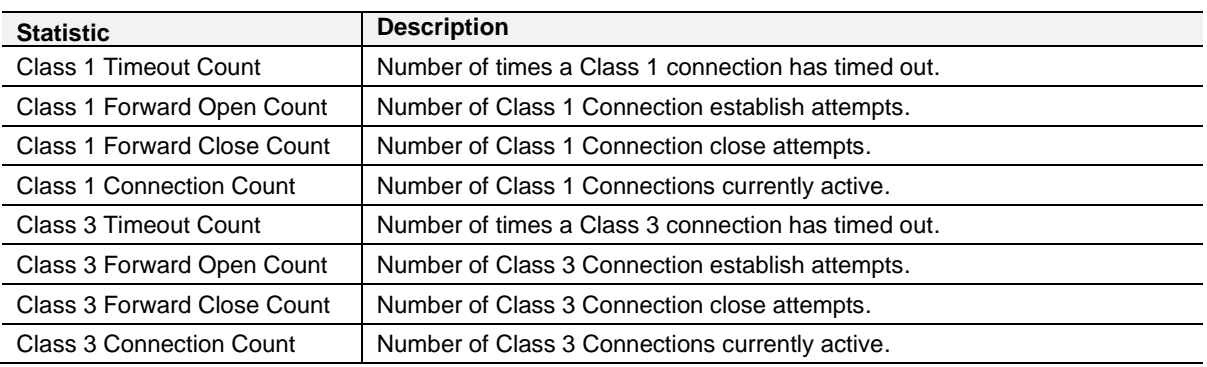

Table 10.11 - CIP Statistics

# *10.2.11 USB Statistics*

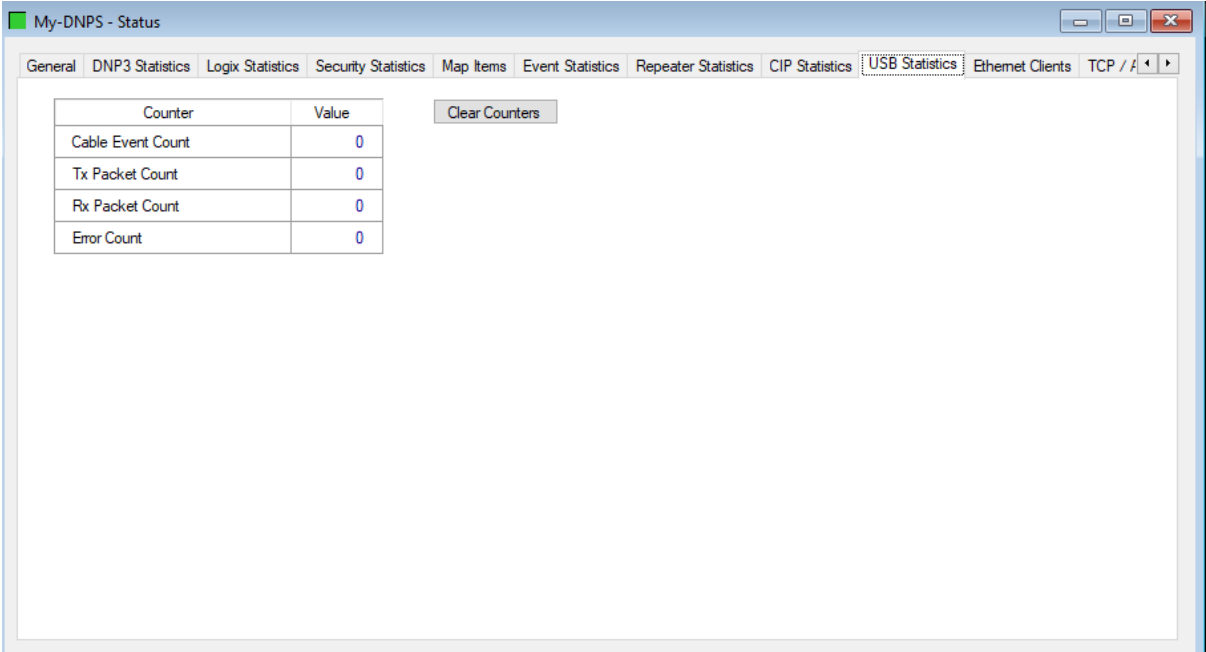

#### Figure 10.15 - USB Statistics

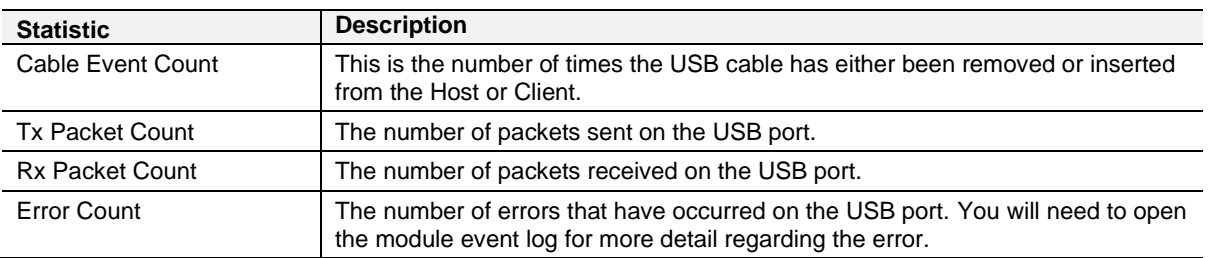

Table 10.12 - USB Statistics

# *10.2.12 Ethernet Clients*

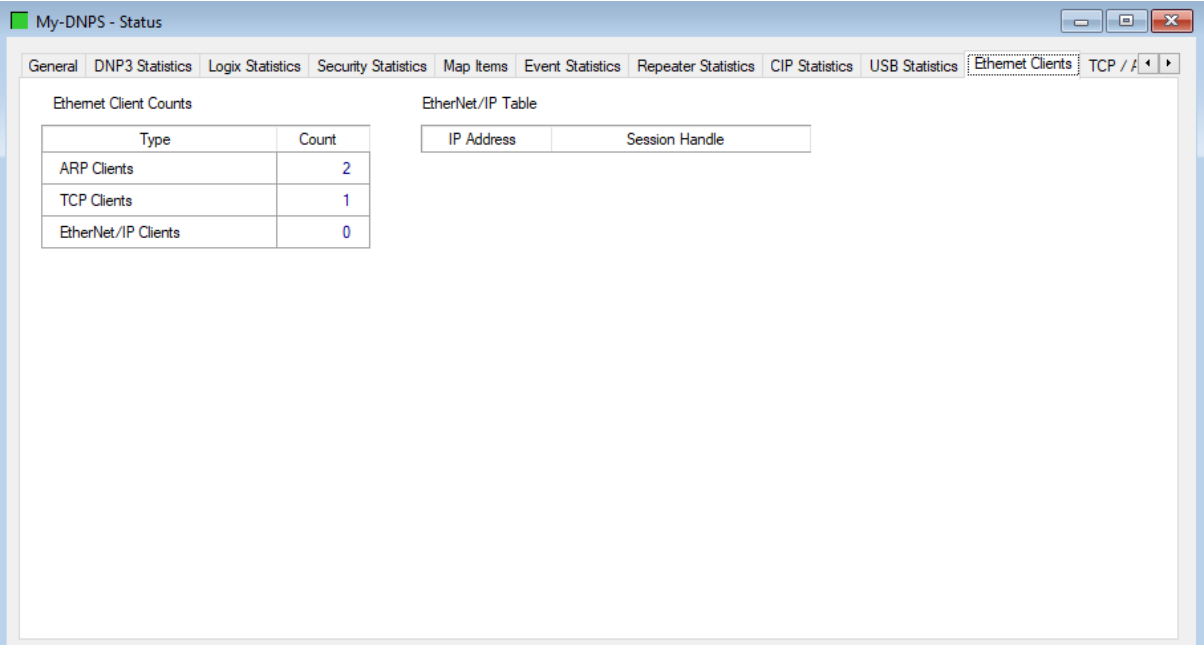

#### Figure 10.16 - Ethernet Clients

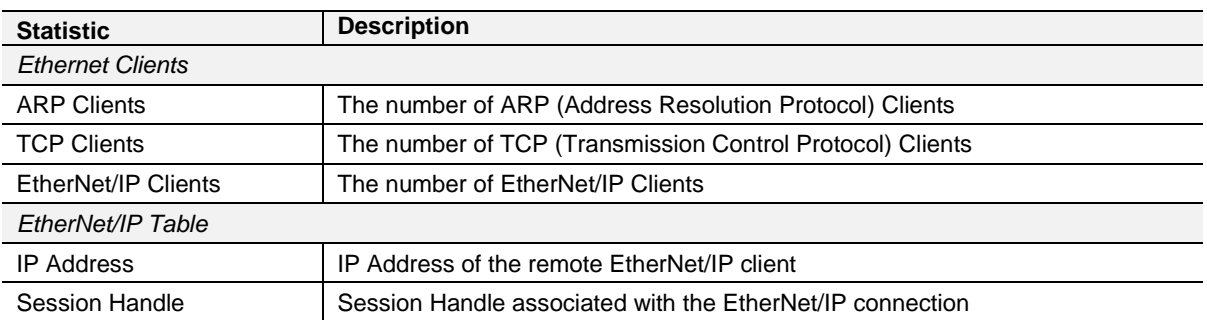

Table 10.13 – Ethernet Clients

# *10.2.13 TCP / ARP Tables*

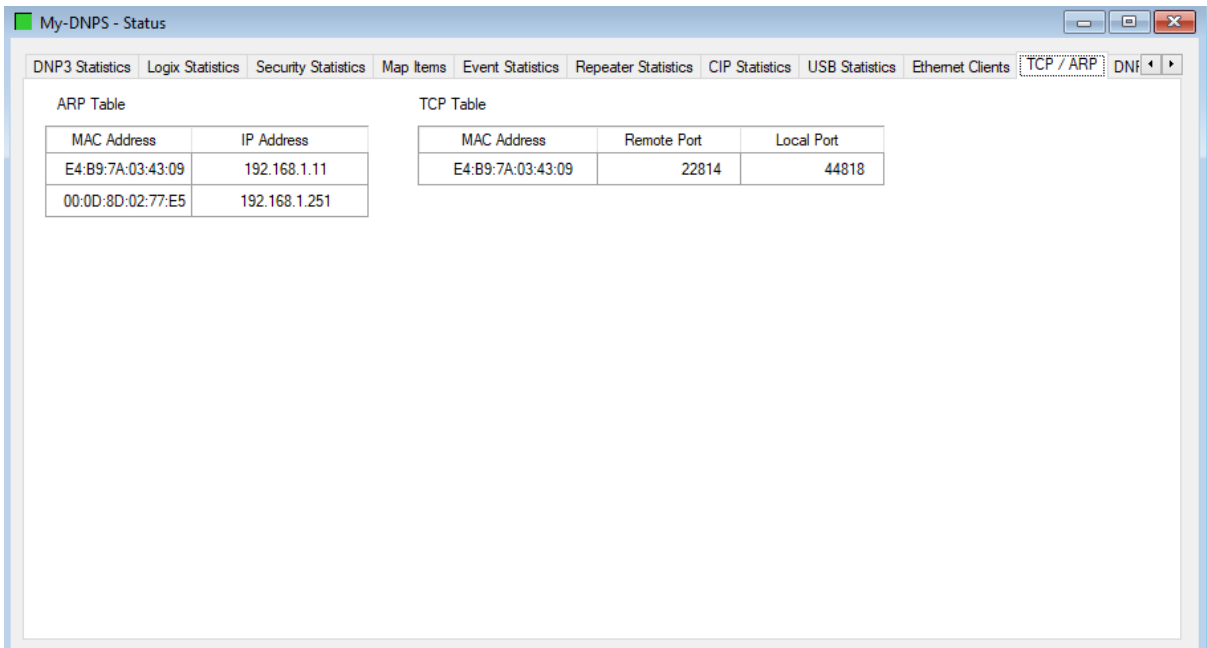

#### Figure 10.17 - TCP / ARP tables

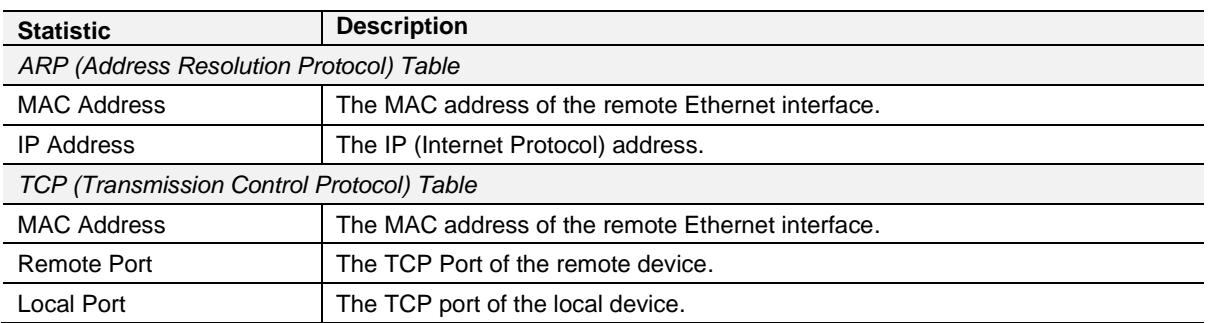

Table 10.14 – TCP / ARP tables

#### **10.3 DNP3 Packet Capture**

The PLX51-DNPS module provides the capability to capture the DNP3 traffic for analysis. This will assist you and the support team to diagnose any possible issues. To invoke the capture of the module, double-click on the DNP3 Packet Capture item in the Project Explorer tree.

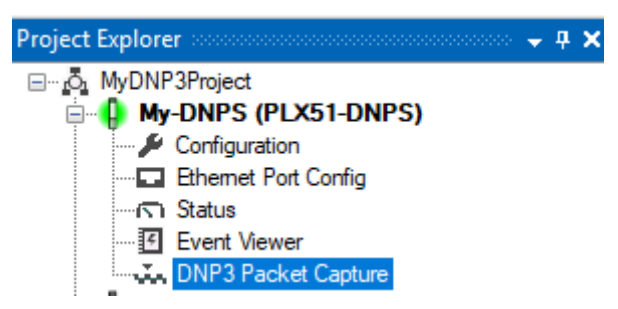

Figure 10.18 - Selecting DNP3 Packet Capture

The DNP3 Packet Capture window will open and automatically start capturing all DNP3 packets.

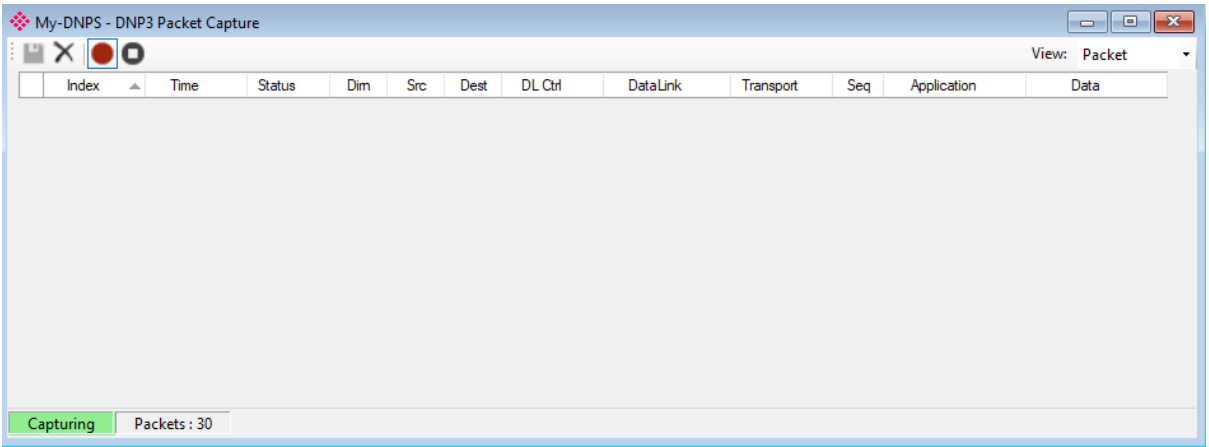

Figure 10.19 – DNP3 Packet Capture

To display the captured DNP3 packets, the capture process must first be stopped, by pressing the *Stop* button.

| My-DNPS - DNP3 Packet Capture<br>$\parallel$ $\Box$ $\parallel$ $\infty$<br>$\qquad \qquad \Box$ |                   |                |           |              |                |                         |                 |           |                |                                             |                                           |                          |
|--------------------------------------------------------------------------------------------------|-------------------|----------------|-----------|--------------|----------------|-------------------------|-----------------|-----------|----------------|---------------------------------------------|-------------------------------------------|--------------------------|
| $\mathbf{H} \times \mathbf{O}$                                                                   |                   |                |           |              |                |                         |                 |           |                |                                             | View: Packet                              | $\overline{\phantom{a}}$ |
| Index                                                                                            | Time              | Status         | Dim       | Src          | Dest           | <b>DL</b> Ctrl          | <b>DataLink</b> | Transport | Sea            | Application                                 | Data                                      | $\wedge$                 |
| 5715472                                                                                          | 2d - 15:55:43.860 | Ok             | <b>Rx</b> | $\mathbf{0}$ |                | $M : P \rightarrow S -$ | Unc.Data        | 32-Only   |                | Read: Counters (16-bit No Flag) [All]       | 05 64 0B C4 01 00 00 00 8C 85 E0 C7 01    |                          |
| 5715473                                                                                          | 2d - 15:55:43.860 | <b>Ok</b>      | Tx        |              | $\Omega$       | $S : P \rightarrow S -$ | Unc.Data        | 40-Only   |                | Response (CIs1Evt, DeviceReset, Event Buff. | 05 64 13 44 00 00 01 00 43 6F E8 C7 81 8. |                          |
| 5715474                                                                                          | 2d - 15:55:43.860 | 0 <sup>k</sup> | Rx        | $\mathbf{0}$ |                | $M: P \rightarrow S -$  | Unc.Data        | 33-Only   | 8              | Read: Counters (32-bit + Flag) [All]        | 05 64 0B C4 01 00 00 00 8C 85 E1 C8 01    |                          |
| 5715475                                                                                          | 2d - 15:55:43.860 | 0 <sup>k</sup> | Tx        |              | 0              | $S: P \rightarrow S -$  | Unc.Data        | 41-First  |                |                                             | 05 64 FF 44 00 00 01 00 8D F6 69 C8 81    |                          |
| 5715476                                                                                          | 2d - 15:55:43.860 | 0 <sub>k</sub> | Tx        |              | $\overline{0}$ | $S : P \rightarrow S -$ | Unc.Data        | 42-Last   | $\mathbf{8}$   | Response (CIs1Evt.DeviceReset.Event Buff    | 05 64 1E 44 00 00 01 00 16 0D AA 00 00    |                          |
| 5715477                                                                                          | 2d - 15:55:43.870 | Ok             | Rx        | $\mathbf{0}$ |                | $M : P \rightarrow S$ . | Unc.Data        | 34-Only   | 9              | Read: Analog Inputs (32-bit + Flag) [All]   | 05 64 0B C4 01 00 00 00 8C 85 E2 C9 01    |                          |
| 5715478                                                                                          | 2d - 15:55:43.870 | Ok             | Tx        |              | 0              | $S : P \rightarrow S -$ | Unc.Data        | 43-First  |                |                                             | 05 64 FF 44 00 00 01 00 8D F6 6B C9 81    |                          |
| 5715479                                                                                          | 2d - 15:55:43.870 | Ok             | Tx.       |              | $\mathbf{0}$   | $S : P \rightarrow S -$ | Unc.Data        | 44-Last   | $\overline{9}$ | Response (Cls1Evt,DeviceReset,Event Buff.   | 05 64 1E 44 00 00 01 00 16 0D AC 00 00    |                          |
| 5715480                                                                                          | 2d - 15:55:43.900 | Ok             | Rx        | $\mathbf{0}$ |                | $M : P \rightarrow S -$ | Unc.Data        | 35-Only   | A              | Read: Analog Inputs (16-bit No Flag) [All]  | 05 64 0B C4 01 00 00 00 8C 85 E3 CA 01    |                          |
| 5715481                                                                                          | 2d - 15:55:43.900 | <b>Ok</b>      | Tx        |              | $\Omega$       | $S : P \rightarrow S -$ | Unc.Data        | 45-Only   | $\overline{A}$ | Response (CIs1Evt.DeviceReset.Event Buff.   | 05 64 7E 44 00 00 01 00 E9 52 ED CA 81.   | $\sim$                   |
| Stopped                                                                                          | Packets: 30       |                |           |              |                |                         |                 |           |                |                                             |                                           |                          |

Figure 10.20 – DNP3 Packet Capture complete

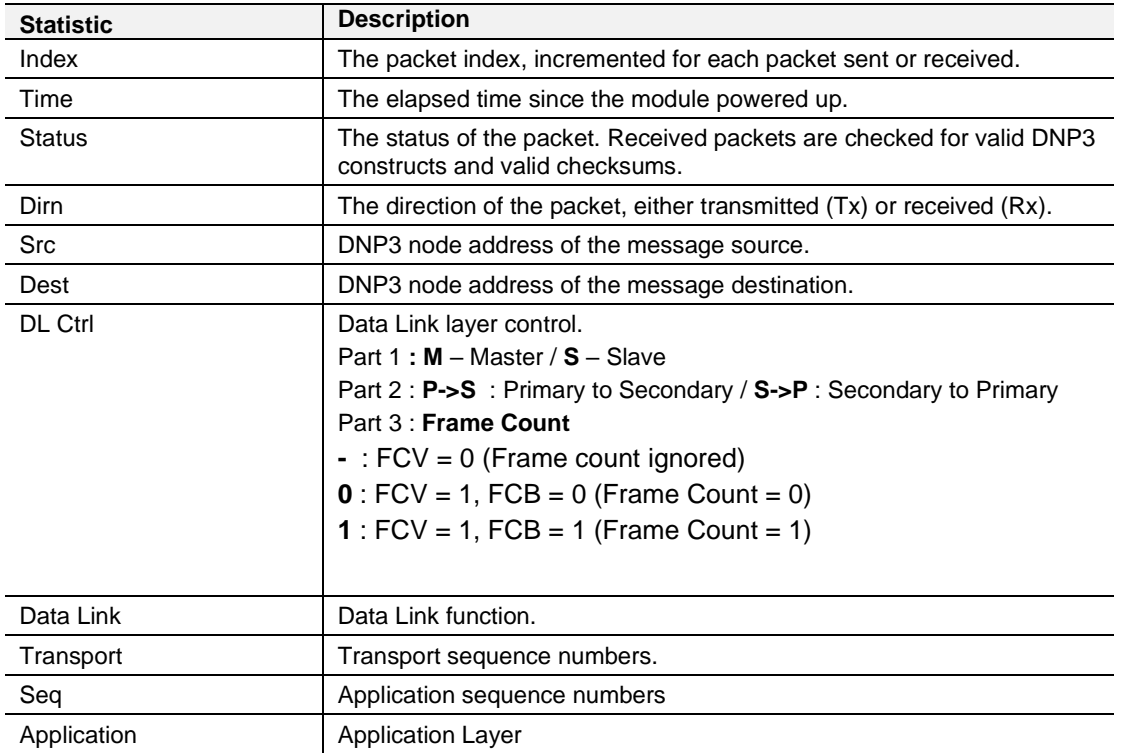

The captured DNP3 packets are tabulated as follows:

Table 10.15 – DNP3 Packet Capture fields

The packet capture can be saved to a file for further analysis, by selecting the *Save* button on the toolbar. Previously saved DNP3 Packet Capture files can be viewed by selecting the DNP3 *Packet Capture Viewer* option in the *Tools* menu.

|                                 |               | ProSoft PLX50 Configuration Utility - MyDNP3Project* |     |                                   |
|---------------------------------|---------------|------------------------------------------------------|-----|-----------------------------------|
| <b>Device</b><br>File:          | <b>Tools</b>  | Window<br><b>Help</b>                                |     |                                   |
| і*ı∈і⊟∣∦                        |               | <b>Target Browser</b>                                |     |                                   |
| Project Explorer                | 田             | <b>DHCP Server</b>                                   |     |                                   |
| □ & MyDNP3Pr                    | $\frac{1}{2}$ | <b>Event Viewer</b>                                  |     |                                   |
| ⊟ FMyDNF<br>$\rightarrow$ Confi |               | <b>DeviceFlash</b>                                   |     |                                   |
|                                 | ŵ.            | <b>Packet Capture Viewers</b>                        | ŵ.  | <b>DF1 Packet Capture Viewer</b>  |
|                                 |               | <b>GSD File Management</b>                           | ŵ.  | Modbus Packet Capture Viewer      |
|                                 |               | <b>Application Settings</b>                          | ŀйм | <b>DNP3 Packet Capture Viewer</b> |
|                                 |               |                                                      | un. | Profibus Packet Capture Viewer    |

Figure 10.21 - Selecting the DNP3 Packet Capture Viewer

#### **10.4 Module Event Log**

The PLX51-DNPS module logs various diagnostic records to an internal event log. These logs are stored in non-volatile memory and can be displayed using the PLX50 Configuration Utility or via the web interface.

To view them in PLX50 Configuration Utility, select the *Event Viewer* option in the Project Explorer tree.

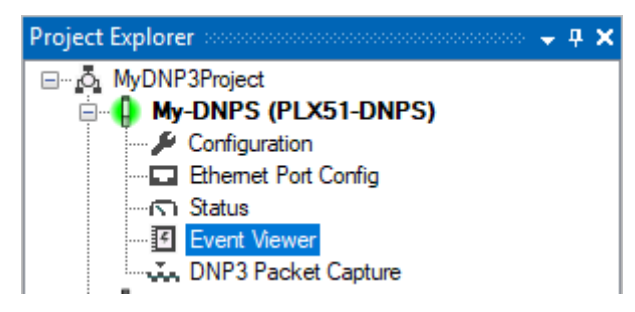

Figure 10.22 - Selecting the Module Event Log

The Event Log window will open and automatically read all the events from the module.

The log entries are sorted so as to have the latest record at the top. Custom sorting is achieved by double-clicking on the column headings.

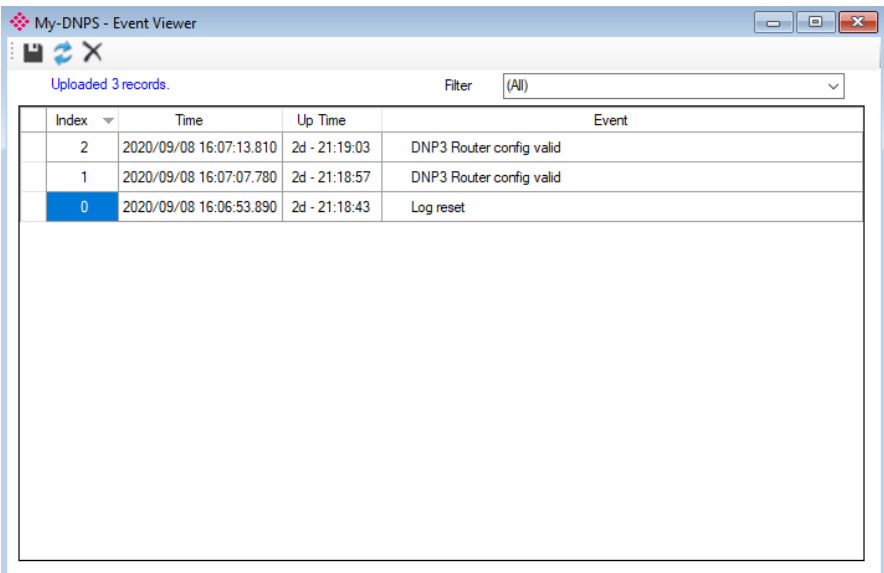

Figure 10.23 – Module Event Log

The log can also be stored to a file for future analysis, by selecting the *Save* button in the tool menu.

To view previously saved files, use the *Event Log Viewer* option under the *Tools* menu.

#### **10.5 Web Server**

The PLX51-DNPS module hosts a web server allowing a user without PLX50 Configuration Utility or RSLogix 5000 to view various diagnostics of the module. This includes Ethernet parameters, the system event log, advanced diagnostics, and application diagnostics (DNP3 diagnostics).

**NOTE:** The web server is read-only and thus no parameters or configuration can be altered from the web interface.

|             | Module: PLX51-DNPS Serial: 8DF0DDE9 Firmware Rev: 1,003,008 |                                             |  |
|-------------|-------------------------------------------------------------|---------------------------------------------|--|
| Overview    | Device Name                                                 | PLX51-DNPS                                  |  |
| Ethernet    | Serial number                                               | 8DF0DDE9                                    |  |
| Event Logs  | Firmware Revision                                           | 1.003.008                                   |  |
| Diagnostics | Vendor <b>Id</b>                                            | 309                                         |  |
| Application | Product Type                                                | 12                                          |  |
|             | Product Code                                                | 5213                                        |  |
|             | Uptime                                                      | 2d 21h 20m 5s                               |  |
|             | <b>Date</b>                                                 | 2020/09/08                                  |  |
|             | <b>Time</b>                                                 | 16:08:15                                    |  |
|             | Temperature                                                 | 61.7640°C                                   |  |
|             | Hardware MAC                                                | 00:60:35:2D:FD:6A                           |  |
|             | System MAC                                                  | 00:0D:8D:F0:DD:E9                           |  |
|             | Switches at Startup                                         | 0:0:0:0                                     |  |
|             | Switches Now                                                | 0:0:0:0                                     |  |
|             | Ethernet Port 1                                             | Link down<br>Port Mirror Disabled           |  |
|             | Ethernet Port 2                                             | Link Up<br>Port Mirror Disabled             |  |
|             | SD Card Status                                              | No SD Card                                  |  |
|             | <b>Ethernet Status</b>                                      | Ok.                                         |  |
|             | Bootloader                                                  | PLX51-DNPS (BOOT) Rev 1.3                   |  |
|             | Owned                                                       | Not Owned                                   |  |
|             | <b>DLR Status</b>                                           | <b>Disabled</b>                             |  |
|             |                                                             |                                             |  |
|             |                                                             | Copyright 2019 ProSoft. All rights reserved |  |

Figure 10.24 - Web interface

# **11 Technical Specifications**

## **11.1 Dimensions**

Below are the enclosure dimensions as well as the required DIN rail dimensions. All dimensions are in millimeters.

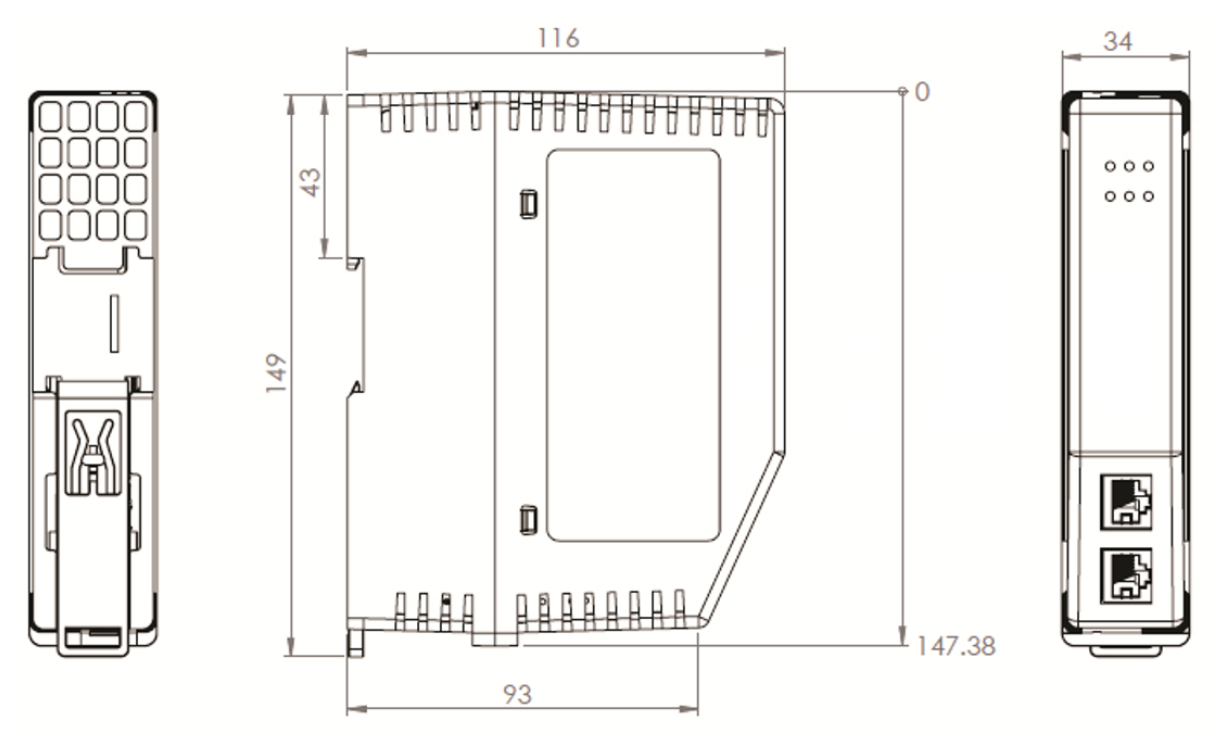

Figure 11.1 – DNP module enclosure dimensions

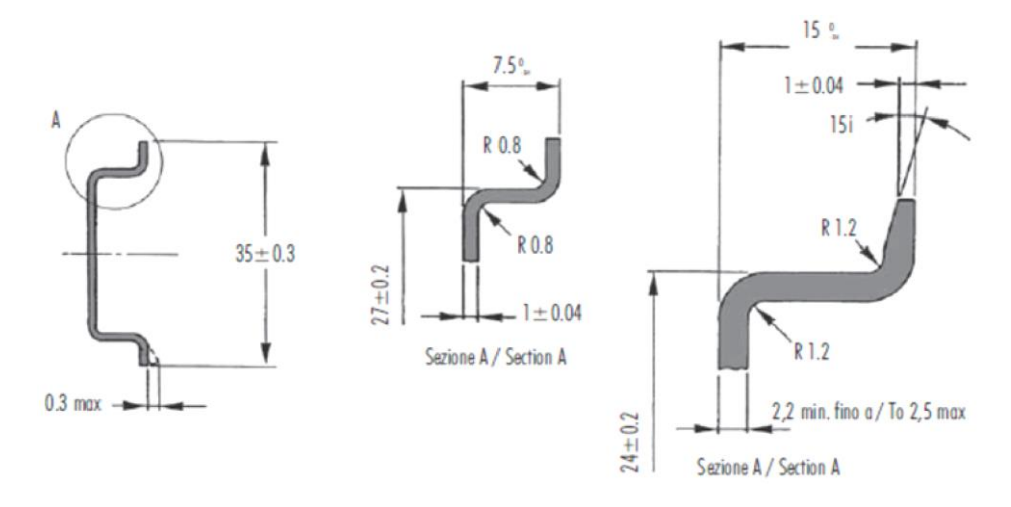

Figure 11.2 - Required DIN dimensions

## **11.2 Electrical**

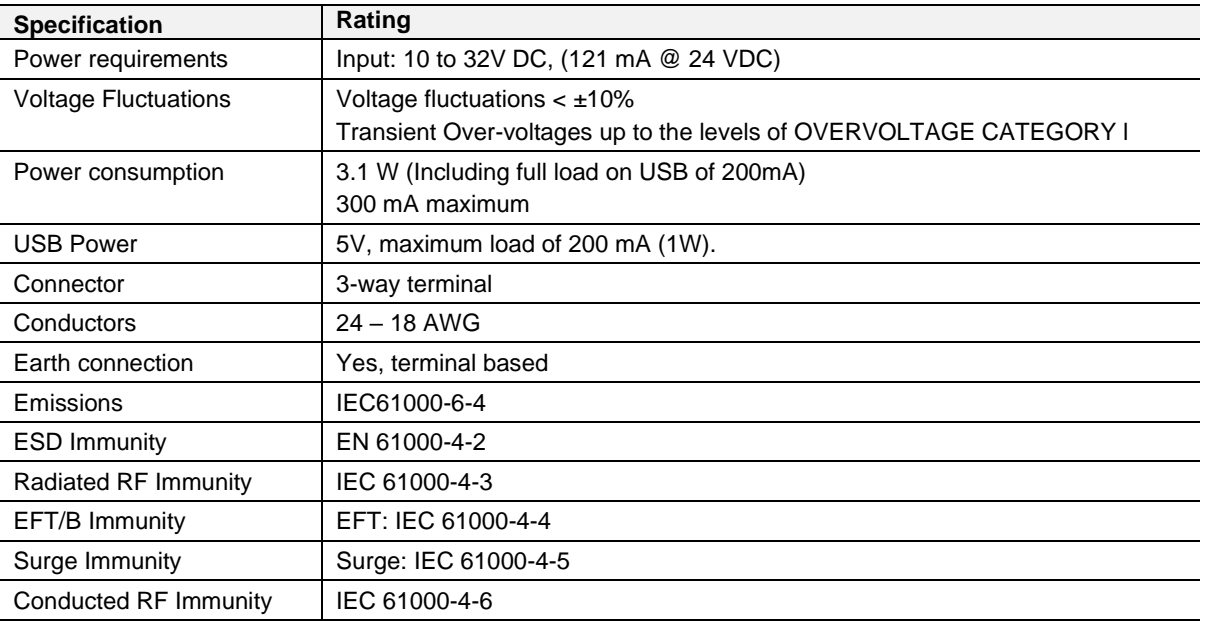

Table 11.1 - Electrical specification

## **11.3 Environmental**

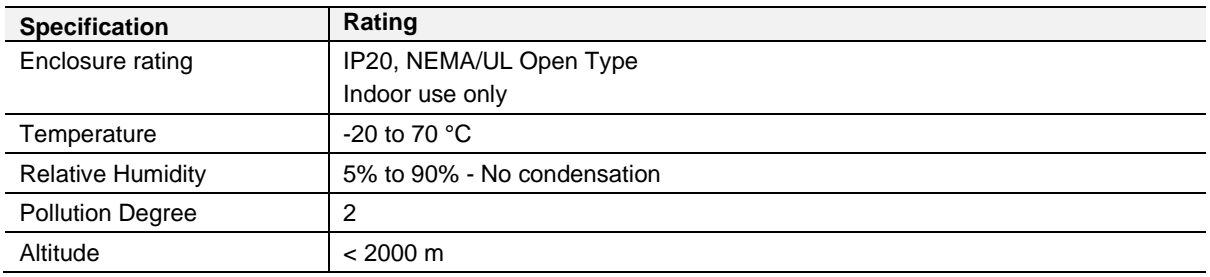

Table 11.2 - Environmental specification

## **11.4 Ethernet**

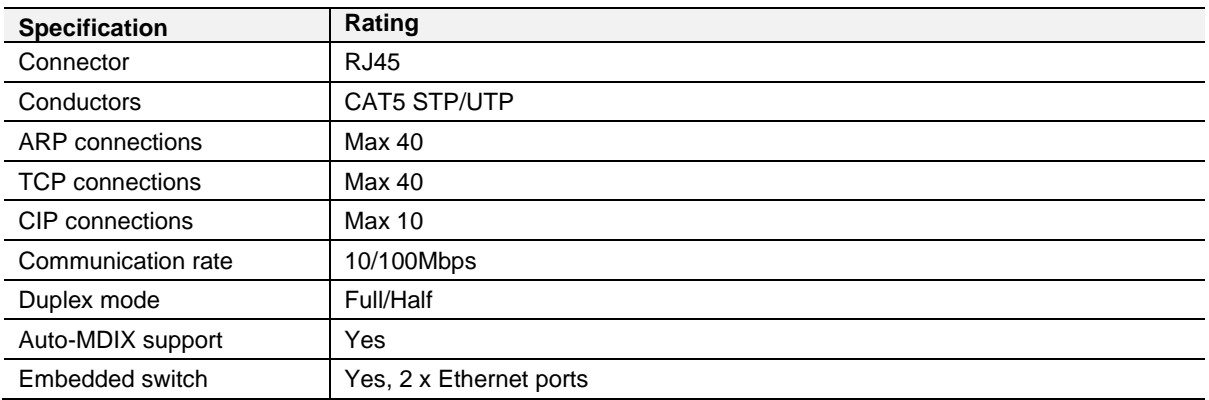

Table 11.3 - Ethernet specification

## **11.5 Serial Port (RS232)**

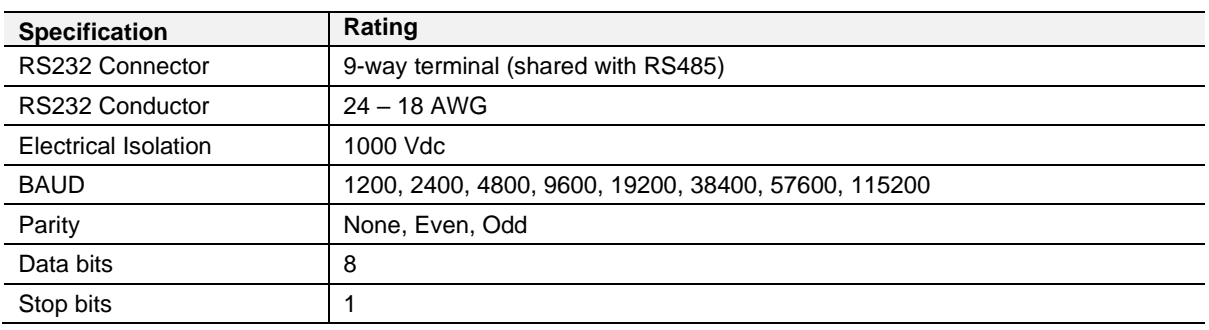

Table 11.4 – RS232 Serial Port specification

## **11.6 Serial Port (RS485)**

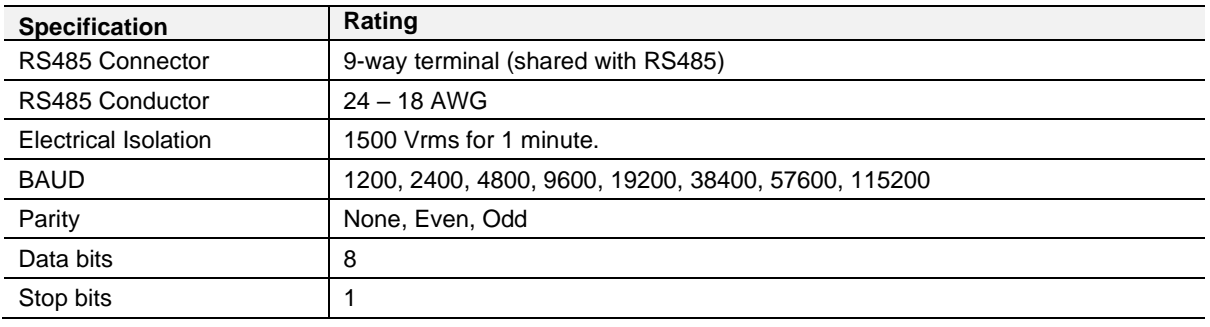

Table 11.5 – RS485 Serial Port specification

### **11.7 USB Port**

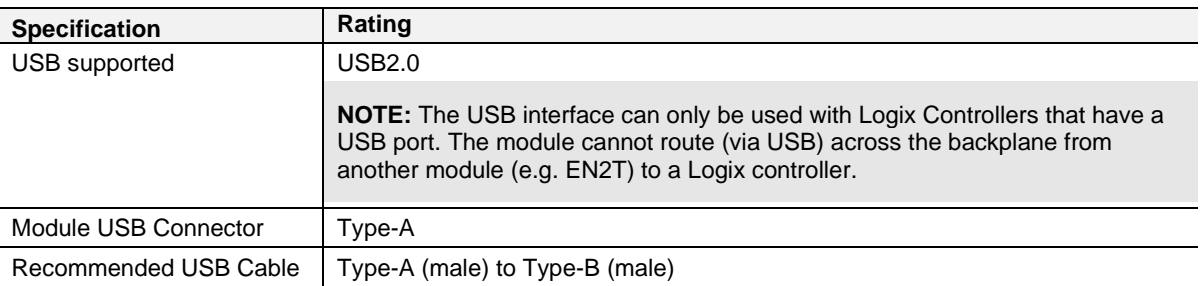

Table 11.6 – USB Port specification

## **11.8 DNP3**

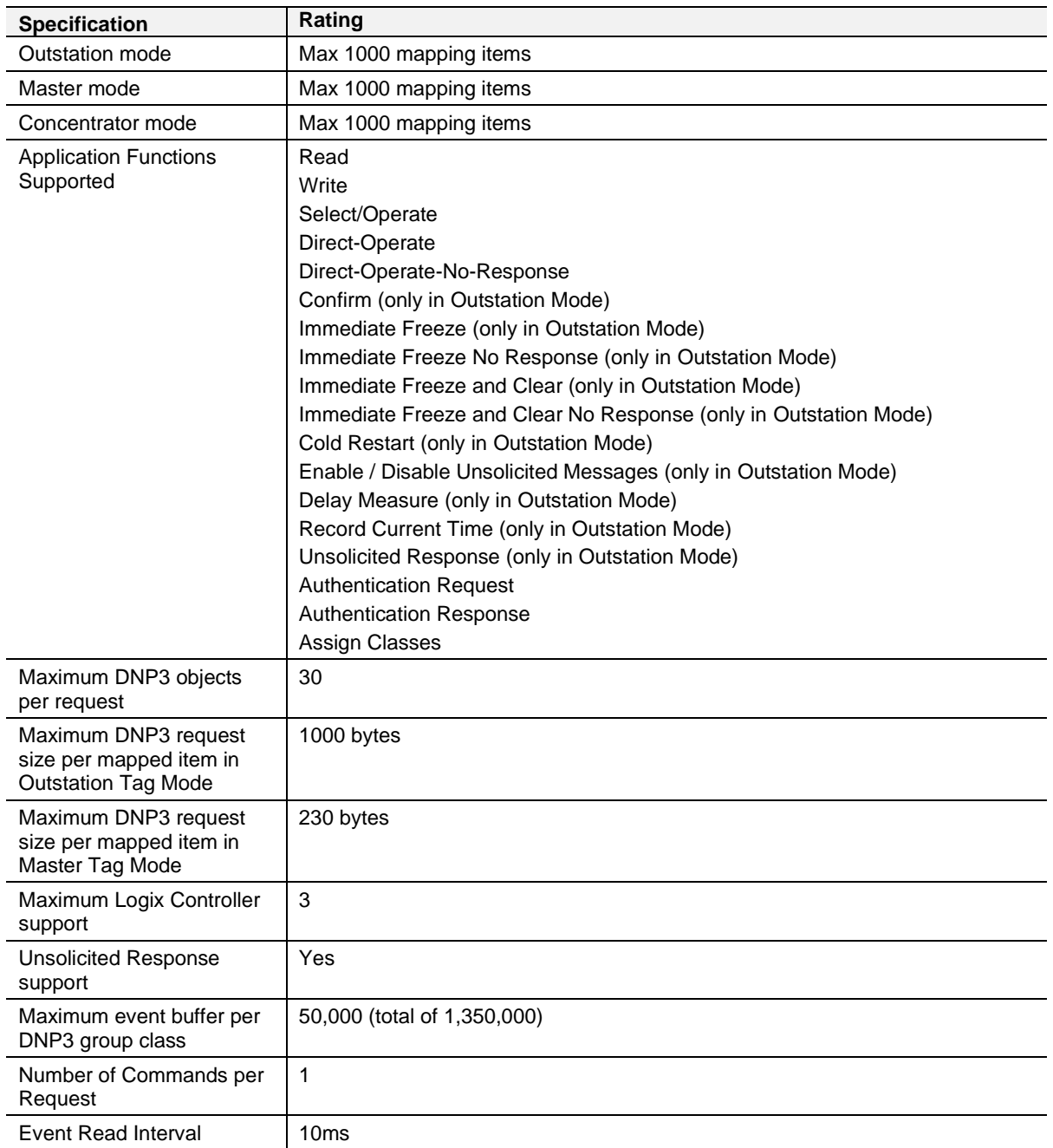

Table 11.7 – DNP3 specification

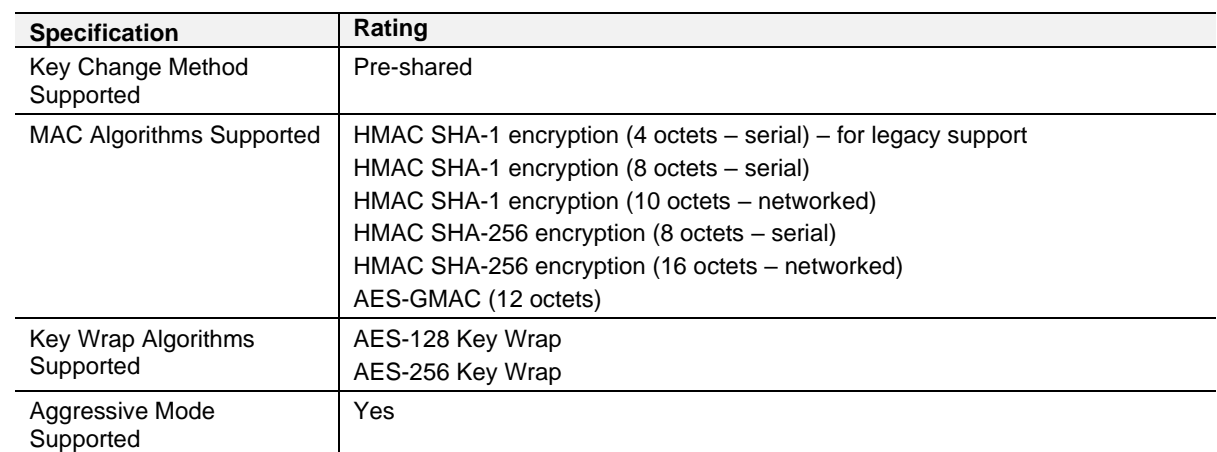

## **11.9 DNP3 Secure Authentication**

Table 11.8 – DNP3 Secure Authentication specification

# **12 Appendix A - DNP3 Reference**

## **12.1 DNP3 Functions**

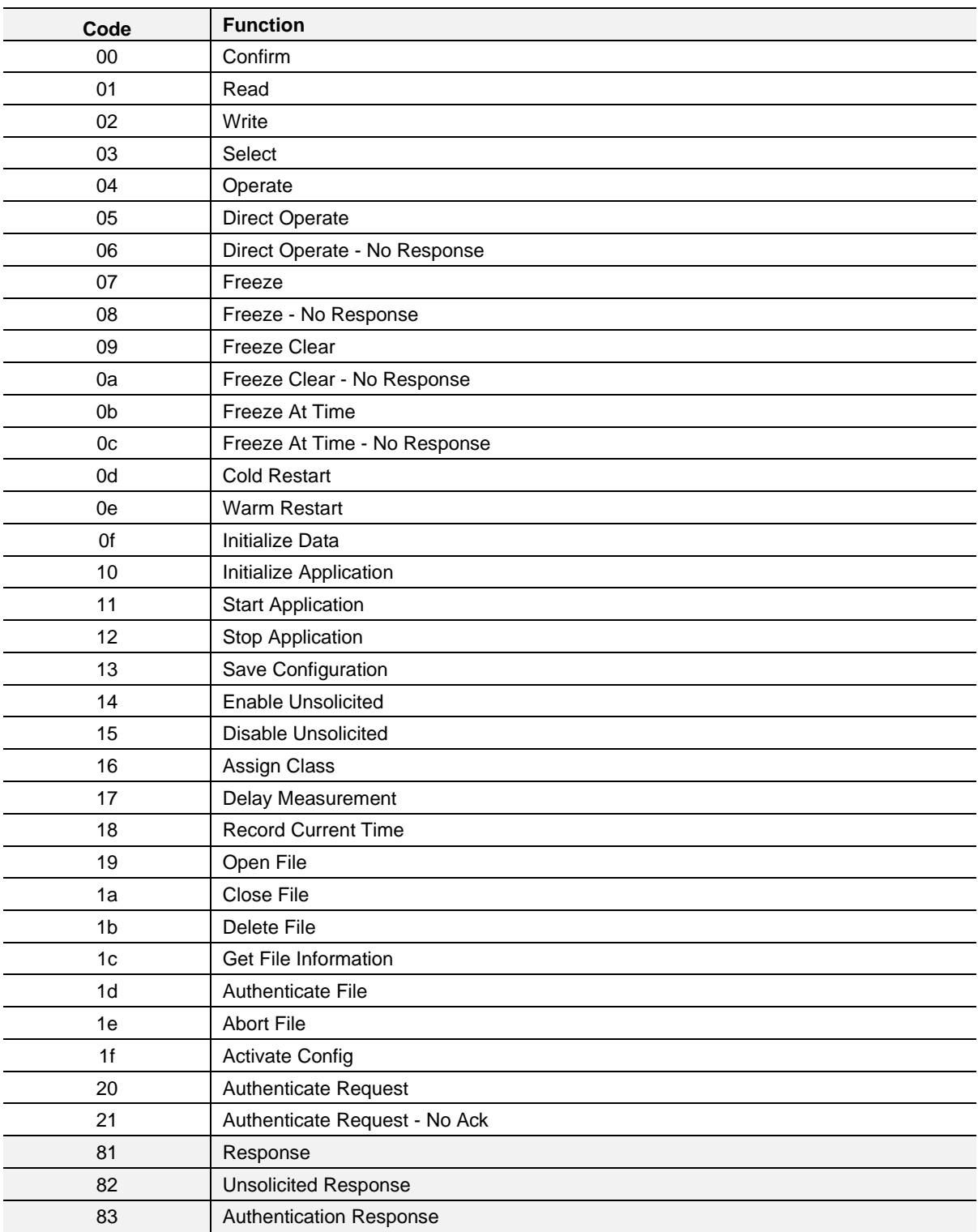

DNP3 Functions

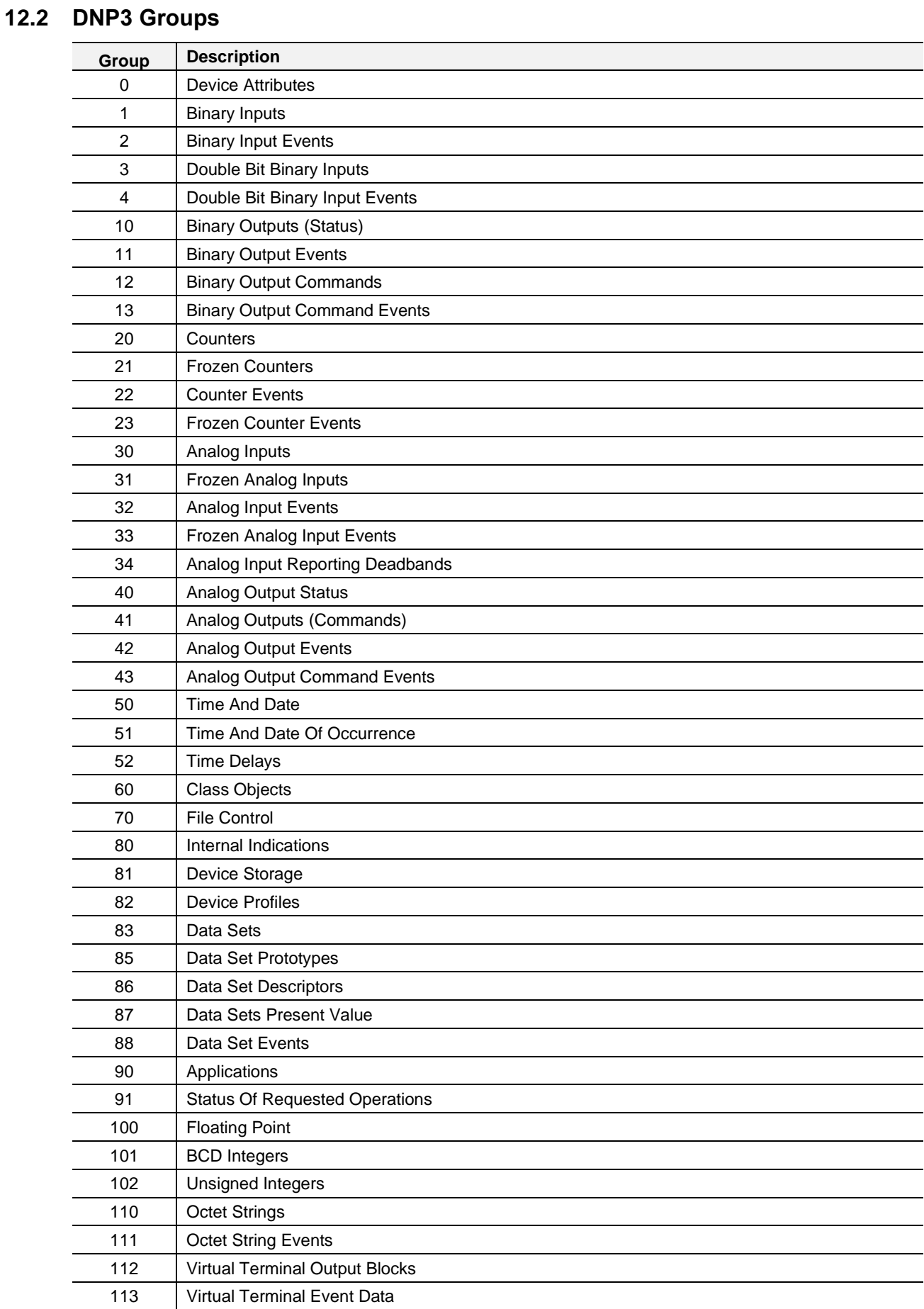

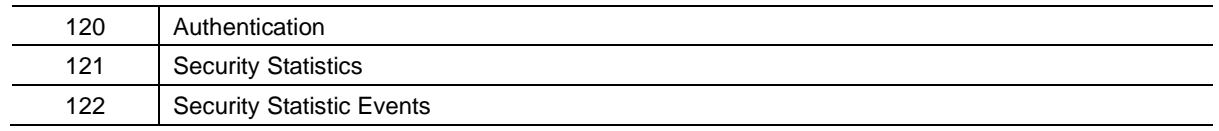

DNP3 Groups

## **12.3 Supported DNP3 Group Variations**

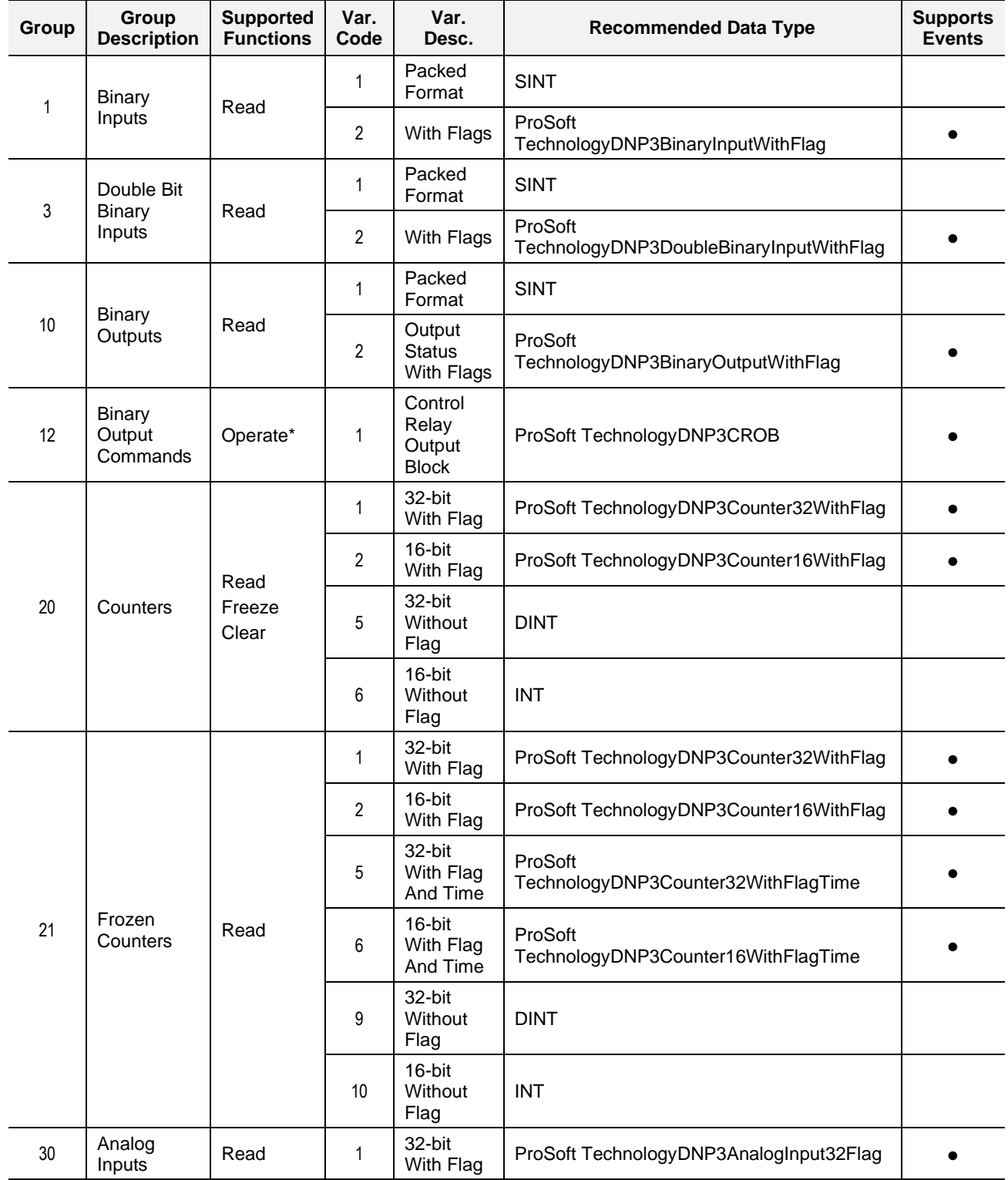

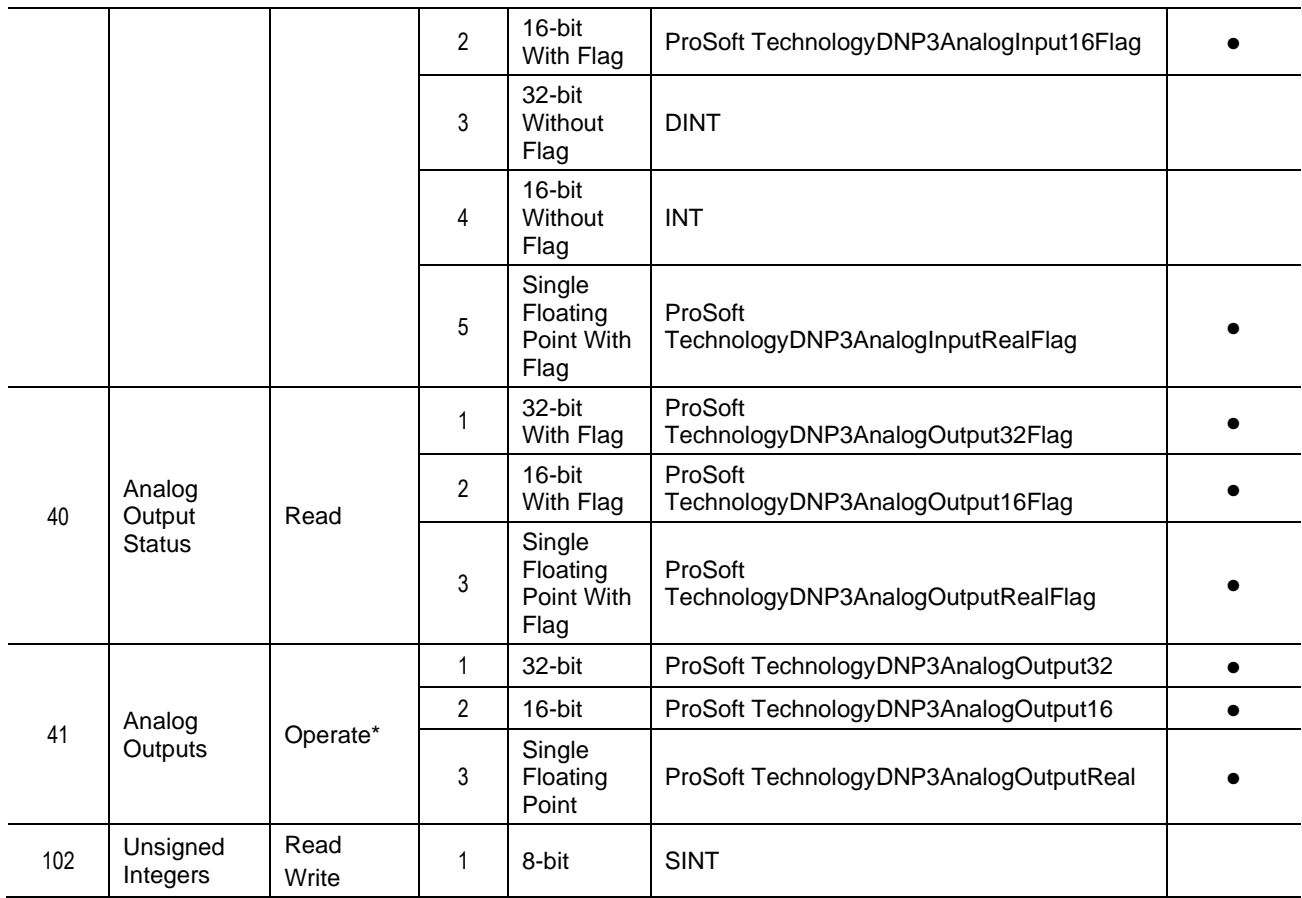

Supported DNP3 Group Variations

**Note:** The Operate function refers to all the Operate functions: Select, Operate, Direct Operate and Direct Operate without Acknowledge.

#### **12.4 DNP3 Qualifier Code**

The qualifier code (byte) is made up of the Object Prefix nibble and the Range Field nibble as described in the table below.

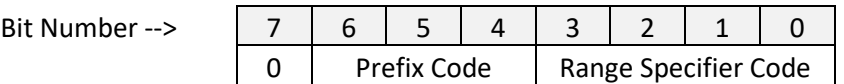

DNP3 qualifier code

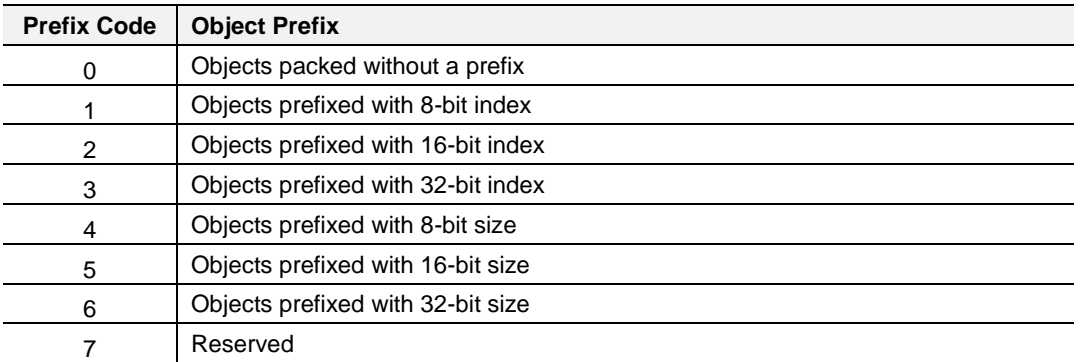

#### DNP3 object prefix code

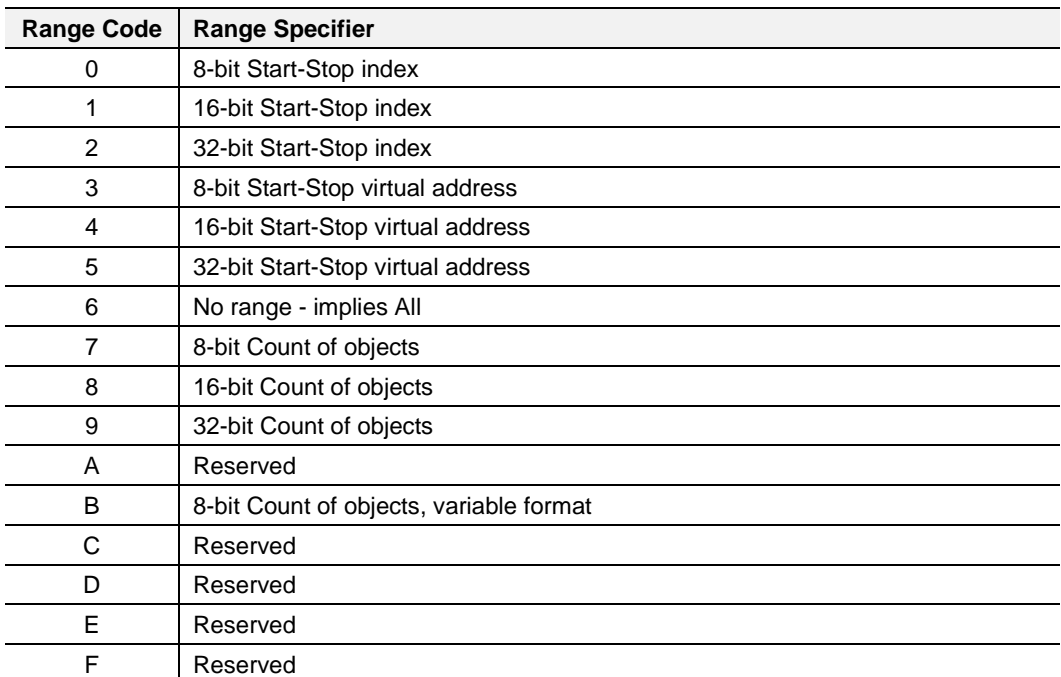

DNP3 Range Field specifier code

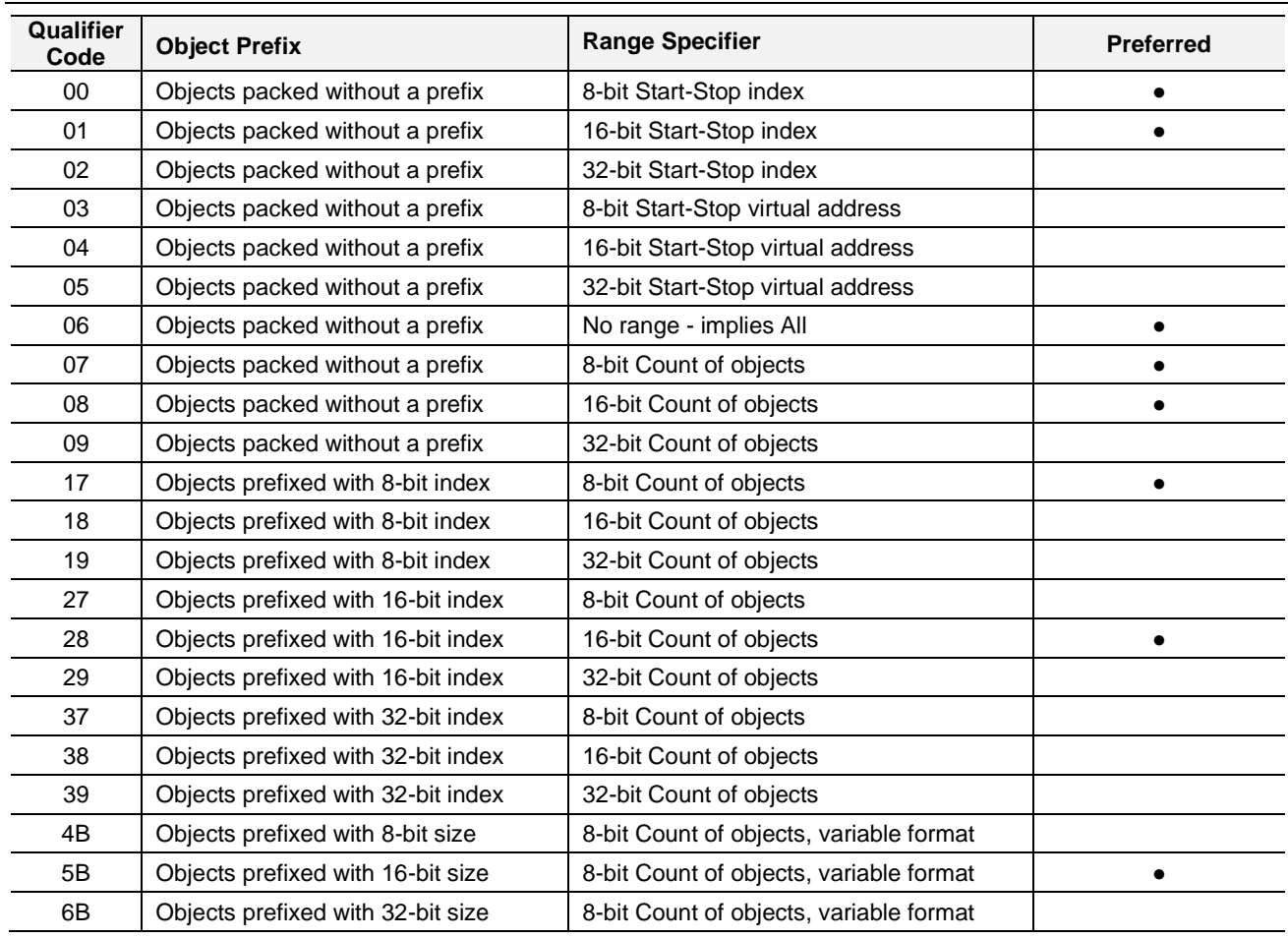

DNP3 valid qualifier range codes

# **12.5 DNP3 Event Status Flags**

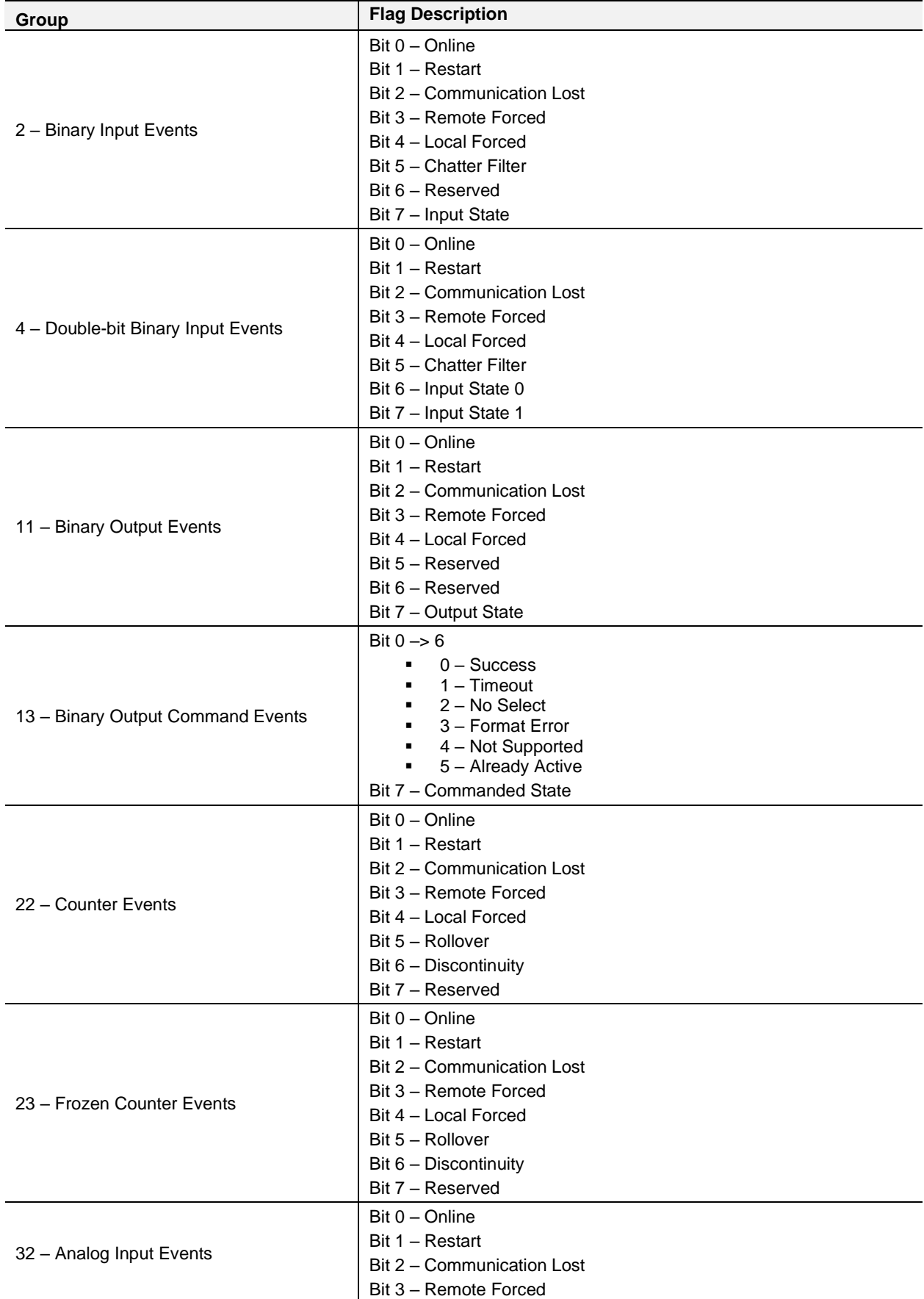

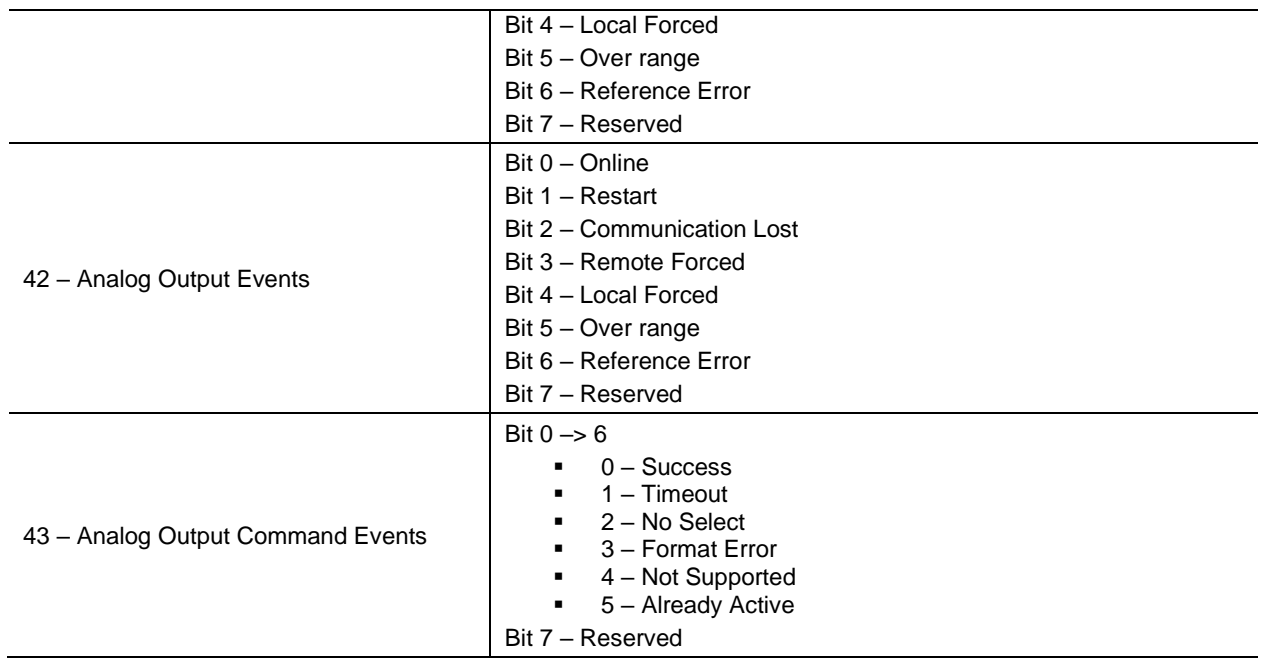

DNP3 event group status flags

## **12.6 DNP3 Control Relay Output Block (CROB)**

Below is the format of the CROB request data:

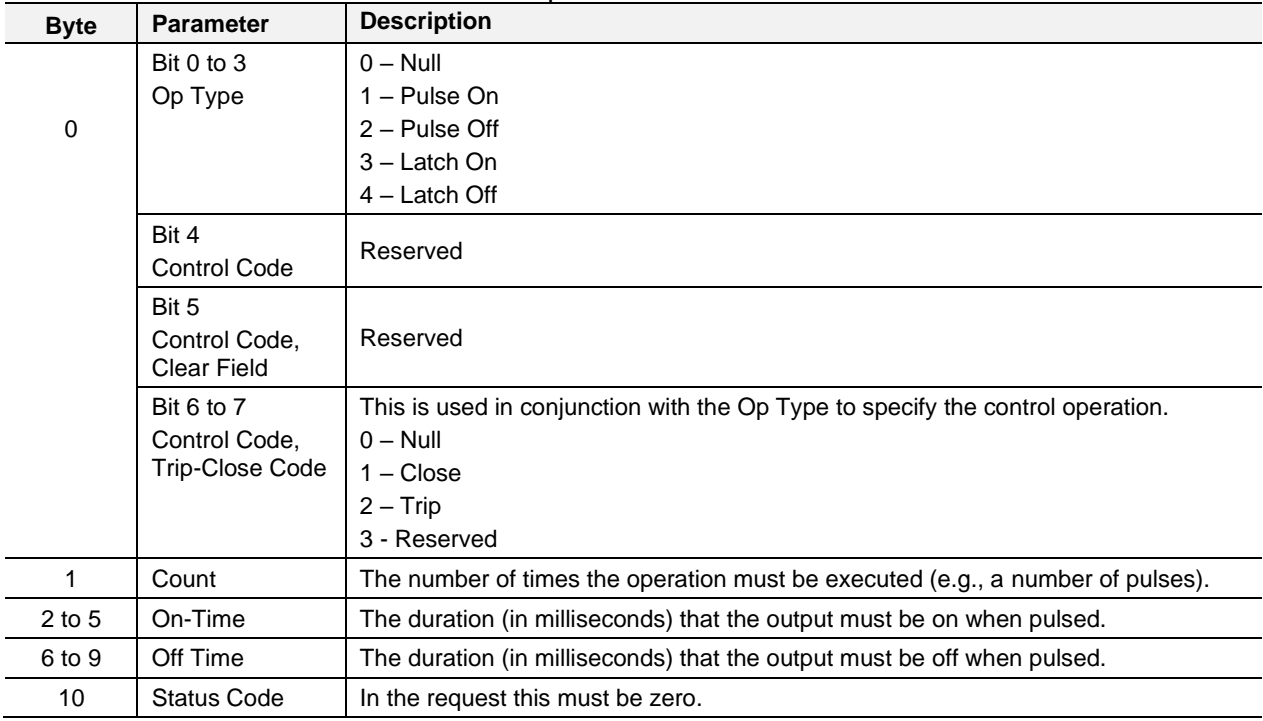

DNP3 CROB parameters

# **13 Appendix B - CIP Object Reference**

## **13.1 General Status**

Request:

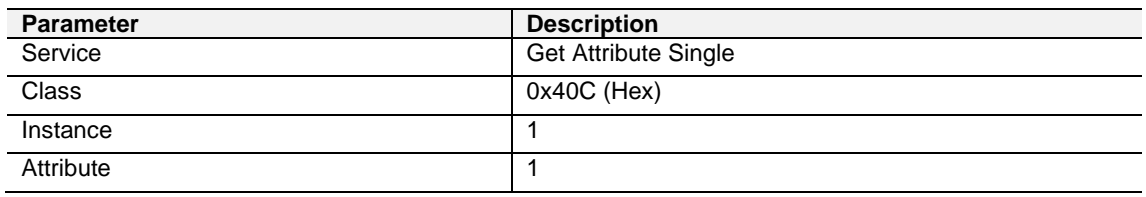

General Status - Request

Reply:

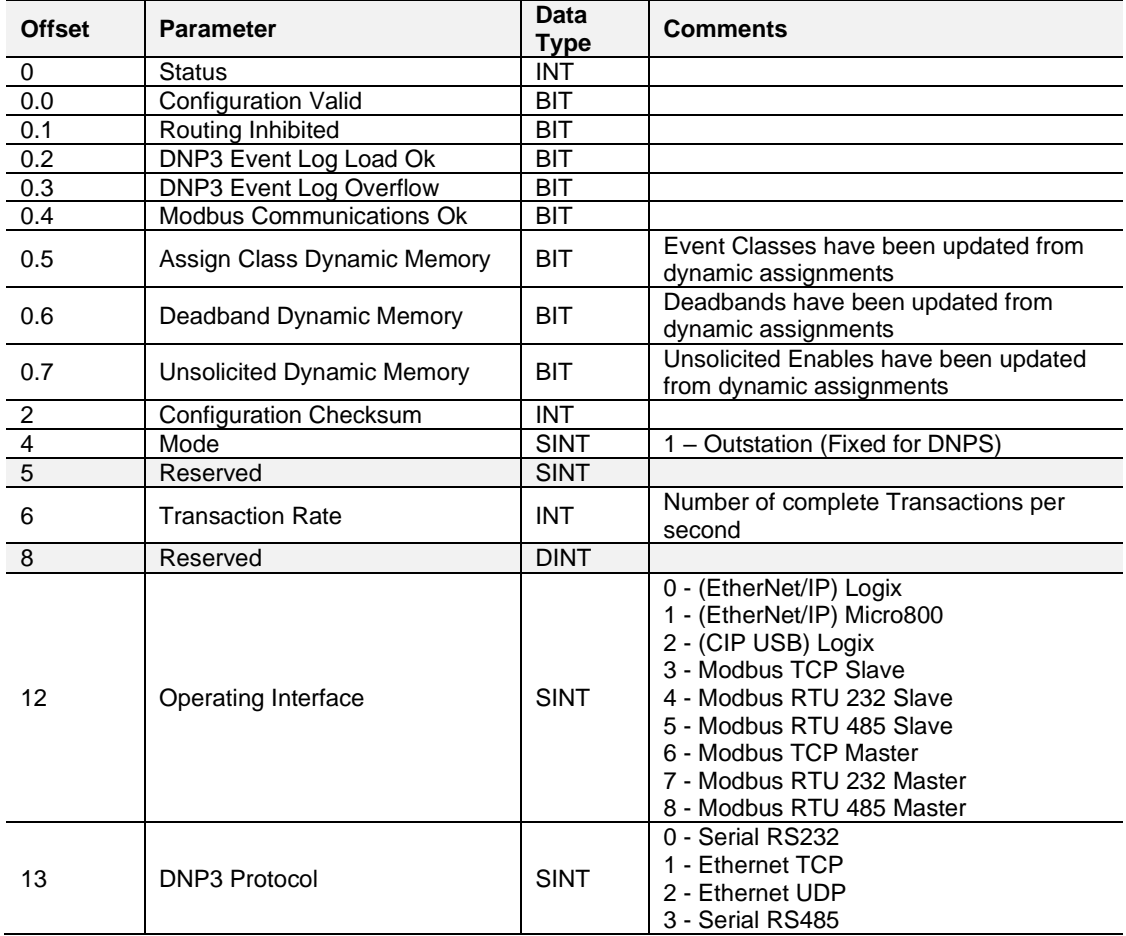

General Status - Response

# **13.2 Time Status**

Request:

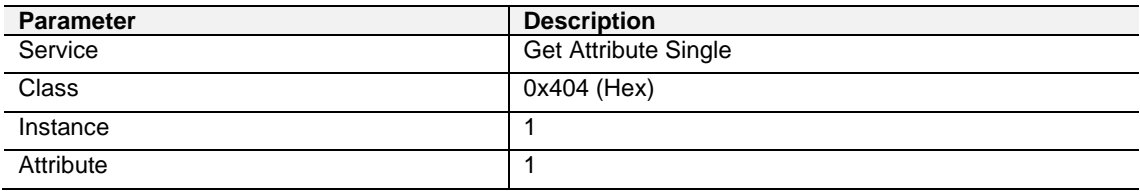

General Status - Request

Reply:

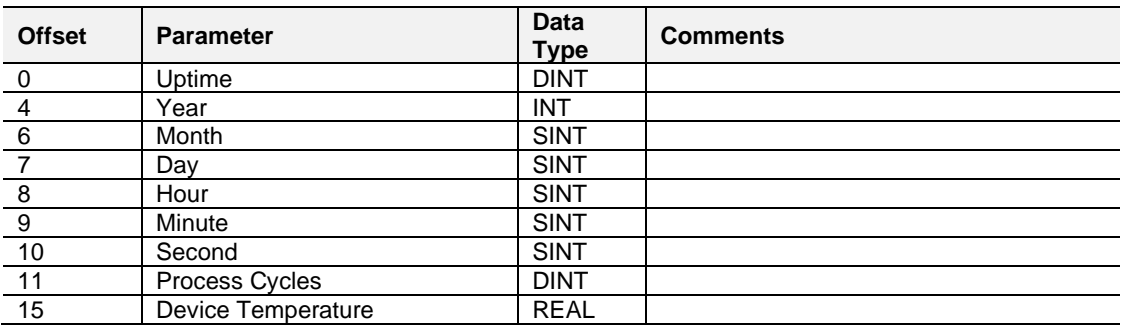

# **13.3 DNP3 Statistics**

Request:

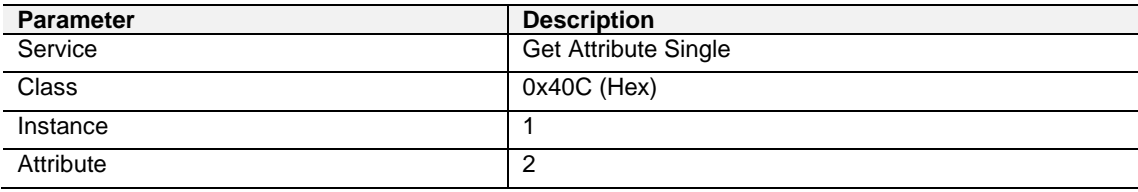

DNP3 Statistics - Request

Reply:

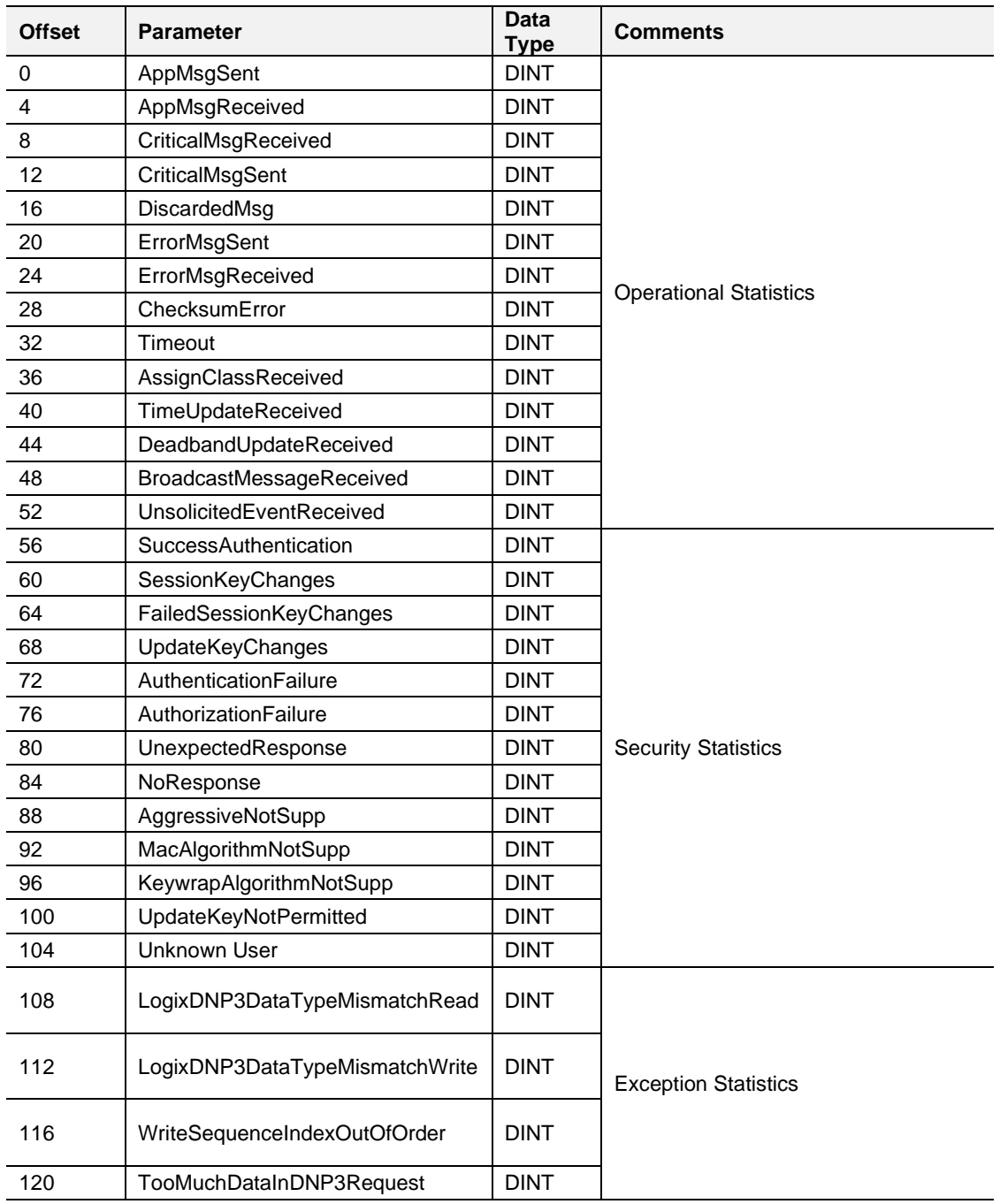
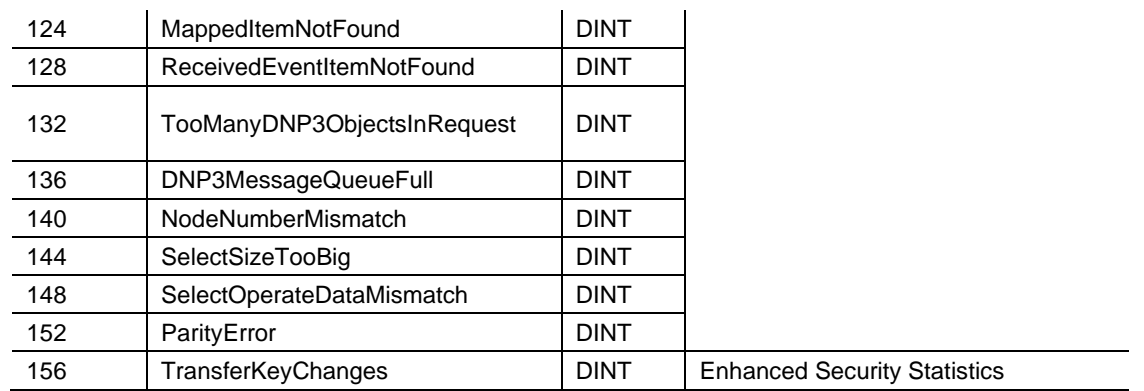

DNP3 Statistics - Response

## **13.4 DNP3 Event Statistics**

Request:

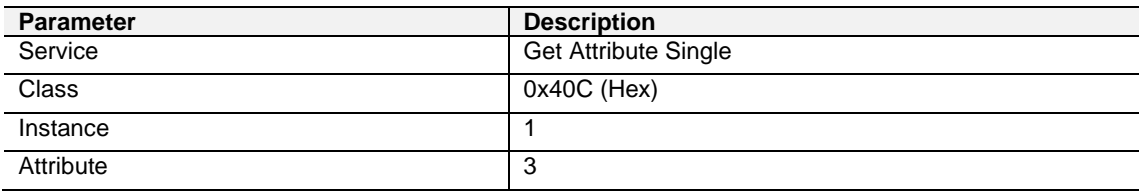

DNP3 Event Statistics - Request

Reply:

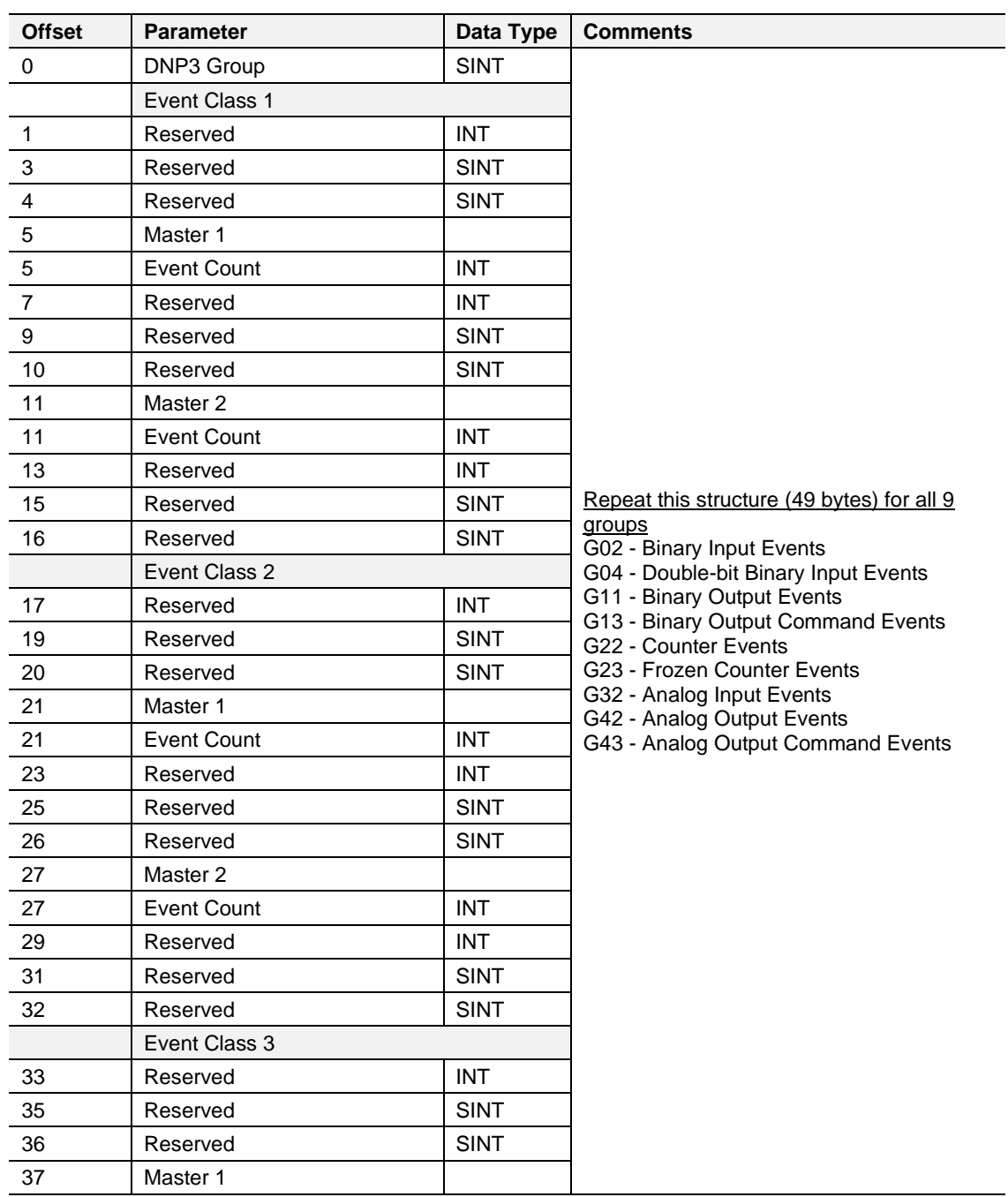

#### PLX51-DNPS ♦ DNP3 Slave / Outstation Communications Gateway with SAv5 Appendix B - CIP Object Reference User Manual

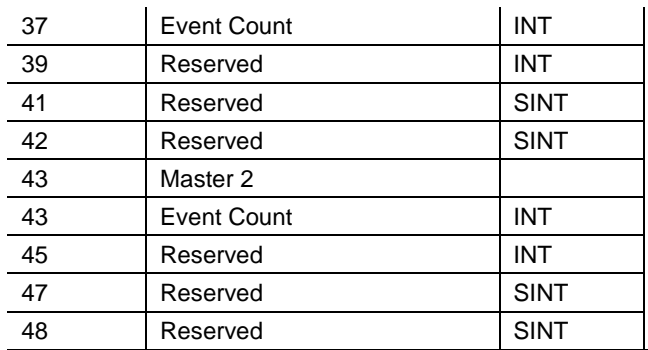

DNP3 Event Statistics - Response

## **13.5 DNP3 Tag Mapping Statistics**

Request:

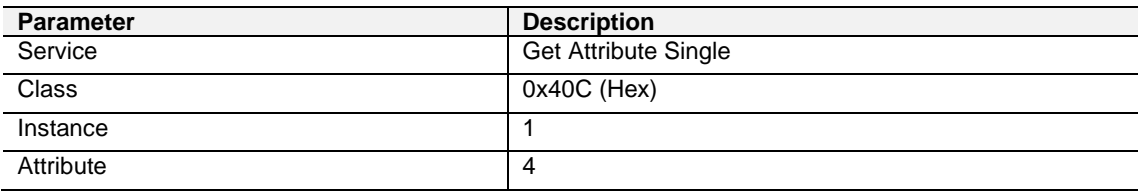

DNP3 Tag Mapping Statistics - Request

Reply:

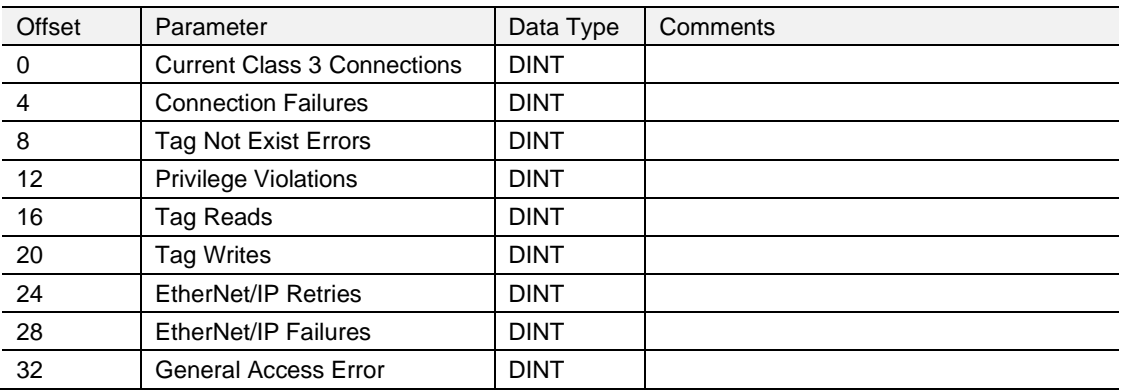

DNP3 Tag Mapping Statistics – Response

# **14 Support, Service & Warranty**

### **14.1 Contacting Technical Support**

ProSoft Technology, Inc. is committed to providing the most efficient and effective support possible. Before calling, please gather the following information to assist in expediting this process:

- **1** Product Version Number
- **2** System architecture
- **3** Network details

If the issue is hardware related, we will also need information regarding:

- **1** Module configuration and associated ladder files, if any
- **2** Module operation and any unusual behavior
- **3** Configuration/Debug status information
- **4** LED patterns
- **5** Details about the interfaced serial, Ethernet or Fieldbus devices

**Note:** For technical support calls within the United States, ProSoft Technology's 24/7 after-hours phone support is available for urgent plant-down issues.

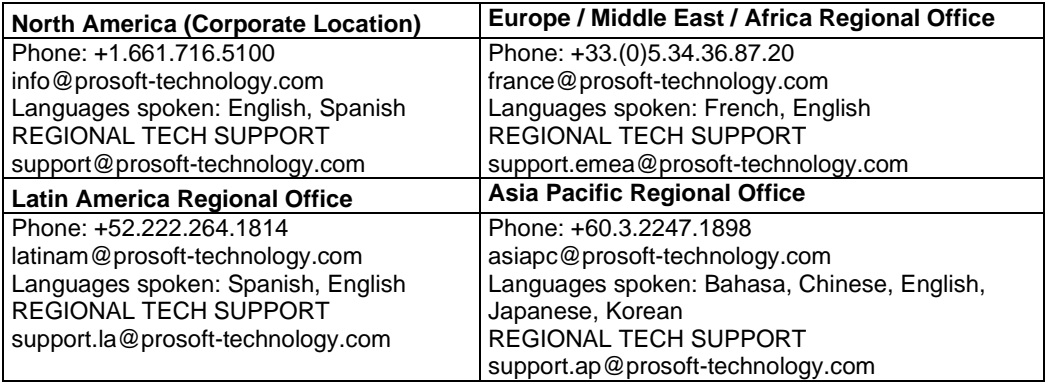

For additional ProSoft Technology contacts in your area, please visit: [www.prosoft-technology.com/About-Us/Contact-Us.](https://www.prosoft-technology.com/About-Us/Contact-Us)

### **14.2 Warranty Information**

For complete details regarding ProSoft Technology's TERMS & CONDITIONS OF SALE, WARRANTY, SUPPORT, SERVICE AND RETURN MATERIAL AUTHORIZATION INSTRUCTIONS, please see the documents at: [www.prosoft-technology/legal](https://www.prosoft-technology.com/ProSoft-Technology-Legal-Terms-and-Conditions)